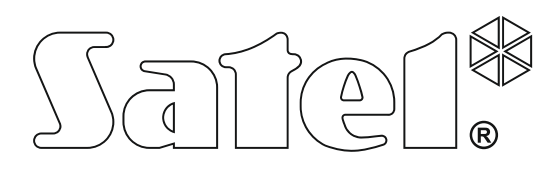

# **PARAMETRIERUNG**

SATEL sp. z o.o. ul. Budowlanych 66 80-298 Gdansk POLEN Tel. + 48 58 320 94 00 www.satel.eu

Alarmzentralen

<u>Alarmzentraler</u>

**INTERNATIONAL Programmversion 1.20** 

integra\_p\_de 08/21

 $c \in$ 

Bevor Sie die Zentrale programmieren, lesen Sie bitte sorgfältig die Anleitung, um eventuelle Fehler und dadurch eine fehlerhafte Funktion oder sogar Beschädigung der Anlage zu vermeiden.

Das Ziel der Firma SATEL ist ständig die höchste Qualität der Produkte zu gewährleisten. Dies kann zu Veränderungen in der technischen Spezifikation und der Software führen. Aktuelle Informationen über die eingeführten Änderungen sind auf unserer Webseite https://support.satel.eu zu finden.

## **Die Konformitätserklärung kann unter folgender Adresse gefunden werden: www.satel.eu/ce**

**Servicekennwort: 12345**

In der Anleitung finden Sie folgende Symbole:

- Hinweis;  $\boldsymbol{j}$ 
	- Warnung.

# **Änderungen in der Firmwareversion 1.20**

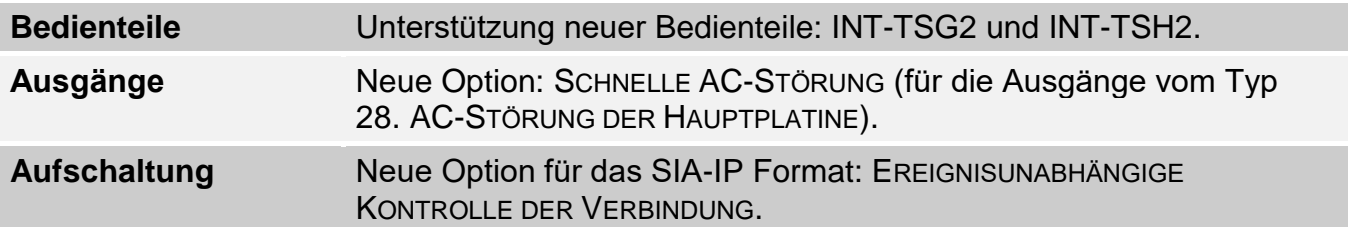

# **INHALTSVERZEICHNIS**

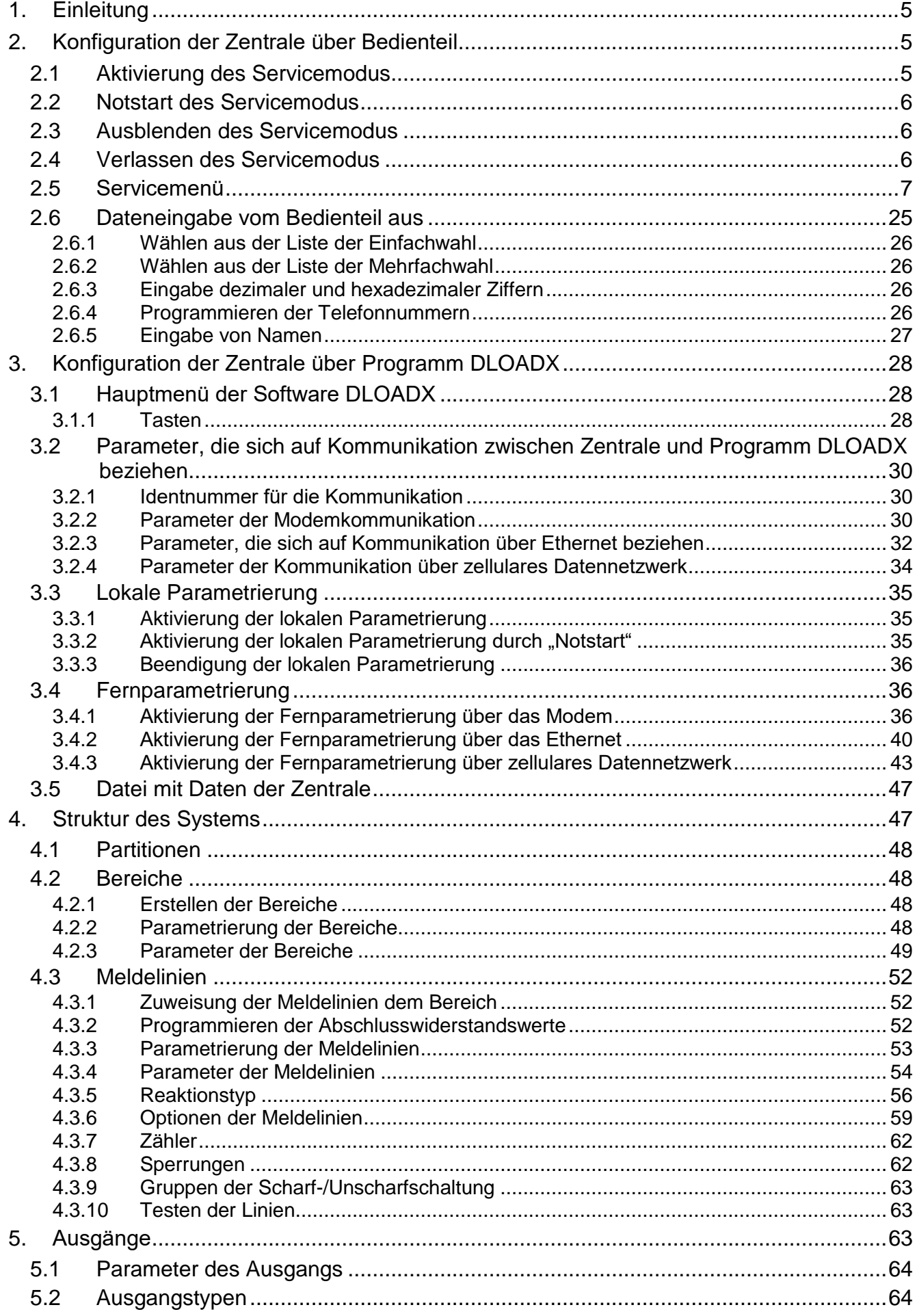

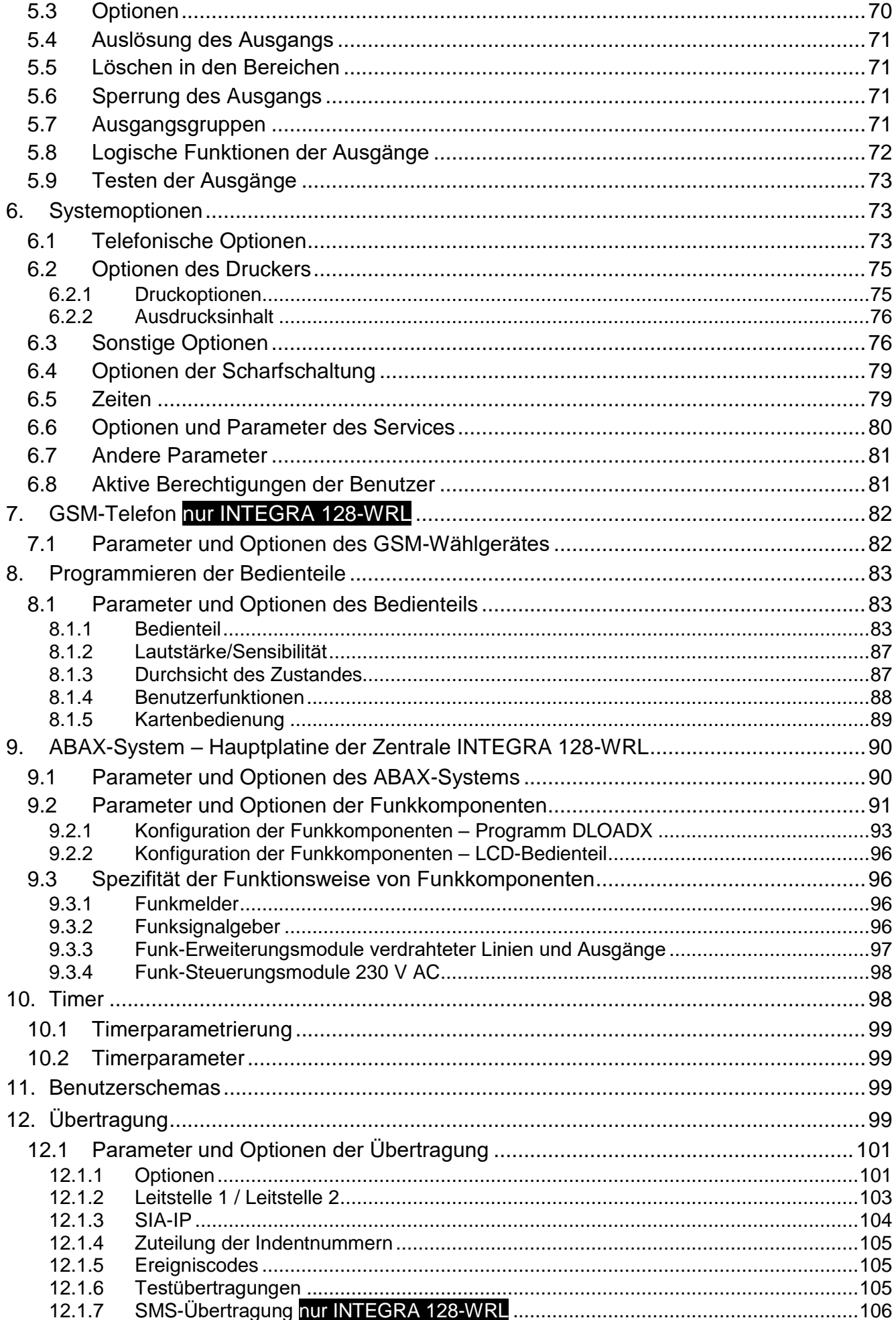

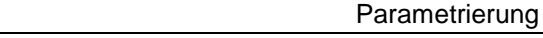

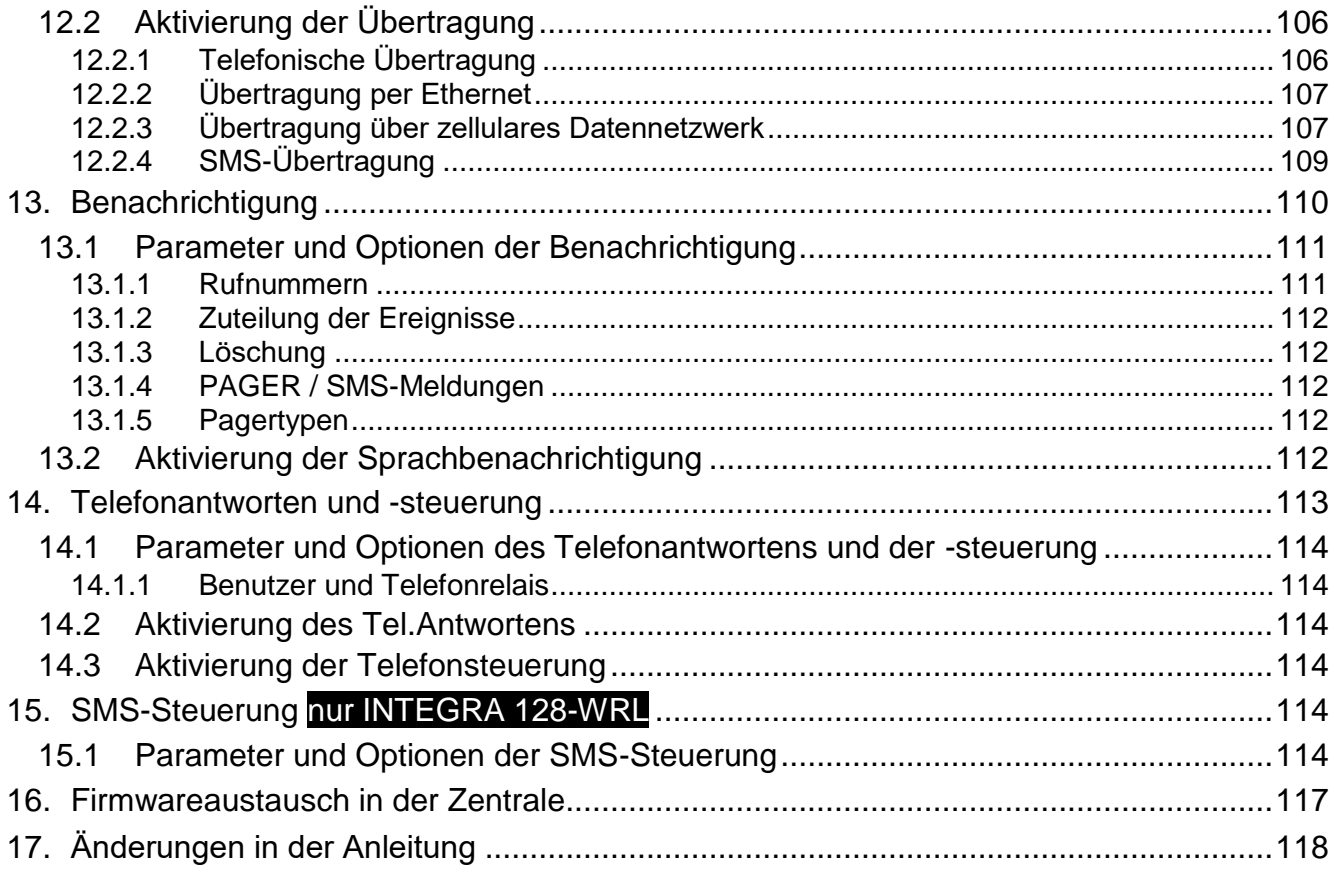

# <span id="page-6-0"></span>**1. Einleitung**

Dieses Handbuch bezieht sich auf die Alarmzentralen der Serie INTEGRA:

- INTEGRA 24
- INTEGRA 32
- INTEGRA 64
- INTEGRA 128
- INTEGRA 128-WRL

Die Alarmzentrale kann wie folgt parametriert werden:

- lokal
	- über das Bedienteil;
	- über den Computer mit installiertem Programm DLOADX, der an die RS-232-Schnittstelle der Zentrale angeschlossen ist;
- per Fernzugriff
	- über den Computer mit installiertem Programm DLOADX, der sich über das Telefonnetz PSTN (Modem), zellulares Netzwerk (Modem / LTE/GPRS Übertragung) oder Ethernet-Netz verbindet. Modemkommunikation kann über das eingebaute Modem der Zentrale oder externes Modem, das an der Zentrale angeschlossen ist, erfolgen. Die LTE/GPRS Übertragung ist im Falle von Zentrale INTEGRA 128-WRL oder beliebiger Zentrale möglich, wenn im Alarmsystem das Modul INT-GSM / INT-GSM LTE oder das GSM-Modul von SATEL installiert ist. Kommunikation via Ethernet ist nach Anschluss des Moduls ETHM-1 Plus / ETHM-1 an Zentrale möglich.
	- über das virtuelle im Webbrowser, Handy oder Smartphone verfügbare Bedienteil.

Die Zentrale kann programmiert werden, wenn:

- die Option STÄNDIGER SERVICEZUGRIFF aktiviert ist (die Option ist werkseitig eingeschaltet – ermöglicht eine beliebige Parametrierung);
- die Option STÄNDIGER ZUGANG DLOADX aktiviert ist (die Option ist werkseitig eingeschaltet – ermöglicht die Parametrierung nur per DLOADX);
- dem Service der Zugriff auf die Zentrale mit der Funktion SERVICEZUGRIFF gewährt wurde (die Zentrale kann beliebig parametriert werden).

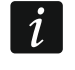

*Die Normanforderungen nehmen die Administratoren in die Pflicht, nach der Beendigung der Installation den Servicezugriff zu limitieren.*

# <span id="page-6-1"></span>**2. Konfiguration der Zentrale über Bedienteil**

Die Parametrierung der Zentrale über ein physisches oder virtuelles Bedienteil erfolgt mittels Servicefunktionen, die im Servicemenü verfügbar sind. In virtuellen Bedienteilen können einige Funktionen unzugänglich sein.

# <span id="page-6-2"></span>**2.1 Aktivierung des Servicemodus**

- 1. Geben Sie das **Servicekennwort** ein (werkseitig 12345) und drücken Sie die Taste .
- 2. Mit den Tasten ▲ oder ▼ finden Sie auf der Liste der Funktionen die Position SERVICEMODUS und drücken Sie die Taste  $\#$  oder  $\blacktriangleright$ .

Den Servicemodus kann man auch mit den Abkürzungstasten aktivieren:

#### [*Servicekennwort*] **9**

Der Servicemodus wird in den Bedienteilen durch das Blinken der LED **D** signalisiert. Nach der Einschaltung der entsprechenden Option kann er auch akustisch signalisiert werden.

 $\boldsymbol{i}$ 

 $\boldsymbol{i}$ 

*Im Servicemodus sind nur die Alarme von den Linien mit dem Reaktionstyp 24H VIBRATOR, 24H BANKAUTOMAT, ÜBERFALL LAUT und ÜBERFALL STILL möglich.*

# <span id="page-7-0"></span>**2.2 Notstart des Servicemodus**

Wenn die normale Aktivierung des Servicemodus nicht möglich ist (die Zentrale bedient nicht die Bedienteile, akzeptiert nicht das Servicekennwort usw.), kann man ein spezielles Verfahren (sog. Notstart) durchführen.

- 1. Schalten Sie die Stromversorgung der Zentrale ab (zuerst die AC-Versorgung, dann den Akku).
- 2. Setzen Sie die Steckbrücke auf die Pins RESET auf der Hauptplatine der Zentrale.
- 3. Schalten Sie die Stromversorgung der Zentrale ein (zuerst den Akku, dann die AC-Versorgung). In den Zentralen INTEGRA 24, INTEGRA 32, INTEGRA 64 und INTEGRA 128 wird die LED-Diode DIALER anfangen, zu blinken.
- 4. Warten Sie ca. 10 Sekunden lang (in Zentralen INTEGRA 24, INTEGRA 32, INTEGRA 64 und INTEGRA 128 wird die LED-Diode DIALER erloschen) und ziehen Sie die Steckbrücke von den Pins ab. In der Zentrale wird der Servicemodus aktiviert. Das Servicemenü wird im Bedienteil mit der niedrigsten Adresse angezeigt.
	- *Der Servicemodus wird im Notstart nicht aktiviert, wenn:*
		- *an die RS-232-Schnittstelle der Zentrale der Computer mit aktiviertem Programm DLOADX angeschlossen ist;*
		- *die Option SPERRUNG FÜR SERVICEMODUS eingeschaltet ist – auf dem Display wird dann die Frage erscheinen, ob alle Daten der Zentrale gelöscht werden sollen. Erst nach dem Drücken der Zifferntaste 1 wird das System auf die Werkseinstellungen zurücksetzt und dann der Servicemodus aktiviert.*

*Der Servicemodus kann im Notstart sogar dann aktiviert werden, wenn dem Service kein Zugriff gewährt ist (der Administrator hat die Option STÄNDIGER SERVICEZUGRIFF nicht eingeschaltet sowie hat keine Zeit für den Servicezugriff eingestellt). In solch einem Fall, innerhalb von ca. 20 Sekunden nach der Beendigung des Servicemodus, der im Notstart aktiviert war, wird die Eingabe des Servicekennwortes und die Bestätigung mit der Taste den Zugriff auf die Funktion ADMINISTRATOREN gewähren.*

# <span id="page-7-1"></span>**2.3 Ausblenden des Servicemodus**

Der Errichter kann den Servicemodus mit der Funktion SM JETZT AUSBLENDEN (SM-KONFIGURATION SM JETZT AUSBL.) ausblenden. Die Zentrale bleibt im Servicemodus, aber das Servicemenü wird nicht angezeigt. Diese Funktion ist nützlich, wenn z.B. der Errichter sich vom Bedienteil entfernen muss, aber er will nicht, dass in dieser Zeit Dritte den Zugriff auf den Servicemodus haben. Um den Zugriff auf den Service wieder zu erhalten, gehen Sie wie bei der Aktivierung des Servicemodus.

Der Servicemodus kann nach dem Ablauf einer definierten Zeit ab der letzten Operation auf der Tastatur ausgeblendet werden (siehe: Beschreibung des Parameters SERVICEMODUS AUSBLENDEN NACH S. [80\)](#page-81-1).

# <span id="page-7-2"></span>**2.4 Verlassen des Servicemodus**

Um den Servicemodus zu verlassen, rufen Sie die Funktion SM ENDE ab.

Nach dem Verlassen des Servicemodus prüft die Zentrale, ob die Daten im RAM-Speicher mit den Daten aus dem nicht flüchtigen Speicher (FLASH) übereinstimmen. Wurden die Daten im RAM-Speicher geändert, wird auf dem Display die Frage erscheinen, ob die neuen Einstellungen im FLASH gespeichert werden sollen. Drücken Sie die Taste 1, um

eine Kopie der Einstellungen im FLASH zu speichern. Dank dem beim eventuellen Fehler im RAM-Speicher kann die Zentrale die Einstellungen aus der Ersatzkopie im FLASH wiedergeben.

# <span id="page-8-0"></span>**2.5 Servicemenü**

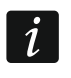

*Die nur auf die Zentrale INTEGRA 128-WRL bezogenen Funktionen wurden mit weißen Buchstaben auf schwarzem Hintergrund ausgezeichnet.*

**SM Ende**

**SM-Konfigurat. Servicekennwort** ID-Nr. INTEGRA ID-Nr. DLOADX ID-Nr. GUARDX ID-Nr. ACCO NET Tel.Nr. DLOADX Tel.Nr. GUARDX SM-Sperrung DWNL-Sperrung SM-Töne SM jetzt ausbl. SM ausbl. nach **Struktur System Partitionen** Part. editieren Neue Partition Part. löschen **Bereiche Einstellungen** [Bereich nach Namen auswählen] Typ Abhängige Ber. Timer 1..32 Timer 33..64 **Optionen** 2Kennw.-Schar. 2Kennw.-Unsch. Kennw.-2Tastat. 1.Kennwort 60s **Timerpriorität** Lösch.AusgZeit AusgZ. endlos. Vorein.Sperrz. Al.-kann AUS **Ausgangszeit** Autoschärf.Spät Z.d.Alarmprüf. Al.nach Verif. Wächter-Scharf Wächter-Unsch Sperr.von Wächt Zeit zu Bankaut. / Verzög. unsch.

Sperr.Bankautom / Verzög. scharf. **Linien** Name **Namen** [Bereich nach Nummern auswählen] **Module Bedienteile Einstellungen** [Auswahl des Moduls nach Namen – siehe: S. [17\]](#page-18-0) **Namen** [Auswahl des Moduls nach Typ und Adresse] DTM-Kurzschluss DTM-Sab. laut **Erw. Module Einstellungen ABAX - HPL.** Sabotage im Ber Abfragezyklus Hoh.Empf.Überl Neues Funkmodul Über ARU-100 Immer aktiv **Einstellungen** Filter Funkmodul lösch Synchronisieren Testmodus EIN Testmodus AUS [Auswahl des Moduls nach Namen – siehe: S. [20\]](#page-21-0) ABAX-Bestätig. INT-IT-wart.2K RX-Handsen. lö RX-Handsen. kop ABAX-Handsen.lö ABAX-Hands. kop **Namen** [Auswahl des Moduls nach Typ und Adresse] DT1-Kurzschluss DT1-Sab. laut DT2-Kurzschluss DT2-Sab. laut **Identifizierung** BT-Identifiz. Modul-Identifiz **BedTeil-Adresse** Abschl.Wider.R1 Abschl.Wider.R2 **GSM** GSM bedienen PIN-Code PUK-Code Modemformat SMS-Dienst-Nr.

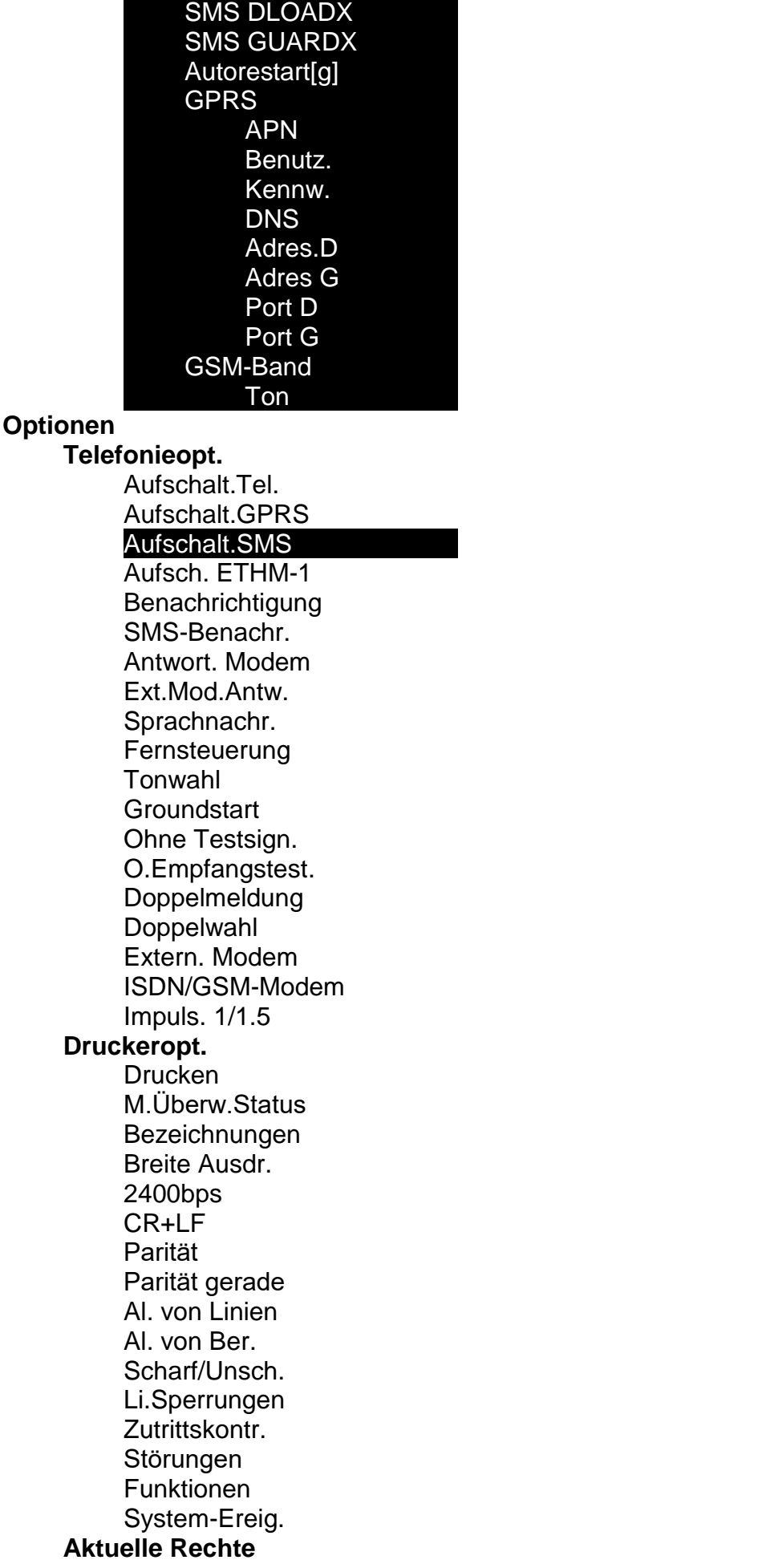

#### **Sonstige Option.**

Grade 2 "Einfache" Ken. Kennw. Änderung Bestätig. mit 1 Lösch.Benachr. SM -> Menü Test -> Menü AC -Stör -> o.Bel. Schneller Bus Neust. n. Meld Meld. n. Sabot. Lin.vor Scharf Sharf -Störwarn Sper.n.CodeFal Stör.Speicher Al.verstecken Ereign.Begrenz Durchs.gelö Lng.k.ABAX=Sab **Nicht Scharfsch** Nach Al.Verifi Bei Sabotage Bei Übertr.Pro. Bei Akku Stör. Bei Ausg.Stör. Bei ander.Stör **Zeiten** Global Eingangszeit Global Alarmzeit SCHARFausblenden nach AC -Ausfall verzöger.: Max. Ausfallzeit Tel. -Ltg. Vorein.Sperrz. Ruftonanzahl Min.Kennw.Länge Präfixlänge Uhr korrigieren Somm./Wint.Zeit Sommerzeit ab Winterzeit ab **Zeitserver** Zeitzone Ohne Stör.Z.S. Ohne StörSATEL OhneStöLAN (AC) PING Test PING PING Periode PING Versuche Integr.Schlüss.

**Linien Details**

[Auswahl der Linie nach Namen] Linientyp Sensibil. [x20ms] / Gültigkeit.Imp. / Sensibil. [ms] / Ausgang Imp. - Zahl Reaktionstyp Eingangszeit / Alarmverzöger. / Beobacht.Zeit / Sign.Verzöger. / Sperrungszeit / Tastat.Nr. u.ä. / Anschaltmethode / Gruppe / Ausgangszeit / Ausgangsgruppe Max.Verl.Zeit / Max.Türöfn.Zeit Max.Zeit o.Verl Kein.Verl[Min] Bereich 120s gesperrt Prüft bei Sch. / Aus bei Verl. Gong im Modul / Ohne Al.im BT. Video,Unscharf Video,Scharf Ohne BT-Sperr. Sperr.o.Verl. Signal-Verzög. / AlarmBeiScharf / Lösch Alarm / Verl.E.=Unsch. / Alarm / Schrf2,3=Verz. Nur 3 Alarme Nur 1 Alarm ZählerAutolös. Voralarm / Mit Verifikation / Ohne Verl.Ende K.Meld.b.Eing. / Ber.Sperr.Zeit / Ereig.k.Scharf / K.Verl.Übert. / Inakt.b.Scharf. / Unschrf-Aufsch. Meld.n.Al. Mel.n.Al.Ende Al.-Ausg.Zeit / Ereignisspeicher / SperrtNichtSsch / Telefon. lösch Al.nach Entsp. / Ereig.inScharf. Sabotage laut Übertr.Verzög. / Prüf.Mögl.Sch. / Verl.E.=Sper.V / Block.Verifiz. Name **Parameter** Bereich Linientyp Sensib. [x20ms] Reaktionstyp Eingangszeit Max. Verl. Zeit Max. Zeit o.Verl **Linienoptionen** [Option auswählen] **Zähler Zähler n** [n – Nr. Des Zählers] Max. Zähler **Zählzeit** Ohne Widerhol **Sperrungen Gruppe n** [n – Nr. der Gruppe der zu sperrenden Linien] Linien Sperr/Entsperr

#### SIGNALIS.AUSG. [Linie auswählen] **Namen** [Linie nach Nummern auswählen] **Ausgänge Details** [Ausgang nach Namen auswählen] Ausgangstyp **Betriebszeit** Polarität + Pulsierend Bis Löschen Timers control Timer 9..16 / Timer 17..28 / Timer 33..64 Sch.steu.nicht Aktiv bei Verl ON/OFF Quick AC trbl. Linien / Timer / Module / Ausgänge / Benutzer / Tür / Sprachausg.Module / Telef.-Relais (Auslösung) Bedienteile / Administrat / Typ d.Scharfz. / Telefonier.Typ. (Auslösung) Bereiche / Test Einbr.Li. (Auslösung) Test Brandli. (Auslösung) Ausgang Timer Timer Blok. Im Ber.Löschen Störungswahl PING Störung Kein LAN Kabel Name **Parameter** Ausgangstyp **Betriebszeit Ausg. Optionen** [Option auswählen] Test **Namen** [Ausgang nach Nummern auswählen] **Ausgangsgr.** Ausgangsgr. n ist in – Nr. der Gruppe der Ausgänge] Gruppenname n [n – Nr. der Gruppe der Ausgänge] Ausg. Zust. nach **Timer Zeiten** [Timer nach Namen auswählen] **Namen** [Timer nach Nummern auswählen] **Betr. Schemen Einstellungen** [Schema nach Namen auswählen] **Namen**

**Test**

[Schema nach Nummern auswählen] **Aufschaltung** Aufschalt.Tel Aufschalt.GPRS Aufschalt.SMS Aufsch. ETHM - 1 Neust.n.Meld. Leitst. Auswahl **Erweiterte** Lang.OK B1.T1. Lang.OK B1.T2. Lang.OK B2.T1. Lang.OK B2.T2. Lg.wart.a.Meld. Erf.Best.ID s1 Id. 6 -Zeich s1 QuelleName s1 BereichName s1 SIA jed.Sp.S1A / TELIM 0ton S1A SIA jed.Sp.S1B / TELIM 0ton S1B Erf.Best.ID.s2 Id. 6 -Zeich s2 QuelleName s2 BereichName s2 SIA jed.Sp.S2A / TELIM 0ton S2A SIA jed.Sp.S2B / TELIM 0ton S2B Diakr. Zeichen **Leitstelle 1** Tel. Nr. 1 Tel. Nr. 2 Übertr.Format 1 Übertr.Format 2 Adresse IP Leitstelleport Schlüss. LS Schlüss. GPRS Schlüss. ETHM UDP SIA -IP SIA -IP acct MAC Verschlüsseln Schlüss. SIA -IP Schl.hex.SIA -IP Timestamp SIA -IP T. alle Ev.independent Ruf -Nr für SMS SMS Format Wiederh. Anzahl Unterbrech.Zeit Präf. TELIM/SIA Ident.-Nummer n – ID -Nummer]

System -ID Ereig.Zuteilung **Leitstelle 2** Tel. Nr. 1 Tel. Nr. 2 Übertr.Format 1 Übertr.Format 2 Adresse IP Leitstelleport Schlüss. LS Schlüss. GPRS Schlüss. ETHM UDP SIA -IP SIA -IP acct MAC Verschlüsseln Schlüss. SIA -IP Schl.hex.SIA -IP **Timestamp** SIA -IP T. alle Ev.independent Ruf -Nr für SMS SMS Format Wiederh. Anzahl Unterbrech.Zeit Präf. TELIM/SIA Ident.-Nummer n [n – ID -Nummer] System -ID Ereig.Zuteilung **ID -Nr Zuteilung Bereiche** [Bereich auswählen] **Linien** [Linie auswählen] **Bedienteile** [Bedienteil auswählen] **Erw. Module** [Erw.Modul auswählen] Codes TELIM **Ereig. Code Ident. -Nummer n** [n – ID -Nummer] **Linien** [Linie auswählen] **Bereiche** [Bereich auswählen] **Bedienteile** [Bedienteil auswählen] **Erw. Module** [Erw.Modul auswählen] **System -ID** Störungen Störungsende

**Sonstige** Übertr.Test um Test S1 alle Test S2 alle Test unabhäng. **Benachrichtigung** Benachrichtigung Doppelmeldung Wiederh. Anzahl Telefonnamen [Tel. nach Nummern auswählen] **Tel. Parameter** [Tel. nach Namen auswählen] Nummer Typ Schleifeanzahl Fwd.unknwn.SMS Belieb. Kennw. Kennwort **Zuteilung** Al. von Linien Sprachmeldung **Textmeldung** Tel. Nummern Liniensabotage Sprachmeldung **Textmeldung** Tel. Nummern Überfallalarme Sprachmeldung **Textmeldung** Tel. Nummern Brandalarme Sprachmeldung **Textmeldung** Tel. Nummern Notrufalarme Sprachmeldung **Textmeldung** Tel. Nummern Zwangsalarme Sprachmeldung **Textmeldung** Tel. Nummern Sabotage Sprachmeldung **Textmeldung** Tel. Nummern AC -Störung Sprachmeldung **Textmeldung** Tel. Nummern AC(230V) zurück

**Sprachmeldung Textmeldung** Tel. Nummern Ausgänge Sprachmeldung **Textmeldung** Tel. Nummern Nicht scharf Sprachmeldung **Textmeldung** Tel. Nummern **Meldungen** [Meldung auswählen] **Pagertypen** [Uhr auswählen] **Benachr.Abbruch** [Tel.Nr. nach Namen auswählen] **Lösch. Benach. Tel** [Tel.Nr. nach Namen auswählen] **Antwort/Steuer.** Sprachnachr. Doppelwahl Ruftonanzahl Scharfzust.-Ber **Steuerung** Alle Benutzer [Auswahl des Benutzers aus der Liste aller Benutzer] Betr.m.Tel.Code [Auswahl des Benutzers aus der Liste der Benutzer mit Telefonkennwort] **SMS-Steuerung EXECUTE:** [n – Nummer der SMS-Nachricht] SMS -> Li.Verl. SMS n SMS n - Linie SMS -> Funktion SMS n SMS n - Fun. SMS n - Ber. SMS n - Linie SMS n - Ausg. SMS n - Name SMS Zust. prüf **Bereichsliste** SMS USSD codes Autoris. Tel.Nr Service Tel. Tel.Ken.in SMS Schriftgröße SMS-Bestätig. SMS-Steuerung **Notiz Text Gültig** Von

Für Gelöscht von **Zustand** Bereiche Linien **Störungen** Spannungsversorgung Funkmodule Prog. vers. ST IMEI/V/Sign.GSM IP/MAC/IMEI/ID Modulversionen **Neustarten**

Neustart gesamt Einst. Neustart Kennw. Neustart FLASH-Einstel. **STARTER**

#### <span id="page-18-0"></span>**An den Bedienteilbus angeschlossene Geräte**

[servicekennwort] <sup>\*</sup><sup>9</sup> > Struktur ▶ Module ▶ Bedienteile ▶ Einstellungen

#### **INT-KLCD / INT-KLCDR / INT-KLCDK / INT-KLCDL / INT-KLCDS / INT-KLFR / INT-KSG**

Bediente Ber. Bereichsalarme Ber.Brandalarm GONG der Lin. GONG-Sperr.v.Li GONG-Sperr.Zeit Schn.Schärfung Lösch.AusgZeit Eing.Zeitsignal Ausg.Zeitsignal Eing.Zeit anz. Ausg.Zeit anz. Eing.Zeit sign. Ausg.Zeit sign. Uhrzeit Format BT Name LCD-Beleuchtung Tastenbeleucht. Autobeleuchtung **Alarmmeldungen** Ber.Al.Anzeige Li.Al.Anzeige Kennwort + Karte **Alarme** Brandalarm Notrufalarm Überfallalarm St.Überfallal. 3F.Kennw-Alarm **Optionen**

**Alarmsignale** Sign.neue Stör **Tastenton** Stör.-Teilsch. Linienverletz. A.Schär.Zähler Fal-Karte Sig. Ereig3xF-Karte Alarm3xF-Karte Anz.Art ändern Kennw. im LCD Sign.-Unscharf Sign.-Scharf Steuerung 8# **RS-Verbindung** (nicht im INT-KSG) Lautstärke (nur INT-KLCD, INT-KLCDR, INT-KLFR und INT-KSG) **Durchsichten** Linienzustand Ber.Zustand Alarmspeicher Stör.Speicher Störungen GONG-Sig.Änder Ber.Durchsicht Li.Zust.Zeichen Ber.Zust.Zeich. **Kennwort+Pfeile** Sensibilität (nur INT-KLCDR mit der Firmware 1.06 oder höher oder INT-KLFR) Karte lesen Karte lang halten Türöffnung Sabotage im Ber. Li1 (n) im BT [n – Nr. der Linie im System] Li2 (n) im BT  $[n - Nr$ . der Linie im System] **INT-KWRL2 / INT-KWRL** Bediente Ber. Bereichsalarme Ber.Brandalarm GONG der Lin. GONG-Sperr.v.Li GONG-Sperr.Zeit Schn.Schärfung Lösch.AusgZeit Eing.Zeit anz. Ausg.Zeit anz. Eing.Zeit sign. Ausg.Zeit sign. Uhrzeit-Format BT Name LCD-Beleuchtung Tastenbeleucht. **Alarmmeldungen** Ber.Al.Anzeige

Li.Al.Anzeige Code + Karte **Alarme** Brandalarm Notrufalarm Überfallalarm St.Überfallal. 3F.Kennw -Alarm **Optionen** Alarmsignale Sign.neue Stör **Tastenton** Stör. -Teilsch. Linienverletz. A.Schär.Zähler Fal -Karte Sig. Ereig3xF -Karte Alarm3xF -Karte Kennw. im LCD Sign. -Unscharf Sign. -Scharf Steuerung 8# Lautstärke **Durchsichten** Linienzustand Ber.Zustand Alarmspeicher Stör.Speicher Störungen GONG -Sig.Änder Ber. zeigen Li.Zust.Zeichen Ber.Zust.Zeich. **Kennwort+Pfeile Sensibilität** Karte lesen Karte lang halt **Türöffnung** Sabotage im Ber **CA -64 PTSA** Linienzustand Bereichszustand Bereichsalarme Was anzeigen AC -Verzögerung RS -Verbindung Sabotage im Ber. **ETHM -1 Plus / ETHM - 1** DHCP IP -Adresse **Subnetzmaske Gateway** DHCP-DNS

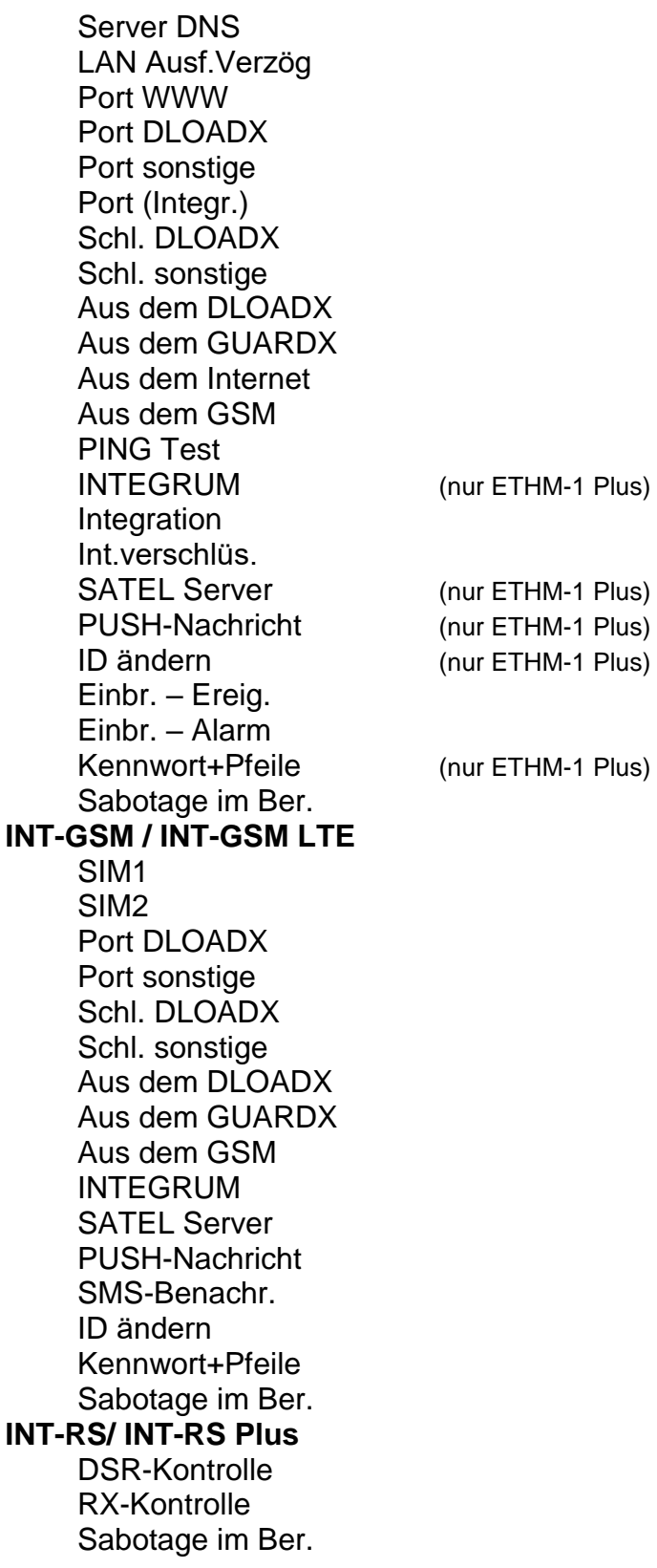

# <span id="page-21-0"></span>**An den Erweiterungsmodulbus angeschlossene Geräte**

[servicekennwort]<sup> **\***9 ▶ Struktur ▶ Module ▶ Erweiterungsmodule ▶ Einstellungen</sup>

#### **INT-CR / INT-IT / INT-IT-2**

Bereich. LED R Bereich. LED G Bereich. LED Y Administratoren

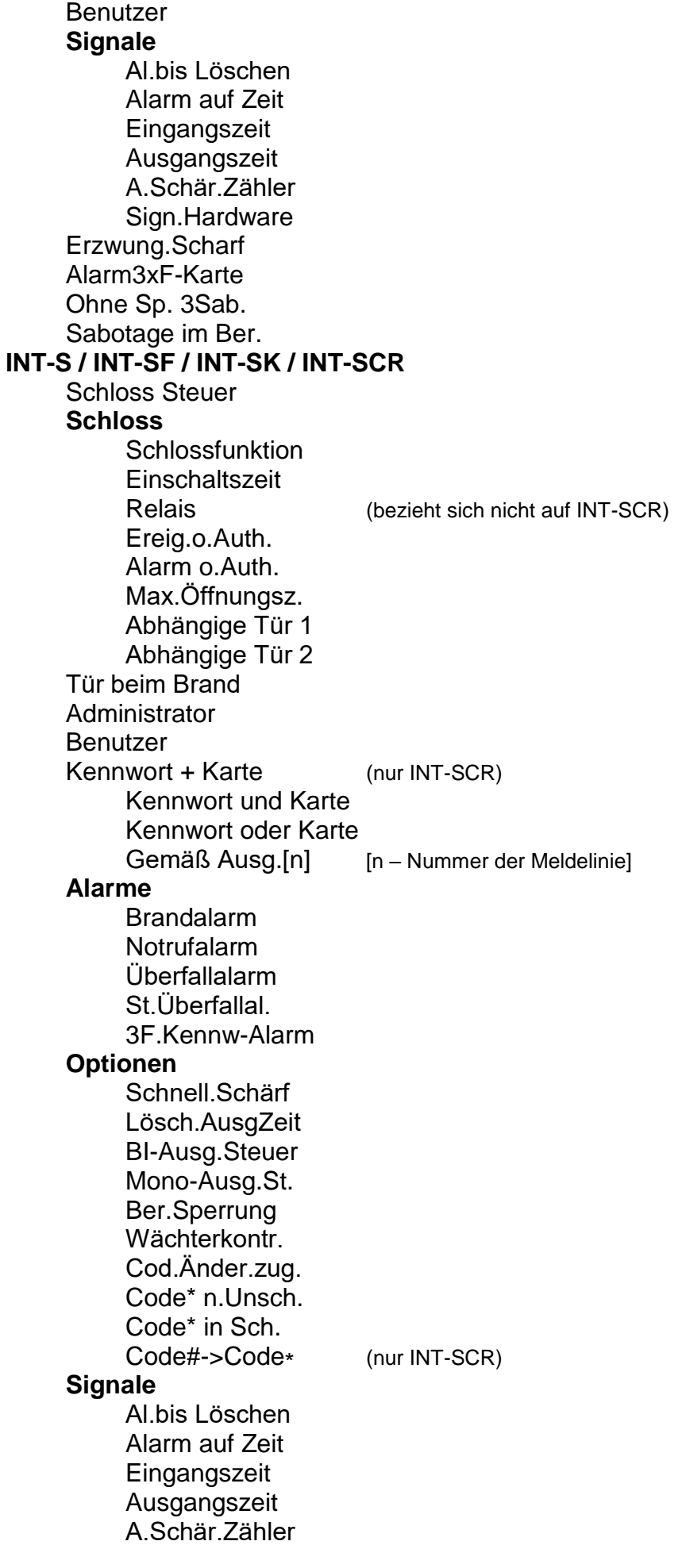

Linien -GONG Bestätigung Hinterbeleucht. Autobeleuchtung Ohne Sp.3Sab. Bereich **INT-SZ / INT-SZK Schloss Schlossfunktion Einschaltszeit** Relais Ereig.o.Auth. Alarm o.Auth. Max.Öffnungsz. Abhängige Tür 1 Abhängige Tür 2 Tür beim Brand Administrator Benutzer **Alarme Brandalarm** Notrufalarm Überfallalarm St.Überfallal. 3F.Kennw -Alarm **Optionen** BI -Ausg.Steuer MONO -Ausg.St. Ber.Sperrung Wächterkontr. Cod.Änder.zug **Signale** Kennw.Eingabe Linien -GONG Bestätigung Hinterbeleucht. Autobeleuchtung Ohne Sp.3Sab. Bereich **INT -ENT** Administrator Benutzer 3F.Kennw -Alarm BI -Ausg.Steuer MONO -Ausg.St. Wächterkontr. **Signale** Z.Entsp.Verzög. Kennw.Eingabe Bestätigung Hinterbeleucht. Z.Entsp.Verzög.

Kennw.Eingabe

Ohne Sp.3Sab. Bereich **INT-R / CA-64 SR / CA-64 DR** Schloss Steuer **Schloss Schlossfunktion Einschaltszeit** Ereig.o.Auth. Alarm o.Auth. Max.Öffnungsz. Abhängige Tür 1 Abhängige Tür 2 Tür beim Brand Administrator Benutzer **Kartenleser** Leser A OK (weder im CA-64 DR, noch im INT-R, das als CA-64 DR betrieben ist) Leser A Tonsign Leser A LED Leser A Scharf Leser B OK (weder im CA-64 DR, noch im INT-R, das als CA-64 DR betrieben ist) Leser B Tonsign Leser B LED Leser B Scharf Leser-Sab.-Al. (weder im CA-64 DR, noch im INT-R, das als CA-64 DR betrieben ist) Sign.Hardware 3F.Kennw-Alarm BI-Ausg.Steuer MONO-Ausg.St. Ber.Sperrung Wächterkontr. Code\* n.Unsch. Code\* in Sch. L.Kart.n.Unsc. **Signale** Al.bis Löschen Alarm auf Zeit Eingangszeit Ausgangszeit A.Schär.Zähler GONG der Lin. Ohne Sp.3Sab. Bereich **INT-RX / INT-RX-S / INT-VG** Ohne Sp.3Sab. Bereich **ACU-120 / ACU-270 / ACU-100 / ACU-250** Ohne Sp.3Sab. Sabotage im Ber. Abfragezyklus Hoh.Empf.Überl Neues Funkmodul Über ARU-100

#### [Auswahl der Linie, der die Funkkomponente zugeordnet ist] **Einstellungen** [Auswahl der Linie, der die Funkkomponente zugeordnet ist] **Filter** [Auswahl der Linie, der die Funkkomponente zugeordnet ist] **Funkmodul lösch.** [Auswahl der Linie, der die Funkkomponente zugeordnet ist] Synchronisieren Testmodus EIN Testmodus AUS **ACU-220 / ACU-280** Ohne Sp.3Sab. Sabotage im Ber Abfragezyklus Hoh.Empf.Überl Keine Updates Neues Funkmodul Über ARU-100 **Immer aktiv** [Auswahl der Linie, der die Funkkomponente zugeordnet ist] **Einstellungen** [Auswahl der Linie, der die Funkkomponente zugeordnet ist] **Filter** [Auswahl der Linie, der die Funkkomponente zugeordnet ist] **ECO** [Auswahl der Linie, der die Funkkomponente zugeordnet ist] **Funkmodul lösch** [Auswahl der Linie, der die Funkkomponente zugeordnet ist] Testmodus EIN Testmodus AUS **CA-64 E / INT-O / CA-64 O / INT-ORS / INT-IORS** (v. 1.00/1.01) **/ INT-ADR / CA-64 SM** Ohne Sp.3Sab. Sabotage im Ber. **CA-64 Ei** (v. 2.00/2.01) Ohne Sp.3Sab. Sabotage im Ber. Abschl.Widerst. Rp **CA-64 Ei** (v. 4.00) Ohne Sp.3Sab. Sabotage im Ber. Abschl.Widerst. R1 Abschl.Widerst. R2 **INT-E / INT-IORS** (v. 2.00) **/ INT-PP** Ohne Sp.3Sab. Sabotage im Ber. Abschl.Widerst. R1 Abschl.Widerst. R2 **CA-64 EPS / INT-ADRPS / CA-64 ADR / INT-OPS / CA-64 OPS / IN-ORSPS / CA-64 PP** Ohne Sp.3Sab. Sabotage im Ber. AC-Verzögerung

**Immer aktiv**

**CA-64 EPSi** (v. 2.00/2.01) Ohne Sp.3Sab. Sabotage im Ber. Abschl.Widerst. Rp AC-Verzögerung **CA-64 EPSi** (v. 4.00) Ohne Sp.3Sab. Sabotage im Ber. Abschl.Widerst. R1 Abschl.Widerst. R2 AC-Verzögerung **INT-EPS / INT-IORSPS / INT-PPPS** Ohne Sp.3Sab. Sabotage im Ber. Abschl.Widerst. R1 Abschl.Widerst. R2 AC-Verzögerung **INT-KNX** Ohne Sp.3Sab. Bereich KNX Verb.prüf. Ausgänge Adr. Ausgänge Telegramme Einst. Neustart **INT-AV** INT-AV Code Verif. s1A Code=1Ton s1A Verif. s1B Code=1Ton s1B Verif. s2A Code=1Ton s2A Verif. s2B Code=1Ton s2B **Optionen** Mikrofon n  $[n =$  Nummer des Mikrofons  $(1...4)$ ] Lautsprecher  $n \ln =$  Nummer des Lautsprechers  $(1...4)$ ] Nur Reinhören AVT Tasten Akust. Sign. Stiller Alarm \*# wie Satel Warten n.Ereig. Warten n.Unterb Laufzeit Ohne Sp. 3 Sab. Sabotage im Ber.

#### <span id="page-26-0"></span>**2.6 Dateneingabe vom Bedienteil aus**

Die Daten werden in der Zentrale nach dem Drücken der Taste  $#$  gespeichert (in einigen Bedienteilen ist zusätzlich die Taste  $\overline{W}$  verfügbar, sie spielt gleiche Rolle). Die Taste  $\clubsuit$ ermöglicht das Verlassen der Funktion ohne Datenspeicherung.

Unten wurden die allgemeinen Regeln für Dateneingabe beschrieben, jedoch bei einigen Funktionen können sie anders sein.

# <span id="page-27-0"></span>**2.6.1 Wählen aus der Liste der Einfachwahl**

In der oberen Linie des Displays wird die Funktionsbeschreibung, und in der unteren Linie die aktuell ausgewählte Position angezeigt. Um die Liste zu scrollen, benutzen Sie die Tasten  $\nabla$  (nach unten) und  $\blacktriangle$  (nach oben). Die Tasten  $\blacktriangleright$  und  $\blacktriangleleft$  werden hier nicht benutzt.

## <span id="page-27-1"></span>**2.6.2 Wählen aus der Liste der Mehrfachwahl**

Die Funktionen, die die Mehrfachwahl ermöglichen, charakterisieren sich durch ein zusätzliches Symbol auf der rechten Seite des Displays:

– die angezeigte Position ist gewählt / die Option ist eingeschaltet;

– die angezeigte Position ist nicht gewählt / die Option ist ausgeschaltet.

Nach dem Drücken einer beliebigen Zifferntaste (in einigen Funktionen darf es 0 nicht sein) wird das aktuell angezeigte Symbol zu dem anderen gewechselt. Um die Liste zu scrollen, benutzen Sie die Tasten ▼ und ▲. Bei einigen Funktionen kann man nach dem Drücken der Taste 0 die Nummer des gewünschten Elementes (z.B. Nr. des Bereichs oder der Meldelinie) eingeben. Dies beschleunigt die Suche.

Bei einigen Funktionen kann man das Bedienteil mit den Tasten  $\blacktriangleright$  oder  $\blacktriangleleft$  in den grafischen **Modus** umschalten. Mit den Symbolen und · wird auf dem Display der laufende Status von zugänglichen Positionen (bis zu 32 Positionen) angezeigt. Dies können Linien, Bereiche u.a. sein. Die Taste  $\blacktriangleright$  bewegt den Cursor nach rechts, und die Taste < nach links. Die Liste kann auch mehr Positionen als 32 enthalten. In diesem Fall, wenn Sie den Cursor auf die letzte zugängliche Position setzen und die Taste ▶ drücken, wird die nächste Gruppe angezeigt. Nach Drücken der Taste <, wenn sich der Cursor auf der ersten zugänglichen Stelle befindet, wird zur Anzeige der vorherigen Gruppe zurückgesetzt. Im grafischen Modus bewirkt das dreimalige Drücken einer der Tasten 0, 1 oder 2 innerhalb von 3 Sek. folgendes:

- **000** Wählen des Symbols · für alle zugänglichen Positionen;
- 111 Wählen des Symbols **d** für alle zugänglichen Positionen;
- **222** Wechseln des Zustandes: in allen Positionen, in denen das Symbol · angezeigt war, wird zu a gewechselt, und a wird in allen Positionen zu · gewechselt.

Nach dem Drücken der Taste ▼ oder ▲ wird der Textmodus wiedergesetzt.

# <span id="page-27-2"></span>**2.6.3 Eingabe dezimaler und hexadezimaler Ziffern**

Die Ziffern werden durch Drücken entsprechender Tasten eingegeben. Die Buchstaben von A bis F sind zugänglich unter den Zifferntasten 2 und 3. Drücken Sie die Tasten so lange, bis das gewünschte Zeichen erscheint.

# <span id="page-27-3"></span>**2.6.4 Programmieren der Telefonnummern**

Drücken Sie die einzelnen Tasten so lange, bis das gewünschte Zeichen erscheint. Die im Bedienteil zugänglichen Zeichen wurden in der Tabelle [1](#page-28-1) dargestellt. Bis zu 16 Ziffern sind einzustellen. Einige Sonderzeichen (a, b, c, d, # und \*) werden so verschlüsselt, dass sie zwei Positionen belegen. Deswegen bei der Verwendung der Sonderzeichen wird die Anzahl einzugebender Zeichen verringert.

Oben links auf dem Display wird das Symbol [ABC] oder [abc] angezeigt (die Taste wechselt die Schriftgröße, das Symbol wird nach dem Drücken der Taste ein paar Sekunden lang angezeigt).

Die Taste ▶ bewegt den Cursor nach rechts, und die Taste ◀ nach links. Die Taste ▲ löscht das Zeichen auf der linken Seite des Cursors.

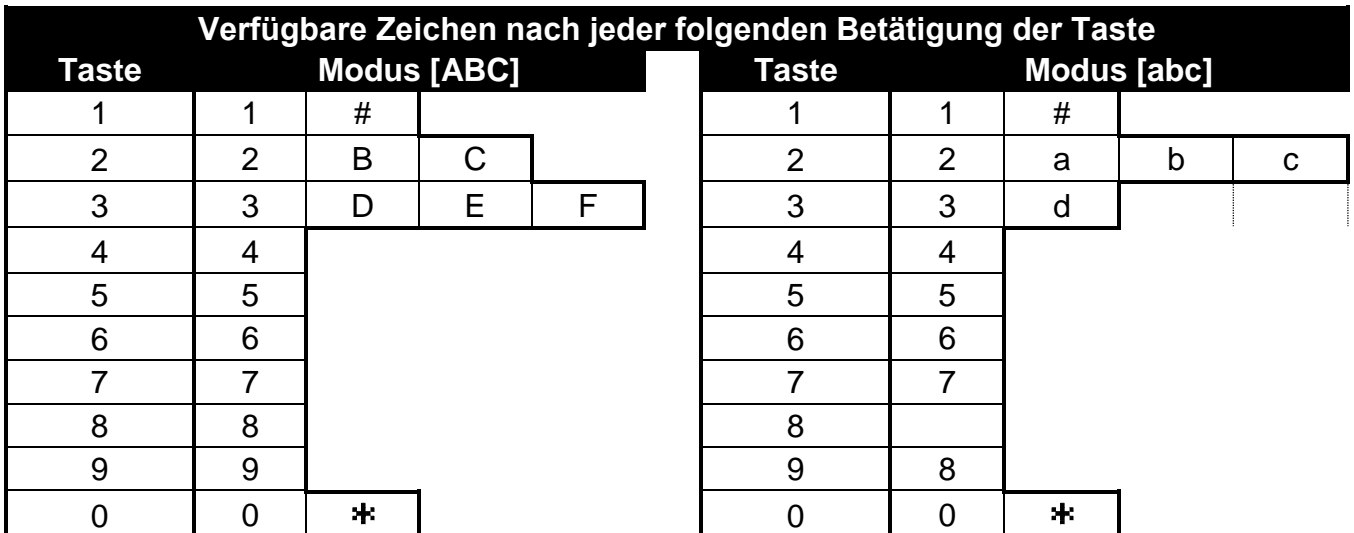

<span id="page-28-1"></span>Tabelle 1. Zeichen zugänglich im Bedienteil bei der Eingabe der Telefonnummern (Änderung der Schriftgröße:  $\Psi$ ).

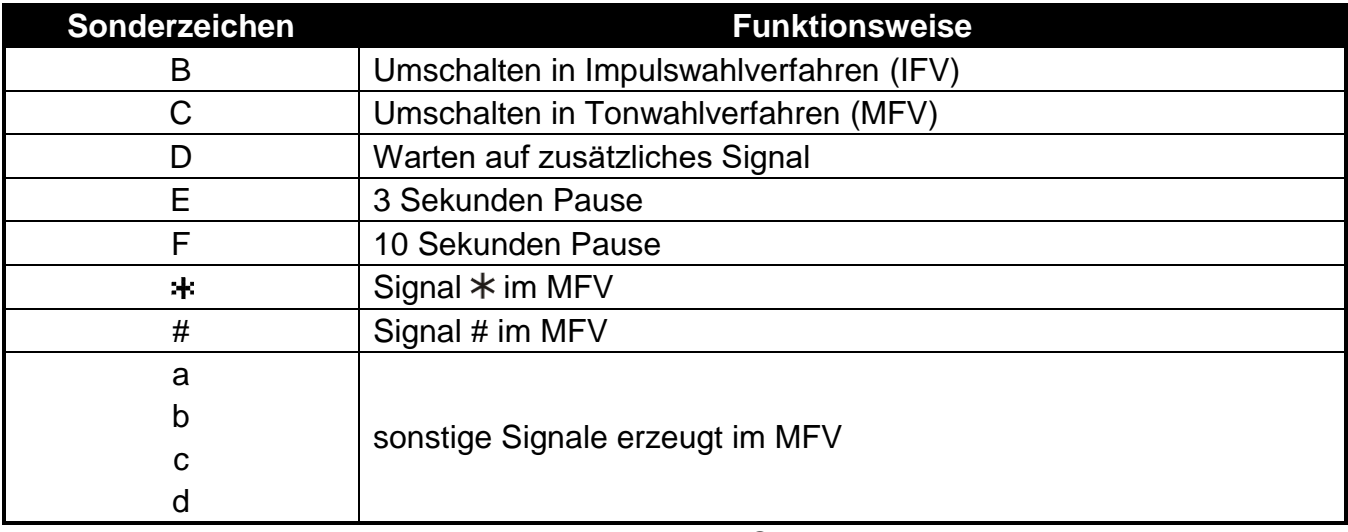

Tabelle 2. Funktionen der Sonderzeichen.

 $\vert i \vert$ *Programmieren Sie nicht vor der Telefonnummer die Werte B und C. Die Zentrale wählt die Nummer gemäß den Einstellungen der Telefonoptionen. Die Werte sind nur dann einzugeben, wenn beim Wählen der Nummer das Umschalten in MWF oder IWF notwendig ist.*

#### <span id="page-28-0"></span>**2.6.5 Eingabe von Namen**

Drücken Sie die einzelnen Tasten so lange, bis das gewünschte Zeichen erscheint. Die im Bedienteil zugänglichen Zeichen sind in der Tabelle [3](#page-29-3) dargestellt. Längeres Halten einer Taste verursacht, dass die der Taste zugewiesene Ziffer erscheint.

Oben links auf dem Display wird das Symbol der Schriftgröße angezeigt: [Abc], [ABC] oder [abc] (es wird nach Drücken einer beliebigen Taste ein paar Sekunden lang angezeigt).

Die Taste ► bewegt den Cursor nach rechts, und die Taste < nach links. Die Taste ▲ löscht das Zeichen auf der linken Seite des Cursors.

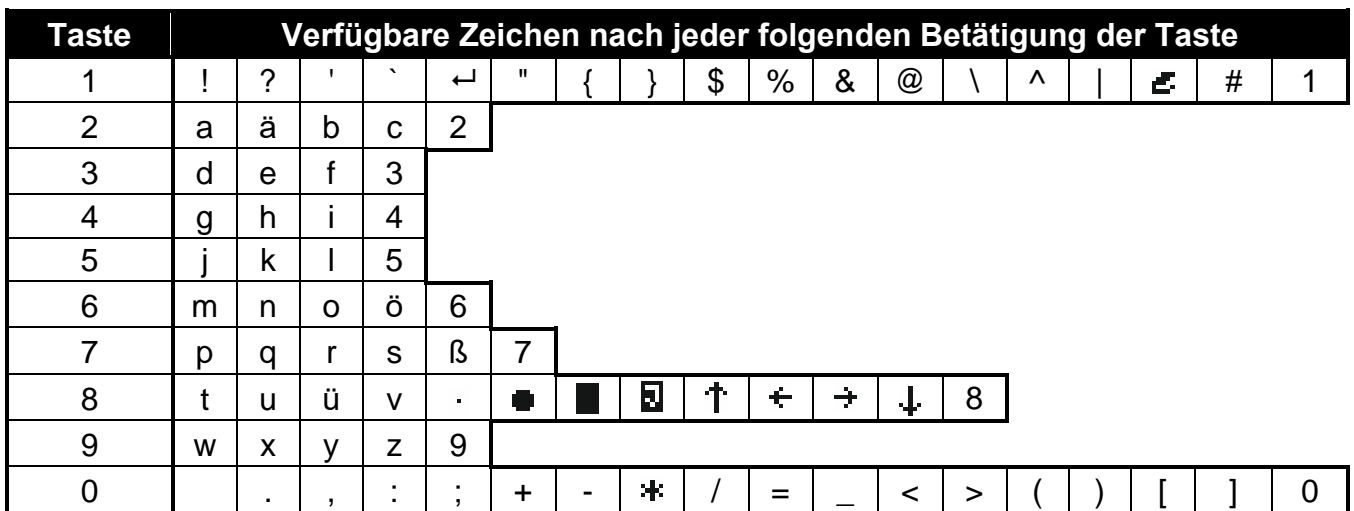

<span id="page-29-3"></span>Tabelle 3*.* Zeichen zugänglich bei der Eingabe von Namen. Großbuchstaben zugänglich unter denselben Tasten (Änderung der Schriftgröße: Taste  $\blacktriangledown$ ).

# <span id="page-29-0"></span>**3. Konfiguration der Zentrale über Programm DLOADX**

Erforderliche Softwareversion: 1.20.000 (oder höher).

Der Zugriff auf die Software wird mit dem Kennwort geschützt. Bei der ersten Inbetriebnahme wird der Zugriff aufgrund des werkseitigen Kennwortes 1234 gewährt (das werkseitige Kennwort brauchen Sie nicht einzugeben, es reicht auf "OK" zu klicken).

 $\boldsymbol{i}$ 

*Das werkseitige Zugriffkennwort soll möglichst schnell geändert werden.*

*Dreimalige Eingabe eines falschen Kennwortes schließt das Programm.*

# <span id="page-29-1"></span>**3.1 Hauptmenü der Software DLOADX**

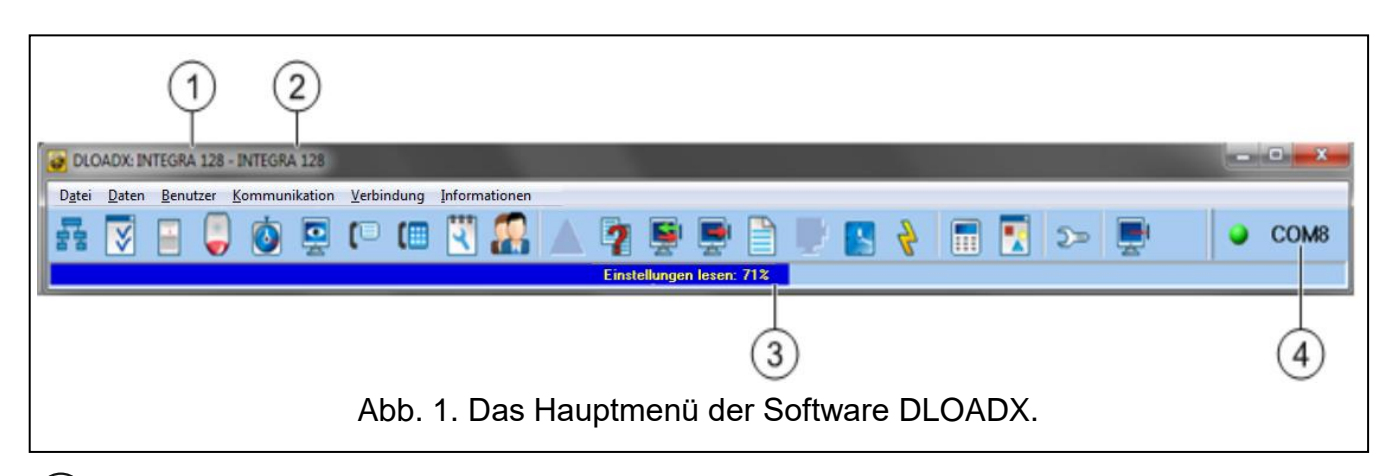

 $(1)$  Typ der Alarmzentrale.

Name des Alarmsystems und Name der Datendatei.

3) Information zum Verlauf des Datenauslesens / der Datenspeicherung.

 $\overline{4}$ Information zur Kommunikationsweise mit der Alarmzentrale.

# <span id="page-29-2"></span>**3.1.1 Tasten**

寄

öffnet das Fenster "Struktur".

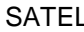

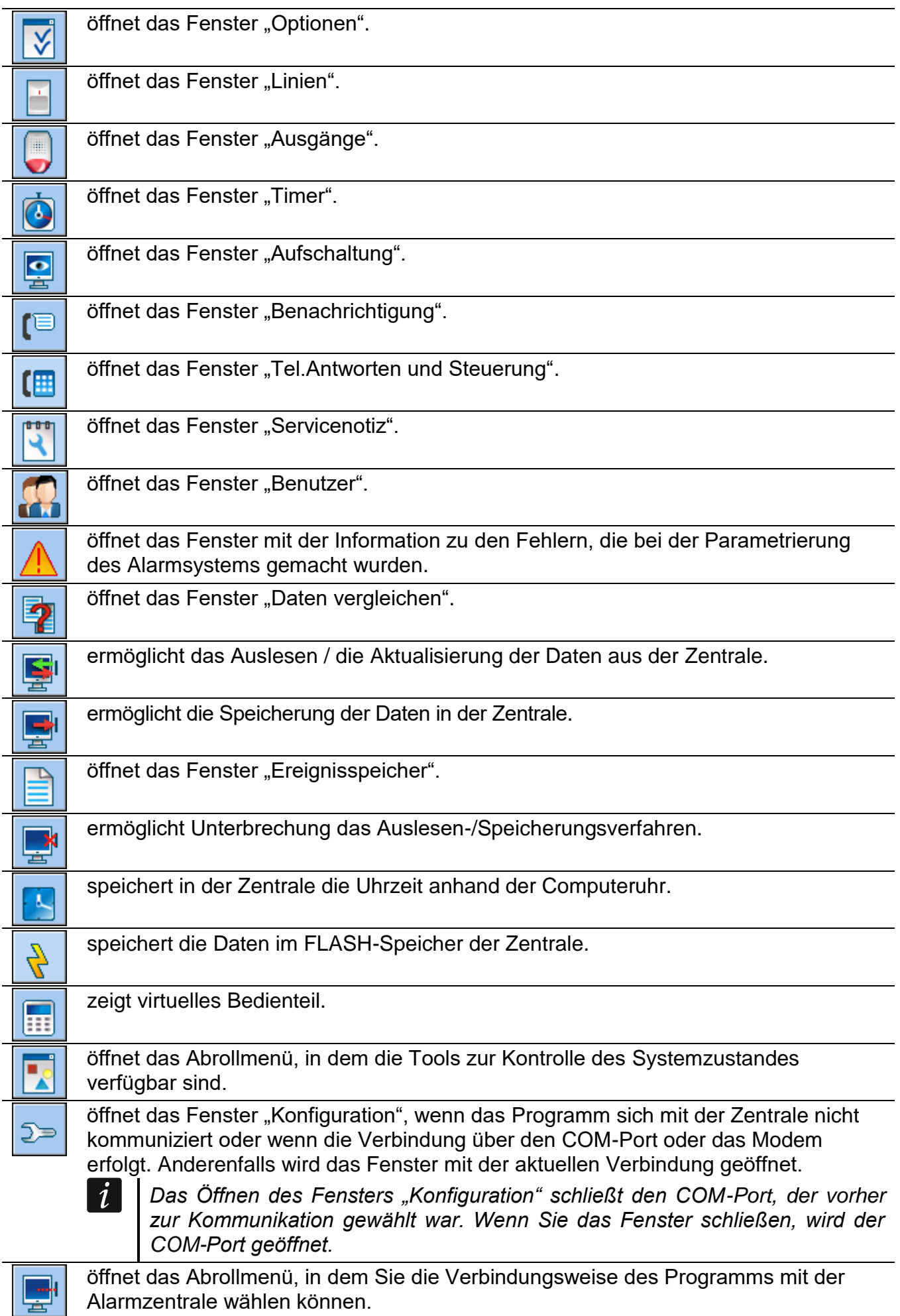

Alarmzentrale wählen können.

- schaltet den COM-Port ein / aus,
- öffnet das Fenster mit Informationen zur Verbindung (Parametrierung per Fernzugriff).

Farbe des Icons auf der Taste bedeutet:

grün – Bereitschaft zum Datensenden,

grün abwechselnd mit gelb – Datensenden,

rot – keine Verbindung mit der Zentrale,

grau – ausgeschalteter COM-Port.

# <span id="page-31-0"></span>**3.2 Parameter, die sich auf Kommunikation zwischen Zentrale und Programm DLOADX beziehen**

# <span id="page-31-1"></span>**3.2.1 Identnummer für die Kommunikation**

Das Programm DLOADX wird die Verbindung mit der Zentrale aufbauen, wenn:

- die Identnummern für die Kommunikation in der Zentrale den werkseitigen Wert haben – das Programm wird dann zufällig generierte Identnummern vorschlagen (Sie können sie bestätigen oder eigene Nummern eingeben);
- die Identnummern für die Kommunikation im Programm und in der Zentrale gleich sind.

# **Parametrierung der Identnummern**

Die Identnummern können Sie auf zweierlei Weise parametrieren:

- Bedienteil: Funktionen im Untermenü SM-KONFIGURAT. (SERVICEMODUS SM-KONFIGURAT.).
- Programm DLOADX: Fenster "Kennwörter und Rufnummern" (Befehl des Fensteröffnens ist im Menü "Kommunikation" verfügbar; Sie können auch den Tastenkürzel Ctrl+R benutzen).

# **Beschreibung der Kommunikation-Identnummern**

- **Identnummer INTEGRA** Identnummer der Alarmzentrale. Sie muss 10 Zeichen enthalten (Ziffern und Buchstaben von A bis F). Sie ermöglicht die Identifizierung der Zentrale und die Anpassung der Datendatei, wenn sie im Computer gespeichert wurde. Programmieren Sie nicht gleiche Identnummer für verschiedene Alarmzentralen, die über denselben Computer bedient werden (das Programm DLOADX kann sie dann nicht unterscheiden).
- **Identnummer DLOADX** Identifikationsnummer des Computers mit dem Programm DLOADX. Sie muss 10 Zeichen enthalten (Ziffern und Buchstaben von A bis F). Die Zentrale verbindet sich nur mit dem Programm, das die entsprechende Identnummer verwendet.

# <span id="page-31-2"></span>**3.2.2 Parameter der Modemkommunikation**

# **Einstellung der Parameter**

#### *Telefonnummern*

Telefonnummern können Sie wie folgt parametrieren:

- Bedienteil: Funktionen im Untermenü SM-KONFIGURAT. (SERVICEMODUS SM-KONFIGURAT.).
- Programm DLOADX: Fenster "Kennwörter und Rufnummern" (Befehl des Fensteröffnens ist im Menü "Kommunikation" verfügbar; Sie können auch den Tastenkürzel Ctrl+R benutzen).

#### *Einstellungen der Alarmzentrale*

Einstellungen, die sich auf Modemkommunikation beziehen, können Sie bei Parametrierung der telefonischen Optionen konfigurieren (siehe: ["Telefonische Optionen"](#page-74-2) S. [73\)](#page-74-2). Im Falle von Zentrale INTEGRA 128-WRL konfiguriert man ein Teil der Einstellungen zusätzlich bei Parametrierung des GSM-Wählgerätes (siehe: ["GSM-Telefon"](#page-83-0) S. [82\)](#page-83-0).

#### *Einstellungen des Programms DLOADX*

Einstellungen, die sich auf Modemkommunikation beziehen, können Sie im Fenster "Konfiguration" in der Registerkarte "Modem" konfigurieren.

#### **Beschreibung der Parameter**

#### *Telefonnummern*

**Rufnummer Zentrale** – Telefonnummer der Alarmzentrale.

**Rufnummer Rechner** – Telefonnummer des Modems, das an dem Computer mit installiertem Programm DLOADX angeschlossen ist.

#### *Einstellungen der Alarmzentrale*

Parameter und Optionen, die sich auf Modemkommunikation beziehen, sind im Kapitel ["Telefonische Optionen"](#page-74-2) beschrieben (S. [73\)](#page-74-2). Zusätzliche Parameter, die sich auf Zentrale INTEGRA 128-WRL beziehen, sind im Kapitel ["GSM-Telefon"](#page-83-0) beschrieben (S. [82\)](#page-83-0).

#### *Einstellungen des Programms DLOADX*

Es ist möglich, drei Konfigurationen des Modems, das am Computer angeschlossen ist, zu definieren:

- analoges Modem zur Kommunikation mit dem eingebauten Modem der Zentrale;
- analoges Modem zur Kommunikation mit dem analogen externen Modem der Alarmzentrale;
- ISDN- oder GSM-Modem zur Kommunikation mit dem ISDN- oder GSM-Modem der Alarmzentrale.

Wenn Sie die Taste **bei Anklicken**, können Sie Parameter für die ausgewählte Modemkonfiguration einstellen (siehe: "Konfiguration des an Computer angeschlossenen [Modems"](#page-32-0)).

- **Wahlverfahren** Weise, auf welche das an Computer angeschlossene Modem Nummern wählt (Ton- oder Impulswahl).
- **Amtszeichen prüfen** bei eingeschalteter Option erkennt vor der Nummernwahl das an Computer angeschlossene Modem Amtszeichen und eventuellen Besetzton.
- **Lautsprecher** Weise, auf welche Lautsprecher im Modem funktioniert. Lautsprecher kann immer ausgeschaltet, eingeschaltet bis Aufnahme der Verbindung mit der Zentrale (auto) oder immer eingeschaltet sein.

**Lautstärke** – Lautstärke des Lautsprechers im Modem.

- **Anrufannahme** Weise, auf welche Programm DLOADX reagiert, wenn die Zentrale sich mit dem Programm verbindet. Kommunikation kann automatisch nach bestimmter Anzahl der Ruftönen aufgebaut werden oder das Programm wird nur über den Versuch der Aufnahme der Kommunikation durch die Zentrale informieren (Kommunikation wird erst dann Aufgenommen, wenn Sie die Taste "Abnehmen" anklicken).
- **Doppelwahl** Sie können die Pausendauer zwischen den ersten und zweiten Anruf bestimmen, wenn die Zentrale Anrufe nach dem zweiten Anruf annimmt.

#### <span id="page-32-0"></span>*Konfiguration des an Computer angeschlossenen Modems*

*Parameter können Sie bearbeiten, wenn Sie die Taste "Ändern" anklicken.*

**Port RS-232** – COM-Port des Computers, an welchem Modem angeschlossen ist.

- **Modem** Liste der Modems, deren Parameter definiert sind. Die Liste der Modems und ihrer Einstellungen wird auf der Festplatte in der Datei "modem.ini" gespeichert.
- **Baud Rate** Übertragungsgeschwindigkeit der seriellen Schnittstelle. Es wird empfohlen, die höchste durch den Modem akzeptierte Geschwindigkeit einzustellen (nur manche Modems können die Einstellung von 300 bps erfordern, um mit genau dieser Geschwindigkeit auf der Telefonleitung zu funktionieren).
- **Reset**  Befehl, der das Modem neustartet. Typisch ist das **ATZ** Befehl (Neustart mit Wiederherstellung des Profils 0 des Benutzers). Für manche Modems kann es erforderlich sein, den Befehl **AT&F** zu benutzen (Neustart mit Wiederherstellung der Werkeinstellungen).
- **Initialisierungsbefehle**  Zeilen, die Befehle zur Modeminitialisierung enthalten:
	- **zur Kommunikation mit eingebautem Modem 300 bps der Zentrale:** in der ersten Zeile **E0V1Q0** – Befehle, die zur richtigen Bedienung des Modems erforderlich sind. Zusätzlich sollen Sie die Auswahl der Betriebsmodus: **B0** oder **B1** (Auswahl des Übertragungsformat: V.21 oder Bell103) und Befehle, die Übertragungsgeschwindigkeit auf der Telefonverbindung bis 300 bps begrenzen, hinzufügen. Das sind die Befehle, die für bestimmten Typ des Modems spezifisch sind, z. B. **N0S37=3**, **F1** oder **+MS=1,0,300,300** usw. – Informationen zur Methode der Begrenzung der Übertragungsgeschwindigkeit des Modems befinden sich in der Regel in der Anleitung für dieses Gerät. Die zweite Zeile soll die folgenden Befehle enthalten: **S0=0S9=1S7=120S10=255**. Sie sind für den richtigen Betrieb erforderlich.
	- **zur Kommunikation mit dem analogen externen Modem, das an der Alarmzentrale angeschlossen ist:** in der ersten Zeile **E0V1Q0***,* die zweite Zeile: **S0=0S7=120**. Es wird nicht empfohlen, zusätzliche Befehle, die Übertragungsgeschwindigkeit begrenzen, hinzuzufügen, sei es, dass die benutzten Modems oder Qualität der Telefonverbindung dies erfordert.
	- **zur Kommunikation über das ISDN- oder GSM-Modem:** in der ersten Zeile: **E0V1Q0**, zweite Zeile: S0=0. Je nach angewendeten Modems **sollen Sie zusätzliche Befehle anwenden, die gleiches Übertragungsformat bestimmen, wie im Modem an der Alarmzentrale – die für bestimmtes Modem spezifisch sind.** Für GSM-Modems ist Format V.110 vorgesehen.
- **ISDN-Modem** diese Option sollen Sie einschalten, wenn die Kommunikation über die ISDN- und GSM-Modems erfolgen soll.

# <span id="page-33-0"></span>**3.2.3 Parameter, die sich auf Kommunikation über Ethernet beziehen**

#### **Einstellung der Parameter**

#### *Einstellungen der Alarmzentrale*

Einstellungen, die sich auf Betrieb mit Ethernet-Modul beziehen, das Kommunikation über Ethernet ermöglicht, können Sie bei Einstellung der telefonischen Optionen konfigurieren (siehe: ["Telefonische Optionen"](#page-74-2) S. [73\)](#page-74-2).

#### *Einstellungen des Ethernet-Moduls*

Beschreibung der Einstellung finden Sie in der Anleitung zum Ethernet-Modul.

#### *Einstellungen des Programms DLOADX*

Einstellungen, die sich auf Kommunikation über das Modul ETHM-1 Plus / ETHM-1 beziehen, können Sie im Fenster "Kennwörter und Rufnummer" konfigurieren (Befehl des Fensteröffnens ist im Menü "Kommunikation" verfügbar; Sie können auch den Tastenkürzel Ctrl+R anwenden).

# **Beschreibung der Parameter**

## *Einstellungen der Alarmzentrale*

Optionen, die sich auf Betrieb mit Ethernet-Modul beziehen, sind im Kapitel "Telefonische [Optionen"](#page-74-2) beschrieben (S. [73\)](#page-74-2).

# *Einstellungen des Ethernet-Moduls*

Beschreibung der Parameter und Optionen finden Sie in der Anleitung zum Ethernet-Modul.

# *Einstellungen des Programms DLOADX*

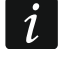

*Diese Einstellungen gelten nicht nur für die Kommunikation über Ethernet, sondern auch über zellulares Datennetzwerk, wenn das Modul INT-GSM / INT-GSM LTE an das Modul ETHM-1 Plus angeschlossen ist.*

#### **TCP/IP-Verbindung: DLOADX – ETHM/INT-GSM**

Die folgenden Einstellungen gelten für die Kommunikation direkt mit dem Modul.

- **Verbindung** wählen Sie ein Parameter-Set, das zum Aufbau der Kommunikation verwendet wird: SERVERADRESSE, PORT und SCHLÜSSEL DLOADX.
	- **LAN/WAN** Sie können die Parameter selbstständig eingeben. Dies können Parameter zur Kommunikation über lokales Netzwerk oder Weitverkehrsnetz sein.
	- **LAN: ETHM-1, Adresse n** [n=Moduladresse] es werden die Einstellungen des Moduls ETHM-1 Plus / ETHM-1 mit angegebener Adresse verwendet (die Netzwerkadresse des Moduls wird nicht ausgelesen, wenn sie vom DHCP-Server bezogen wird). Diese Einstellungen können nur zur Kommunikation über lokales Netzwerk verwendet werden.
- **Serveradresse** Adresse des Ethernet-Moduls. Wenn sich das Ethernet-Modul im gleichen lokalen Netzwerk als Computer mit installiertem Programm DLOADX nicht befindet, muss das eine öffentliche Adresse sein. Sie können entweder die IP-Adresse oder den Domainnamen eintragen.
- **Port** Nummer des TCP-Ports, der zur Kommunikation zwischen der Zentrale und dem Computer mit installiertem Programm DLOADX über das Modul ETHM-1 Plus (über das Modul INT-GSM / INT-GSM LTE, welches an das Modul ETHM-1 Plus angeschlossen ist) / ETHM-1 benutzt wird. Sie können Werte zwischen 1 und 65535 eintragen. Werkseitig ist das 7090.
- **Schlüssel DLOADX** eine Folge von bis zu 12 alphanumerischen Zeichen (Ziffern, Buchstaben und Sonderzeichen), die zur Datenverschlüsselung während der Kommunikation zwischen der Zentrale und Computer mit installiertem Programm DLOADX über das Modul ETHM-1 Plus / ETHM-1 / INT-GSM / INT-GSM LTE dient.

#### **Server SATEL**

Die folgenden Einstellungen gelten für die Kommunikation mit dem Modul über den Server SATEL.

**Verbindung** – wählen Sie ein Parameter-Set, das zum Aufbau der Kommunikation verwendet wird: ETHM-1 ID, ETHM-1 MAC und SCHLÜSSEL DLOADX.

**MAC (ETHM-1)** – Sie können die Parameter selbstständig eingeben.

- **Modul: ETHM-1, Adresse n** [n=Moduladresse] es werden die Einstellungen des Moduls ETHM-1 Plus mit angegebener Adresse verwendet.
- **ETHM-1 ID** individuelle Identifikationsnummer des Ethernet-Moduls, die dem Modul ETHM-1 Plus vom Server SATEL zugewiesen wurde.

**ETHM-1 MAC** – Hardware-Adresse des Ethernet-Moduls.

**Schlüssel DLOADX** – eine Folge von bis zu 12 alphanumerischen Zeichen (Ziffern, Buchstaben und Sonderzeichen), die zur Datenverschlüsselung während der Kommunikation zwischen der Zentrale und Computer mit installiertem Programm DLOADX über das Modul ETHM-1 Plus / ETHM-1 / INT-GSM / INT-GSM LTE dient.

## <span id="page-35-0"></span>**3.2.4 Parameter der Kommunikation über zellulares Datennetzwerk**

## **Einstellung der Parameter**

#### *Einstellungen der Alarmzentrale*

Einstellungen, die sich auf Zusammenarbeit mit dem Modul INT-GSM / INT-GSM LTE oder GSM-Modul beziehen, das Kommunikation über zellulares Datennetzwerk (LTE/GPRS) ermöglicht, können Sie bei Parametrierung der telefonischen Optionen konfigurieren (siehe: ["Telefonische Optionen"](#page-74-2) S. [73\)](#page-74-2).

Im Falle von Zentrale INTEGRA 128-WRL können Sie Einstellungen, die sich auf Kommunikation über zellulares Datennetzwerk (GPRS) beziehen, bei Parametrierung des GSM-Wählgerätes konfigurieren (siehe: ["GSM-Telefon"](#page-83-0) S. [82\)](#page-83-0).

#### *Einstellungen des Moduls INT-GSM / INT-GSM LTE / Moduls GSM*

Beschreibung der Parametrierung finden Sie in Anleitung für Modul INT-GSM / INT-GSM LTE / Modul GSM.

#### *Einstellungen des Programms DLOADX*

Die Einstellungen zur Kommunikation über das Modul INT-GSM / INT-GSM LTE können im Fenster "Kennwörter und Rufnummern" konfiguriert werden (der Befehl zum Öffnen des Fensters ist im Menü "Kommunikation" verfügbar; es kann auch die Tastenkombination Ctrl+R verwendet werden).

Einstellungen, die sich auf Kommunikation direkt mit der Zentrale INTEGRA 128-WRL oder über das Modul GSM beziehen, werden bei Aufnahme der Verbindung konfiguriert.

#### **Beschreibung der Parameter**

#### *Einstellungen der Alarmzentrale*

Optionen, die sich auf Zusammenarbeit mit dem Modul INT-GSM / INT-GSM LTE / Modul GSM beziehen, sind im Kapitel ["Telefonische Optionen"](#page-74-2) beschrieben (S. [73\)](#page-74-2). Parameter, die sich auf Zentrale INTEGRA 128-WRL beziehen, sind im Kapitel ["GSM-Telefon"](#page-83-0) beschrieben (S. [82\)](#page-83-0).

#### *Einstellungen des Moduls INT-GSM / INT-GSM LTE / Moduls GSM*

Beschreibung der Parameter und Optionen finden Sie in Anleitung für Modul INT-GSM / INT-GSM LTE / Modul GSM.

#### *Einstellungen des Programms DLOADX*

 $\boldsymbol{i}$ 

*Diese Einstellungen beziehen sich auf die Kommunikation über das Modul INT-GSM / INT-GSM LTE, welches an den Bedienteilbus der Alarmzentrale angeschlossen ist. Diese Einstellungen beziehen sich nicht auf die Zentrale INTEGRA 128-WRL, das an ETHM-1 Plus angeschlossene Modul INT-GSM / INT-GSM LTE und das GSM-Modul von SATEL.*

#### **TCP/IP-Verbindung: DLOADX – ETHM/INT-GSM**

Die folgenden Einstellungen gelten für die Kommunikation direkt mit dem Modul.

**Verbindung** – wählen Sie ein Parameter-Set, das zum Aufbau der Kommunikation verwendet wird: PORT und SCHLÜSSEL DLOADX.

**LAN/WAN** – Sie können die Parameter selbstständig eingeben.

**GSM: INT-GSM, Adresse n** [n=Moduladresse] – es werden die Einstellungen des Moduls INT-GSM / INT-GSM LTE mit angegebener Adresse verwendet.
**Port** – Nummer des TCP-Ports, der zur Kommunikation zwischen der Zentrale und dem Computer mit installiertem Programm DLOADX über das Modul INT-GSM / INT-GSM LTE benutzt wird. Sie können Werte zwischen 1 und 65535 eintragen. Werkseitig ist das 7090.

**Schlüssel DLOADX** – eine Folge von bis zu 12 alphanumerischen Zeichen (Ziffern, Buchstaben und Sonderzeichen), die zur Datenverschlüsselung während der Kommunikation zwischen der Zentrale und Computer mit installiertem Programm DLOADX über das Modul INT-GSM / INT-GSM LTE dient.

#### **Server SATEL**

Die folgenden Einstellungen gelten für die Kommunikation mit dem Modul über den Server SATEL.

**Verbindung** – wählen Sie ein Parameter-Set, das zum Aufbau der Kommunikation verwendet wird: INT-GSM ID, INT-GSM IMEI und SCHLÜSSEL DLOADX.

**IMEI (INT-GSM)** – Sie können die Parameter selbstständig eingeben.

**Modul: INT-GSM, Adresse n** [n=Moduladresse] – es werden die Einstellungen des Moduls INT-GSM / INT-GSM LTE mit angegebener Adresse verwendet.

- **INT-GSM ID** individuelle Identifikationsnummer, die dem Modul INT-GSM / INT-GSM LTE vom Server SATEL zugewiesen wurde.
- **INT-GSM IMEI** individuelle Identifikationsnummer des zellularen Telefons des Moduls INT-GSM / INT-GSM LTE.

**Schlüssel DLOADX** – eine Folge von bis zu 12 alphanumerischen Zeichen (Ziffern, Buchstaben und Sonderzeichen), die zur Datenverschlüsselung während der Kommunikation zwischen der Zentrale und Computer mit installiertem Programm DLOADX über das Modul INT-GSM / INT-GSM LTE dient.

### **3.3 Lokale Parametrierung**

### **3.3.1 Aktivierung der lokalen Parametrierung**

- 1. Verbinden Sie den RS-232-Port der Alarmzentrale mit dem Port des Computers (die Anschlussweise wurde in der ERRICHTERANLEITUNG beschrieben).
- 2. Starten Sie das Programm DLOADX und klicken Sie die Taste **2**. Im eingeblendeten Fenster wählen Sie den Port des Computers, an den die Zentrale angeschlossen ist, und drücken Sie die Taste "OK".
- 3. In dem an die Zentrale angeschlossenem Bedienteil geben Sie das **Servicekennwort** ein (werkseitig 12345) und drücken Sie die Taste  $\clubsuit$ .
- 4. Mit den Tasten ▲ oder ▼ wählen Sie aus der Liste die Position DownLoap und drücken Sie die Taste  $\#$  oder  $\blacktriangleright$ .
- 5. Wenn der Pfeil die Funktion DWNL-RS STARTEN zeigt, drücken Sie die Taste  $\#$  oder  $\blacktriangleright$ .
- *Die lokale Parametrierung kann man auch mit den Abkürzungstasten aktivieren:*   $\boldsymbol{i}$ *[Servicekennwort] 01.*
- 6. Eine entsprechende Meldung auf dem Bildschirm informiert, dass die Verbindung aufgebaut wurde.

### **3.3.2** Aktivierung der lokalen Parametrierung durch "Notstart"

Wenn die Zentrale die Bedienteile nicht bedient, das Servicekennwort nicht akzeptiert usw., dann können Sie ein spezielles Verfahren ("Notstart") durchführen, um die Zentrale zu starten. Die RS-232-Schnittstelle der Zentrale muss mit dem Port des Computers verbunden werden. Wählen Sie im Programm DLOADX den Port des Computers, an den die Zentrale angeschlossen ist. Dann gehen Sie wie im Kapitel ["Notstart des Servicemodus"](#page-7-0) vor (S. [6\)](#page-7-0).

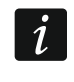

*Die lokale Parametrierung im Notstart ist unmöglich, wenn die Option SPERRUNG FÜR DOWNLOAD eingeschaltet ist.*

### **3.3.3 Beendigung der lokalen Parametrierung**

Um die lokale Parametrierung zu beenden, wählen Sie den Befehl DWNL-RS BEENDEN aus ( $[Server]$  Download DDWNL-RS BEENDEN).

Die Funktion wird automatisch ausgeschaltet, wenn ab der letzten Verwendung des Programms DLOADX 255 Minuten abgelaufen sind, und in dieser Zeit der Servicezugriff gesperrt oder beendet wurde.

 $\tilde{\mathcal{I}}$ 

*Wenn die Zentrale mit einem externen Analog-Modem, GSM-Modul, INT-GSM / INT-GSM LTE oder ETHM-1 / ETHM-1 Plus über die RS232-Schnittstelle kommunizieren soll (z.B. bei der Fernparametrierung, Ereignisübertragung usw.), dann muss die lokale Parametrierung ausgeschaltet sein.*

### **3.4 Fernparametrierung**

#### **3.4.1 Aktivierung der Fernparametrierung über das Modem**

Die Zentrale besitzt das eingebaute Modem 300 bps. Das GSM-Wählgerät der Zentrale INTEGRA 128-WRL ermöglicht die Datenübersendung in CSD-Technologie, d.h. mit der Geschwindigkeit 9600 bps. Bei anderen Zentralen ist die höhere Geschwindigkeit nach dem Anschluss eines externen Modems möglich. Sie kann auch mit externen Modems betrieben werden. Die Anschlussweise des externen Modems an die Zentrale wurde in der ERRICHTERANLEITUNG beschrieben. Die Modemverbindung ist möglich, wenn sich auf der Seite des Computers ein entsprechendes Modem befindet (siehe: Tabelle [4\)](#page-37-0).

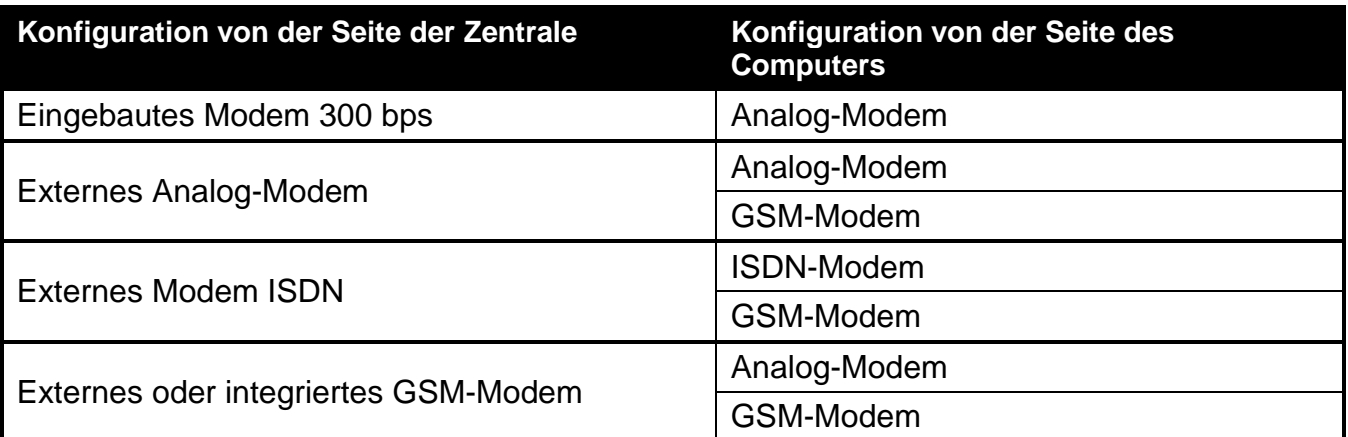

<span id="page-37-0"></span>Tabelle 4. Auswahl der Modems auf der Seite der Zentrale und des Computers.

Die Verbindung kann auf mehrere Arten initialisiert werden (in Klammern wurden Informationen zu den Anforderungen der Alarmzentrale angegeben):

- 1. Initialisierung der Verbindung über das Programm DLOADX (eingebautes Modem 300 bps oder ein externes Analog-Modem). Die Methode ermöglicht die Verbindungsaufnahme mit der Zentrale aus einem beliebigen Ort. Die Verbindung kann mit dieser Methode initialisiert werden, wenn in der Alarmzentrale die Telefonnummer des Computers nicht programmiert wurde.
- 2. Initialisierung der Verbindung über das Programm DLOADX, aber die Zentrale ruft zurück und baut die Verbindung auf (eingebautes Modem 300 bps oder ein externes Analog-Modem). Die Zentrale kann per Fernzugriff nur aus einem bestimmten Ort parametriert werden.
- 3. Initialisierung der Verbindung mithilfe einer SMS-Nachricht (Zentrale INTEGRA 128-WRL oder als ein externes Modem betriebenes GSM-Modul der Firma SATEL).
- 4. Initialisierung der Verbindung über die Alarmzentrale (alle Konfigurationen). Die Zentrale kann per Fernzugriff nur aus einem bestimmten Ort parametriert werden. Die Methode findet Anwendung, wenn der Systembenutzer nicht will, dass die Fernparametrierung ohne sein Wissen erfolgt.

# **Initialisierung der Verbindung über das Programm DLOADX**

Einstellungen der Alarmzentrale:

- **Sie dürfen Telefonnummer des an Computer angeschlossenen Modems nicht programmieren!**
- wenn an Zentrale ein externes Modem angeschlossen ist, schalten Sie die Option EXTERNES MODEM ein,
- wenn an Zentrale ein externes Modem GSM oder ISDN angeschlossen ist, schalten Sie die Option MODEM ISDN/GSM/ETHM ein,
- schalten Sie die Option ANTWORTEN MODEM [ein beliebiges Modem] oder ANTWORTEN ETHM/GSM [empfohlen im Falle von Modem GSM oder ISDN] ein,
- bestimmen Sie Anzahl der Ruftönen, nach welchen die Zentrale antwortet (ANZAHL DER RUFTÖNE) [betrifft weder Modem GSM noch ISDN],
- soll die Zentrale die Verbindung erst nach zweiten Anruf antworten, schalten Sie die Option DOPPELWAHL ein [betrifft weder Modem GSM noch ISDN].

Einstellungen des Programms DLOADX:

- programmieren Sie die Telefonnummer der Alarmzentrale,
- konfigurieren Sie die Parameter, die sich auf Modemkommunikation beziehen.
- 1. Klicken Sie auf die Taste  $\frac{1}{2}$  im Programm DLOADX.
- 2. Im eingeblendeten Abrollmenü wählen Sie das entsprechende Modem der Zentrale aus. Es werden Informationen zur Initialisierung des Modems angezeigt.
- 3. Klicken Sie auf die Taste "Verbinden".
- 4. Das Programm DLOADX informiert über die Verbindungsaufnahme in einer entsprechenden Meldung.

### **Initialisierung der Verbindung vom Programm DLOADX aus, aber die Zentrale ruft zurück und stellt die Verbindung her**

Einstellungen der Alarmzentrale:

- programmieren Sie die Telefonnummer des an Computer angeschlossenen Modems,
- wenn an Zentrale ein externes Modem angeschlossen ist, schalten Sie die Option EXTERNES MODEM ein,
- wenn an Zentrale ein externes Modem GSM oder ISDN angeschlossen ist, schalten Sie die Option MODEM ISDN/GSM/ETHM ein
- schalten Sie die Option ANTWORTEN MODEM [ein beliebiges Modem] oder ANTWORTEN ETHM/GSM [empfohlen im Falle von Modem GSM oder ISDN] ein,
- bestimmen Sie die Anzahl der Ruftönen, nach welchen die Zentrale antwortet (ANZAHL DER RUFTÖNE) [betrifft weder Modem GSM noch ISDN],
- soll die Zentrale die Verbindung erst nach zweitem Anruf antworten, schalten Sie die Option DOPPELWAHL ein [betrifft weder Modem GSM noch ISDN].

Einstellungen des Programms DLOADX:

- programmieren Sie die Telefonnummer der Alarmzentrale,
- konfigurieren Sie die Parameter, die sich auf Modemkommunikation beziehen.
	-
- 1. Klicken Sie auf die Taste  $\frac{1}{2}$  im Programm DLOADX.
- 2. Im eingeblendeten Abrollmenü wählen Sie das entsprechende Modem der Zentrale aus. Es werden Informationen zur Initialisierung des Modems angezeigt.
- 3. Klicken Sie auf die Taste "Verbinden".
- 4. Die Zentrale nimmt ab, bestätigt die Anrufannahme, unterbricht die Verbindung und dann ruft die eingestellte Telefonnummer des Computers zurück.
- 5. Das Programm DLOADX nimmt den Anruf automatisch an oder die das Programm bedienende Person muss die Verbindungsaufnahme bestätigen (dies hängt von den Einstellungen aus dem Fenster "Konfiguration", Registerkarte "Modem"). Über die Verbindungsaufnahme informiert eine entsprechende Meldung.

### **Initialisierung der Verbindung mithilfe der SMS-Nachricht**

Einstellungen der Alarmzentrale:

- programmieren Sie die Telefonnummer des an Computer angeschlossenen Modems,
- falls an Zentrale ein von SATEL angebotenes GSM-Modul angeschlossen ist, schalten Sie die Optionen EXTERNES MODEM und MODEM ISDN/GSM/ETHM ein.

Im Falle von Zentrale INTEGRA 128-WRL sollen Sie zusätzlich:

- einen Steuerungsbefehl programmieren, der in SMS gesendet wird, um die Verbindung zwischen der Zentrale und dem Programm DLOADX zu initialisieren,
- GSM-Wählgerät konfigurieren.

Einstellungen des Programms DLOADX:

• konfigurieren Sie die Parameter, die sich auf Modemkommunikation beziehen.

Im Falle der Kommunikation über das von Firma SATEL angebotenen Modul GSM, das an der Alarmzentrale angeschlossen ist, sollen Sie Einstellungen dieses konfigurieren (siehe: Anleitung fürs Modul GSM).

- 1. Klicken Sie auf die Taste im Programm DLOADX.
- 2. Im eingeblendeten Abrollmenü wählen Sie "ISDN/GSM-Modem". Es werden Informationen zur Initialisierung des Modems angezeigt.
- 3. Senden Sie an die Telefonnummer der Zentrale INTEGRA 128-WRL / des an die Zentrale angeschlossenen GSM-Moduls eine entsprechende SMS. Bei der Zentrale INTEGRA 128-WRL soll die SMS folgende Form haben:

**xxxx=csd=** ("xxxx" – in der Zentrale eingestellter Steuerungsbefehl zur Aufnahme der Verbindung mit dem Programm DLOADX) – die Zentrale ruft die eingestellte Rufnummer des Computers an, die Daten werden in der CSD-Technologie übersendet;

**xxxx=yyyy=** ("xxxx" – in der Zentrale eingestellter Steuerungsbefehl zur Aufnahme der Verbindung mit dem Programm DLOADX; "yyyy" – Rufnummer des Computers, mit dem die Zentrale sich verbinden soll) – die Zentrale ruft die in der SMS übersendete Rufnummer an (die in der Zentrale eingestellte Rufnummer wird ignoriert), die Daten werden in der CSD-Technologie übersendet.

Beim GSM-Modul, das an die Zentrale angeschlossen ist, soll die an die Zentrale gesendete SMS folgende Form haben:

- **xxxxxx.** oder xxxxxx= ("xxxxxx" im GSM-Modul eingestellter Steuerungsbefehl zur Aufnahme der Verbindung mit dem Programm DLOADX über das Modem) – die Zentrale ruft mittels des GSM-Moduls die eingestellte Rufnummer des Computers an;
- **xxxxxx=yyyy.** oder **xxxxxx=yyyy=** ("xxxxxx" im GSM-Modul eingestellter Steuerungsbefehl zur Aufnahme der Verbindung mit dem Programm DLOADX über das Modem; "yyyy" – Telefonnummer des Computers, mit dem sich die Zentrale verbinden soll) – die Zentrale ruft über das Modul die Telefonnummer aus der SMS an (die in der Zentrale eingestellte Rufnummer des Computers wird ignoriert).
- 4. Das Programm DLOADX nimmt den Anruf automatisch an oder die das Programm bedienende Person muss die Verbindungsaufnahme bestätigen (dies hängt von den Einstellungen aus dem Fenster "Konfiguration", Registerkarte "Modem"). Über die Verbindungsaufnahme informiert eine entsprechende Meldung.

# **Initialisierung der Verbindung über die Zentrale – integriertes Modem 300 bps**

Einstellungen der Alarmzentrale:

- programmieren Sie Telefonnummer des an Computer angeschlossenen Modems. Einstellungen des Programms DLOADX:
- konfigurieren Sie Parameter, die sich auf Modemkommunikation beziehen.
- 1. Klicken Sie auf die Taste  $\frac{1}{2}$  im Programm DLOADX.
- 2. Im eingeblendeten Abrollmenü wählen Sie "Modem 300 bps". Es werden Informationen zur Initialisierung des Modems angezeigt.
- 3. Im an die Zentrale angeschlossenen Bedienteil aktivieren Sie die Funktion DWNL-TEL START. ([*Kennwort*] > DOWNLOAD > DWNL-TEL START). Die Funktion ist für den Service, Administrator und Benutzer mit der Berechtigung FERNPARAMETRIERUNG (DOWNLOAD) verfügbar.
- 4. Die Zentrale ruft die eingestellte Telefonnummer des Computers an.
- 5. Das Programm DLOADX nimmt den Anruf automatisch an oder die das Programm bedienende Person muss die Verbindungsaufnahme bestätigen (dies hängt von den Einstellungen aus dem Fenster "Konfiguration", Registerkarte "Modem"). Über die Verbindungsaufnahme informiert eine entsprechende Meldung.

### **Initialisierung der Verbindung über die Zentrale – integriertes GSM-Wählgerät (CSD-Übertragung) nur INTEGRA 128-WRL**

Einstellungen der Alarmzentrale:

- programmieren Sie Telefonnummer des an Computer angeschlossenen Modems,
- konfigurieren Sie das GSM-Wählgerät.

Einstellungen des Programms DLOADX:

• konfigurieren Sie Parameter, die sich auf Modemkommunikation beziehen.

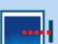

- 1. Klicken Sie auf die Taste  $\frac{1}{2}$  im Programm DLOADX.
- 2. Im angezeigten Abrollmenü wählen Sie "Modem INTEGRA mit externem Modem" aus. Im geöffneten Fenster werden Informationen zur Initialisierung angezeigt.
- 3. Im Bedienteil, das an die Zentrale angeschlossen ist, aktivieren Sie die Funktion DWNL-CSD START. ([*Kennwort*]  $\bigstar$  ▶DownLoad ▶DWNL-CSD START.). Die Funktion ist für den Service, Administrator und Benutzer mit der Berechtigung FERNPARAMETRIERUNG (DOWNLOAD) verfügbar.
- 4. Die Zentrale ruft die eingestellte Rufnummer an.
- 5. Das Programm DLOADX empfängt die Verbindung automatisch oder der Benutzer des Programms muss die Verbindungsaufnahme akzeptieren (es hängt von den Einstellungen aus dem Fenster "Konfiguration", Registerkarte "Modem"). Die Verbindungsaufnahme wird mit einer entsprechenden Meldung signalisiert.

### **Initialisierung der Verbindung über die Zentrale – externes Modem**

Einstellungen der Alarmzentrale:

- programmieren Sie Telefonnummer des an Computer angeschlossenen Modems,
- schalten Sie Option EXTERNES MODEM ein,
- falls an der Zentrale ein externes Modem GSM oder ISDN angeschlossen ist, schalten Sie die Option MODEM ISDN/GSM/ETHM ein.

Einstellungen des Programms DLOADX:

- konfigurieren Sie Parameter, die sich auf Modemkommunikation beziehen.
- 1. Klicken Sie auf die Taste im Programm DLOADX.
- 2. Im eingeblendeten Abrollmenü wählen Sie "Modem INTEGRA mit externem Modem". Es werden Informationen zur Initialisierung des Modems angezeigt.
- 3. Im an die Zentrale angeschlossenen Bedienteil aktivieren Sie die Funktion DWNL-MOD.START. ([Kennwort]**\*** DOWNLOAD DWNL-MOD.START.). Die Funktion ist für den Service, Administrator und Benutzer mit der Berechtigung FERNPARAMETRIERUNG (DOWNLOAD) verfügbar.
- 4. Die Zentrale ruft die eingestellte Telefonnummer des Computers an.
- 5. Das Programm DLOADX nimmt den Anruf automatisch an oder die das Programm bedienende Person muss die Verbindungsaufnahme bestätigen (dies hängt von den Einstellungen aus dem Fenster "Konfiguration", Registerkarte "Modem"). Über die Verbindungsaufnahme informiert eine entsprechende Meldung.

### **3.4.2 Aktivierung der Fernparametrierung über das Ethernet**

Die Parametrierung über das Ethernet-Netz ist möglich, wenn an die Zentrale das Modul ETHM-1 / ETHM-1 Plus angeschlossen ist (die RS-232-Schnittstellen der Zentrale und des Moduls müssen zusammen verbunden werden).

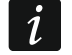

*Vor Fernparametrierung über Ethernet vergewissern Sie sich, dass lokale Parametrierung beendet wurde.*

Die Verbindung kann auf eine der folgenden Weisen aufgenommen werden:

- 1. Initialisierung der Verbindung über das Programm DLOADX. Die Alarmzentrale kann aus einem beliebigen Ort konfiguriert werden. Wenn die Kommunikation im Weitverkehrsnetz stattfindet, muss die Zentrale eine öffentliche IP-Adresse haben.
- 2. Initialisierung der Verbindung vom Bedienteil (über die Alarmzentrale). Die Alarmzentrale kann nur aus einem bestimmten Ort konfiguriert werden. Diese Methode wird empfohlen, wenn der Besitzer des Alarmsystems nicht will, dass die Fernparametrierung ohne sein Wissen erfolgt. Wenn die Kommunikation im Weitverkehrsnetz stattfindet, muss der Computer mit installiertem Programm DLOADX eine öffentliche IP-Adresse haben.
- 3. Initialisierung der Verbindung mittels SMS. Der Computer mit installiertem Programm DLOADX muss eine öffentliche IP-Adresse haben. Das Modul INT-GSM / INT-GSM LTE muss an das Modul ETHM-1 Plus angeschlossen sein.
- 4. Verbindungsaufnahme über den Server SATEL. Die Alarmzentrale kann aus einem beliebigen Ort konfiguriert werden. Eine öffentliche IP-Adresse ist weder für die Zentrale noch den Computer mit installiertem Programm DLOADX erforderlich.

Erforderliche Einstellungen der Alarmzentrale für alle Methoden der Verbindungsaufnahme:

 eingeschaltete Optionen EXTERNES MODEM, MODEM ISDN/GSM/ETHM und ANTWORTEN ETHM/GSM.

Erforderliche Einstellungen des Moduls ETHM-1 Plus / ETHM-1 für alle Methoden der Verbindungsaufnahme:

- eingeschaltete Option VERBINDUNG MIT DLOADX,
- programmierter Schlüssel zur Datenverschlüsselung (SCHLÜSSEL DLOADX),
- konfigurierte Netzwerkeinstellungen.

### **Initialisierung der Verbindung vom Programm DLOADX**

Erforderliche Einstellungen des Moduls ETHM-1 Plus / ETHM-1:

programmierte Nummer des zur Kommunikation verwendeten TCP-Ports.

Erforderliche Einstellungen des Programms DLOADX für die Kommunikation direkt mit dem Modul:

- programmiert: Adresse des Ethernet-Moduls (SERVERADRESSE), Nummer des zur Kommunikation verwendeten TCP-Ports und Schlüssel zur Datenverschlüsselung (SCHLÜSSEL DLOADX) oder gewähltes Parameter-Set "LAN: ETHM-1, Adresse n" (es werden die Einstellungen des Moduls ETHM-1 Plus / ETHM-1 mit der Adresse "n" benutzt).
- *Bevor Sie die Verbindung initialisieren, vergewissern Sie sich, dass im Fenster*  $\bm{j}$ *"Kennwörter und Rufnummern" im Feld "Verbindung" die richtige Methode der Verbindungsaufnahme gewählt ist.*
- 1. Klicken Sie auf die Taste  $\frac{1}{2}$ im Programm DLOADX.
- 2. Im angezeigten Abrollmenü klicken Sie nacheinander "TCP/IP: DLOADX -> ETHM" und "LAN/WAN" (Verbindung im Weitverkehrsnetz) oder "LAN" (Verbindung im lokalen Netz).
- 3. Im eingeblendeten Fenster klicken Sie auf die Taste "Verbinden".
- 4. Das Programm DLOADX informiert, dass die Verbindung aufgenommen wurde.

### **Initialisierung der Verbindung vom Bedienteil**

*Wenn das Modul INT-GSM / INT-GSM LTE an das Modul ETHM-1 Plus angeschlossen ist und die Verbindungsaufnahme über Ethernet scheitern wird, wird versucht, die Kommunikation über zellulares Datennetzwerk herzustellen.*

Erforderliche Einstellungen des Moduls ETHM-1 Plus / ETHM-1:

 programmiert: Adresse des Computers mit installiertem Programm DLOADX (DLOADX SERVER) und Nummer des zur Kommunikation verwendeten TCP-Ports.

Erforderliche Einstellungen des Programms DLOADX für die Kommunikation direkt mit dem Modul:

- programmiert: Nummer des zur Kommunikation verwendeten TCP-Ports und Schlüssel zur Datenverschlüsselung (SCHLÜSSEL DLOADX) oder gewähltes Parameter-Set "LAN: ETHM-1, Adresse n" (es werden die Einstellungen des Moduls ETHM-1 Plus / ETHM-1 mit der Adresse "n" benutzt).
- 1. Klicken Sie auf die Taste  $\frac{1}{2}$  im Programm DLOADX.
- 2. Im angezeigten Abrollmenü wählen Sie "TCP/IP: DLOADX <- ETHM/INT-GSM".
- 3. Im Bedienteil, das an die Zentrale angeschlossen ist, aktivieren Sie die Funktion ETHM-1 →DLOADX ([Kennwort] DOWNLOAD ▶ ETHM-1 →DLOADX). Die Funktion ist für den

 $\boldsymbol{i}$ 

Service, Administrator und Benutzer mit der Berechtigung FERNPARAMETRIERUNG (DOWNLOAD) verfügbar.

4. Das Programm DLOADX informiert, dass die Verbindung aufgenommen wurde.

### **Initialisierung der Verbindung mittels SMS-Nachricht**

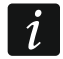

*An das Modul ETHM-1 Plus muss das Modul INT-GSM / INT-GSM LTE angeschlossen sein. Wenn die Verbindungsaufnahme über Ethernet scheitern wird, wird versucht, die Kommunikation über zellulares Datennetzwerk herzustellen.*

Erforderliche Einstellungen des Moduls ETHM-1 Plus:

- programmiert: Adresse des Computers mit installiertem Programm DLOADX (DLOADX SERVER) und Nummer des zur Kommunikation verwendeten TCP-Ports,
- programmierter Steuerungsbefehl, dessen Übersendung in der SMS-Nachricht die Verbindungsaufnahme mit dem Programm DLOADX initialisieren wird.

Erforderliche Einstellungen des Programms DLOADX für die Kommunikation direkt mit dem Modul:

- programmiert: Nummer des zur Kommunikation verwendeten TCP-Ports und Schlüssel zur Datenverschlüsselung (SCHLÜSSEL DLOADX).
- 1. Klicken Sie auf die Taste im Programm DLOADX.
- 2. Im angezeigten Abrollmenü wählen Sie "TCP/IP: DLOADX <- ETHM/INT-GSM".
- 3. Senden Sie an das Modul INT-GSM / INT-GSM LTE eine SMS-Nachricht mit folgendem Inhalt:
	- **xxxx=** ("xxxx" Steuerungsbefehl zur Aufnahme der Verbindung mit dem Programm DLOADX) – das Modul soll sich mit dem Computer verbinden, dessen Adresse im Modul eingestellt wurde,
	- **xxxx=aaaa:p=** ("xxxx" Steuerungsbefehl zur Aufnahme der Verbindung mit dem Programm DLOADX; "aaaa" – Adresse des Computers mit installiertem Programm DLOADX (IP-Adresse oder Domainname); "p" – TCP-Port) – das Modul soll sich mit dem Computer verbinden, dessen Adresse in der SMS-Nachricht angegeben wurde, und zur Kommunikation den in der SMS-Nachricht angegebenen TCP-Port verwenden.
- 4. Programm DLOADX wird über die Verbindungsaufnahme mit der entsprechenden Meldung informieren.

#### **Verbindungsaufnahme über den Server SATEL**

*Zur Kommunikation über den Server SATEL werden als ausgehende Ports die Ports*   $\tilde{\mathbf{1}}$ *von 1024 bis 65535 benutzt. Diese Ports können nicht gesperrt werden.*

*Wenn das Modul INT-GSM / INT-GSM LTE an das Modul ETHM-1 Plus angeschlossen ist und die Verbindungsaufnahme über Ethernet scheitern wird, wird versucht, die Kommunikation über zellulares Datennetzwerk herzustellen.*

Erforderliche Einstellungen des Moduls ETHM-1 Plus:

eingeschaltete Option VERBINDUNG ÜBER DEN SERVER SATEL.

Erforderliche Einstellungen des Programms DLOADX für die Kommunikation über den Server SATEL:

 programmiert: Identifikationsnummer, die dem Modul ETHM-1 Plus vom Server SATEL zugewiesen wurde (ETHM-1 ID), MAC-Adresse des Moduls ETHM-1 Plus (ETHM-1 MAC) und Schlüssel zur Datenverschlüsselung (SCHLÜSSEL DLOADX) oder gewähltes Parameter-Set "Modul: ETHM-1, Adresse n" (es werden die Einstellungen des Moduls ETHM-1 Plus mit der Adresse "n" benutzt).

- 1. Klicken Sie auf die Taste  $\frac{1}{2}$  im Programm DLOADX.
- 2. Im angezeigten Abrollmenü wählen Sie "TCP/IP: Server SATEL".
- 3. Im geöffneten Fenster klicken Sie auf die Taste "Verbinden".
- 4. Programm DLOADX wird über die Aufnahme der Verbindung mit der entsprechenden Meldung informieren.

### **3.4.3 Aktivierung der Fernparametrierung über zellulares Datennetzwerk**

Die Parametrierung über zellulares Datennetzwerk ist bei der Zentrale INTEGRA 128-WRL oder bei einer beliebigen Zentrale möglich, wenn im Alarmsystem das Modul INT-GSM / INT-GSM LTE installiert oder an die Zentrale das GSM-Modul von SATEL angeschlossen ist.

### **Parametrierung der Zentrale INTEGRA 128-WRL**

Die GPRS-Verbindung mit der Zentrale INTEGRA 128-WRL kann auf eine der folgenden Weisen aufgenommen werden:

- 1. Initialisierung der Verbindung vom Bedienteil (über die Alarmzentrale). Die Alarmzentrale kann nur aus einem bestimmten Ort konfiguriert werden. Diese Methode wird empfohlen, wenn der Besitzer des Alarmsystems nicht will, dass die Fernparametrierung ohne sein Wissen erfolgt. Der Computer mit installiertem Programm DLOADX muss eine öffentliche IP-Adresse haben.
- 2. Initialisierung der Verbindung mittels SMS. Der Computer mit installiertem Programm DLOADX muss eine öffentliche IP-Adresse haben.

Erforderliche Einstellungen der Alarmzentrale für alle Methoden der Verbindungsaufnahme:

- programmierte Nummer des zur Kommunikation verwendeten TCP-Ports,
- konfigurierte Einstellungen bezüglich der Internetverbindung.

### *Initialisierung der Verbindung vom Bedienteil*

Erforderliche Einstellungen der Alarmzentrale:

- programmierte Adresse des Computers mit installiertem Programm DLOADX.
- 1. Klicken Sie auf die Taste  $\frac{1}{2}$  im Programm DLOADX.
- 2. Im angezeigten Abrollmenü wählen Sie "TCP/IP: DLOADX <- GSM/GPRS".
- 3. Im eingeblendeten Fenster geben Sie die Nummer des TCP-Ports ein, der zur Kommunikation verwendet werden soll (gleich mit der in der Zentrale programmierten Nummer, es sei denn, die Kommunikation erfolgt über ein Netzwerkgerät, welches die Kommunikation auf einen anderen Port weiterleitet).
- 4. Nach der Eingabe der Nummer des TCP-Portes klicken Sie auf "Start". Es wird der Server für die Verbindung über zellulares Datennetzwerk aktiviert.
- 5. Im Bedienteil, das an die Zentrale angeschlossen ist, aktivieren Sie die Funktion DWNL-GPRS START ([*Kennwort*] **\*** DOWNLOAD DINT-GSM → DWNL-GPRS START). Die Funktion ist für den Service, Administrator und Benutzer mit der Berechtigung FERNPARAMETRIERUNG (DOWNLOAD) verfügbar.
- 6. Programm DLOADX wird über die Verbindungsaufnahme mit der entsprechenden Meldung informieren.

#### *Initialisierung der Verbindung mittels SMS-Nachricht*

Erforderliche Einstellungen der Alarmzentrale:

 programmierter Steuerungsbefehl, dessen Übersendung in der SMS-Nachricht die Verbindungsaufnahme mit dem Programm DLOADX initialisieren wird.

- 1. Klicken Sie auf die Taste  $\frac{1}{2}$  im Programm DLOADX.
- 2. Im angezeigten Abrollmenü wählen Sie "TCP/IP: DLOADX <- GSM/GPRS".
- 3. Im eingeblendeten Fenster geben Sie die Nummer des TCP-Ports ein, der zur Kommunikation verwendet werden soll (gleich mit der in der Zentrale programmierten Nummer, es sei denn, die Kommunikation erfolgt über ein Netzwerkgerät, welches die Kommunikation auf einen anderen Port weiterleitet).
- 4. Nach der Eingabe der Nummer des TCP-Ports klicken Sie auf "Start". Es wird der Server für die Verbindung über zellulares Datennetzwerk aktiviert.
- 5. Senden Sie an die Zentrale eine SMS-Nachricht mit folgendem Inhalt:
	- **xxxx=gprs=** ("xxxx" Steuerungsbefehl zur Aufnahme der Verbindung mit dem Programm DLOADX) – die Zentrale soll sich mit dem Computer verbinden, dessen Adresse in der Zentrale eingestellt wurde,
	- **xxxx=aaaa:p=** ("xxxx" Steuerungsbefehl zur Aufnahme der Verbindung mit dem Programm DLOADX; "aaaa" – Adresse des Computers mit installiertem Programm DLOADX (IP-Adresse oder Domainname); "p" – TCP-Port) – die Zentrale soll sich mit dem Computer verbinden, dessen Adresse in der SMS-Nachricht angegeben wurde, und zur Kommunikation den in der SMS-Nachricht angegebenen TCP-Port verwenden.
- 6. Programm DLOADX wird über Verbindungsaufnahme mit der entsprechenden Meldung informieren.

### **Parametrierung über das Modul INT-GSM / INT-GSM LTE**

Das Modul INT-GSM / INT-GSM LTE kann an die Alarmzentrale (die RS-232-Schnittstellen der Zentrale und des Moduls INT-GSM / INT-GSM LTE sind zu verbinden) oder an das Modul ETHM-1 Plus (die RS-232-Schnittstellen der Zentrale und des Moduls ETHM-1 Plus sind zu verbinden) angeschlossen werden.

*Wenn das Modul INT-GSM / INT-GSM LTE an das Modul ETHM-1 Plus*   $\boldsymbol{i}$ *angeschlossen ist, wird die Verbindung über zellulares Datennetzwerk nur dann verwendet, wenn die Verbindungsaufnahme über Ethernet gescheitert ist.*

Die GPRS/LTE Verbindung über das an die Zentrale angeschlossene Modul INT-GSM / INT-GSM LTE kann auf eine der folgenden Weisen aufgenommen werden:

- 1. Initialisierung der Verbindung vom Bedienteil (über die Alarmzentrale). Die Alarmzentrale kann nur aus einem bestimmten Ort konfiguriert werden. Diese Methode wird empfohlen, wenn der Besitzer des Alarmsystems nicht will, dass die Fernparametrierung ohne sein Wissen erfolgt. Der Computer mit installiertem Programm DLOADX muss eine öffentliche IP-Adresse haben.
- 2. Initialisierung der Verbindung mittels SMS. Der Computer mit installiertem Programm DLOADX muss eine öffentliche IP-Adresse haben.
- 3. Verbindungsaufnahme über den Server SATEL. Die Alarmzentrale kann aus einem beliebigen Ort konfiguriert werden. Für den Computer mit installiertem Programm DLOADX ist eine öffentliche IP-Adresse nicht erforderlich.

Erforderliche Einstellungen der Alarmzentrale für alle Methoden der Verbindungsaufnahme:

 eingeschaltete Optionen EXTERNES MODEM, MODEM ISDN/GSM/ETHM und ANTWORTEN ETHM/GSM.

Erforderliche Einstellungen des Moduls INT-GSM / INT-GSM LTE für alle Methoden der Verbindungsaufnahme:

- **eingeschaltete Option VERBINDUNG MIT DLOADX,**
- programmierter Schlüssel zur Datenverschlüsselung (SCHLÜSSEL DLOADX),
- konfigurierte Einstellungen bezüglich der Internetverbindung.

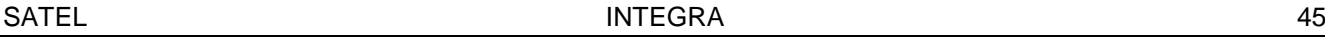

#### *Initialisierung der Verbindung von dem Bedienteil*

Erforderliche Einstellungen des Moduls INT-GSM / INT-GSM LTE:

 programmiert: Adresse des Computers mit installiertem Programm DLOADX (DLOADX SERVER) und Nummer des zur Kommunikation verwendeten TCP-Ports.

Erforderliche Einstellungen des Programms DLOADX für die Kommunikation direkt mit dem Modul:

- programmiert: Nummer des zur Kommunikation verwendeten TCP-Ports und Schlüssel zur Datenverschlüsselung (SCHLÜSSEL DLOADX) oder gewähltes Parameter-Set "GSM: INT-GSM, Adresse n" (es werden die Einstellungen des Moduls INT-GSM / INT-GSM LTE mit der Adresse "n" benutzt).
- 1. Klicken Sie auf die Taste im Programm DLOADX.
- 2. Im angezeigten Abrollmenü wählen Sie "TCP/IP: DLOADX <- ETHM/INT-GSM".
- 3. Im Bedienteil, das an die Zentrale angeschlossen ist, aktivieren Sie die Funktion INT-GSM → DLOADX ([*Kennwort*] > DOWNLOAD ▶ INT-GSM → DLOADX). Die Funktion ist für den Service, Administrator und Benutzer mit der Berechtigung FERNPARAMETRIERUNG (DOWNLOAD) verfügbar.
- 4. Programm DLOADX wird über die Verbindungsaufnahme mit der entsprechenden Meldung informieren.

#### *Initialisierung der Verbindung mithilfe der SMS-Nachricht*

Erforderliche Einstellungen des Moduls INT-GSM / INT-GSM LTE:

- programmiert: Adresse des Computers mit installiertem Programm DLOADX (DLOADX SERVER) und Nummer des zur Kommunikation verwendeten TCP-Ports,
- programmierter Steuerungsbefehl, dessen Übersendung in der SMS-Nachricht die Verbindungsaufnahme mit dem Programm DLOADX initialisieren wird.

Erforderliche Einstellungen des Programms DLOADX für die Kommunikation direkt mit dem Modul:

- programmiert: Nummer des zur Kommunikation verwendeten TCP-Ports und Schlüssel zur Datenverschlüsselung (SCHLÜSSEL DLOADX) oder gewähltes Parameter-Set "GSM: INT-GSM, Adresse n" (es werden die Einstellungen des Moduls INT-GSM / INT-GSM LTE mit der Adresse "n" benutzt).
- 1. Klicken Sie auf die Taste im Programm DLOADX.
- 2. Im angezeigten Abrollmenü wählen Sie "TCP/IP: DLOADX <- ETHM/INT-GSM".
- 3. Senden Sie an das Modul INT-GSM / INT-GSM LTE eine SMS-Nachricht mit folgendem Inhalt:

**xxxx=** ("xxxx" – Steuerungsbefehl zur Aufnahme der Verbindung mit dem Programm DLOADX) – das Modul soll sich mit dem Computer verbinden, dessen Adresse im Modul eingestellt wurde,

- **xxxx=aaaa:p=** ("xxxx" Steuerungsbefehl zur Aufnahme der Verbindung mit dem Programm DLOADX; "aaaa" – Adresse des Computers mit installiertem Programm DLOADX (IP-Adresse oder Domainname); "p" –TCP-Port) – das Modul soll sich mit dem Computer verbinden, dessen Adresse in der SMS-Nachricht angegeben wurde, und zur Kommunikation den in der SMS-Nachricht angegebenen TCP-Port verwenden.
- 4. Programm DLOADX wird über die Verbindungsaufnahme mit der entsprechenden Meldung informieren.

#### *Aufnahme der Verbindung über den Server SATEL*

*Zur Kommunikation über den Server SATEL werden als ausgehende Ports die Ports von 1024 bis 65535 benutzt. Diese Ports können nicht gesperrt werden.*

Erforderliche Einstellungen des Moduls INT-GSM / INT-GSM LTE:

eingeschaltete Option VERBINDUNG ÜBER DEN SERVER SATEL.

Erforderliche Einstellungen des Programms DLOADX für die Kommunikation über den Server SATEL:

- programmiert: Identifikationsnummer, die dem Modul INT-GSM / INT-GSM LTE vom Server SATEL zugewiesen wurde (INT-GSM ID), IMEI-Nummer des Moduls INT-GSM / INT-GSM LTE (INT-GSM IMEI) und Schlüssel zur Datenverschlüsselung (SCHLÜSSEL DLOADX) oder gewähltes Parameter-Set "Modul: INT-GSM, Adresse n" (es werden die Einstellungen des Moduls INT-GSM / INT-GSM LTE mit der Adresse "n" benutzt).
- 1. Klicken Sie auf die Taste im Programm DLOADX.
- 2. Im angezeigten Abrollmenü wählen Sie "TCP/IP: Server SATEL".
- 3. Im eingeblendeten Fenster klicken Sie auf die Taste "Verbinden".
- 4. Programm DLOADX wird über die Verbindungsaufnahme mit der entsprechenden Meldung informieren.

# **Parametrierung über das GSM-Modul von SATEL**

Es wird das Modul **GSM-X / GSM-X LTE** oder Modul mit dem Telefon LEON benötigt:

- GSM LT-1 (Firmware 1.14 oder höher),
- GSM LT-2 (Firmware 2.14 oder höher),
- GSM-4 (Firmware 4.14 oder höher),
- GSM-5 (Firmware 5.14 oder höher).

Die RS-232-Schnittstellen der Zentrale und des GSM-Moduls müssen verbunden sein.

Die Verbindung kann nach dem Senden einer SMS-Nachricht an das GSM-Modul hergestellt werden. Der Computer mit installiertem Programm DLOADX muss eine öffentliche IP-Adresse haben.

Erforderliche Einstellungen der Alarmzentrale:

 eingeschaltete Optionen EXTERNES MODEM, MODEM ISDN/GSM/ETHM und ANTWORTEN ETHM/GSM.

Erforderliche Einstellungen des Moduls GSM:

- programmiert: Adresse des Computers mit installiertem Programm DLOADX, Nummer des zur Kommunikation verwendeten TCP-Ports, Schlüssel zur Datenverschlüsselung und Steuerungsbefehl, dessen Übersendung in der SMS-Nachricht die Verbindungsaufnahme mit dem Programm DLOADX initialisieren wird.
- konfigurierte Einstellungen bezüglich der Internetverbindung.

Im Modul kann man auch die Option einschalten, die die Verbindungsaufnahme mit dem Computer, dessen Netzadresse in der initialisierenden SMS angegeben wird, ermöglicht.

# **Initialisierung der Verbindung**

- 1. Klicken Sie auf die Taste  $\frac{1}{2}$  im Programm DLOADX.
- 2. Im angezeigten Abrollmenü wählen Sie "TCP/IP: DLOADX <- GSM/GPRS" aus.
- 3. Im eingeblendeten Fenster geben Sie ein:
	- Nummer des TCP-Ports, der zur Kommunikation verwendet werden soll (gleich mit der in dem GSM-Modul programmierten Nummer, es sei denn, die Kommunikation erfolgt über ein Netzwerkgerät, welches die Kommunikation auf einen anderen Port weiterleitet),
	- Schlüssel zur Datenverschlüsselung (identisch mit dem im GSM-Modul programmierten Schlüssel).
- 4. Nach Eingabe der Nummer des TCP-Ports und des Schlüssels zur Datenverschlüsselung klicken Sie auf "Start". Es wird der Server für die Verbindung über zellulares Datennetzwerk aktiviert.
- 5. Senden Sie an das GSM-Modul eine SMS-Nachricht mit folgendem Inhalt:
	- zzzzzz. oder zzzzzzz= ("zzzzzz" im GSM-Modul eingestellter Steuerungsbefehl zur Aufnahme der Verbindung über zellulares Datennetzwerk mit dem Programm DLOADX) – das GSM-Modul wird die Zentrale mit dem Computer verbinden, dessen Adresse im Modul programmiert ist;
	- **zzzzzz=aaaa:p.** oder zzzzzz=aaaa:p= ("zzzzzz" im GSM-Modul eingestellter Steuerungsbefehl zur Aufnahme der Verbindung über zellulares Datennetzwerk mit dem Programm DLOADX; "aaaa" – Adresse des Computers mit installiertem Programm DLOADX (IP-Adresse oder Domainname); "p" – TCP-Port – das GSM-Modul wird die Zentrale mit dem Computer verbinden, dessen Adresse in der SMS-Nachricht angegeben wurde (die im GSM-Modul eingestellte Adresse des Computers wird ignoriert).
- 6. Programm DLOADX wird über die Aufnahme der Verbindung mit der entsprechenden Meldung informieren.

# **3.5 Datei mit Daten der Zentrale**

Nach Ablesen der Daten aus der Zentrale können Sie die Datendatei auf der Festplatte des Computers speichern. Die Datendatei wird verschlüsselt. Die voreingestellte Verschlüsselung verhindert Öffnung der Datendatei auf einem anderen Ort als Festplatte, auf welcher Programm DLOADX, mithilfe welches die Daten gespeichert wurden, installiert ist. Sie können den voreingestellten Schlüssel DLOADX ändern ("Datei"  $\rightarrow$  "Zugriff auf Programm"  $\rightarrow$  Kodierungsschlüssel der Datendatei"). Falls ein anderer Kodierungsschlüssel als voreingestellt benutzt wird, können Sie die Datei mit Daten der Zentrale in einem beliebigen Speicherort öffnen, wenn Sie den Kodierungsschlüssel eingeben.

Datei mit Daten der Zentrale können Sie exportieren ("Datei"  $\rightarrow$  Export/Import"  $\rightarrow$  Exportieren"). Die exportierte Datei können Sie danach an einem beliebigen Computer importieren ("Datei"  $\rightarrow$  Export/Import"  $\rightarrow$  Importieren"). Beim Dateiexport können Sie den Kodierungsschlüssel eintragen, der beim Dateiimport erforderlich wird.

Es ist möglich, alle Datendateien zu exportieren ("Datei"  $\rightarrow$  Export/Import"  $\rightarrow$  Alle exportieren"). Der Kodierungsschlüssel soll dann eingetragen werden.

# **4. Struktur des Systems**

Das System kann man in Partitionen aufteilen. Jeder Partition weist man Bereiche, und den Bereichen die Meldelinien zu.

# **4.1 Partitionen**

Die Partitionen werden als separate Alarmsysteme behandelt. Werkseitig ist in der Zentrale eine Partition erstellt. Eine neue Partition können Sie wie folgt erstellen:

- im Servicemodus im Bedienteil mit der Funktion NEUE PARTITION (PSTRUKTUR PSYSTEM PARTITIONEN NEUE PARTITION) – nach der Aktivierung der Funktion definieren Sie, welche Partition hinzugefügt werden soll (nach der Hinzufügung der Partition werden im Bedienteil automatisch Funktionen angezeigt, die die Hinzufügung der Bereiche und Nameneingabe für die Partition ermöglichen);
- im DLOADX im Fenster "Struktur", in der Registerkarte "System" nach dem Klicken auf den Namen des Systems – die neue Partition wird nach dem Klicken auf "Hinzufügen" erstellt.

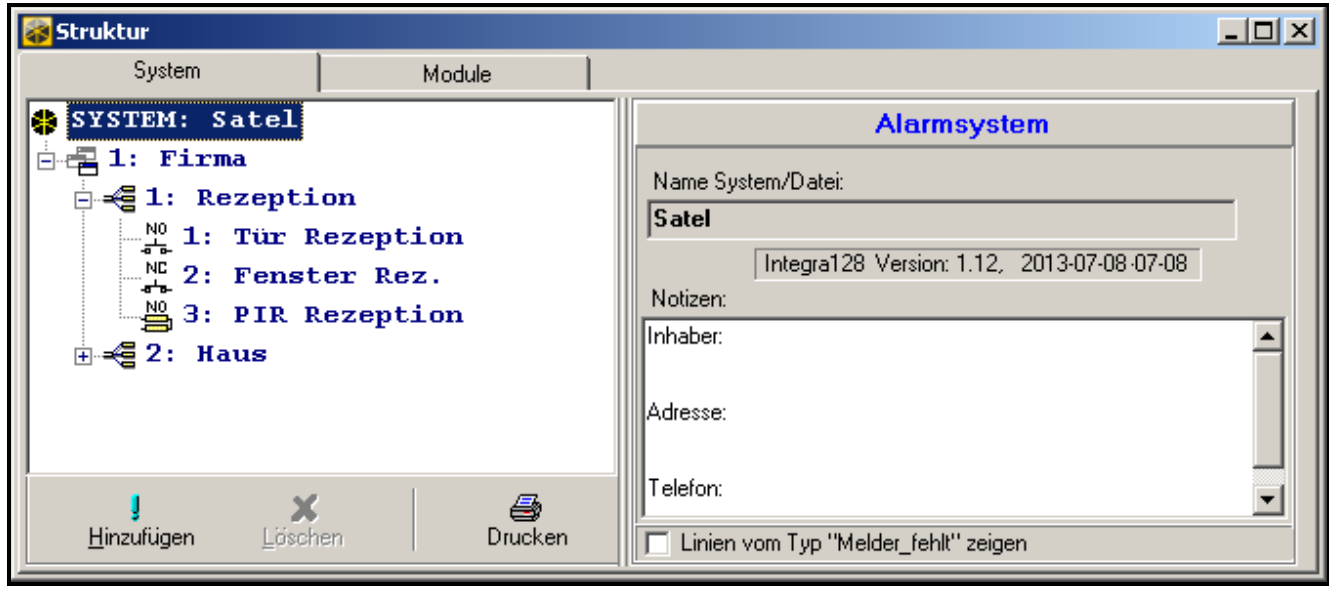

Abb. 2. Darstellung der Struktur des Systems im Programm DLOADX.

### **4.2 Bereiche**

Der Bereich ist ein durch das Alarmsystem abgesonderter Teil des Objektes. Die Aufteilung ermöglicht Scharf-/Unscharfschaltung nur im überwachten Bereich sowie Einschränkung des Zugriffs auf einen bestimmten Teil des Objektes für die gewählten Benutzer.

### **4.2.1 Erstellen der Bereiche**

Sie müssen die Partition auswählen, der der neue Bereich hinzugefügt werden soll:

- im Servicemodus im Bedienteil mit der Funktion BEREICHE (STRUKTUR SYSTEM PARTITIONEN PART. EDITIEREN [*Auswahl der Partition aus der Liste*] BEREICHE) – siehe: ["Wählen aus der Liste der Mehrfachwahl"](#page-27-0) S. [26;](#page-27-0)
- im DLOADX im Fenster "Struktur", in der Registerkarte "System" nach dem Klicken auf die Partition – der neue Bereich wird nach dem Klicken auf "Hinzufügen" erstellt.

### **4.2.2 Parametrierung der Bereiche**

Die Bereiche kann man wie folgt parametrieren:

- im Servicemodus im Bedienteil, mithilfe der Funktionen aus dem Untermenü BEREICHE (STRUKTUR SYSTEM BEREICHE);
- im Programm DLOADX im Fenster "Struktur", in der Registerkarte "System" nach dem Klicken auf den Bereich.

### **4.2.3 Parameter der Bereiche**

In eckigen Klammern wurden die Namen aus dem Bedienteil angegeben.

*Die Autorisierung des Benutzers kann mit einem Kennwort, einer Zutrittskarte (einem passiven Transponder 125 kHz) oder einem DALLAS-Chip erfolgen. In der Beschreibung wurden nur die Kennwörter in Betracht gezogen, aber die angegebenen Informationen beziehen sich auf auch auf die Zutrittskarten und DALLAS-Chips.*

**Bereichsname** – ein individueller Name des Bereichs (bis zu 16 Zeichen).

#### **Typ des Bereichs**

- **Schalten mit Kennwort** [Normal] der Benutzer kann den Bereich scharf- und unscharf schalten.
- **Mit zeitweiser Sperrung** [Mit Sperrung] den Bereich kann der Benutzer scharf- und unscharf schalten, jedoch bei der Scharfschaltung wird der Bereich auf die vom Benutzer eingegebene oder vom Errichter definierte Zeit gesperrt (siehe: Option VOREINGESTELLTE SPERRZEIT). Während der Sperrzeit kann den Bereich nur der Benutzer mit der Berechtigung ZUGRIFF AUF ZEITLICH GESPERRTE BEREICHE unscharf schalten. Die Sperrung des Bereichs kann durch einen Alarm beendet werden (siehe: Option ALARM – SCHARF KANN AUS).
- Abhängig Typ "UND" der Bereich wird durch den Zustand anderer Bereiche gesteuert. Wählen Sie die Bereiche aus, deren Zustand einen Einfluss auf den abhängigen Bereich haben soll. Der abhängige Bereich vom Typ "UND" wird scharf geschaltet, wenn alle ausgewählten Bereich scharf geschaltet werden (beim Starten der Scharfschaltung des letzten von den ausgewählten Bereichen wird die Scharfschaltung des abhängigen Bereichs gestartet). Der abhängige Bereich vom Typ "UND" wird unscharf geschaltet, wenn ein der ausgewählten Bereiche unscharf geschaltet wird. Dieser Bereichstyp wird zum Schutz gemeinsamer Flurgänge empfohlen.
- Abhängig Typ "ODER"- der Bereich wird durch den Zustand anderer Bereiche gesteuert. Wählen Sie Bereiche aus, deren Zustand einen Einfluss auf den abhängigen Bereich haben soll. Der abhängige Bereich vom Typ "ODER" wird scharf geschaltet, wenn ein beliebiger der gewählten Bereiche scharf geschaltet wird (beim Start der Scharfschaltung eines beliebigen Bereichs wird die Scharfschaltung des abhängigen Bereichs gestartet). Der abhängige Bereich vom Typ "ODER" wird unscharf geschaltet, wenn alle ausgewählten Bereiche unscharf geschaltet werden.
- **Zutritt gemäß Timer**  den Bereich kann der Benutzer scharf- und unscharf schalten, aber nur in den durch die gewählten Timer bestimmten Zeitperioden.
- **Steuerung mit Timer**  Bereich, der in den durch die gewählten Timer bestimmten Zeitperioden scharf ist, aber kann auch vom Benutzer gesteuert werden. Die Anzahl der Timer hängt von der Zentrale ab.
- **Tresorraum** der Benutzer kann den Bereich scharf- und unscharf schalten. Das Unscharfschalten kann um die definierte Zeit verzögert werden (siehe: VERZÖG.ZEIT DER UNSCHARF.). Nach dem Unscharfschalten des Bereichs, kann er nach der definierten Zeit automatisch wieder scharfgeschaltet werden (siehe: ZEIT ZUM NÄCHST. SCHARFS.).

#### **Zeiten**

- **Ausgangszeit für Bereich** Zeit gemessen ab dem Start der Scharfschaltung des Bereichs (vom Benutzer, Timer oder Meldelinie usw.), ermöglicht das Verlassen des überwachten Objektes ohne Alarmauslösung.
- <span id="page-50-0"></span>**Auto-Scharfschaltung verzögern** [Autoschärf.Spät.] – Zeit gemessen vor dem Start der Scharfschaltung vom Timer aus. Der Benutzer kann die Auto-Scharfschaltung aufschieben oder abbrechen.

 $\boldsymbol{i}$ 

- <span id="page-51-0"></span>**Zeit der Alarmprüfung** [Z.d.Alarmprüf.] – Zeit gemessen ab der Alarmauslösung von der Meldelinie zur Alarmverifikation (mit eingeschalteter Option VORALARM oder MIT VERIFIKATION). Wird beim Messen der Zeit eine andere Meldelinie zur Alarmverifikation einen Alarm auslösen, dann wird ein verifizierter Alarm ausgelöst.
- **Wächterkontrolle (Scharf) alle** [Wächter-Scharf] maximale Zeitperiode, die ab dem letzten Wächterrundgang ablaufen kann, wenn der Bereich scharf ist. Wenn die Zeit überschritten wird, im Speicher der Zentrale wird eine Information zum fehlenden Wächterrundgang gespeichert. Einstellen des Wertes 0 schaltet die Wächterkontrolle aus.
- **Wächterkontrolle (Unscharf) alle** [Wächter-Unsch] maximale Zeitperiode, die ab dem letzten Wächterrundgang ablaufen kann, wenn der Bereich nicht scharf ist. Wenn die Zeit überschritten wird, im Speicher der Zentrale wird eine Information zum fehlenden Wächterrundgang gespeichert. Einstellen des Wertes 0 schaltet die Wächterkontrolle aus.
- **Sperr. auf Zeit für Wächterrundgang** [Sperr.von Wächt.] Zeit gemessen ab der Registrierung im System des Wächterrundgangs, während dem der Bereich gesperrt ist.
- **Zeit für Bankautomatzugang** [Zeit zu Bankaut.] Zeit gemessen ab der Kennworteingabe vom Benutzer vom Typ ZUGRIFF AN BANKAUTOMAT DEAKTIVIERT. Nach dem Ablauf der Zeit werden die Meldelinien mit dem Reaktionstyp 24H BANKAUTOMAT gesperrt.
- **Zeit der Bankautomatsperrung** [Sperr.Bankautom] Zeit, während der die Meldelinien mit dem Reaktionstyp 24H BANKAUTOMAT nach der Eingabe des Benutzerkennwortes vom Typ ZUGRIFF AN BANKAUTOMAT DEAKTIVIERT gesperrt werden. Die Sperrung kann um die ZEIT FÜR BANKAUTOMATZUGANG verzögert werden.
- **Verzög.Zeit der Unscharf.** der Parameter bezieht sich auf den Bereichstyp TRESORRAUM. Der Bereich wird erst dann unscharf geschaltet, wenn die definierte Zeit abgelaufen ist und nach dem Gebrauch des Benutzerkennwortes. Wenn die Zeit 0 beträgt, dann wird das System sofort unscharf geschaltet.
- **Zeit zum nächst. Scharfs.** der Parameter bezieht sich auf den Bereichstyp TRESORRAUM. Nach der Unscharfschaltung analysiert die Zentrale während der definierten Zeit, ob im Bereich die Tür mittels des Zutrittskontrollers (Bereichstastatur, Codeschloss usw.) geöffnet wird. Wird die Tür nicht geöffnet, dann wird der Bereich automatisch wieder scharf geschaltet (die Ausgangszeit wird nicht gemessen). Beträgt die Zeit 0, dann wird der Bereich nicht wieder scharf geschaltet. Ohne Rücksicht auf den eingestellten Wert, wird der Bereich nicht wieder scharf geschaltet, wenn der Parameter VERZÖG.ZEIT DER UNSCHARF. 0 beträgt.

### **Optionen**

- **Mit 2 Codes-Scharf** [2Kennw.-Schar] nach der Einschaltung der Option wird der Bereich durch die Eingabe von zwei Kennwörtern scharf geschaltet.
- **Mit 2 Codes-Unsch.** [2Kennw.-Unsch.] nach der Einschaltung der Option wird der Bereich durch die Eingabe von zwei Kennwörtern unscharf geschaltet.
- **Codes für mehr BT** [Kennw.-2Tastat] nach der Einschaltung der Option, wenn die Scharf- /Unscharfschaltung mit zwei Kennwörtern aktiviert wird, müssen die Kennwörter auf zwei verschiedenen Tastaturen eingegeben werden.
- **60 Sek lang gültig** [1.Kennwort 60s] nach der Einschaltung der Option, wenn die Scharf- /Unscharfschaltung mit zwei Kennwörtern aktiviert wird und nach der Kennworteingabe vom ersten Benutzer hat der zweite Benutzer 60 Sekunden für die Kennworteingabe.
- **Timerpriorität** nach der Einschaltung der Option wird der Bereich nur vom Timer scharf und unscharf geschaltet. Wenn die Option ausgeschaltet ist, wird der Timer den Bereich unscharf schalten, wenn er vom Timer aus scharf geschaltet war (wenn der Benutzer den Bereich scharf geschaltet hat, dann kann der Timer ihn nicht unscharf schalten).

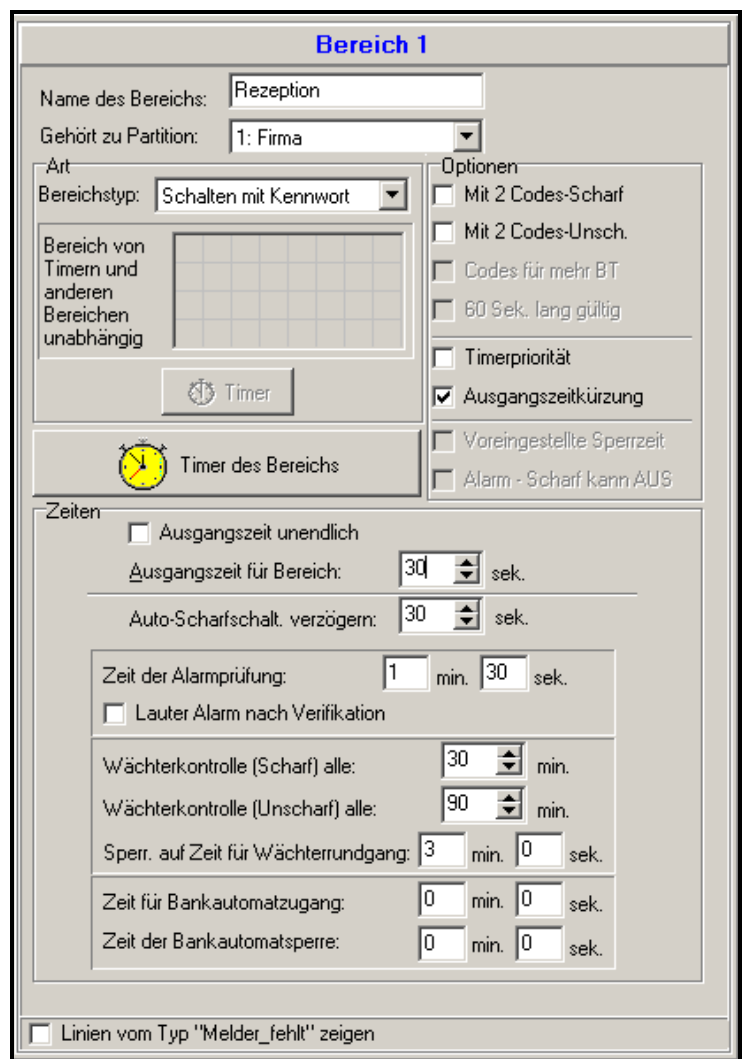

Abb. 3. Beispielsweise Einstellungen des Bereichs im Programm DLOADX.

- **Ausgangszeit unendlich** [AusgZ. endlos] wenn die Option eingeschaltet ist, wird der Bereich scharf geschaltet, wenn Sie das Kennwort eingeben und:
	- die Meldelinie mit einem der Reaktionstypen 86. EINGÄNGE/ AUSGÄNGE FINAL, 87. AUSGÄNGE - FINAL, oder 89. AUSGANGSZEIT BEENDET verletzt wird,
	- oder die Ausganszeit des Benutzers verkürzt wird (Option AUSGANGSZEITKÜRZUNG).

Wird der Bereich innerhalb von 260 Sek. nicht scharf geschaltet, dann wird im Speicher der Zentrale das Ereignis "Keine Scharfschaltung" gespeichert. Ist die Option eingeschaltet, dann wird die AUSGANGSZEIT FÜR BEREICH in Betracht gezogen, wenn der Bereich über die Meldelinie oder über den Timer scharf geschaltet wird.

- **Ausgangszeitkürzung** [Lösch.AusgZeit] wenn die Option eingeschaltet ist, kann man die gemessene Ausgangszeit verkürzen, indem man am Bedienteil oder an der Bereichstastatur die Taste 9 $#$  betätigt. Der Bereich wird sofort scharf geschaltet. Die Ausgangszeit kann nur über dasselbe Bedienteil / dieselbe Tastatur verkürzt werden, das /die zur Scharfschaltung diente (im Bedienteil / in der Tastatur muss die Option AUSGANGSZEITKÜRZUNG MÖGLICH eingeschaltet sein).
- **Voreingestellte Sperrzeit** [Vorein.Sperrz.] die Option bezieht sich auf den Bereich vom Typ MIT ZEITWEISER SPERRUNG. Ist sie eingeschaltet und die VOREINGESTELLTE SPERRZEIT DER BEREICHE programmiert ist, wird der Bereich nach der Scharfschaltung auf die vom Errichter definierte Zeit gesperrt (der Benutzer programmiert nicht die Sperrzeit).

**Alarm – Scharf kann AUS** [Al.-kann AUS] – die Option bezieht sich auf den Bereich vom Typ MIT ZEITWEISER SPERRUNG. Bei einem Alarm kann der Bereich von den Benutzern ohne Berechtigung ZUGRIFF AUF ZEITLICH GESPERRTE BEREICHE unscharf geschaltet.

**Lauter Alarm nach Verifikation** [Al.nach Verif.] – wenn die Option eingeschaltet ist, werden die Alarme aus den Meldelinien mit eingeschalteter Option VORALARM oder MIT VERIFIKATION laute Signalisierung erst nach der Alarmverifizierung aktivieren. Nicht verifizierte Alarme aktivieren nicht die laute Signalisierung.

### **Timer des Bereichs**

Den Timer zur Steuerung der Bereiche kann man wie folgt parametrieren:

- im Bedienteil mithilfe der Funktion aus dem Benutzermenü ([*Kennwort*] **》**OPTIONEN ÄNDERN ▶BEREICHS-TIMER);
- in dem **mit der Zentrale verbundenen** Programm DLOADX im Fenster "Struktur", in der Registerkarte "System" nach dem Klicken auf den Namen des Bereichs, und dann auf die Taste "Timer des Bereichs".

# **4.3 Meldelinien**

Die Meldelinie ist ein abgesonderter Teil des überwachten Bereichs, die von einem oder mehreren Meldern überwacht werden kann. Eine Meldelinie kann nur einem Bereich zugewiesen werden.

Das System bedient folgende Typen der Meldelinien:

- **Verdrahtete Linien** auf der Elektronikplatine der Zentrale, in Bedienteilen und Erweiterungsmodulen. Die Zentrale bestimmt die Anzahl der verfügbaren verdrahteten Meldelinien während der Identifizierung.
- **Drahtlose Linien** in der Zentrale INTEGRA 128-WRL oder nach dem Anschluss des ABAX 2 / ABAX Funkbasismoduls. Die Anzahl verfügbarer Funk-Meldelinien hängt von der Anzahl der im System registrierten Funkkomponenten und wird bei ihrer Hinzufügung definiert.
- **Virtuelle Linien** sind physisch nicht vorhanden, aber wurden als NACH AUSGANG programmiert oder werden anhand des Handsenders gesteuert.

# **4.3.1 Zuweisung der Meldelinien dem Bereich**

Die Meldelinien können einem Bereich wie folgt zugewiesen werden:

- im Servicemodus im Bedienteil mithilfe der Funktion LINIEN (>STRUKTUR >SYSTEM **▶BEREICHE ▶EINSTELLUNGEN ▶ [Bereichsname] ▶LINIEN) – siehe: "Wählen aus der Liste** [der Mehrfachwahl"](#page-27-0) S. [26;](#page-27-0)
- im Programm DLOADX:
	- 1. im Fenster "Struktur", in der Registerkarte "System". Klicken Sie auf den Bereichsnamen, und danach auf die Taste "Linien" – es wird die Liste mit den Meldelinien angezeigt, die dem gewünschten Bereich zugewiesen werden können. Klicken Sie auf die Linie, die Sie dem Bereich zuweisen wollen.
	- 2. im Fenster "Linien", in der Registerkarte "Linien" in der Spalte "Ber." Geben Sie den Namen des Bereichs ein, dem die bestimmte Linie zugewiesen werden soll.

### **4.3.2 Programmieren der Abschlusswiderstandswerte**

Bei den Meldelinien auf der Hauptplatine der Zentrale INTEGRA 128-WRL, einigen Bedienteilen und Erweiterungsmodulen, ist der Wert der Abschlusswiderstände im Bereich von 500  $\Omega$  bis 15 k $\Omega$  einzustellen (die Gesamtsumme eingestellter Werte darf nicht 15 k $\Omega$ überschreiten).

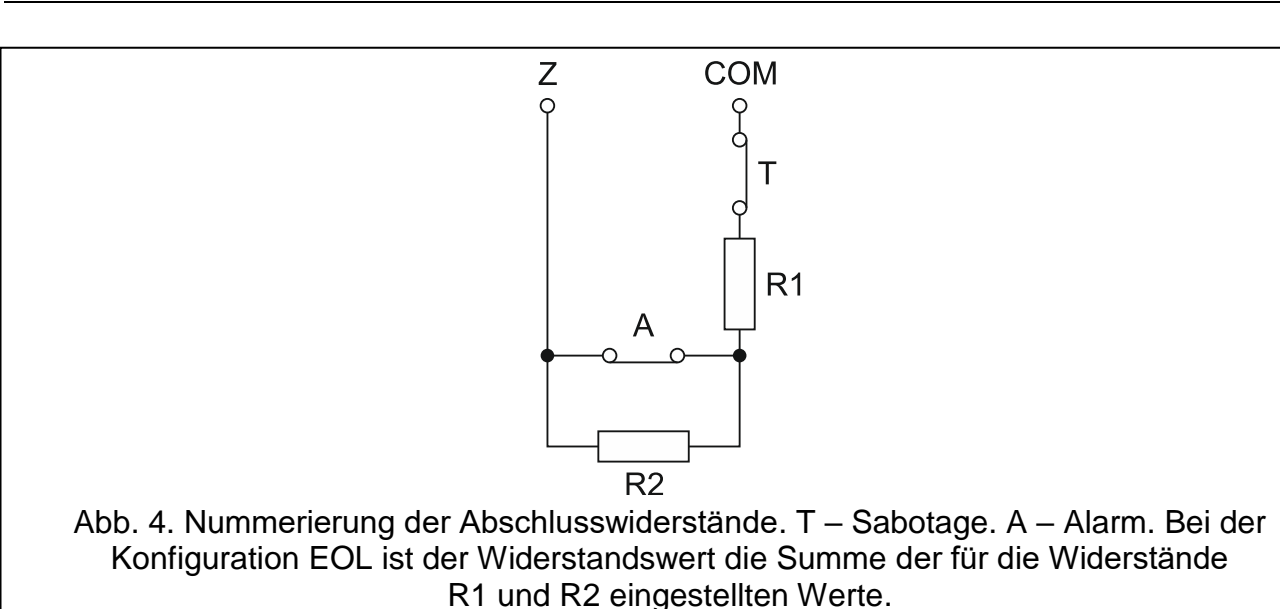

Der Abschlusswiderstandswert für Linien auf der Hauptplatine der Zentrale INTEGRA 128-WRL wird wie folgt programmiert:

- im Servicemodus im Bedienteil mithilfe der Funktion ABSCHL.WIDERST.R1 und ABSCHL.WIDERST.R2 (STRUKTUR MODULE ABSCHL.WIDERST.R1/ ABSCHL.WIDERST.R2);
- im Programm DLOADX im Fenster "Struktur", in der Registerkarte "Module" nach dem Klicken auf die Hauptplatine der Zentrale.
	- *Der für die Linien auf der Hauptplatine der Zentrale INTEGRA 128-WRL eingestellte Abschlusswiderstandswert bezieht sich auch auf die Linien in den Bedienteilen:*
		- *INT-KLCD und INT-KLCDR mit der Elektronikversion 3.2 und der Firmware 2.11 (oder höher),*
		- *INT-KLFR.*

 $\boldsymbol{j}$ 

Der Abschlusswiderstandswert für Linien in Erweiterungsmodulen kann wie folgt programmiert werden:

- im Servicemodus im Bedienteil mithilfe der Funktion ABSCHL. WIDERST.R1 und ABSCHL.WIDERST.R2 ( $\blacktriangleright$ STRUKTUR  $\blacktriangleright$ Module  $\blacktriangleright$ ERW.Module  $\blacktriangleright$ EINSTELLUNGEN  $\blacktriangleright$ [*Name* des Erweiterungsmoduls<br />
→
B<br />
ABSCHL.WIDERST.R2);<br />  $\blacksquare$
- im Programm DLOADX im Fenster "Struktur", in der Registerkarte "Module" nach dem Klicken auf das gewünschte Erweiterungsmodul.

Für die Linien im Bedienteil INT-KSG / INT-TSG / INT-TSG2 / INT-TSH / INT-TSH2 definiert man den Wert der Abschlusswiderstände im Programm DLOADX im Fenster "Struktur", in der Registerkarte "Module" – klicken Sie auf das Bedienteil und wählen Sie die entsprechende Registerkarte aus. Die Widerstandswerte können nicht über das Bedienteil programmiert werden.

### **4.3.3 Parametrierung der Meldelinien**

Die Meldelinien können wie folgt programmiert werden:

- im Servicemodus im Bedienteil mithilfe der Funktionen aus dem Untermenü LINIEN;
- im Programm DLOADX:
	- 1. im Fenster "Struktur", Registerkarte "System" nach dem Klicken auf gewünschte Linie;
	- 2. im Fenster "Linien".

### **4.3.4 Parameter der Meldelinien**

**Linienname** – individueller Name der Meldelinie (bis zu 16 Zeichen).

**Gehört zu Ber.** – Bereich, dem die Meldelinie zugewiesen ist.

**Reaktionstyp** (siehe Kapitel ["Reaktionstyp"](#page-57-0) S. [56\)](#page-57-0).

- **Eingangszeit** bezieht sich auf die verspäteten Linien (u.a. Reaktionstypen 0. EINGÄNGE/AUSGÄNGE, 1. EINGANG, 2. MIT VERZÖGERUNG UND ANZEIGE DER VERZÖGERUNG, 3. INTERNE MIT VERZÖGERUNG, 85. EINGÄNGE/AUSGÄNGE - BEDINGT, 86. EINGÄNGE/AUSGÄNGE – FINAL, 94. EIN-/AUSGANG INTERN und 95. INTERNE EINGANGSLINIE). Der Alarm aus der Linie wird um die eingestellte Zeit verzögert. Dies erlaubt, den Bereich vor Alarmauslösung unscharf zu schalten.
- **Zeitverzögerung des Signals** bezieht sich auf die Linien Typ 4. PERIPHERIE, 5. SOFORTLINIE UND 6. AUSGANGSLINIE. Die laute Alarmsignalisierung kann um die eingestellte Zeit verzögert werden.
- **Alarmzeitverzögerung** bezieht sich auf die Linien 5. SOFORTLINIE und 6. AUSGANGSLINIE. Der Alarm vom Ausgang kann um die eingestellte Zeit verzögert werden.

**Beobachtungszeit** – bezieht sich auf die Linien Typ 8. EXTERNE.

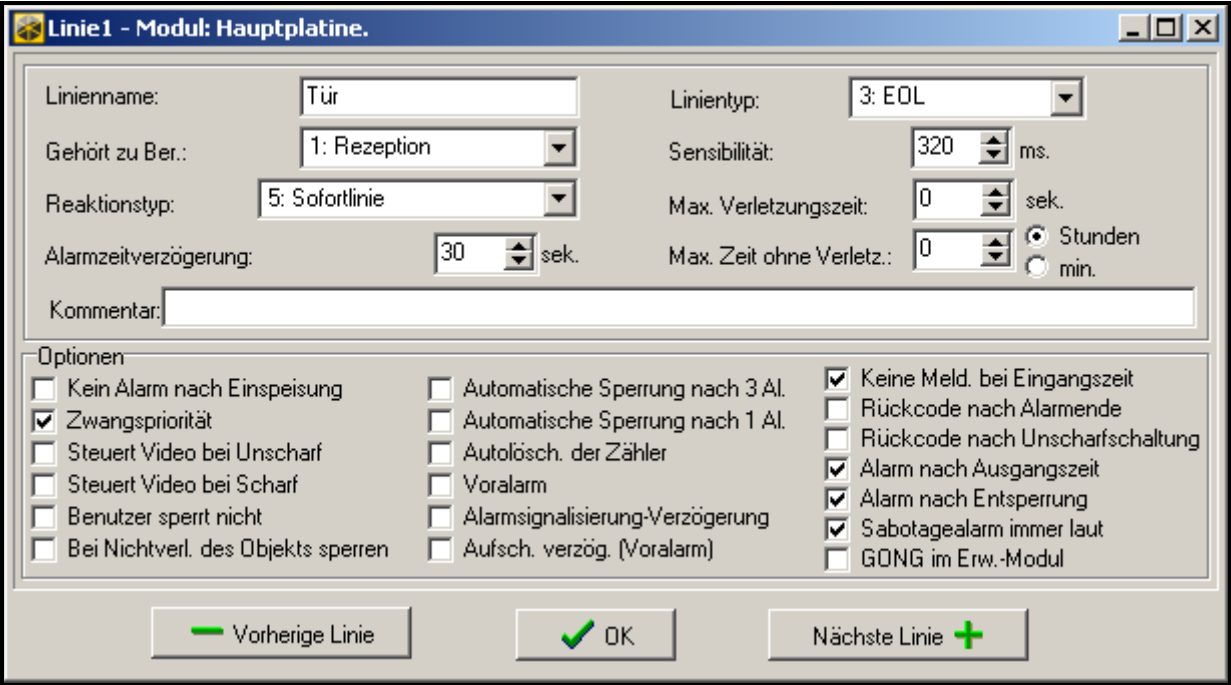

Abb. 5. Beispielsweise Einstellungen der Linie im Programm DLOADX.

- <span id="page-55-0"></span>**Sperrzeit** – bezieht sich auf die sperrenden Meldelinien (Reaktionstypen 64-79). Der Parameter definiert, wie lange die Meldegruppen gesperrt werden. Bei der Einstellung des Wertes 0 werden die Linien gesperrt bleiben, bis die Bereiche, denen die Linien zugewiesen sind, unscharf geschaltet werden oder bis der Benutzer sie entsperrt.
- **Modul-Nr.(Codeschl./Tast.)**  gilt für den Linientyp 58: TECHNISCHE TÜRÖFFNER und definiert, welche der Türen nach Linienverletzung entsperrt wird (man kann die Tür auswählen, die per Bereichstastatur, Codeschlösser, Erweiterungsmodul für Zutrittskartenund DALLAS-Chip-Leser kontrolliert werden).
- **Anschaltmethode**  bezieht sich auf die Linien 80. SCHARFSCHALT. und 82. SCHARF/UNSCH. Der Parameter bestimmt, welcher Scharfschaltmodus von der Linie aktiviert wird:
	- 0 Externscharfschalten;
	- 1 Externscharfschalten, zusätzlich werden die Linien gesperrt, für die die Option BEI NICHTVERL. DES OBJEKTS SPERREN, eingeschaltet ist;
- 2 Linien mit dem Reaktionstyp 3. INTERNE MIT VERZÖGERUNG werden nicht scharf geschaltet, 8. EXTERNLINIEN lösen einen leisen Alarm, und die anderen einen lauten Alarm aus;
- 3 ähnlich wie im Punkt 2, aber die verzögerten Linien funktionieren wie Sofortlinien.
- **Gruppe** bezieht sich auf die Linien Typ 80. SCHARFSCHALTUNG, 81. UNSCHARFSCHALTUNG und 83. LÖSCHT ALARM. Der Parameter bestimmt, welche Gruppe der Bereiche mit der Linie gesteuert wird (die Linie steuert immer den Bereich, dem sie zugewiesen ist). Bei der Einstellung des Wertes 0, steuert die Linie nur den Bereich, dem sie zugewiesen ist.

**Ausgangszeit** – bezieht sich auf die Linien vom Typ 89. AUSGANGSZEIT BEENDET.

**Gruppe der Ausgänge** – bezieht sich auf die Linien vom Typ 92. GR. DER AUSGÄNGE AUS.

**Linientyp** – muss an den Meldertyp und die Methode seines Anschlusses an die Meldelinie angepasst werden:

- **0. kein Melder** kein Melder ist an den Eingang angeschlossen;
- **1. NC** Meldelinie bedient einen Melder vom Typ NC (normal geschlossen);
- **2. NO** Meldelinie bedient einen Melder vom Typ NO (normal geöffnet);
- **3. EOL** Meldelinie bedient den Melder NO oder NC mit einem Abschlusswiderstand im Stromkreis;
- **4. 2EOL/NC** Meldelinie bedient den Melder NC mit 2 Abschlusswiderständen im Stromkreis;
- **5. 2EOL/NO** Meldelinie bedient den Melder NO mit 2 Abschlusswiderständen im Stromkreis;
- **6. Rollladen** Meldelinie bedient den Rollladenmelder;
- **7. Vibration** Meldelinie bedient den Erschütterungsmelder (auch einen Melder NC);
- **8. Nach Ausgang** die Meldelinie bedient keine Melder ihr Zustand hängt ausschließlich vom Zustand des ausgewählten Ausgangs ab (physische Verletzungen und Sabotagen der Meldelinie werden ignoriert);

**Sensibilität** – je nach dem Typ der Meldelinie:

- **NO, NC, EOL, 2EOL/NC und 2EOL/NO** Zeit, während der die Meldelinie verletzt werden soll, damit es von der Zentrale registriert wird.
- **Rollladen** es sind 2 Parameter einzustellen (im Programm DLOADX sind zwei Zahlen im Feld SENSIBILITÄT einzutragen):
	- **Gültigkeitszeit des Impulses** Zeit, während der die definierte Anzahl von Impulsen (IMPULSZAHL) auftreten soll, damit die Linie verletzt werden kann. Sie können eine 0 eintragen (Impulszähler wird nur bei Scharf-/Unscharfschltung gelöscht), 1 (30 Sekunden), 2 (120 Sekunden) oder 3 (240 Sekunden).
	- **Impulszahl** Anzahl der Impulse, nach denen die Linie verletzt wird. Die Werte von 1 bis 8 sind einzustellen.
- **Vibration** es sind 2 Parameter einzustellen (im Programm DLOADX werden zwei Zahlen im Feld SENSIBILITÄT einzutragen):
	- **Sensibilität** Erschütterung, deren Dauerzeit gleich oder länger ist, als die definierte Zeit, bewirkt die Linienverletzung. Die Werte von 3 ms bis 96 ms (alle 3 ms) sind einzustellen.
	- **Impulszahl** Anzahl der Erschütterungen, nach der die Linie verletzt wird. Die Werte von 0 bis 7 sind einzustellen. Bei der Einstellung des Wertes 0 werden die Impulse (Erschütterungen) nicht gezählt – es wird nur die SENSIBILITÄT in Betracht gezogen.
- **Ausgang** bezieht sich auf den Linientyp NACH AUSGANG. Wählen Sie die Nummer des Ausgangs aus, dessen Aktivierung die Linienverletzung auslöst. Der Ausgang kann virtuell sein.

**Max. Verletzungszeit / Max. Türöffnungszeit** – die Überschreitung der maximalen Verletzungszeit / Türöffnung wird von der Zentrale als eine Störung des Melders / der Tür betrachtet. Bei der Einstellung des Wertes 0 wird die Kontrolle der Zeit ausgeschaltet.

**Max. Zeit ohne Verletzung** – die Überschreitung der maximalen Zeit ohne Verletzung wird von der Zentrale als eine Störung des Melders betrachtet. Die Zeit wird nur dann gemessen, wenn die Linie unscharf ist. Bei der Einstellung des Wertes 0 wird die Kontrolle der Zeit ausgeschaltet. Die Zeit kann in Stunden oder Minuten programmiert werden.

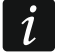

*Es wird empfohlen, den Parameter MAX. ZEIT OHNE VERLETZUNG einzustellen, weil dies die zusätzliche Kontrolle der Funktionsweise des an die Linie angeschlossenen Melders gewährleistet.*

### <span id="page-57-0"></span>**4.3.5 Reaktionstyp**

**0. EINGÄNGE/AUSGÄNGE** – verzögerte Linie mit zwei Funktionen:

Eingang (ENTRY) – die Linienverletzung aktiviert die Eingangszeit im Bereich sowie die Verzögerung der Meldelinien mit dem Reaktionstyp 3. INTERNE MIT VERZÖGERUNG;

Ausgang – eine Linienverletzung beim Messen der Ausgangszeit ist mit dem Ausgang aus dem Bereich gleich.

- **1. EINGANG** die Linienverletzung aktiviert das Messen der Eingangszeit im Bereich sowie die Verzögerung der Meldelinien mit dem Reaktionstyp 3. INTERNE MIT VERZÖGERUNG.
- **2. MIT VERZÖGERUNG UND ANZEIGE DER VERZÖGERUNG** Linie mit verzögerter Funktion und mit der Möglichkeit, das Messen der Verzögerung an den Bedienteilen zu signalisieren.
- **3. INTERNE MIT VERZÖGERUNG** funktioniert wie verzögerte Linie, wenn:
	- die Verletzung einer anderen Linie den Countdown zur Eingangszeit im Bereich aktiviert;
	- die Verzögerung mit der Eintrittstastatur INT-ENT aktiviert wird (siehe: Bedienungsanleitung der Mehrzwecktastatur INT-SCR);
	- der Scharfmodus 2 oder 3 aktiviert ist und für die Meldelinie die Option VERZÖG. IN SCHARFMODUS 2 UND 3.eingeschaltet ist.

In anderen Fällen funktioniert sie wie eine Sofortlinie.

- **4. PERIPHERIE** Sofortlinie, die schon beim Countdown der Ausgangszeit scharf ist.
- **5. SOFORTLINIE** Sofortlinie.
- **6. AUSGANGSLINIE** die Linienverletzung beim Countdown der Ausgangszeit ist mit dem Ausgang aus dem Bereich gleich.
- **7. TAG/NACHT** wenn der Bereich unscharf ist, löst die Linienverletzung einen Alarm aus. Der Alarm wird im Bedienteil und an den Ausgängen vom Typ 9. ALARM TAG, 12. STILLER ALARM und 116. INNENSIGNALGEBER signalisiert. Wenn der Bereich scharf ist, funktioniert sie wie 5. SOFORTLINIE.
- **8. EXTERNLINIE** Linie mit Alarmverifikation: eine Verletzung startet die Beobachtungszeit wird in dieser Zeit die zweite Verletzung auftreten, dann wird der Alarm ausgelöst. Wenn die BEOBACHTUNGSZEIT nicht eingestellt wird (der Wert 0 wird eingegeben), dann wird der Alarm bei der ersten Verletzung ausgelöst.
- **9. 24H SABOTAGE** Linie, die immer scharf ist und in Sabotagekreisen verwendet wird. Die Linienverletzung wird zusätzlich als Störung signalisiert.

**10. 24H VIBRATOR** – ständig scharfe Linie, dient dem Betrieb mit den Erschütterungsmeldern.

- $\boldsymbol{i}$ *Gibt es im Bereich eine Linie 10. 24H VIBRATOR, dann werden nach dem Start der Scharfschaltung vom Bedienteil aus die Erschütterungsmelder getestet (es wird der Ausgang 39. TEST DER VIBRATIONSMELDER aktiviert und die Zeit zum Testende gemessen).*
- **11. 24H BANKAUTOMAT** Linie, die immer scharf ist, dient dem Schutz des Geldautomates.
- **12. ÜBERFALL LAUT** Linie, die immer scharf ist, dient der Bedienung der Überfalltasten.
- **13. ÜBERFALL STILL** Linie, die immer scharf ist, dient der Bedienung der Überfalltasten. Die Linienverletzung löst einen stillen Alarm aus.

#### **14. NOTRUF – TASTE**

#### **15. NOTRUF – FUNKSENDER**

Die Linien von Typen 14 und 15 lösen einen Alarm aus, der über Bedienteile und Ausgänge vom Typ 12. STILLER ALARM signalisiert wird. Die Liniennamen und von diesen Linien aus kommenden Ereigniscodes entsprechen dem Standard der Übertragung Contact ID.

- **16÷31 ZÄHLER Z1÷16** die Zählerlinien lösen einen Alarm aus, wenn die Anzahl der Verletzungen in einer bestimmten Zeit den definierten Wert überschreitet (siehe: Kapitel ["Zähler"](#page-63-0) S. [62\)](#page-63-0). Die Verletzungen der Zählerlinien können an den Ausgängen vom Typ 9. ALARM TAG, 12. STILLER ALARM und 116. INNENSIGNALGEBER signalisiert werden.
- **32. 24H BRAND**
- **33. 24H BRAND – RAUCHMELDER**
- **34. 24H BRAND – COMBUST.**
- **35. 24H BRAND – WASSERMELDER**
- **36. 24H BRAND – THERMOMELDER**
- **37. 24H BRAND – TASTE**
- **38. 24H BRAND – BLITZDUCTOR**

#### **39. 24H BRAND – FLAMMENMELDER**

Die Linien mit den Reaktionstypen von 32 bis 39 lösen einen Brandalarm aus. Die Liniennamen und von diesen Linien aus kommenden Ereigniscodes entsprechen dem Standard der Übertragung Contact ID. Die Brandlinien (außer 24H BRAND – TASTE) können mit der Alarmverifizierung funktionieren.

- **40. 24H SICHERUNG DER BRANDMELDERGRUPPE**
- **41. 24H WASSERDRUCKMELDER**
- **42. 24H CO2 DRUCKMELDER**
- **43. 24H VENTIL-MELDER**
- **44. 24H WASSERSTAND-MELDER**
- **45. 24H EINSCHALTUNG DER NOTPUMPE**
- **46. 24H PUMPEN-STÖRUNG**
- **47. OHNE ALARMIERUNG** kann zur Steuerung der Ausgänge dienen. Zusätzliche Optionen (IM EREIGNISSPEICHER HINTERL., VERLETZUNGEN NICHT ÜBERTRAGEN und EREIGNISSE NUR IM SCHARF. SPEICHERN) ermöglichen die Verwendung der Linie z.B. zur Überwachung des Schlüsselkastens.
- **48. 24H TECHNISCHE - ALLGEMEINE**
- **49. 24H TECHNISCHE - GASMELDER**
- **50. 24H TECHNISCHE - FROSTMELDER**
- **51. 24H TECHNISCHE - HEIZUNGSAUSFALL**
- **52. 24H TECHNISCHE - WASSERLECK**
- **53. 24H TECHNISCHE - SICHERUNG**
- **54. 24H TECHNISCHE - DRUCKABFALL IN DER GASFLASCHE**
- **55. 24H TECHNISCHE - ZU HOHE TEMPERATUR**
- **56. 24H TECHNISCHE - ZU NIEDRIGE TEMPERATUR**
- **57. TECHNISCHE - TÜRKONTROLLE** Linie zur Kontrolle des Schließzustandes der Tür, die im Modul der Zutrittskontrolle (Bereichstastatur, Codeschloss, Erweiterungsmodul für Leser) als *Abhängige Tür* bezeichnet ist.
- **58. TECHNISCHE - TÜRÖFFNER** die Linienverletzung öffnet die Tür, die über ein Modul der Zutrittskontrolle (Bereichstastatur, Codeschloss, Erweiterungsmodul für Leser) kontrolliert werden.
- **59. TECHNISCHE - AC-STÖRUNG** dient zur Kontrolle der mit der Zentrale betriebenen Modulen, z.B.: der zusätzlichen Netzgeräte. Die Linienverletzung löst die Signalisierung der Störung aus.
- **60. TECHNISCHE - AKKU-STÖRUNG** dient zur Kontrolle der Batterien der zusätzlichen Netzgeräte, die mit der Zentrale zusammenarbeiten. Die Linienverletzung löst die Signalisierung der Störung aus.
- **61. TECHNISCHE - GSM STÖRUNG** dient zur Kontrolle des externen GSM-Moduls. Die Linienverletzung löst die Signalisierung der Störung aus.
- **62. TECHNISCHE – SPANNUNGSÜBERLASTUNG** dient zur Kontrolle des zusätzlichen Netzgerätes, das mit der Zentrale zusammenarbeitet. Die Linienverletzung löst die Signalisierung der Störung aus.
- **63. STÖRUNG** die Linienverletzung löst die Signalisierung der Störung aus.
- **64÷79 SPERRT GRUPPE:1÷16** die Linienverletzung kann die Meldegruppe sperren (siehe: ["Sperrungen"](#page-63-1) S. [62\)](#page-63-1).
- **80. SCHARFSCHALTUNG** die Linienverletzung schaltet den Bereich, dem die Line zugewiesen ist, scharf. Zusätzlich kann man eine Gruppe der Bereiche auswählen, die auch scharf geschaltet werden (siehe: ["Gruppen der Scharf-/Unscharfschaltung"](#page-64-0) S. [63\)](#page-64-0).
- **81. UNSCHARFSCHALTUNG**  die Linienverletzung schaltet den Bereich, dem die Linie gehört, unscharf. Zusätzlich kann man eine Gruppe der Bereiche auswählen, die auch unscharf geschaltet werden (siehe: ["Gruppen der Scharf-/Unscharfschaltung"](#page-64-0) S. [63\)](#page-64-0).
- **82. SCHARF-/UNSCHARSF** die Linie steuert den Schaltzustand des Bereichs, dem sie gehört. Die Steuerungsweise hängt von der Option STEUERUNG ÜBER VERLETZUNG (ZUSTAND) ab. Gleichzeitig mit der Unscharfschaltung kann man auch der Alarm und die Benachrichtigung löschen.
- **83. LÖSCHT ALARM**  eine Linienverletzung löscht den Alarm in der ausgewählten Bereichsgruppe (siehe: ["Gruppen der Scharf-/Unscharfschaltung"](#page-64-0) S. [63\)](#page-64-0) oder im Bereich, dem die Linie zugewiesen wird, kann auch die Benachrichtigung löschen.
- **84. WÄCHTERKONTROLLE** eine Linienverletzung wird als Rundgang des Wächters in dem Bereich, dem die Linie zugehört, betrachtet.
- **85. EINGÄNGE/AUSGÄNGE - BEDINGT** ähnlich wie 0. EINGANG/AUSGANG mit zusätzlicher Eigenschaft; die Linie wird zu einer Sofortlinie, wenn nach dem Start der Scharfschaltung das Verlassen des Bereichs nicht registriert wurde.
- **86. EINGÄNGE/AUSGÄNGE - FINAL** ähnlich wie 0. EINGÄNGE/AUSGÄNGE, aber das Ende der Linienverletzung beim Countdown zur Ausgangszeit beendet die Ausgangszeit und schaltet den Bereich scharf.
- **87. AUSGANGSLINIE - FINAL**  ähnlich wie 6. AUSGANGSLINIE, aber das Ende der Linienverletzung beim Countdown zur Ausgangszeit beendet die Ausgangszeit und schaltet den Bereich scharf.
- **88. 24H EINBRUCH** die Linie ist ständig scharf. Ihre Verletzung löst einen Einbruchalarm aus.
- **89. AUSGANGSZEIT BEENDET** eine Linienverletzung verkürzt die Ausgangszeit aus dem Bereich. Für die Linie kann man eine kürzere Ausgangszeit einstellen. Wird der Wert nicht eingestellt, dann wird die Ausgangszeit 4 Sekunden, ab der Linienverletzung anfangend, dauern. Wird die Linie verletzt, und die gerade gemessene Ausgangszeit kürzer als die eingestellte Zeit ist, dann erfolgt die Kürzung nicht.
- **90. SPERRT DIE VERIFIKATION** eine Linienverletzung sperrt die Alarmverifizierung im Bereich. Alle Alarme bleiben bis zur nächsten Scharfschaltung nicht verifiziert.
- **91. ABDECKUNGSSENSOR** die Linie ist ständig scharf. Sie dient der Abdecküberwachung. Die Linienverletzung ist von der Zentrale als Störung des Melders (Abdeckung) interpretiert.
- **92. GRUPPE DER AUSGÄNGE AUS** die Linie ermöglicht die Ausschaltung ausgewählter Gruppe der Ausgänge.
- **93**. **GRUPPE DER AUSGÄNGE EIN** die Linie ermöglicht die Einschaltung ausgewählter Gruppe der Ausgänge.
- **94. EIN-/AUSGANG INTERNE** ähnlich wie 0. EINGÄNGE/AUSGÄNGE, aber wird nur beim Externscharfschalten aktiviert (Scharfschaltmodi 0 und 1).
- **95. INTERNE EINGANGSLINIE** ähnlich zu 1. EINGANG, aber ist nur bei externer Scharfschaltung scharfgeschaltet (Scharfschaltmodi 0 und 1).
- **96. ÜBERTRAGUNG BRAND** Linie, die ständig scharfgeschaltet ist. Nach Verletzung der Linie wird im Speicher der Zentrale Information zum Brandalarm gespeichert.
- **97. ÜBERTRAG. – STÖRUNG DER BRANDMELDERZENTRALE.** Linie, die ständig scharfgeschaltet ist. Nach Verletzung der Linie wird im Speicher der Zentrale das Ereignis gespeichert.

#### **4.3.6 Optionen der Meldelinien**

- **Kein Alarm nach St.V.** bei eingeschalteter Option bleibt die Linie 120 Sek. lang nach Einschaltung der Stromversorgung gesperrt (dies vorbeugt den falschen Alarmen, z.B. bei der Inbetriebnahme der Zentrale).
- **Zwangspriorität** bei eingeschalteter Option kann der Bereich nicht scharf geschaltet, wenn die Linie verletzt ist (z.B. wenn das Fenster offen gelassen wurde usw.).
- **Steuerung über Verletzung (Zustand)**  Option für den Reaktionstyp 82. SCHARF- /UNSCHARSF. Ist sie eingeschaltet, dann schaltet die Linienverletzung den Bereich scharf oder unscharf (je nach dem aktuellen Bereichszustand). Ist sie ausgeschaltet, dann schaltet die Linienverletzung den Bereich scharf, und das Ende der Verletzung schaltet ihn unscharf.
- **GONG im Erweiterungsmodul** nach der Einschaltung der Option, kann die Linienverletzung über die Bereichstastaturen, Codeschlösser und Erweiterungsmodule für die Leser, die demselben Bereich zugewiesen sind, wie die Meldelinie (im Erweiterungsmodul muss die Option SIGNALISIERUNG GONG eingeschaltet sein).
- **Ohne Alarmsignalisierung am Bedienteil**  Option für den Reaktionstyp 13. ÜBERFALL STILL. Ist sie eingeschaltet, dann wird der Alarm aus der Linie in den Bedienteilen und Bereichstastaturen nicht signalisiert. Der Alarm kann dann mittels des Bedienteils oder der Bereichstastatur nicht gelöscht werden.

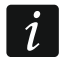

*Der Ausgang zur Signalisierung des stillen Überfallalarms kann mit der Benutzerfunktion AKTIVE AUSGÄNGE: AUS ausgeschaltet werden.*

- **Steuert Video bei Unscharf** nach der Einschaltung der Option wird die Linienverletzung beim unscharfen Bereich den Ausgang vom Typ 15. VIDEO BEI UNSCHARF ausschalten.
- **Steuert Video bei Scharf** nach der Einschaltung der Option wird die Linienverletzung beim scharfen Bereich den Ausgang vom Typ 16. VIDEO BEI SCHARF ausschalten.
- **Benutzer sperrt nicht** bei eingeschalteter Option kann der Benutzer die Meldelinie nicht sperren.
- **Bei Nichtverl. des Objekts sperren** bei eingeschalteter Option wird die Linie automatisch gesperrt, wenn beim Messen der Ausgangszeit das Verlassen des Bereichs nicht registriert wurde. Die Linie wird auch bei der Aktivierung des Scharfschaltmodus "externscharf + Sperrungen" gesperrt (die Registrierung des Verlassens des Bereich ist dann ohne Bedeutung). Die Linie wird nach der Unscharfschaltung des Bereichs entsperrt.
- 
- **Alarmiert im scharfen Zustand**  Option für die Reaktionstypen 64-79. Sie ist verfügbar, wenn die Option SPERRT NICHT IM SCHARFEN ZUSTAND eingeschaltet ist. Ist sie aktiviert, dann wird die Verletzung einer scharfen Linie einen Alarm auslösen (wenn das Verlassen eines scharfen Bereichs registriert wurde).
- **Alarmiert** Option für den Reaktionstyp 91: ABDECKUNGSSENSOR. Ist sie aktiviert, dann wird die Linienverletzung zusätzlich einen Alarm auslösen.
- **Automatische Sperrung nach 3 Alarmen** nach der Einschaltung der Option kann die Linie maximal 3 Alarme auslösen. Bis zur Alarmlöschung bzw. Scharf-/Unscharfschaltung werden die Linienverletzungen keinen Alarm auslösen.
- **Automatische Sperrung nach 1 Alarm** nach der Einschaltung der Option kann die Linie nur 1 Alarm auslösen. Bis zur Alarmlöschung bzw. Scharf-/Unscharfschaltung werden die Linienverletzungen keinen Alarm auslösen.
- **Autolösch. der Zähler**  nach der Einschaltung der Option werden um Mitternacht die Alarmzähler für die Linien mit eingeschalteter Option AUTOMATISCHE SPERRUNG NACH 3 ALARMEN oder AUTOMATISCHE SPERRUNG NACH 1 ALARM automatisch gelöscht (die Verletzungen der Linien können wieder die Alarme auslösen).
- **Voralarm** nach der Einschaltung der Option beteiligt sich die Linie an der Alarmverifikation.
- **Mit Verifikation**  Option für die Reaktionstypen 0-2, 85-86 und 94-95. Wenn sie eingeschaltet ist, beteiligt sich die Linie an der Verifikation des Alarms.
- *Alarm aus der Linie mit eingeschalteter Option VORALARM oder MIT VERIFIKATION wird*   $\boldsymbol{i}$ *erst dann verifiziert, wenn in der Verifikationszeit (siehe: Beschreibung des Parameters ZEIT DER ALARMPRÜFUNG S. [50\)](#page-51-0) auch eine andere Linie mit eingeschalteter Option VORALARM oder MIT VERIFIKATION den Alarm auslöst.*
- **Alarmsignalisierung-Verzögerung** Option für Linientypen 5 und 6. Die Option verändert die Reaktion auf die Linienverletzung im Scharfzustand. Falls die Option ausgeschaltet ist, wird der Alarm um die einprogrammierte Zeit verzögert (ALARMZEITVERZÖGERUNG). Falls die Option eingeschaltet ist, wird die Linie den Alarm sofort auslösen (Ereignis, Übertragung und Benachrichtigung über Telefon), aber laute Signalisierung wird um die einprogrammierte Zeit verzögert (ZEITVERZÖGERUNG DES SIGNALS).
- **Verzög. In Scharfmodus 2 und 3** Option für die Linien mit dem Reaktionstyp 3. INTERNE MIT VERZÖGERUNG. Wenn die Option eingeschaltet ist, wird die Linie nach der Aktivierung des Scharfmodus 2 (ohne interne) und 3 (ohne interne und ohne Eingangszeit) scharf geschaltet und funktioniert wie verzögerte Linie.
- **Alarmlöschung** Option für die Reaktionstypen 81 und 82. Nach der Einschaltung der Option wird die Linienverletzung den gerade ausgelösten Alarm im Bereich löschen.
- **Keine Meld. bei Eingangszeit** wenn die Option eingeschaltet ist, wird die Linienverletzung während der Eingangszeitverzögerung das Ereignis "Linienverletzung" auslösen (das Ereignis kann nur im Format 4/2 übertragen werden). Wenn die Option ausgeschaltet ist, wird nach der Verletzung der Linie, die die Eingangszeit startet, das Ereignis "Alarm" gespeichert (das Ereignis wird übertragen und aktiviert die Benachrichtigung).
- **Übertragen, wenn unscharf** Option für den Reaktionstyp 7. TAG/NACHT. Wenn sie eingeschaltet ist, wird der Alarm immer übertragen. Wenn sie ausgeschaltet ist, wird der Alarm nur dann übertragen, wenn die Linie scharf ist. Wenn die Linie unscharf ist, dann wird eine Linienverletzung den Warnalarm auslösen. Der Warnalarm löst keine laute Signalisierung aus und wird nicht übertragen. Er kann an den Ausgängen vom Typ 9. ALARM TAG, 12. STILLER ALARM und 116. INNENSIGNALGEBER signalisiert werden.
- **Ereign.: keine Scharfschaltung** [Ereig.k.Scharf] Option für die Linien des Typs 80. SCHARFSCHALT. und 82. SCHARF/UNSCHARF. Wenn die Option eingeschaltet ist, führt die misslungene Scharfschaltung mithilfe der Linie zum Speichern des Ereignisses.
- **Zeitblockade des Bereichs** Option für den Reaktionstyp 84. WÄCHTERKONTROLLE. Ist sie eingeschaltet, wird die Liniensperrung den Bereich auf Zeit der Wächterkontrolle sperren.
- **Rückcode nach Alarmende** nach Einschaltung der Option wird der Code des Linienverletzungsendes an die Leitstelle erst nach Ende der Alarmsignalisierung gesendet.
- **Rückcode nach Unscharfschaltung** nach Einschaltung der Option wird der Code des Linienverletzungsendes an die Leitstelle erst nach Unscharfschaltung des Bereichs, dem die Linie zugeordnet ist, gesendet.
- **Alarm nach Ausgangszeit**  nach Einschaltung der Option wird die Linie einen Alarm auslösen, wenn sie nach dem Ablauf der Ausgangszeitverzögerung verletzt ist. Wenn die Option ausgeschaltet ist, wird der Alarm nur dann ausgelöst, wenn der Normalbetrieb zur Verletzung im Scharfzustand gewechselt wird.
- **Im Ereignisspeicher hinterl**. Option für die Reaktionstypen 47: OHNE ALARMIERUNG und 63: STÖRUNG. Ist sie eingeschaltet, dann wird nach der Linienverletzung ein dem Reaktionstyp der Linie entsprechendes Ereignis gespeichert (beim Typ 47: OHNE ALARMIERUNG hängt die zu speichernde Information von der Option VERLETZUNGEN NICHT ÜBERTRAGEN ab).
- **Verletzungen nicht übertragen**  Option für Linie vom Reaktionstyp 47: OHNE ALARMIERUNG mit eingeschalteter Option IM EREIGNISSPEICHER HINTERLEGEN:
	- eingeschaltet nach Linienverletzung wird ein über Linienverletzung informierendes Ereignis gespeichert;
	- ausgeschaltet nach Linienverletzung wird ein Ereignis gespeichert, das über Öffnen des Schlussellkastens informiert, der Code wird zur Leitstelle gesendet.
- **Ohne Ereign.: Verletzungsende** Option für Linie vom Reaktionstyp 47: OHNE ALARMIERUNG mit eingeschalteter Option IM EREIGNISSPEICHER HINTERLEGEN und VERLETZUNGEN NICHT ÜBERTRAGEN. Ist sie eingeschaltet, dann wird das Ende der Linienverletzung im Ereignisspeicher nicht gespeichert.
- **Ereignisse nur im Scharf. speichern**  Option für den Linientyp 47: OHNE ALARMIERUNG. Zugänglich bei eingeschalteter Option IM EREIGNISSPEICHER HINTERLEGEN. Ist sie eingeschaltet, dann werden die Linienverletzungen im Ereignisspeicher gespeichert, wenn der Bereiech, dem die Linie gehört, scharf geschaltet ist.
- **Sperrt nicht im scharfen Zustand**  Option für die Linientypen 64-79. Ist sie eingeschaltet, dann wird die Verletzung der scharfen Linie die Meldegruppe nicht sperren (vorausgesetzt, dass beim Lauf der Ausgangszeit ein Ausgang aus dem Bereich registriert wurde).
- **Benachrichtigung löschen**  Option für den Linientyp 81-83. Ist sie eingeschaltet, dann wird die Linienverletzung die Benachrichtigung löschen, falls sie gerade ausgeführt ist.
- **Alarm nach Entsperrung** ist die Option eingeschaltet und ist die scharfe Linie nach der Entsperrung verletzt, dann wird der Alarm ausgelöst.
- **Sabotagealarm immer laut** ist die Option eingeschaltet, dann wird der Sabotagealarm aus der Linie immer signalisiert (bei ausgeschalteter Option – nur im Scharfzustand).
- **Aufsch. verzög. (Voralarm)** Option für den Reaktionstyp 4-8 und 64-79. Die Linienverletzung beim Countdown der Eingangszeit wird einen Warnalarm auslösen. Der Warnalarm löst keine laute Signalisierung aus und wird nicht übertragen. Er kann an den Ausgängen vom Typ 9. ALARM TAG/NACHT, 12. STILLER ALARM und 116. INNENSIGNALGEBER signalisiert werden. Wird das System innerhalb von 30 Sekunden nicht unscharf geschaltet, die Eingangszeit abläuft oder wird eine andere Sofortlinie verletzt, dann wird ein Einbruchalarm ausgelöst.
- **Sperrt die Verifikation**  Option für die Reaktionstypen 0-2, 85-86 und 94-95. Ist sie eingeschaltet, dann wird eine Linienverletzung die Alarmverifizierung im Bereich sperren. Alle Alarme bleiben nicht verifiziert, bis der Bereich wieder scharf geschaltet wird.

**Prüfen, ob Scharfschaltung möglich** – Option für scharfschaltenden Linien (Typ 80 und 82). Die Linie wird den Bereich nicht scharfschalten, wenn im Bereich die Linie mit eingeschalteter Option ZWANGSPRIORITÄT verletzt ist, oder wenn die Scharfschaltung aus anderen Gründen unmöglich ist. (Abhängig von den ausgewählten Optionen: Sabotage, Störung usw.).

- **Beendigung der Verl. - Unscharf.**  Option für den Reaktionstyp 89. AUSGANGSZEIT BEENDEN. Ist sie eingeschaltet, dann wird das Ende der Linienverletzung den Bereich unscharf schalten. Die Option hat Priorität vor der Option BEENDIGUNG DER VERL. SPERRT VERIF.
- **Beendigung der Verl. sperrt Verif.**  Option für den Reaktionstyp 89. AUSGANGSZEIT BEENDEN. Ist sie eingeschaltet, dann wird das Ende der Linienverletzung die Alarmverifizierung im Bereich sperren. Alle Alarme bleiben nicht verifiziert, bis der Bereich wieder scharf geschaltet wird.
- **Inaktiv bei Scharf** Option für Linie mit dem Reaktionstyp 91: ABDECKUNGSSENSOR. Ist sie eingeschaltet, dann wird die Information über Störung des Melders (Abdeckung) bei Linienverletzung im scharfen Zustand im Ereignisspeicher nicht hinterlegt (der Ereigniscode wird zur Leitstelle nicht gesendet).

### <span id="page-63-0"></span>**4.3.7 Zähler**

In der Zentrale können 16 verschiedene Zähler programmiert werden, die die Funktion der einzelnen Zählerlinien bestimmen (Reaktionstypen 16-31). Die Parameter für die Zähler können zweierlei programmiert werden:

- im Servicemodus im Bedienteil mit der Funktion ZÄHLER (>LINIEN >ZÄHLER);
- im Programm DLOADX im Fenster "Linien" in der Registerkarte "Zähler".

Für jeden Zähler sind zu programmieren:

**Max. Zähler** – Anzahl der Verletzungen, deren Überschreitung einen Alarm auslöst.

**Zählzeit** – Zeit, in der die Verletzungen gezählt werden.

### **Zählertyp:**

**Standard** – es werden alle Linienverletzungen in der Zählergruppe gezählt;

**ohne Wiederholungen** – nochmalige Verletzungen derselben Linie werden nicht gezählt (Alarm wird ausgelöst, wenn die Anzahl der Verletzungen verschiedener Linien den Höchstwert überschreitet).

 $\boldsymbol{i}$ 

*Falls von dem Zähler die Wiederholungen nicht gezählt werden, muss der einprogrammierte Wert MAX. ZÄHLER kleiner als die Zahl der Linien in der Zählergruppe sein.*

### <span id="page-63-1"></span>**4.3.8 Sperrungen**

Für jeden Reaktionstyp von 64 bis 79 kann eine Meldegruppe definiert werden:

- im Servicemodus im Bedienteil mit der Funktion SPERRUNGEN (>LINIEN >SPERRUNGEN);
- im Programm DLOADX im Fenster "Linien" in der Registerkarte "Sperrungen".

Nach der Zuweisung der Linien einer Gruppe, muss man die Reaktion auf die Verletzung der sperrenden Linie bestimmen:

**Nur Sperrung** – die der Gruppe zugewiesenen Linien werden auf die SPERRUNGSZEIT gesperrt (siehe: S. [54\)](#page-55-0).

**Sperren/Entsperr.** – die der Gruppe zugewiesenen Linien bleiben gesperrt, solange die sperrende Linie verletzt wird (sie können vom Benutzer entsperrt werden).

 $\boldsymbol{j}$ 

*Im Bedienteil wählt man es mit der Option SPERR/ENTSPER. aus. Option ausgeschaltet – siehe: NUR SPERRUNG. Option eingeschaltet – siehe: SPERREN/ENTSPERR.*

### <span id="page-64-0"></span>**4.3.9 Gruppen der Scharf-/Unscharfschaltung**

Sie können bis zu 16 Gruppen definieren, die mit den Linien vom Typ 80. SCHARFSCHALTUNG, 81. UNSCHARFSCHALTUNG und 83. LÖSCHT ALARM gesteuert werden. Eine Gruppe der Bereiche definiert man:

- im Servicemodus im Bedienteil mit der Funktion GRUPPEN (>LINIEN > GRUPPEN);
- im Programm DLOADX im Fenster "Linien" in der Registerkarte "Grup.Scharf/Unscharf".

### **4.3.10 Testen der Linien**

Im Servicemodus im Bedienteil können die Linien des Alarmsystems getestet werden (LINIEN TEST). Die Information über die Verletzung oder Sabotage der Linie wird auf dem Display gezeigt und mit den Tönen im Bedienteil signalisiert (Verletzung - 5 kürze Töne; Sabotage – 1 langer Ton; Abdeckung – 3 lange Töne). Zusätzlich lässt die Funktion den Ausgang im System wählen, der zur Signalisierung während des Tests benutzt wird (die Linienverletzung bewirkt den Ausgang auf 0,4 Sekunde, die Sabotage – auf 1,6 Sekunde, Abdeckung – auf 3 Sekunden).

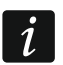

*Die Verletzung/Sabotage der Linie während des Tests löst die für die Linie programmierte Reaktion der Zentrale nicht aus.*

*Nachdem Sie aus der Liste einen Testeingang wählen und die Taste* # oder ▶ *drücken, hört der zur Signalisierung gewählte Ausgang auf, die bisherige Funktion zu erfüllen (wenn er aktiv war, wird ausgeschaltet), bis das Testen der Linie beendet wird (bis zum Drücken der Taste*  $\clubsuit$ *).* 

*Der zur Signalisierung benutzte Ausgang wird nur bis zur Beendung der Funktion TESTEN gespeichert. Nach der erneuten Aktivierung der Funktion TESTEN wählen Sie die Linie noch mal.*

*Wenn im System Funk-Signalgeber arbeiten, und ein beliebiger Ausgang zur Signalisierung gewählt wird, dann können Sie durch Auswahl einer Testlinie aus der Liste und Drücken der Taste # oder ▶ die Signalisierung (die normal in der Zeit des Servicemodus gesperrt ist) in den Funk-Signalgebern entsperren.*

*Wird der Funk-Signalgeber durch den Signalisierungsausgang gesteuert, dann sollen Sie beachten, dass der Befehl der Sperrung/Entsperrung der Signalisierung zum Zeitpunkt der Abfrage gesendet wird. Das verursacht eine Verzögerung, deren Größe vom einprogrammierten Abfragezyklus abhängt. Beim Signalgeber ASP-205 wird auch die Signalisierung während der Abfrage ausgelöst.*

# **5. Ausgänge**

Das System bedient die Ausgänge:

- **Verdrahtete Ausgänge** auf der Elektronikplatine der Zentrale und in den Erweiterungsmodulen. Die Anzahl der verfügbaren verdrahteten Ausgängen bestimmt die Zentrale während der Identifizierung.
- **Drahtlose Ausgänge** in der Zentrale INTEGRA 128-WRL oder nach dem Anschluss des ABAX 2 / ABAX Funkbasismoduls. Anzahl verfügbarer drahtloser Ausgänge hängt von der Anzahl der im System registrierten Funkkomponenten ab und wird während ihrer Hinzufügung bestimmt.
- **Virtuelle Ausgänge** sind physisch nicht vorhanden, aber können zur Durchführung von logischen Funktionen dienen.

Die Ausgänge programmiert man:

- im Servicemodus im Bedienteil mithilfe der Funktionen aus dem Untermenü AUSGÄNGE;
- im Programm DLOADX im Fenster "Ausgänge".

### **5.1 Parameter des Ausgangs**

**Name des Ausgangs** – individueller Name des Ausgangs (bis zu 16 Zeichen).

Ausgangstyp (siehe: Kapitel ["Ausgangstypen"](#page-65-0)).

**Betriebszeit** – Zeit, in welcher der Ausgang aktiv ist. Betriebszeit können Sie mit Genauigkeit bis 0,1 Sekunde einstellen. Dieser Parameter bezieht sich nicht auf die Ausgänge zur Anzeige des Zustandes.

 $\boldsymbol{i}$ 

*Um die Betriebszeit mit Genauigkeit bis 0,1 Sekunde mithilfe des Programms DLOADX einzustellen, klicken Sie die rechte Maustaste in der Spalte "Betriebszeit". Ein Kontextmenü wird angezeigt, in dem Sie "Editieren" anklicken sollen.*

**Status-Anz.** – Anstatt des Ausgangsstatus kann der Status der ausgewählten Meldelinie angezeigt werden. Es kann nützlich sein, wenn der Ausgang nur für einen Moment eingeschaltet wird, um das Gerät ein- / auszuschalten, und der Status des Geräts überwacht Meldelinie der Zentrale. Im Servicemodus können Sie im Bedienteil die Anzeigeweise des Ausgangsstatus mithilfe der Funktion AUSG.ZUST.NACH (AUSGANGSGRUPPEN AUSG.ZUST.NACH) bestimmen.

# <span id="page-65-0"></span>**5.2 Ausgangstypen**

- **0. NICHT BELEGT**
- **1. EINBRUCHALARM** signalisiert Einbruch- und Überfallalarme (Alarme aus den Ausgängen, Sabotagealarme aus den Bedienteilen und Erweiterungsmodulen, Alarme ÜBERFALL aus den Tastaturen usw.).
- **2. BRAND- / EINBRUCH** signalisiert Einbruch- und Überfallalarme mit Dauersignal und Brandalarme mit Pulssignal.
- **3. BRANDALARM** signalisiert Brandalarme (von Brandlinien und von der Tastatur).
- **4. ALARM ÜBER TASTE** signalisiert über die Tastatur ausgelösten Alarme: Brand-, Notrufund Überfallalarm (außer dem stillen Überfallalarm).
- **5. BRANDALARM (TASTE)** signalisiert Brandalarme, die über die Taste ausgelöst wurden.
- **6. ÜBERFALLALARM (TASTE)** signalisiert laute Überfallalarme, die über die Taste ausgelöst wurden.
- **7. NOTRUFALARM (TASTE)** signalisiert Notrufalarme, die über die Tastatur ausgelöst wurden.
- **8. SABOTAGEALARM** signalisiert Sabotagealarme.
- **9. ALARM TAG** signalisiert:
	- Alarme aus den Linien mit dem Reaktionstyp: 13. ÜBERFALL STILL,
	- Notrufalarme aus den Linien mit den Reaktionstypen 14. NOTRUF-TASTE und 15. NOTRUF-FUNK,
	- Alarme aus den Linien mit dem Reaktionstyp 7. TAG/NACHT, wenn der Bereich, dem die Linie zugewiesen ist, unscharf geschaltet ist,
	- Alarme aus den Linien mit dem Reaktionstyp 8. EXTERNE, wenn im Bereich ein Scharfschaltmodus aktiviert wurde, der das Bleiben des Benutzers im überwachten Objekt zulässt (siehe: BEDIENUNGSANLEITUNG),
	- Alarme aus den Linien mit dem Reaktionstyp 4. PERIPHERIE, wenn die ZEITVERZÖGERUNG DES SIGNALS für sie programmiert wurde,
- Alarme aus den Linien mit den Reaktionstypen 5. SOFORTLINIE und 6. AUSGANGSLINIE, wenn für sie die Option SIGNALISIERUNG VERZÖGERN eingeschaltet ist und die ZEITVERZÖGERUNG DES SIGNALS programmiert wurde,
- Alarme aus den Linien, für die die Option AUFSCH. VERZÖG. (VORALARM), eingeschaltet wurde, falls sie beim Countdown zur EINGANGSZEIT verletzt wurden,
- nicht verifizierte Alarme, wenn für den Bereich die Option LAUTER ALARM NACH VERIFIKATION eingeschaltet ist,
- erste Verletzung im Scharfzustand der Linien mit dem Reaktionstyp 8. EXTERNE, wenn für die Linie die BEOBACHTUNGSZEIT eingestellt wurde,
- Verletzungen der Zählerlinien (Reaktionstypen 16-31) im Scharfzustand.
- **10. ZWANGSALARM** Handeln unter Zwang signalisiert den Gebrauch eines Präfixes oder eines Kennworts vom Typ ZWANG (DURESS).
- **11. GONG**  signalisiert Linienverletzungen, wenn sie unscharf sind.
- **12. STILLER ALARM** der Ausgang wird in denselben Situationen aktiviert, wie der Ausgang vom Typ 9. ALARM TAG/NACHT. Zusätzlich signalisiert stille Überfallalarme.
- **13. TECHNISCHER ALARM** signalisiert Alarme aus den Linien mit den Reaktionstypen 40-56.
- **14. LINIENVERLETZUNG** meldet die Linienverletzungen.
- **15. VIDEO BEI UNSCHARF** über die Linien mit eingeschalteter Option STEUERT VIDEO BEI UNSCHARF gesteuert.
- **16. VIDEO BEI SCHARF** über die Linien mit eingeschalteter Option STEUERT VIDEO BEI SCHARF gesteuert.
- **17. LINIEN BEREIT - ANZEIGE** meldet, ob der Linienzustand die Scharfschaltung zulässt (es gibt keine verletzten Linien).
- **18. LINIEN BYPASS - ANZEIGE** meldet die Liniensperrung.
- **19. AUSGANGSZEIT - ANZEIGE** meldet den Countdown zur AUSGANGSZEIT.
- **20. EINGANGSZEIT - ANZEIGE** meldet den Countdown zur EINGANGSZEIT.
- **21. SCHARFZUSTAND - ANZEIGE** meldet das Scharfschalten der Bereiche.
- **22. ALLSCHARF - STATUS** aktiv, wenn alle ausgewählten Bereiche scharf sind.
- **23. SCHARF/UNSCHARFSCHALTUNG TON** signalisiert:
	- startet das Verfahren zur Scharfschaltung (Scharfschalten, wenn die Ausgangszeit nicht eingestellt wurde) – 1 Impuls,
	- Unscharfschaltung 2 Impulse,
	- Alarmlöschung 4 Impulse,
	- Verweigerung der Scharfschaltung oder fehlgeschlagenes Scharfschalten 7 Impulse, Ein Impuls dauert ca. 0,3 Sek.
- **24. MONOSTABILER KONTAKT** von Benutzern, Linien und Timer gesteuert. Verwendung des Kennwortes, Linienverletzung oder Einschalten des Timers aktiviert den Ausgang auf die definierte Zeit.
- **25. BISTABILER KONTAKT** von Benutzern, Linien und Timer gesteuert. Je nachdem, wie der aktueller Zustand ist, wird die Verwendung des Kennwortes oder die Verletzung der Linie den Ausgang ein-/ausschalten. Das Einschalten des Timers aktiviert den Ausgang, und das Ausschalten – deaktiviert ihn.

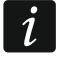

*Soll der Ausgang vom Typ 24. MONOSTABILER KONTAKT oder 25. BISTABILER KONTAKT über das Bedienteil gesteuert werden, dann muss er der Gruppe der Ausgänge zugewiesen werden (siehe: Kapitel ["Ausgangsgruppen"](#page-72-0) S. [71\)](#page-72-0).*

- **26. TIMER** mit den Timern gesteuerter Ausgang.
- **27. STÖRUNGSANZEIGE** informiert über Störungen.
- **28. AC-STÖRUNG DER HAUPTPLATINE** informiert über fehlende AC-Versorgung der Hauptplatine der Zentrale.
- **29. AC-STÖRUNG (VON LINIEN)** informiert über Verletzungen der Linien vom Typ TECHNISCHE - AC-STÖRUNG.
- **30. AC-STÖRUNG IN ERWEITERUNGSMODULEN** informiert über fehlende AC-Versorgung der Module mit Netzteilen.
- **31. BATTERIEAUSFALL DER HAUPTPLATINE** informiert über niedrige Spannung des Akkus auf der Hauptplatine der Zentrale.
- **32. BATTERIEAUSFALL (VON LINIEN)** informiert über Verletzungen der Linien vom Typ 60. TECHNISCHE - AKKU-STÖRUNG.
- **33. BATTERIEAUSFALL IN ERWEITERUNGSMODULEN** informiert über niedrige Spannung der Akkus in Modulen mit Netzteilen.
- **34. LINIENSTÖRUNG** informiert über Störungen der Linien.
- **35. TELEFONVERBINDUNG-ANZEIGE** signalisiert die Benutzung der Telefonverbindung.
- **36. GROUND START** erzeugt einen Steuerimpuls, der für die Zusammenarbeit mit einigen Typen der telefonischen Vermittlungsstellen erforderlich ist.
- **37. ÜBERTRAGUNGSENDE** signalisiert die Bestätigung der Übertragung.
- **38. SERVICEMODUSSTATUS** informiert, dass der Servicemodus aktiviert ist.
- **39. TEST DER VIBRATIONSMELDER** dient dem Testen der Vibrationsmelder in einem Bereich (siehe: Linie vom Typ 10. 24H VIBRATOR). Die Betriebszeit des Ausgangs bestimmt die Testzeit der Vibrationsmelder im betreffenden Bereich.
- **40. BANKAUTOMATSPERRSTATUS** signalisiert eine Sperrung der Linien vom Typ 11. 24H BANKAUTOMAT in Bereichen mit dem Geldautomat.
- **41. ENERGIE** dient der Stromversorgung externer Geräte.
- **42. STROMVERSORGUNG BEI SCHARF** dient der Stromversorgung der Melder, die im Unscharfzustand des Systems nicht aktiv sein sollen. Der Ausgang wird beim Start des Verfahrens zu Scharfschaltung aktiviert (aktiv während der Ausgangszeit).
- **43. STROMVERSORGUNG MIT RESET** Stromversorgungsausgang mit der Möglichkeit des Neustartes vom Benutzer. Die eingestellte Betriebszeit ist die Zeit, während der der Ausgang ausgeschaltet sein wird.
- **44. BRANDMELDERVERSORGUNG** dient der Stromversorgung der Brandmelder mit automatischer Alarmverifikation. Die Verletzung der Brandlinie bewirkt das Ausschalten der Stromversorgung (auf die definierte Betriebszeit des Ausgangs) und wenn nach erneutem Einschalten der Stromversorgung eine neue Verletzung vorkommt, dann wird der Brandalarm ausgelöst. Der Ausgang kann vom Benutzer neugestartet werden.
- **45. BEREICHSSPERRSTATUS** signalisiert die zeitweilige Sperrung der Scharfschaltung des Bereichs. Ist die Betriebsdauer des Ausgangs anders als 0, dann wird der Ausgang signalisieren, dass die Bereichsperrung zu Ende geht (der Ausgang wird auf die eingestellte Zeit vor dem Ablauf der Sperrzeit eingeschaltet).
- **46. LOGISCHES PRODUKT DER AUSGÄNGE** aktiv, wenn alle steuernde Ausgänge mit normaler Polarität aktiv sind, und die steuernde Ausgänge mit umgekehrter Polarität nicht aktiv sind (die Verwendung der Polarität erlaubt, die logische Negation anzuwenden). Siehe: ["Logische Funktionen der Ausgänge"](#page-73-0). S. [72.](#page-73-0)
- **47. LOGISCHE SUMME DER AUSGÄNGE** aktiv, wenn ein beliebiger steuernder Ausgang mit normaler Polarität aktiv ist oder wenn ein beliebiger steuernder Ausgang mit umgekehrter Polarität inaktiv ist (die Verwendung der Polarität erlaubt, die logische Negation anzuwenden). Siehe: ["Logische Funktionen der Ausgänge"](#page-73-0) S. [72.](#page-73-0)
- 48...63 AWAG-MODUL 0...15 mit der Funktion der telefonischen Benachrichtigung (Telefonie) aktiviert. Erlaubt die Anwendung eines beliebigen externen Gerätes zur

Wiedergabe der Benachrichtigung. Beim Parametrieren der Telefonie wird die Nummer der Sprachmeldung (des Sprachausgabemoduls) gewählt, die nach Herstellung der Verbindung wiedergegeben werden soll. Die Benachrichtigungsfunktion wird den entsprechenden Ausgang aktivieren.

- **64...79 TELEFONRELAIS 0...15** dient der Steuerung per Telefon (MFV). Die Steuerung ist für die Benutzer mit dem Telefonkennwort verfügbar. Die Ausgänge können auch mit der Benutzerfunktion STEUERUNG angesteuert werden (siehe BEDIENUNGSANLEITUNG).
- $\boldsymbol{j}$

*Soll der Ausgang vom Typ TELEFONRELAIS über das Bedienteil gesteuert werden, dann muss er einer Gruppe der Ausgänge zugewiesen sein (siehe: Kapitel ["Ausgangsgruppen"](#page-72-0) S. [71\)](#page-72-0).*

*Wird für den Ausgang vom Typ TELEFONRELAIS die Betriebszeit programmiert, dann wird der Ausgang analog wie 24. MONOSTABILER KONTAKT funktionieren.*

- **80. WÄCHTERCODE FEHLT** signalisiert den fehlenden Wächterrundgang.
- **81. LANGE AC-STÖRUNG DER HAUPTPLATINE** signalisiert den Ausfall der Netzstromversorgung der Hauptplatine der Zentrale mit einer Verzögerung, die als MAX. ZEIT DES AC-AUSFALLS programmiert wurde (siehe: S. [79\)](#page-80-0).
- **82. LANGE AC-STÖRUNG DER MODULE** signalisiert den Ausfall der Netzstromversorgung von Modulen mit Netzteilen nach dem Ablauf der in jedem Modul individuell programmierten Verzögerung.
- **83. ENDE DER AUSGANGSSIGNALISIERUNG** Ausgang wird eingeschaltet, wenn alle ausgewählten Ausgänge die Signalisierung beenden.
- **84. KENWORTEINGABE ANZEIGEN** signalisiert die Eingabe des Benutzerkennwortes.
- **85. KENWORTNUTZUNG ANZEIGEN** signalisiert die Verwendung des Kennwortes (z.B. zur Scharf- oder Unscharfschaltung).
- **86. TÜRÖFFNUNG ANZEIGEN** signalisiert das Öffnen der vom Zutrittskontroller überwachten Tür.
- **87. TÜR ZU LANGE GEÖFFNET ANZEIGEN** signalisiert langes Öffnen der vom Zutrittskontroller überwachten Tür.
- **88. EINBRUCHALARM (OHNE SABOTAGEN UND BRANDALARME)** signalisiert Einbruch- und Überfallalarme von den Tastaturen und Bedienteilen.
- **89. 50% EREIGNISSPEICHER VOLL** signalisiert, dass seit dem letzten Auslesen der Ereignisse mit dem Programm DLOADX der Ereignisspeicher zu 50% belegt worden ist.
- **90. 90% EREIGNISSPEICHER VOLL** signalisiert, dass seit dem letzten Auslesen der Ereignisse mit dem Programm DLOADX der Ereignisspeicher zu 90% belegt worden ist.
- **91. AUTOM. BEREICHSCHARFSCHALTUNG SIGNALISIEREN** der Ausgang wird bei Beginn der AUTO-SCHARFSCHALTUNG VERZÖGERN ausgelöst (siehe: S. [49\)](#page-50-0).
- **92. AUTOM. BEREICHSCHARFSCHALTUNG ANZEIGEN** der Ausgang zeigt an, dass die eingegebene AUTO-SCHARFSCHALTUNG VERZÖGERN läuft (siehe: S. [49\)](#page-50-0).
- **93. TÜRÖFFNUNG OHNE AUTORISIERUNG** signalisiert das nicht autorisierte Öffnen der vom Zutrittskontroller überwachten Tür.
- **94. ALARM - EINGANG OHNE AUTORISIERUNG** analog zum Typ 93, aber die Signalisierung bezieht sich auf die Module mit eingeschalteter Option ALARM – KEINE AUTORISIERUNG.
- **95. IP-ÜBERTRAGUNG STÖRUNG** signalisiert Störungen der Übertragung via Ethernet und via zellulares Datennetzwerk.
- **96. STÖRUNG DER TELEFONLEITUNG** informiert über Störungen der Telefonverbindung.

*Bei der Zentrale INTEGRA 128-WRL der Ausgang Typ 96 hat den Namen GSM-STÖRUNGEN und meldet Störungen der GSM-Verbindung.*

- **97. SPRACHGENERATOR** analog zu den Typen 48-63, aber man muss die Nummern der Sprachmeldungen auswählen.
- **98. TELEFONRELAIS** analog zu den Typen 64-79, aber man muss die Nummern der Relais auswählen.
- **99. ZUTRITTSKARTE EINGELESEN** signalisiert das Einlesen der Benutzerkarte.

**100. KARTE FESTGEHALTEN** – signalisiert langes Halten der Benutzerkarte.

- **101. KARTE IM MODUL EINGELESEN** signalisiert das Einlesen der Karte in bestimmten Modulen/Bedienteilen.
- $\boldsymbol{i}$ *Der Ausgang vom Typ 101. KARTE IM MODUL EINGELESEN kann der Zutrittskontrolle über das Bedienteil INT-KLCDR / INT-KLFR / INT-KWRL2 / INT-KWRL dienen. Zu diesem Zweck:*
	- *wählen Sie in den Einstellungen des Ausgangs das Bedienteil aus, dank dem der Ausgang nach dem Einlesen der Karte aktiviert wird, und die Bereiche, aus denen die Benutzer die Tür öffnen können;*
	- *weisen Sie in den Einstellungen des Bedienteils die Funktion der Türöffnung dem langen oder kurzen Halten zu und wählen Sie den Ausgang vom Typ 101. KARTE IM MODUL EINGELESEN als zu öffnende Tür aus.*
- **102. KEINE VERBINDUNG – FUNKLINIE** signalisiert ausbleibende Kommunikation mit Funkmodulen, die den bestimmten Linien zugeordnet sind.
- **103. KEINE VERBINDUNG – FUNKAUSGANG** signalisiert ausbleibende Kommunikation mit Funkmodulen, die den bestimmten Ausgängen zugeordnet sind.
- **104. BATTERIESTÖRUNG – FUNKMODUL.** signalisiert Probleme mit Stromversorgung der Funkkomponenten.
- **105. ROLLLADEN HOCH** dient zum Hochziehen der Rollladen. Der Ausgang wird nach der Verletzung der ausgewählten Linien oder bei Unscharfschaltung ausgewählter Bereiche aktiviert. Er kann auch über das Bedienteil mit der Funktion STEUERUNG ausgelöst werden. Die programmierte Betriebszeit des Ausgangs sollte länger sein als die erforderliche Zeit für das Hochziehen von Rollladen.
- **106. ROLLLADEN UNTEN** dient zum Runterfahren der Rollladen. der Ausgang wird nach der Verletzung der ausgewählten Linien oder bei Scharfschaltung ausgewählter Bereiche aktiviert (nach dem Start des Verfahrens zur Scharfschaltung). Er kann auch über das Bedienteil mit der Funktion STEUERUNG ausgelöst werden. Die eingestellte Betriebszeit des Ausgangs sollte länger sein als die erforderliche Zeit für das Runterfahren von Rollladen.
	- *Die Funktionen – Hochziehen und Runterfahren der Rollladen – müssen den*   $\overline{\mathbf{1}}$ *nacheinander folgenden physischen Ausgängen zugewiesen werden.*

*Wenn die Ausgänge vom Typ 105. ROLLLADEN HOCH und 106. ROLLLADEN UNTEN über das Bedienteil gesteuert werden sollen, müssen sie der Gruppe der Ausgänge zugewiesen sein (siehe: Kapitel ["Ausgangsgruppen"](#page-72-0) S. [71\)](#page-72-0).*

*Für die Ausgänge vom Typ 105. ROLLLADEN HOCH und 106. ROLLLADEN UNTEN wählen Sie den Bereich aus, um die Steuerung der Ausgänge über das Bedienteil aus diesem Bereich zu ermöglichen. Soll der Bereichszustand keinen Einfluss auf den Zustand des Ausgangs haben, dann schalten Sie die Option SCHARFSCH. STEUERT ROLLLADEN NICHT ein.*

**107. KARTE FÜR LESER A DES ERWEITERUNGSMODULS** – signalisiert das Einlesen der Karte / des DALLAS-Chips vom Leser A des Erweiterungsmoduls. Der Ausgang kann auch das Einlesen der Karte im Bedienteil signalisieren.

| $\vert$ a $\vert$ a $\vert$ a<br>$\mathbf{x}$<br>8<br>Ausgänge                             |                                   |                                   |                            |                    |          |       |       |                        |                 |              |                          |                                                             |
|--------------------------------------------------------------------------------------------|-----------------------------------|-----------------------------------|----------------------------|--------------------|----------|-------|-------|------------------------|-----------------|--------------|--------------------------|-------------------------------------------------------------|
| Nr.                                                                                        | Ausgangsname Ausgangstyp          |                                   | Betriebszeit               | Status-Anz.        | Pol.+    | Puls. |       | Bis zur Lid Auslösung: | Auslös Auslä. ▲ |              |                          | <b>Auslösung</b>                                            |
| 1                                                                                          | Stromversorg. 1 0: Nicht belegt   |                                   | ) min. 30 sel              | 10: Standard       | ×        |       |       |                        |                 |              |                          | Ausgänge 1                                                  |
| $\overline{\mathbf{c}}$                                                                    | Stromversorg. 2   0: Nicht belegt |                                   | 20 min. 0 sek              | $\pm 0$ : Standard | $\times$ |       |       |                        |                 |              |                          | Von Linien:                                                 |
| 3                                                                                          | akust. Außensig. 1: Einbruchalarm |                                   | 0 min. 30 sek. 0: Standard |                    | $\times$ |       |       | Linien: 1÷16           | 0.2.4           | $1 + 4$      |                          | b.<br>-13<br>$ 4\rangle$<br>5 6 7 8                         |
| $\ddot{\phantom{0}}$                                                                       | opt. Außensig.                    | 1: Einbruchalarm                  | 0 min. 0 sek. 0: Standard  |                    | $\times$ |       |       | Linien: 1÷16           | 0.2.4           | $1 + 4$      |                          | 10 11 12 13 14 15 16                                        |
| 5                                                                                          |                                   | Innensignalgebel 1: Einbruchalarm | 0 min. 30 sek. 0: Standard |                    | ×        |       |       | Linien: 1÷6            | 0.2.4           | $1 + 4$      |                          | 17 18 19 20 21 22 23 24                                     |
| 6                                                                                          | Fertia                            | 1: Einbruchalarm                  | 0 min. 0 sek. 0: Standard  |                    | ×        |       |       | Linien: 1÷6            | 0.2.4           | $1 \div 4$   |                          | 25 26 27 28 29 30 31 32                                     |
| $\overline{t}$                                                                             | Scharf Ber. 1                     | 17: LinienBEREIT-Anzeige          | min. 30 sek                | 10: Standard       | $\times$ |       |       | Linien: $1+16$         |                 |              |                          | 33 34 35 36 37 38 39 40<br>41 42 43 44 45 46 47 48          |
| 8                                                                                          | Beleuchtung                       | 21: Scharfzustandsanzeige         | min, 30 sek                | 10: Standard       | $\times$ |       |       |                        |                 | $\mathbf{1}$ |                          | 49 50 51 52 53 54 55 56                                     |
| 9                                                                                          | Garden                            | 25: Bistabiler Kontakt            | 10 min. 0 sel              | D: Standard        | $\times$ |       |       | Linien: 21             |                 | $1 + 4$      |                          | 57 58 59 60 61 62 63 64                                     |
| 10                                                                                         | Rollladen hoch                    | 24: Monostabiler Kontakt          | 0 min. 30 sek. 0: Standard |                    | ×        |       |       | Linien: 22             |                 | $1 + 4$      |                          | 65 66 67 68 69 70 71 72                                     |
| 11                                                                                         | Rollladen unten                   | 105: Rollladen hoch               | 0 min. 30 sek. 0: Standard |                    | X        |       | T:132 | Linien: 23             |                 | $1 + 4$      |                          | 73 74 75 76 77 78 79 80<br>81 82 83 84 85 86 87 88          |
| 12                                                                                         | Ausgang 12                        | 106: Rollladen unten              | 0 min. 30 sek. 0: Standard |                    | ×        |       | T:132 | Linien: 24             |                 | $1 \div 4$   |                          | 89  90  91  92  93  94  95  96                              |
| 13                                                                                         | Ausgang 13                        | 0: Nicht belegt                   | 0 min. 10 sek              | D: Standard        | $\times$ |       |       |                        |                 |              |                          | 97 98 99 100 101 102 103 104                                |
| 14                                                                                         | Ausgang 14                        | 0: Nicht belegt                   | ? min. 0 sek               | 10: Standard       | $\times$ |       |       |                        |                 |              |                          | 105 106 107 108 109 110 111 112                             |
| 15                                                                                         | Ausgang 15                        | 0: Nicht belegt                   | 0 min. 30 sel              | D: Standard        | $\times$ |       |       |                        |                 |              |                          | 113114115116117118119120<br>121 122 123 124 125 126 127 128 |
| 16                                                                                         | Ausgang 16                        | 0: Nicht belegt                   | 0 min. 30 sek              | 10: Standard       | ×        |       |       |                        |                 |              |                          |                                                             |
| 17 <sub>1</sub>                                                                            | Ausgang 17                        | 0: Nicht beleat                   | 0 min. 30 sek              | D: Standard        | X        |       |       |                        |                 |              |                          | Von LCD-Bedienteilen:                                       |
| 18                                                                                         | Ausgang 18                        | 0: Nicht beleat                   | 0 min. 30 sek              | D: Standard        | $\times$ |       |       |                        |                 |              |                          | 1234567<br>lo.                                              |
| 19                                                                                         | Ausgang 19                        | 0: Nicht belegt                   | 30 sel<br>J. min.          | D: Standard        | X        |       |       |                        |                 |              |                          | Von Bereichen<br>/Bereichtastaturen:                        |
| 20                                                                                         | Ausgang 20                        | 0: Nicht belegt                   | 30 sel<br>J. min.          | D: Standard        | $\times$ |       |       |                        |                 |              |                          | 2.<br>-13.<br>17<br>18.<br>-14<br>15.<br>16.                |
| 21                                                                                         | Ausgang 21                        | 0: Nicht belegt                   | 30 se<br>) min.            | D: Standard        | $\times$ |       |       |                        |                 |              |                          | 10 11 12 13 14 15 16                                        |
| 22                                                                                         | Ausgang 22                        | 0: Nicht belegt                   | 0. min. 30 sek             | D: Standard        | ×        |       |       |                        |                 |              |                          | 18 19 20 21 22<br>23 24<br>29 30<br>26<br>27<br>28          |
| 23                                                                                         | Ausgang 23                        | 0: Nicht belegt                   | 30 sel<br>0 min.           | D: Standard        | $\times$ |       |       |                        |                 |              |                          | Löschung                                                    |
| 24                                                                                         | Ausgang 24                        | 0: Nicht beleat                   | $30 s$ el<br>J. min.       | D: Standard        | ×        |       |       |                        |                 |              |                          | Ausgangssignal der Bereiche                                 |
| 25                                                                                         | Ausgang 25                        | 0: Nicht belegt                   | 30 sel<br>J. min.          | D: Standard        | $\times$ |       |       |                        |                 |              |                          | löschen:                                                    |
| 26                                                                                         | Ausgang 26                        | 0: Nicht belegt                   | 30 sel<br>J. min.          | D: Standard        | $\times$ |       |       |                        |                 |              |                          | 21314<br>- 51<br>I6.<br>18.                                 |
| 27                                                                                         | Ausgang 27                        | 0: Nicht belegt                   | 30 se<br>0 min.            | 0: Standard        | $\times$ |       |       |                        |                 |              |                          | 10 11 12 13 14 15 16<br>1819202122<br>23 24                 |
| 28                                                                                         | Ausgang 28                        | 0: Nicht belegt                   | 0 min. 30 sel              | D: Standard        | ×        |       |       |                        |                 |              | $\overline{\phantom{a}}$ | 25 26 27 28 29 30                                           |
| $\blacktriangleleft$                                                                       |                                   |                                   |                            |                    |          |       |       |                        |                 |              |                          |                                                             |
| Ausgangsgrupp.   Kommentar:  <br>$\sqrt{aK}$<br><b>A</b> Drucken<br>Vorheriger<br>Nächster |                                   |                                   |                            |                    |          |       |       |                        |                 |              |                          |                                                             |
|                                                                                            | Modul: Hauptplatine.              |                                   |                            |                    |          |       |       |                        |                 |              |                          |                                                             |

Abb. 6. Fenster "Ausgänge" im Programm DLOADX.

- **108. KARTE FÜR LESER B DES ERWEITERUNGSMODULS** signalisiert das Einlesen der Karte / des DALLAS-Chips vom Leser B des Erweiterungsmoduls. Der Ausgang kann auch das Einlesen der Karte im Bedienteil signalisieren.
- **109. LOGISCHES PRODUKT DER LINIEN** aktiv, wenn alle als Steuerungslinien gewählten Linien verletzt sind.
- **110. ALARM NICHT VERIFIZIERT** signalisiert nicht verifizierte Alarme.
- **111. ALARM VERIFIZIERT** signalisiert verifizierte Alarme.
- **112. VERIFIKATION - OHNE ALARM** signalisiert, dass die Alarmverifikation nicht realisiert wurde (keine andere an der Verifikation beteiligte Linie löste während der Alarmverifikation den Alarm aus).
- **113. ANZEIGE FÜR BLOCKADE DER VERIFIKATION** signalisiert Blockade der Alarmverifikation.
- **114. ANZEIGE FÜR LINIENTEST** signalisiert das Testen der Linien mithilfe der Benutzerfunktionen.
- **115. TYP DES SCHARFZUSTANDES - ANZEIGE** signalisiert, welcher Scharfschaltmodus in gewählten Bereichen aktiviert wurde.
- **116. INNENSIGNALGEBER** signalisiert dieselben Alarme und Verletzungen, wie die Ausgänge vom Typ 1. EINBRUCHALARM oder 9. ALARM TAG (logische Summe der Ausgänge von Typen 1. EINBRUCHALARM und 9. ALARM TAG).
- **117. ANZEIGE DER SABOTAGE** signalisiert die Sabotagen der Linien, Bedienteile und Erweiterungsmodule.

**118**. **STÖRUNG DER HANDSENDERBATTERIEN** – signalisiert schwache Batterie in Handsendern gewählter Benutzer. Das bezieht sich auf die von Modulen INT-RX oder INT-RX-S unterstützten 433 MHz Handsender oder die Handsender APT-200 (unterstützt von ABAX 2 / ABAX System) / APT-100 (unterstützt von ABAX System).

**119**. **FUNKKOMPONENTE ÜBERLAGERT** – signalisiert Signalstörung eines Gerätes zur Unterstützung des Funksystems ABAX 2 (Funkbasismodul ACU-220 oder ACU-280) / ABAX (Zentrale INTEGRA 128-WRL, Funkbasismodule ACU-120, ACU-270, ACU-100 oder ACU-250).

### **5.3 Optionen**

**Pol.+** – bestimmt die Funktionsweise des Ausgangs (siehe Tabelle [5\)](#page-71-0).

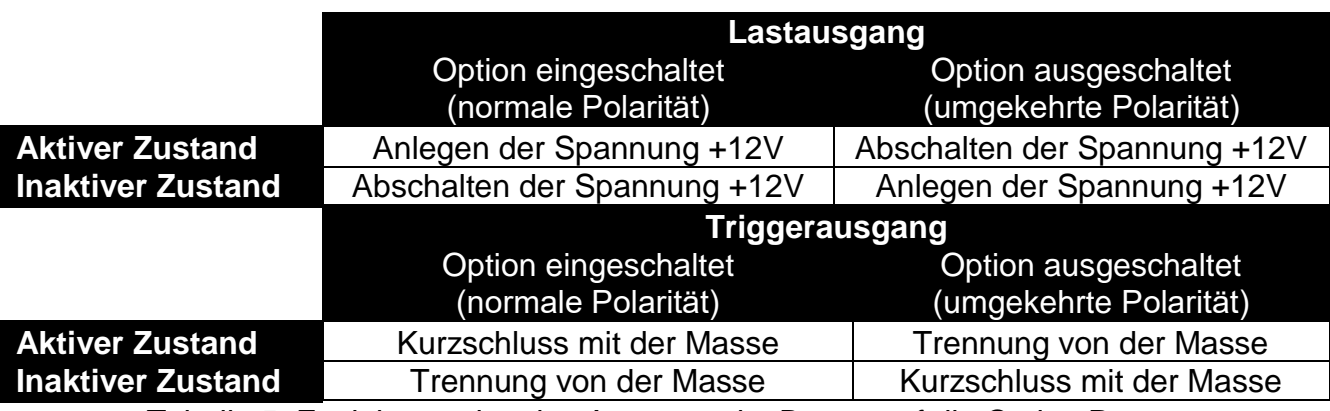

<span id="page-71-0"></span>Tabelle 5. Funktionsweise des Ausgangs im Bezug auf die Option POL.+.

- **Puls.** die Option bezieht sich auf die auf Zeit betriebenen Ausgänge. Ist sie eingeschaltet, dann funktioniert der Ausgang pulsierend. Ist sie ausgeschaltet, dann funktioniert der Ausgang im Dauerbetrieb.
- **Bis zur Löschung** die Option betrifft die Alarmausgänge. Ist sie eingeschaltet, dann wird der Ausgang bis zur Löschung des Alarms vom Benutzer aktiv sein.
- **Aktiv bei Verletzung** die Option betrifft die Ausgänge vom Typ 24. MONOSTABILER KONTAKT. Ist sie eingeschaltet, dann wird der Ausgang die ganze Zeit während der Verletzung der steuernden Linie aktiv sein, und die Betriebszeit des Ausgangs wird erst nach der Beendigung der Verletzung gemessen.
- **Timer schaltet ein/aus** die Option betrifft die Ausgänge von Typen 24. MONOSTABILER KONTAKT und 25. BISTABILER KONTAKT. Ist sie eingeschaltet, dann können die Ausgänge durch die ausgewählten Timer gesteuert werden. Die Aktivierung des Timers schaltet den Ausgang ein (beim Ausgang vom Typ 24. MONOSTABILER KONTAKT – auf die definierte Zeit), und seine Deaktivierung schaltet den Ausgang aus.
- **ON/OFF** die Option betrifft die Ausgänge vom Typ 24. MONOSTABILER KONTAKT. Ist sie eingeschaltet, dann wird die Verletzung der Steuerungslinie, wenn der Ausgang eingeschaltet ist, den Ausgang ausschalten. Wenn die Option ausgeschaltet ist, wird jede Verletzung der Steuerungslinie den Ausgang für programmierte Zeit einschalten.
- **Schnelle AC-Störung** die Option betrifft die Ausgänge vom Typ 28. AC-STÖRUNG DER HAUPTPLATINE. Bei eingeschalteter Option wird der Ausgang sofort nach dem Ausfall der AC-Versorgung aktiviert. Bei ausgeschalteter Option wird der Ausgang 10 Sekunden nach dem Ausfall der AC-Versorgung aktiviert.
- **Scharfsch. steuert Rollladen nicht**  die Option betrifft die Ausgänge von Typen 105. ROLLLADEN HOCH und 106. ROLLLADEN UNTEN. Ist sie eingeschaltet, hat das Scharf- /Unscharfschalten des Bereichs keinen Einfluss auf den Zustand des Ausgangs.
### **5.4 Auslösung des Ausgangs**

- **Linien** wählen Sie die Linien aus. Die auf die Linien bezogenen Ereignisse werden den Ausgang steuern.
- **Bedienteile** wählen Sie die Bedienteile aus. Die auf die Bedienteile bezogenen Ereignisse werden den Ausgang steuern.
- **Bereiche** wählen Sie die Bereiche / Bereichstastaturen aus. Die auf die Bereiche / Bereichstastaturen bezogenen Ereignisse werden den Ausgang steuern.

**Timer** – wählen Sie die Timer aus, die den Ausgang steuern werden.

- **Administratoren / Benutzer** wählen Sie die Administratoren / Benutzer aus. Die auf die Administratoren / Benutzer bezogenen Ereignisse werden den Ausgang steuern.
- **Ausgänge** wählen Sie die Ausgänge aus. Die auf die Ausgänge bezogenen Ereignisse werden den Ausgang steuern.
- **Erweiterungsmodule** wählen Sie die Erweiterungsmodule aus. Die auf die Erweiterungsmodule bezogenen Ereignisse werden den Ausgang steuern.
- **Störungen** wählen Sie die Störungen aus. Wenn sie auftreten, wird der Ausgang aktiviert.
- **Sprachmodule** wählen Sie die Sprachmodule aus. Der Ausgang wird aktiv sein, wenn die Sprachmeldungen mit den definierten Nummern wiedergegeben werden.
- **Telefonrelais**  wählen Sie die Telefonrelais aus. Durch die Steuerung ausgewählter Telefonrelais werden die Benutzer den Ausgang steuern.
- **Bereiche – Einbruchlinie Test** wählen Sie die Bereiche aus. Die Aktivierung des Tests der Einbruchlinien in diesen Bereichen wird den Ausgang aktivieren.
- **Bereiche – Brand/Techn. Linie Test** wählen Sie die Bereiche aus. Die Aktivierung des Tests der Brandlinien oder der technischen Linien wird den Ausgang aktivieren.
- **Typ des Scharfzustandes**  wählen Sie den Scharfschaltmodus aus. Seine Einschaltung aktiviert den Ausgang.
- **Telefonietyp** definieren Sie, welche Verwendungsarten der telefonischen Verbindung von der Alarmzentrale den Ausgang aktivieren.

#### **5.5 Löschen in den Bereichen**

Stellen Sie fest, in welchen Bereichen das Alarmlöschen verfügbar wird (die Benutzer mit dem Zugriff auf die Bereiche werden den Alarm löschen können).

 $\boldsymbol{j}$ 

*Der Alarm kann nur in dem Bereich gelöscht werden, in dem er signalisiert wurde.*

### **5.6 Sperrung des Ausgangs**

- **Sperrtimer** für die Ausgangstypen 105. ROLLLADEN HOCH und 106. ROLLLADEN UNTEN können Sie die Timer auswählen, die den Ausgang sperren werden. Wenn der Timer aktiv ist, kann der Ausgang nicht gesteuert werden, Unscharfschaltung (105. ROLLLADEN HOCH) / Scharfschaltung (106. ROLLLADEN UNTEN) schaltet den Ausgang nicht ein.
- **Bereiche** für den Ausgangstyp 11. GONG können Sie die Bereiche auswählen, aus denen der Ausgang vom Benutzer mithilfe der Funktion GONG D. AUSGÄNGE gesperrt werden kann.

### **5.7 Ausgangsgruppen**

Die Ausgänge vom Typ MONOSTABILER KONTAKT, BISTABILER KONTAKT, TELEFONRELAIS, ROLLLADEN HOCH und ROLLLADEN UNTEN können nach ausgeführten Funktionen gruppieren. Den Ausgangsgruppen kann man Namen geben.

Die Ausgangsgruppen kann man auf zweierlei Weise definieren:

- im Servicemodus im Bedienteil mit der Funktion AUSGANGSGRUPPEN;
- im Programm DLOADX im Fenster "Ausgangsgruppen" (das Fenster wird nach dem Drücken der Taste "Ausgangsgruppen" im Fenster "Ausgänge" geöffnet).

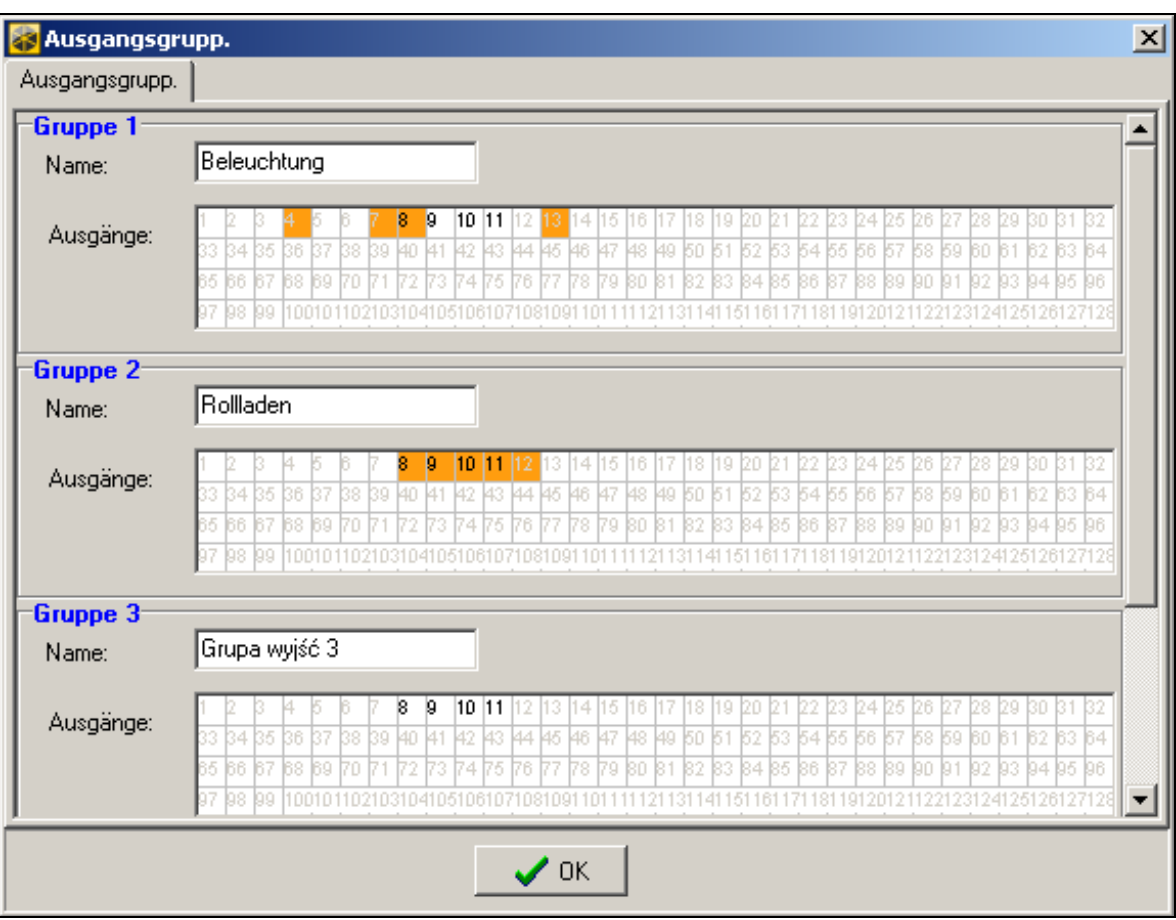

Abb. 7. Fenster "Ausgangsgruppen" im Programm DLOADX.

 $\boldsymbol{i}$ *Sind alle Ausgänge einer Ausgangsgruppe zugewiesen, dann wird im Bedienteil nach der Aktivierung der Benutzerfunktion STEUERUNG nicht die Liste der Ausgangsgruppen, sondern direkt die Liste der zu steuernden Ausgänge angezeigt.*

*Einen Ausgang kann man mehreren Gruppen zuweisen.*

*Ist ein Ausgang keiner Gruppe zugewiesen, dann kann er über das Bedienteil nicht gesteuert werden.*

### **5.8 Logische Funktionen der Ausgänge**

Es kann die beliebige Anzahl von Ausgängen als virtuelle Ausgänge verwendet werden, die den Ausgang vom Typ 46. LOGISCHES PRODUKT DER AUSGÄNGE oder 47. LOGISCHE SUMME DER AUSGÄNGE steuern werden.

#### **Beispiel der Verwendung der Ausgänge von Typen 46 und 47**

- 1. Ausgänge, die physisch nicht vorhanden sind, werden folgende Funktionen haben:
	- Ausgang 63: Funktion 1. EINBRUCHALARM,
	- Ausgang 64: Funktion 23. SCHARF/UNSCHARFSCHALTUNG TON.
- 2. Programmieren Sie den Ausgang 1, an den der Signalgeber angeschlossen ist, als 47. LOGISCHE SUMME DER AUSGÄNGE, und als steuernde Ausgänge definieren Sie

die Ausgänge 63 und 64. Der Ausgang 1 ist dann aktiv, wenn der Ausgang 63 oder 64 aktiviert wird.

- 3. Weisen Sie dem Ausgang 62, der physisch nicht vorhanden ist, die Funktion 26. TIMER zu. Programmieren Sie den Timer, der den Ausgang steuern soll, als einen alltäglichen Ausgang. Er wird um 16.00 Uhr eingeschaltet und um 8.00 Uhr ausgeschaltet.
- 4. Programmieren Sie den Ausgang 2, an den der Signalgeber angeschlossen ist, als 46. LOGISCHES PRODUKT DER AUSGÄNGE, und als steuernde Ausgänge definieren Sie die Ausgänge 1 und 62. Der Ausgang 2 wird dann Alarme und Bestätigung der Scharf- /Unscharfschaltung des Bereiches signalisieren. Es wird nur von 16:00 Uhr bis 8:00 Uhr erfolgen. Außer dieser Zeit wird der Ausgang inaktiv sein.

# **5.9 Testen der Ausgänge**

Im Servicemodus im Bedienteil können die Ausgänge des Alarmsystems getestet werden (AUSGÄNGE >TEST). Nach der Aktivierung der Funktion wird die Liste der Ausgänge im System angezeigt. Wählen Sie den Ausgang aus, der getestet werden soll, und drücken Sie die Taste  $\#$  oder  $\blacktriangleright$ . Im Bedienteil wird das Untermenü für Testen des Ausgangs erscheinen. Mit der Taste  $\#$  oder  $\blacktriangleright$  können Sie den Ausgang ein-/ausschalten. Den Ausgang können Sie auch mit den Zifferntasten ausschalten. Die Taste  $\bigstar$  ermöglicht das Verlassen des Untermenüs und Rückkehr zur Liste der Ausgänge im System.

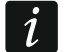

*Der getestete Ausgang hört auf, die bisherige Funktion zu erfüllen (wenn er aktiv war, wird ausgeschaltet).*

*Wenn im System Funk-Signalgeber arbeiten, wird die Signalisierung in den Signalgebern durch Aktivierung des Testens der Ausgänge entsperrt (normal ist die Signalisierung auf die Zeit des Servicemodus gesperrt). Beachten Sie, dass der Befehl der Sperrung / Entsperrung der Signalisierung zum Zeitpunkt der Abfrage gesendet wird. Das verursacht eine Zeitverzögerung, deren Länge vom einprogrammierten Abfragezyklus abhängt.*

*Indem Sie den Ausgang testen, der den Funk-Signalgeber ASP-205 steuert, beachten Sie, dass die Signalisierung nur zum Zeitpunkt der Abfrage ausgelöst wird.*

# **6. Systemoptionen**

Die Mehrheit der hier beschriebenen Optionen und Parameter kann man programmieren:

- im Servicemodus im Bedienteil mit der Funktionen aus dem Untermenü OPTIONEN;
- im Programm DLOADX im Fenster "Optionen".

In eckigen Klammern wurden die Namen aus den Bedienteilen angegeben.

### <span id="page-74-0"></span>**6.1 Telefonische Optionen**

**Übertragung – TELEFON** [Aufschalt.Tel.] – nach der Einschaltung der Option kann die Zentrale die Ereigniscodes über die Fernsprechleitung senden (bei der Zentrale INTEGRA 128-WRL – GSM-Sprachkanal).

**GPRS Übertragung** [Aufschalt.GPRS] – bei eingeschalteter Option:

- kann die Zentrale INTEGRA 128-WRL die Ereigniscodes über zellulares Datennetzwerk (GPRS) senden,
- kann beliebige Zentrale die Ereigniscodes mittels GSM-Modul von SATEL über zellulares Datennetzwerk (LTE / GPRS) senden.
- *Die Option GPRS ÜBERTRAGUNG bezieht sich nicht auf die Übertragung über zellulares*   $\mathbf{1}$ *Datennetzwerk über das INT-GSM / INT-GSM LTE Modul.*

**Übertragung – ETHM** [Aufsch.ETHM-1] – diese Option ist verfügbar, wenn das Modul ETHM-1 Plus / ETHM-1 an die Zentrale angeschlossen ist, aber kein INT-GSM / INT-GSM LTE Modul im Alarmsystem vorhanden ist. Bei eingeschalteter Option kann die Zentrale die Ereigniscodes über Ethernet mittels Modul ETHM-1 Plus / ETHM-1 senden.

- **Übertragung – ETHM/INT-GSM** [Aufsch. ETHM-1] diese Option ist verfügbar, wenn im Alarmsystem das Modul INT-GSM / INT-GSM LTE installiert ist. Bei eingeschalteter Option kann die Zentrale die Ereigniscodes mittels Modul ETHM-1 Plus / ETHM-1 über Ethernet und/oder mittels Modul INT-GSM / INT-GSM LTE über zellulares Datennetzwerk (Zellulardaten / SMS) senden.
- **SMS-Übertragung** [Aufschalt.SMS] nach der Einschaltung der Option kann die Zentrale die Ereigniscodes an die Leitstelle in Form einer SMS-Nachricht. **nur INTEGRA 128-WRL**
- $\boldsymbol{i}$ *Die Option SMS-ÜBERTRAGUNG bezieht sich nicht auf die SMS-Übertragung, die über das INT-GSM / INT-GSM LTE Modul realisiert wird..*
- **Tel.Benachrichtig.** [Benachrichtigung] nach der Einschaltung der Option kann die Zentrale über die Fernsprechleitung das Auftreten bestimmter Ereignisse melden. Dies kann mittels der Sprachmeldungen oder der vom Errichter definierten Textmeldungen erfolgen.
- **Antworten - Modem** [Antwort. Modem] nach der Einschaltung der Option kann die Fernverbindung mit der Alarmzentrale hergestellt werden.
- **Antworten - Sprachmeldung** [Sprachnachr.] nach der Einschaltung der Option realisiert die Zentrale die Funktion des Antwortens.
- *Die Option ANTWORTEN – SPRACHMELDUNG muss eingeschaltet sein, wenn die Benutzer*   $\boldsymbol{j}$ *das Alarmsystem über ein interaktives Sprachmenü im Modul INT-VG bedienen.*
- **Telefonsteuerung** nach der Einschaltung der Option können alle Benutzer, die das telefonische Kennwort besitzen, die Ausgänge Typ TEL.-RELAIS per Telefon steuern. Die Option ist zugänglich, wenn die Option ANTWORT PER SPRACHMELDUNG eingeschaltet ist.
- **Externes Modem** [Extern. Modem] nach der Einschaltung der Option bedient die Zentrale das externe an die RS-232 Schnittstelle der Zentrale angeschlossene Modem.
- **Modem ISDN/GSM/ETHM** [ISDN/GSM-Modem] die Option ist einzuschalten, wenn an die RS-232-Schnittstelle der Zentrale das Modul ETHM-1 Plus / ETHM-1 / INT-GSM / INT-GSM LTE / GSM / ISDN angeschlossen ist. Die Option ist zugänglich wenn die Option EXTERNES MODEM eingeschaltet ist.
- **Antworten ETHM/GSM** [Ext.Mod.Antw.] nach der Einschaltung der Option kann die Verbindung mit der Alarmzentrale über das Modul ETHM-1 / ETHM-1 Plus, INT-GSM / INT-GSM LTE, GSM- oder ISDN-Modem hergestellt werden. Die Option ist verfügbar, wenn die Optionen EXTERNES MODEM und MODEM ISDN/GSM/ETHM eingeschaltet sind. Die Fernverbindung mit der Alarmzentrale kann über das Modul ETHM-1 / ETHM-1 Plus, INT-GSM / INT-GSM LTE, GSM- oder ISDN-Modem auch mithilfe der Funktion ANTWORTEN – MODEM hergestellt werden. Dann ist die Option ANTWORTEN ETHM/GSM nicht verfügbar.
- **MFV** nach der Einschaltung der Option wählt die Zentrale die Telefonnummern im Tonwahlverfahren (Impulswahlverfahren – bei ausgeschalteter Option).
- **Ground Start**  nach der Einschaltung der Option wird die Funktion Ground Start benutzt, um den Wählton zu erzeugen (bei zeitweiliger Erdung der Telefonleitung). Die Option ist einzuschalten, wenn dies vom Telefondienstleister verlangt ist.
- **Ohne Wähltontest.** [Ohne Testsign.] nach der Einschaltung der Option wartet die Zentrale vor dem Wählen der Rufnummer nicht auf den Wählton, sondern wählt die Nummer 5 Sek. nach "Abnahme des Hörers". Auf diese Weise kann die Zentrale eine Nummer wählen, auch wenn nach der Abnahme des Hörers ein Sonderwählton (z.B. Besetztton) zu hören

ist. Ist die Option ausgeschaltet, dann fängt die Zentrale an, die Nummer 3 Sek. nach "Abnahme des Hörers" zu wählen, aber nur wenn der Wählton zu hören ist.

- **Ohne Empfangstest** [O.Empfangstest] nach der Einschaltung der Option, bei der Benachrichtigung mittels Sprachmeldungen prüft die Zentrale nicht, ob der Hörer abgenommen wurde. Die Sprachmeldung wird 15 Sekunden nach Wählen der Nummer wiedergegeben.
- **Doppelmeldung**  nach Einschaltung der Option wird die Sprachmeldung während der telefonischen Benachrichtigung zweimal wiedergegeben.
- **Doppelwahl** nach Einschaltung der Option muss die Zentrale zweimal angerufen werden, damit sie antworten kann. Beim ersten Anruf muss man die einprogrammierte Anzahl von Ruftönen abwarten und den Hörer auflegen. Innerhalb von 3 Minuten muss man wieder anrufen. Die Zentrale wird sofort antworten. Dies erlaubt Anschluss zusätzlicher Einrichtungen nach der Zentrale (z.B. Anrufbeantworter, Faxgerät usw.), die nach einprogrammierter Anzahl von Ruftönen aktiviert werden.
- **Impuls 1/1,5 (AUS 1/2)** die Option bezieht sich auf Impulswahlverfahren. Vor Einschaltung der Option machen Sie sich vertraut mit herrschenden Standards für Impulswahlverfahren.
- **Rufanzahl vor Antwort** [Ruftonanzahl] Anzahl der Ruftönen, nach welchen Zentrale den Hörer abnimmt.

#### **6.2 Optionen des Druckers**

**Drucken** – die Option erlaubt, die aktuellen Ereignisse mithilfe des an die RS-232 Schnittstelle der Hauptplatine der Zentrale angeschlossenen Druckers zu drucken.

#### **6.2.1 Druckoptionen**

- **Mit Aufschaltungsstatus** [M.Überw.Status] der Ausdruck enthält die Information, ob das Ereignis an die Leitstelle gesendet wurde (diese Information wird nicht sofort, sondern nach Beendigung der Übertragung zur Leitstelle ausgedruckt).
- **Namen/Überschriften drucken** [Bezeichnungen] der Ausdruck enthält außer der Nummern von Linien, Ausgängen, Modulen und Benutzern auch Namen und Überschriften.
- **Breiter Ausdruck** der Ausdruck ist 132 Spalten breit (bei ausgeschalteter Option: 80 Spalten).
- **2400 bps (AUS: 1200 bps)** die Daten werden über die RS-232 Schnittstelle mit der Geschwindigkeit 2400 bps gesendet (bei ausgeschalteter Option – mit der Geschwindigkeit 1200 bps).
- **CR+LF (AUS: CR)** die Option bestimmt die Steuerungsweise des Papiervorschubs im Drucker.
- **Mit Parität** die Paritätskontrolle der von der Zentrale zum Drucker gesendeten Daten ist eingeschaltet.
- **Parität EVEN (AUS: ODD)** die Option bestimmt die Art der Paritätskontrolle der von der Zentrale zum Drucker übersendeten Daten. Die Option ist relevant, wenn die Option MIT PARITÄT eingeschaltet wurde.
- $\tilde{I}$

*Sonstige Parameter der Übertragung RS-232 sind in der Zentrale permanent eingestellt (8 Datenbits, 1 Stoppbit).*

*Alle auf die Übertragung per RS-232 bezogenen Parameter (Übertragungsrate, CR+LF, Parität, Daten- und Stoppbit) müssen in der Zentrale und im angeschlossenen Drucker gleich sein (im anderen Fall druckt der Drucker nicht oder der Ausdruck ist nicht lesbar).*

#### **6.2.2 Ausdrucksinhalt**

Dank diesen Optionen kann man bestimmen, was der Ausdruck enthält.

## **6.3 Sonstige Optionen**

- **"Einfache" Kennwörter zulässig** nach der Einschaltung der Option können die Benutzer Kennwörter verwenden, die max. 2 unterschiedliche Ziffern (z.B. 1111 oder 1212) oder eine Reihenfolge von Ziffern (z.B. 3456) enthalten.
- **Erforderliche Kennwortänderung anzeigen** [Kennw.Änderung] nach der Einschaltung der Option wird der Benutzer durch das Bedienteil / die Tastatur über die Notwendigkeit Kennwortänderung informiert, wenn das Kennwort für andere Benutzer bekannt ist.
- Anweisungen bestätigen mit "1"-Taste [Bestätig.mit 1] nach der Einschaltung der Option wird das Bedienteil bei einiger Funktionen verlangen, mit der Taste 1 zu bestätigen.
- **Alarmlöschung bricht Benachrichtigung ab** [Lösch.Benachr.] nach der Einschaltung der Option wird das Unscharfschalten oder Alarmlöschen automatisch die Alarmmeldung löschen, unter der Bedingung, dass der den Alarm löschende Benutzer die Berechtigung TEL.BENACHRICHTIGUNG LÖSCHEN hat.
- **Nach Ende des Servicemod. zum Menü zurückkehren** [SM -> Menü] nach der Einschaltung der Option wird das Verlassen des den Rückkehr zum Benutzermenü anstatt zum Hauptmenü des Bedienteils verursachen.
- Aus dem Menü "Testen" zurückkehren [Test -> Menü] nach der Einschaltung der Option wird nach dem Verlassen der Benutzerfunktion im Untermenü TESTEN oder OPTIONEN ÄNDERN zum Untermenü anstatt zum Hauptmenü des Bedienteils zurückgekehrt.
- **Schnelle Übertragung auf dem Bus der Erw.Module** [Schneller Bus] die Einschaltung der Option wird empfohlen, um die Kommunikation mit den Modulen zu beschleunigen. Nur im Falle erweiterter Alarmsysteme, in denen elektrische Störungen Probleme mit der Kommunikation verursachen können, soll die Option ausgeschaltet sein.
- **Modulneustart nicht melden** [Neust.n.Meld.] nach Einschaltung der Option werden bei der Datenübertragung im Format Contact ID oder SIA keine Ereignisscodes bezüglich des Wiederanlaufs der Module zur Leitstelle gesendet.
- **Nach Ende des Sabot.Alarms Servicemeldung** [Meld.n.Sabot.] nach Einschaltung der Option wird nach dem Sabotagealarm auf dem LCD-Display eine Information eingezeigt, dass der Service gerufen werden soll. Um die Meldung zu löschen, geben Sie das Kennwort ein und bestätigen Sie mit der Taste #.
- **Hintergrundbeleuchtungen bei AC-Ausfall ausschalten** [AC-Stör>o.Bel.] nach Einschaltung der Option wird im Falle des Ausfalls der Stromversorgung 230 V AC die Hintergrundbeleuchtung in Bedienteilen und Tastaturen automatisch ausgeschaltet.
- **Nach 3 falschen Kennwörtern BT für 90 Sek. sperren** [Sper.n.CodeFal] nach Einschaltung der Option wird das Bedienteil (Tastatur/Leser) nach dreimaliger Eingabe eines falschen Kennwortes (Einlesen einer unbekannten Karte/eines DALLAS-Chips) für 90 Sekunden gesperrt. Nach Ablauf dieser Zeit jede neue Eingabe eines falschen Kennwortes (Einlesen einer unbekannten Karte/eines DALLAS-Chips) sperrt sofort das Gerät.
- **Störungsspeicher bis Löschen** [Stör.Speicher] nach Einschaltung der Option wird der Störungsspeicher bis zu seiner Löschung signalisiert (Löschung des Störungsspeichers ist beim Verlassen der Funktion der Durchsicht von Störungen im Bedienteil oder im Fenster "Störungen" des Programms DLOADX möglich).
- **Ohne Alarmanzeige im Scharfzustand** [Al.verstecken] nach Einschaltung der Option werden die Alarme im Scharfzustand weder an den Bedienteilen noch an den Tastaturen angezeigt.
- **Ereignisspeicher-Begrenzung** [Ereign.Begrenz] nach Einschaltung der Option werden die Ereignisse von derselben Quelle im Scharfzustand nur dreimal gespeichert.
- **Gelöschte Linienalarme zeigen** [Durchs.gelö] nach Einschaltung der Option kann man am LCD-Bedienteil sofort nach Alarmlöschung die Linien ansehen, die den Alarm ausgelöst haben.
- **Grade 2** nach der Einschaltung der Option funktioniert das System gemäß den Anforderungen der Norm EN 50131 für Grade 2 d.h.:
	- das Starten der Scharfschaltung kann unmöglich sein oder fehlschlagen, wenn im Bereich verletzte Linien gibt oder eine Störung im System registriert wurde;
	- LCD-Bedienteile, Bereichstastaturen, Module zur Steuerung der Bereiche und Erweiterungsmodule der Leser signalisieren keine Alarme;
	- die LEDs  $\mathbb{R}^n$  in den Bedienteilen informieren über Alarme erst nach der Kennworteingabe und Betätigung der Taste  $\clubsuit$ ;
	- das Blinken der LED  $\Box$  in den Bedienteilen oder Bereichstastaturen bedeutet, dass im System eine Störung, gesperrte Tür oder ein Alarm registriert wurde;
	- die neuen Kennwörter im System müssen mindestens 5 Zeichen enthalten (Parameter MIN. LÄNGE DER BENUTZERKENNWÖRTER);
	- folgende globale Optionen sind eingeschaltet (man kann sie nicht ausschalten): STÖRUNGSSPEICHER BIS LÖSCHEN;
		- OHNE ALARMANZEIGE IM SCHARFZUSTAND;
		- NACH 3 FALSCHEN KENNWÖRTERN BT FÜR 90 SEK. SPERREN;
		- WARNEN VOR STÖRUNGEN BEI SCHÄRFUNGEN;
		- VOR SCHARFSCH. VERLETZTE/GESPERRTE LINIEN ZEIGEN;
		- SATEL-SERVER-VERBIDUNGSPROBLEME NICHT MELDEN;
		- ZEITSERVER-VERBIDUNGSPROBLEME NICHT MELDEN;
	- folgende globale Optionen sind ausgeschaltet (sie können nicht eingeschaltet werden): NICHT SCHARFSCHALTEN, WENN SABOT.;
		- BEI BATTERIEAUSFALL KEINE SCHARFSCHALTUNG;
		- NACH ALARMVERIFIKATION NICHT SCHARFSCHALTEN;
		- NICHT SCHARFSCHALTEN, WENN STÖRUNG;
		- NICHT SCHARFSCHALTEN, WENN STÖRUNG DES AUSGANGS;
		- NICHT SCHARFSCHALTEN, WENN PROBLEME MIT ÜBERTRAGUNG;
	- für alle Linien, Bedienteil- und Erweiterungsmodulbusse ist die Option SABOTAGEALARM IMMER LAUT ausgeschaltet (man kann sie nicht einschalten);
	- für alle Bereiche ist die Option 60 SEK LANG GÜLTIG eingeschaltet (man kann sie nicht ausschalten);
	- die Eingangszeit (globale und für die einzelnen Linien) kann für Meldelinien mit dem Reaktionstyp 0. EINGÄNGE/AUSGÄNGE, 1. EINGANG, 2. MIT VERZÖG. UND ANZEIGE, 3. INTERNE MIT VERZÖG., 85. EINGÄNGE/AUSGÄNGE - BEDINGT, 86. EINGÄNGE/AUSGÄNGE FINALLINIE, 94. EIN-/AUSGANG INTERNE und 95. INTERNE EINGANGSLINIE maximal 45 Sek. dauern (ist sie länger, dann wird automatisch gekürzt);
	- für die Linien mit den Reaktionstypen 4. PERIPHERIE, 5. SOFORTLINIE, 6. AUSGANGSLINIE, 7. TAG/NACHT und 64÷79 SPERRT GRUPPE:1÷16 wird die Option AUFSCH. VERZÖG. (VORALARM) eingeschaltet (man kann sie nicht ausschalten);
	- für die Linien mit den Reaktionstypen 0. EINGÄNGE/AUSGÄNGE, 1. EINGANG, 2. MIT VERZÖGERUNG UND ANZEIGE DER VERZÖGERUNG, 3. INTERNE MIT VERZÖGERUNG, 85. EINGÄNGE/AUSGÄNGE – BEDINGT, 86. EINGÄNGE/AUSGÄNGE – FINAL, 94. EIN-/AUSGANG

INTERNE und 95. INTERNE EINGANGSLINIE wird die Option KEINE MELD. BEI EINGANGSZEIT eingeschaltet (man kann sie nicht ausschalten);

- für die Meldelinien mit den Reaktionstypen 9. 24H SABOTAGE wird die Option ZWANGSPRIORITÄT eingeschaltet (die Option kann man nicht ausschalten);
- für die Linien mit den Reaktionstypen 12. ÜBERFALL LAUT und 13. ÜBERFALL STILL werden die Optionen NUR 3 ALARME und NUR 1 ALARM ausgeschaltet (man kann sie nicht einschalten);
- die Verzögerung der Speicherung des Ereignisses mit fehlender AC-Versorgung (der Zentrale und der Module mit Netzteilen) kann max. 60 Minuten dauern (ist sie länger, dann wird automatisch gekürzt);
- schnelles Scharfschalten ist unmöglich (die entsprechenden Parameter in den Einstellungen der Bedienteile und Bereichstastaturen werden automatisch modifiziert);
- in allen Bedienteilen wird die Option MELDUNGEN SCHARSCHALTEN eingeschaltet (man kann sie nicht ausschalten);
- in allen Bedienteilen werden folgende Optionen ausgeschaltet (man kann sie nicht einschalten):

STÖR.SIGN. BEI TEILSCH.;

NEUE STÖRUNG SIGN.

BEREICHE: ALARMANZEIGE;

LINIEN: ALARMANZEIGE;

VERL. DER LINIEN ZEIGEN;

AUSWAHL DES ANZ.MODUS;

- die Durchsicht des Zustandes der Linien, Bereiche, Alarme, des Störungsspeichers sowie der laufender Störungen ist nach längerem Halten der Bedienteiltasten nicht möglich (entsprechende Optionen werden ausgeschaltet und können nicht eingeschaltet werden);
- in der unteren Zeile des Displays im Bedienteil kann nicht der Zustand der Bereiche präsentiert werden (die entsprechenden Parameter in den Einstellungen der Bedienteile werden automatisch modifiziert);
- nach der Aktivierung des Benutzermenüs mit dem Kennwort ist im Untermenü EREIGNIS. SEHEN die Funktion GRADE 2 zugänglich, die die Durchsicht der in der Norm EN 50131 für Grade 2 erforderten Ereignisse ermöglicht;
- die Benutzerfunktion SYSTEMZUSTAND informiert über Alarme, gesperrte Linien Störungen, Bereichszustand (Anzeige des Scharfschaltmodus oder Unscharfschaltung).
- **Sabotage, wenn keine Verb. mit ABAX-Modulen (2h)** [Lng.k.ABAX=Sab] bei eingeschalteter Option wird der 2 Stunden dauernde Ausfall der Kommunikation mit der Funkkomponente des ABAX 2 / ABAX Systems einen Sabotagealarm auslösen.
- **Ohne Tastenkürzel im Menü**  bei eingeschalteter Option werden die Tastenkürzel im Benutzermenü nicht benutzt.
- **SATEL-Server-Verbindungsprobleme nicht melden** [Ohne StörSATEL] bei eingeschalteter Option löst keine Verbindung mit dem SATEL-Server die Störung nicht aus.
- **Keinen LAN-Ausfall bei AC-Versorgungsausfall melden** [OhneStöLAN(AC)] bei eingeschalteter Option wird der Ausfall des Ethernet-Netzes keine Störung auslösen, wenn die Alarmzentrale keine AC-Versorgung hat.

# **6.4 Optionen der Scharfschaltung**

- **Vor Scharfsch. verletzte/gesperrte Linien zeigen** [Lin.vor Scharf] nach der Einschaltung der Option wird auf dem Display bei der Scharfschaltung über das Bedienteil bei einer Störung eine entsprechende Information über verletzte/gesperrte Linien angezeigt.
	- *Bei der Aktivierung des Scharfschaltmodus "extern + Sperrungen", werden die Sperrungen und Verletzungen der Linien mit eingeschalteter Option BEI NICHTVERL. DES OBJEKTS SPERREN nicht geprüft.*

*Bei der Aktivierung des Scharfschaltmodus "ohne interne" oder "ohne interne und ohne Eing.Verzög" werden die Sperrungen und Verletzungen mit dem Reaktionstyp 3. INTERNE MIT VERZÖGERUNG nicht geprüft (es sei denn, dass für die Linie die Option VERZÖG. IN SCHARFMODUS 2 UND 3 eingeschaltet ist).*

- **Warnen ü. Störungen bei Schärfungen** [Sharf-Störwarn] nach der Einschaltung der Option wird auf dem Display bei der Scharfschaltung über das Bedienteil bei einer Störung eine entsprechende Information über eventuelle Störungen angezeigt.
- **Nicht scharfschalten, wenn Sabot.** [Bei Sabotage] nach Einschaltung der Option ist das Scharfschalten nicht möglich, wenn der Sabotage entdeckt wird.
- **Nicht scharfschalten, wenn Probleme mit Übertragung** [Bei Übertr.Pro] nach Einschaltung der Option ist das Scharfschalten bei den Problemen mit Übertragung nicht möglich.
- **Bei Batterieausfall - keine Scharfschaltung** [Bei AKKU Stör.] nach Einschaltung der Option ist das Scharfschalten bei einer Störung des Akkus nicht möglich.
- **Nicht scharfschalten, wenn Störung des Ausgangs** [Bei Ausg.Stör.] nach Einschaltung der Option ist das Scharfschalten nicht möglich, wenn die Zentrale die Überlastung der Ausgänge der Hauptplatine oder Abschalten der an die Ausgänge angeschlossenen Einrichtungen registriert hat.
- **Nicht scharfschalten, wenn Störung** [Bei ander.Stör] nach Einschaltung der Option ist das Scharfschalten bei einer Störung nicht möglich.
- **Nach Alarmverifikation nicht scharfschalten** [Nach Al.Verifi] nach Einschaltung der Option ist das Scharfschalten nach verifiziertem Alarm nicht möglich.
- $\vert i \vert$ *Die Optionen NICHT SCHARFSCHALTEN, WENN SABOT., BEI BATTERIEAUSFALL – KEINE SCHARFSCHALTUNG, NICHT SCHARFSCHALTEN, WENN STÖRUNG, NICHT SCHARFSCHALTEN, WENN STÖRUNG DES AUSGANGS und NICHT SCHARFSCHALTEN, WENN PROBLEME MIT ÜBERTRAGUNG sind zugänglich, wenn die Option WARNEN Ü. STÖRUNGEN BEI SCHÄRFUNGEN eingeschaltet ist.*

#### **6.5 Zeiten**

- **Globale Eingangszeitverzögerung** Parameter für verzögerte Linien, für die die EINGANGSZEIT gleich 0 einprogrammiert wurde.
- **Globale Alarmzeit** Signalisierungsdauer des Alarms in Bedienteilen, Modulen zur Steuerung der Bereiche, Zutrittskarten- und DALLAS-Chip Lesern.
- **Scharfzustandanzeige ausschalten nach**  Zeit gemessen von der Scharfschaltung des Bereichs, während der die Information über Scharfschaltung in Bedienteilen/Tastaturen angezeigt wird. Die Programmierung des Wertes 0 bedeutet, dass die Bedienteile / Tastaturen über die Scharfschaltung die ganze Zeit informieren, wenn der Bereich scharf geschaltet ist.
- **AC Verlust Meldungsverzögerung** Zeit ohne AC-Stromversorgung der Zentrale, nach der eine Störung gemeldet wird. Die Verzögerung der Störungsmeldung vorbeugt

 $\boldsymbol{i}$ 

der Alarmierung der Kurzzeitunterbrechungen in Stromversorgung, die keinen Einfluss auf den Normalbetrieb des Systems.

- **Max. Zeit des Tel.-Leitungsausfalls** Zeit ohne richtige Spannung an der Telefonleitung, nach der die Zentrale eine Störung der Telefonleitung melden kann. Diese Verzögerung beugt der Störungsmeldung im Falle der Spannungseinbrüche (z.B. beim Telefongespräch) oder Kurzzeitunterbrechungen vor. Wenn Sie den Wert 0 einstellen, wird die Zentrale keine Störung der Telefonleitung melden.
- **Voreing. Sperrzeit der Ber.** [Vorein.Sperrz.] Zeit, auf die die Bereiche vom Typ MIT ZEITWEISER SPERRUNG mit eingeschalteter Option VOREINGESTELLTE SPERRZEIT gesperrt werden.
- **Sommer-/Winterzeit** die Zentrale kann die Uhr automatisch wegen der Zeitumstellung (Sommer-/Winterzeit) nach einem bestimmten Schema korrigieren.
- **Sommerzeit von** im Falle, wenn die Uhr der Zentrale um 1 oder 2 Stunden nach den Daten korrigiert werden soll, geben sie das Datum ein (Tag, Monat), wann die Uhr auf Sommerzeit umgestellt (d.h. vorgestellt) werden soll.
- **Winterzeit von** im Falle, wenn die Uhr der Zentrale um 1 oder 2 Stunden nach Daten korrigiert werden soll, geben sie das Datum ein (Tag, Monat), wann die Uhr auf Winterzeit umgestellt (d.h. zurückgestellt) werden soll.
- **Korrektur der Uhrzeit** ist die Systemuhr der Zentrale nicht präzise genug, dann kann sie einmal am Tag (um Mitternacht) zur definierten Zeit korrigiert werden. Der Zeitpunkt der Korrektur wird in Sekunden programmiert. Die Korrektur kann maximal ±19 Sekunden pro Tag betragen.
- **Zeitserver** soll die Zentrale die Zeit mit dem Server synchronisieren (automatisch und nach Aktivierung einer entsprechenden Funktion vom Errichter oder vom Administrator), dann geben Sie in dem Feld die Adresse des Zeitservers ein, welcher den NTP-Protokoll bedient. Die Zeitsynchronisierung ist im Falle von Zentrale INTEGRA 128-WRL und jeder Zentrale, an welcher Modul ETHM-1 / ETHM-1 Plus / INT-GSM / INT-GSM LTE angeschlossen ist, möglich.
- **Zeitzone** wählen Sie in diesem Feld die Zeitzone aus, d.h. den Unterschied zwischen der mittleren Greenwich-Zeit (GMT) und der Zonenzeit.
- **Zeitserver-Verbindungsprobleme nicht melden** [Ohne Stör.Z.S.] bei eingeschalteter Option wird die fehlende Kommunikation mit dem Zeitserver nicht gemeldet.

#### **6.6 Optionen und Parameter des Services**

Im Bedienteil ist die Mehrheit der unter beschriebenen Optionen und Parameter im Untermenü SM-KONFIGURATION zugänglich.

- **Servicecode** Code, der ermöglicht, Zugriff auf Servicemodus und manche Funktionen im Benutzermenu zu bekommen.
- **Sperrung für Servicemodus** [SM-Konfigurat.] nach der Einschaltung der Option kann der Servicemodus "von RESET Pins" nicht aktiviert werden (Aktivierung des Servicemodus "von RESET Pins" ist nur nach Wiedersetzen auf Werkseinstellungen der Zentrale möglich).
- **Sperrung für Download** [DWNL-Sperrung] nach der Einschaltung der Option ist die Verbindung mit dem Programm DLOADX "von RESET Pins" nicht möglich.
- **Servicemodus ausblenden nach** [SM ausbl. nach] Zeit gemessen von der Ausführung der letzten Operation im Servicemenü. Nach dem Ablauf der Zeit wird der Servicemodus ausgeblendet (siehe: S. [6\)](#page-7-0). Die Eingabe des Wertes 0 bedeutet, dass das Ausblenden des Servicemodus automatisch ausgeschaltet wird.
- **Akust. Sign. für Servicemodus** [SM-Töne] nach der Einschaltung der Option wird der Servicemodus über das Bedienteil akustisch signalisiert.

**Min. Länge der Benutzerkennwörter** [Min.Kennw.Länge] – minimale Anzahl von Ziffern im Benutzerkennwort. Der Parameter wird bei der Hinzufügung und Bearbeitung der Kennwörter verlangt (beeinflusst nicht die im System schon registrierten Kennwörter).

### **6.7 Andere Parameter**

**Vorwahllänge** – Anzahl der im Präfix erforderten Ziffern. Die Eingabe einer anderen Ziffern als 0 bedeutet, dass seit diesem Moment jedes Kennwort mit einem Präfix beginnen soll:

– **normal** – für den täglichen Gebrauch. Werkseitig besteht das Präfix aus entsprechender Anzahl von Nullen (z.B. wenn das Präfix 4 Ziffern enthalten soll, dann ist der voreingestellte Präfix: 0000);

– **ZWANG** – anwendbar, wenn der Benutzer zur Kennworteingabe gezwungen wurde. Nach seiner Eingabe wird der stille Alarm ausgelöst. Werkseitig besteht es aus den Ziffern "4" in entsprechender Menge (z.B. wenn das Präfix 3 Ziffern enthalten soll, dann ist das voreingestellte ZWANG-Präfix: 444).

Die Präfixe und ihre Gültigkeitsdauer kann der Administrator mithilfe der Funktion PRÄFIX ÄNDERN einstellen.

*Jede Änderung der Präfixlänge setzt die Präfixe auf Werkseinstellungen.*

*Vor dem Servicekennwort muss nicht genau das definierte Präfix stehen – es reicht, wenn das Präfix die entsprechende Länge hat.*

- **PING Test** die an die Zentrale angeschlossenen Module ETHM-1 (Firmwareversion 1.05 oder höher) / ETHM-1 Plus können die Kommunikation mittels des an das ausgewählte Netzgerät gesendeten PING-Befehls prüfen. Das ETHM-1 / ETHM-1 Plus Modul wird die Kommunikation prüfen, nachdem die unten beschriebenen Parameter konfiguriert werden und die Option PING TEST im Modul eingeschaltet wird. Im Programm DLOADX programmiert man die Parameter für Testen der Kommunikation mittels des PING Befehls im Fenster "Struktur", in der Registerkarte "Module", nach Klicken auf den Bedienteilbus.
	- **Adresse zum Testen** Netzadresse des Geräts, an welches das Modul den PING Befehl senden soll, um die Kommunikation zu testen. Kann in Form einer IP-Adresse (4 Dezimalzahlen, durch Punkte getrennt) oder als ein Name angegeben werden.
	- **Periode**  Zeitabschnitt zwischen folgenden Kommunikationstests mittels des PING Befehls. Um den Kommunikationstest auszuschalten, programmieren Sie den Wert 0.
	- **Wiederhol. bis Störung** Anzahl fehlgeschlagener Kommunikationstests (wenn das Modul keine Antwort auf den gesendeten PING Befehl bekommen hat), nach der eine Störung gemeldet wird. Um den Kommunikationstest auszuschalten, programmieren Sie den Wert 0.
- **Codeschlüs.der Integration** [Integr.Schlüss.] wenn das Modul ETHM-1 / ETHM-1 Plus zur Integrierung mit der Alarmzentrale mit anderen Systemen dienen soll und die Verbindung per Ethernet verschlüsselt werden soll, dann geben Sie den Schlüssel ein, mit dem die Daten verschlüsselt werden sollen (bis zu 12 alphanummerischer Zeichen). Um den Codeschloss im DLOADX Programm einzustellen, öffnen Sie das Fenster "Struktur", dann die Registerkarte "Module" und klicken Sie auf den Bedienteilbus.

### **6.8 Aktive Berechtigungen der Benutzer**

Sie können definieren, welche der Berechtigungen einem neuen Benutzer automatisch zugewiesen werden. Während der Hinzufügung oder Bearbeitung des Benutzers kann man die Liste mit Berechtigungen modifizieren.

 $\boldsymbol{i}$ 

# **7. GSM-Telefon nur INTEGRA 128-WRL**

Die Parameter des GSM-Wählgerätes der Zentrale INTEGRA 128-WRL kann man wie folgt einstellen:

- im Servicemodus im Bedienteil mit den Funktionen aus dem Untermenü GSM (STRUKTUR MODULE GSM);
- im Programm DLOADX, Fenster "Struktur", Registerkarte "Module" nach dem Klicken auf "GSM Telefon".

## **7.1 Parameter und Optionen des GSM-Wählgerätes**

In eckigen Klammern wurden die Namen aus den Bedienteilen angegeben.

**GSM Telefon** [GSM bedienen] – bei eingeschalteter Option bedient die Zentrale das GSM-Wählgerät. Die Option kann man ausschalten, wenn das GSM-Wählgerät nicht verwendet wird (die SIM-Karte wurde nicht installiert usw.). Das Ausschalten der Option beugt dann unnötigen Meldungen von Störungen des GSM-Wählgerätes vor.

#### **PIN** [PIN-Code] – PIN-Code der SIM-Karte.

- Wird der eingegebene PIN-Code der SIM-Karte mit dem in der Zentrale  $\boldsymbol{i}$ *einprogrammierten Code nicht übereinstimmen, dann wird das von der Zentrale mit einer entsprechenden Meldung und der akustischen Signalisierung im LCD-Bedienteil gemeldet. Nach 255 Sekunden liest die Zentrale noch mal den PIN-Code. Ist der PIN-Code wieder falsch, wird die Meldung wiederholt. Nach dreimaliger Eintragung des falschen PIN-Codes wird die Karte gesperrt. Dann müssen Sie den PUK-Code eintragen.*
- **PUK-Code** der Parameter ist im Bedienteil einzugeben (STRUKTUR MODULE SGSM PUK-CODE), wenn nach der Eingabe eines falschen PIN-Codes die SIM-Karte gesperrt wurde. Nach der Eingabe eines korrekten PUK-Codes und der Bestätigung mit der Taste # wird die SIM-Karte entsperrt und sie bekommt einen neuen PIN-Code.
- **Modemformat** entsprechender Übertragungsformat für das Modem, mit dem das GSM-Modul kommuniziert.
- **SMS-Dienst-Nr.**  Rufnummer der SMS-Mitteilungszentrale (SMSC), die beim Senden der SMS-Meldungen vermittelt. Die Nummer ist erforderlich, wenn die Zentrale SMS-Nachrichten senden / empfangen soll. Sie ist normalerweise im Speicher der SIM-Karte gespeichert und muss nicht programmiert werden. Wenn die Nummer nicht auf der SIM-Karte gespeichert ist, geben Sie die vom SIM-Karten-Betreiber verlangte Nummer ein.
- **GSM-Band**  Auswahl der Frequenzbänder, die vom GSM-Telefon unterstützt werden. Die Funktion ist für die Elektronikversion 2.1 oder höher verfügbar. Wird kein Band ausgewählt, dann wird das Telefon alle Bänder unterstützen.
- **GSM autom. neustarten nach** [Autorestart[g]] Standby-Zeit des GSM-Telefon, nach der das Telefon neugestartet wird. Die Zeit wird in Stunden definiert.

#### **GPRS**

- **GPRS APN**  Name des Zugangspunktes für die Verbindung mit dem Internet.
- **Benutzer** Benutzername für die Verbindung mit dem Internet.
- **Kennwort** Kennwort für die Verbindung mit dem Internet.
- **Server DNS**  IP-Adresse des DNS-Servers, der von der Zentrale verwenden soll. Wenn die Adresse vom Netzbetreiber im Speicher der SIM-Karte gespeichert wurde, muss sie nicht programmiert werden. Andernfalls wird empfohlen, die IP-Adresse des DNS-Servers einzustellen. Sie ist notwendig, wenn die Adresse des Gerätes, mit dem sich die Zentrale

über zellulares Datennetzwerk verbinden soll (Computer mit Programm DLOADX oder GUARDX, Leitstelle), in Form eines Namens angegeben wurde.

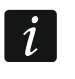

*Die Einstellungen bezüglich der Internetverbindung können Sie beim Betreiber des zellularen Netzwerkes einholen.*

#### **Verbindung mit DLOADX**

**Adresse** [Adresse D] – Adresse des Computers mit dem Programm DLOADX, mit dem die Zentrale über zellulares Datennetzwerk (GPRS) kommunizieren soll. Der Computer mit installiertem Programm DLOADX muss eine öffentliche IP-Adresse haben. Sie können die IP-Adresse oder den Domainnamen eingeben.

**Port** [Port D] – Nummer des TCP-Portes zur Verbindung mit dem Programm DLOADX.

**SMS** [SMS DLOADX] – Steuerungsbefehl, dessen Versenden in der SMS-Nachricht die Verbindung zwischen der Alarmzentrale und dem Programm DLOADX (Modem / GPRS) initiieren wird.

#### **Verbindung mit GUARDX**

**Adresse** [Adresse G] – Adresse des Computers mit dem Programm GUARDX, mit dem sich die Zentrale über zellulares Datennetzwerk (GPRS) kommunizieren soll. Der Computer mit dem Programm GUARDX muss eine öffentliche IP-Adresse haben. Sie können die IP-Adresse oder den Domainnamen eingeben.

**Port** [Port G] – Nummer des TCP-Portes zur Verbindung mit dem Programm GUARDX.

**SMS** [SMS GUARDX] – Steuerungsbefehl, dessen Versenden in der SMS-Nachricht die Verbindung zwischen der Alarmzentrale und dem Programm GUARDX (Modem / GPRS) initiieren wird.

### **Erweiterte [Ton]**

Sie können die Tonart im GSM-Wählgerät modifizieren. Meistens sind die Werkseinstellungen des Audio-Kanals optional für richtige Kommunikation.

# **8. Programmieren der Bedienteile**

Die Bedienteile kann man auf zweierlei Weise programmieren:

- im Servicemodus im Bedienteil mit der Funktion aus dem Untermenü BEDIENTEILE (STRUKTUR MODULE BEDIENTEILE) – nach der Auswahl der Funktion EINSTELLUNGEN oder NAMEN wählen Sie das gewünschte Bedienteil aus;
- im Programm DLOADX im Fenster "Struktur", in der Registerkarte "Module" nach dem Klicken auf den Bedienteilnamen.

# **8.1 Parameter und Optionen des Bedienteils**

 $\vert i \vert$ *Der Kapitel bezieht sich auf die folgenden Bedienteile: INT-KLCD, INT-KLCDR, INT-KLCDK, INT-KLCDL, INT-KLCDS und INT-KLFR. Parameter und Optionen anderer Bedienteile sind in Anleitungen zu bestimmten Bedienteilen beschrieben.*

In eckigen Klammern wurden die Namen aus dem Bedienteil angegeben.

#### **8.1.1 Bedienteil**

**Name** – individueller Bedienteilname (bis zu 16 Zeichen).

**Durch Bedienteil gesteuerte Bereiche** [Bediente Ber.] – Bereiche, die man scharf oder unscharf schalten kann oder in denen der Alarm aus dem Bedienteil gelöscht werden kann. Die Funktionen sind für die Benutzer mit entsprechenden Berechtigungen und mit dem Zugriff auf diese Bereiche verfügbar.

*Mithilfe des Servicekennwortes kann man alle Bereiche bedienen, ohne Rücksicht darauf, welche Bereiche das Bedienteil steuert.*

- **Signalisiert Alarme von Bereichen** [Al. von Ber.] das Bedienteil kann Einbruchalarme in gewählten Bereichen signalisieren.
- **Signalisiert BRAND von Bereichen** [Ber.Brandalarm] das Bedienteil kann Brandalarme in gewählten Bereichen signalisieren.
- **GONG-Signal von Linien** [GONG der Lin.] das Bedienteil kann die Verletzung gewählter Meldelinien akustisch signalisieren.
- **Linie sperrt GONG** [GONG-Sperr.v.Li] nach Verletzung dieser Linie wird die GONG-Signalisierung gesperrt.
- **Sperrzeit** [GONG-Sperr.Zeit] in dieser Zeit ist die GONG-Signlisierung gesperrt, wenn die die Signalisierung sperrende Linie verletzt ist (die Zeit wird ab Ende der Linienverletzung gemessen). Bei der Einstellung des Wertes 0 wird die Signalisierung nicht gesperrt.
- **Schnell Scharf in Bereichen** [Schn.Schärfung] Bereiche, die bei schneller Scharfschaltung scharf geschaltet werden (siehe: BEDIENUNGSANLEITUNG).
- **Eingangsverzögerung in Bereich anzeigen** [Eing.Zeit anz.] auf dem Display des Bedienteils kann die Information zur Countdown der Eingangszeit in ausgewählten Bereichen angezeigt werden.
- **Ausgangsverzögerung in Bereich anzeigen** [Ausg.Zeit anz.] auf dem Display des Bedienteils kann die Information zur Countdown der Ausgangszeit in gewählten Bereichen angezeigt werden.
- **Eingangsverzögerung in Bereich signalisieren** [Eing.Zeit sign.] Bedienteil kann mit dem Ton Countdown der Eingangszeit in gewählten Bereichen signalisieren.
- **Ausgangsverzögerung in Bereich signalisieren** [Ausg.Zeit sign.] Bedienteil kann mit dem Ton Countdown der Ausgangszeit in gewählten Bereichen signalisieren.
- **Uhrzeitformat**  Darstellungsweise von Uhrzeit und Datum auf dem Display.
- **LCD Beleuchtung**  Wahl der Hintergrundbeleuchtung des Displays.

**Tastenbeleuchtung** – Wahl der Hintergrundbeleuchtung der Tastatur.

#### **Alarmmeldungen**

- **Bereiche** [Ber.Al.Anzeige] bei eingeschalteter Option werden die Meldungen über Alarme in Bereichen angezeigt (Meldungen enthalten Bereichsnamen).
- **Linien** [Li.Al.Anzeige] bei eingeschalteter Option werden die Meldungen über Alarme aus Meldelinien angezeigt (Meldungen enthalten Liniennamen). Meldungen über Alarme aus Linien haben Priorität.

#### **Alarme**

- **Brand** [Brandalarm] bei eingeschalteter Option, wenn die Taste mit dem Zeichen  $\blacklozenge$  gegen 3 Sekunden lang gedrückt wird, wird ein Brandalarm ausgelöst.
- **Überfall** [Überfallalarm] bei eingeschalteter Option, wenn die Taste mit dem Zeichen gegen 3 Sekunden lang gedrückt wird, wird ein Überfallalarm ausgelöst.
- **Notruf** [Notrufalarm] bei eingeschalteter Option, wenn die Taste mit dem Zeichen gegen 3 Sekunden lang gedrückt wird, wird ein Notrufalarm ausgelöst.
- **3 f. Kennwörter** [3F.Kennw-Alarm] bei eingeschalteter Option, wenn das Kennwort dreimal falsch eingetragen wird, wird ein Alarm ausgelöst.

 $\boldsymbol{i}$ 

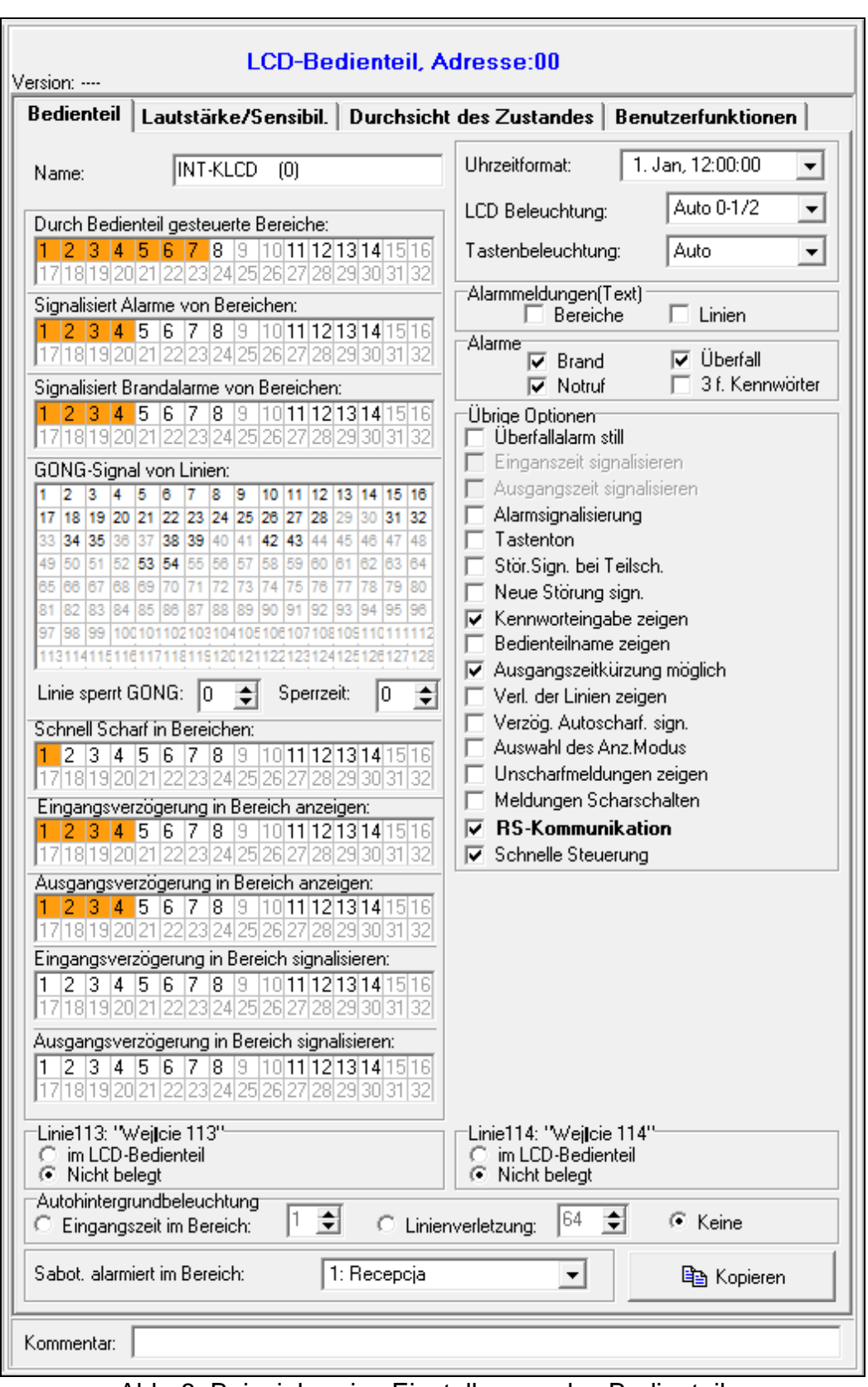

Abb. 8. Beispielsweise Einstellungen des Bedienteils.

#### **Übrige Optionen**

**Überfallalarm still** [St. Überfallal.] – bei eingeschalteter Option ist Überfallalarm, der aus dem Bedienteil ausgelöst wird, ein stiller Alarm, d.h. das Bedienteil informiert nicht über diesen Alarm, es gibt keine laute Signalisierung, aber es erfolgt die Alarmaufschaltung zur Leitstelle. Der stille Überfallalarm ist nützlich, wenn die Zentrale Ereignisse an die

Leitstelle sendet und unbefugte Personen nicht erfahren sollen, dass ein Alarm ausgelöst wurde. Diese Option ist verfügbar, wenn die Option ÜBERFALL aktiviert ist.

- **Alarmsignalisierung** [Alarmsignale] nach der Einschaltung der Option signalisiert das Bedienteil akustisch die Alarme.
- **Tastenton** [Tastenton] nach der Einschaltung der Option wird das Drücken der Bedienteiltasten akustisch bestätigt.
- **Stör.Sign. bei Teilsch.** [Stör.-Teilsch.] bei eingeschalteter Option wird die LED [4 nach Scharfschaltung aller Bereiche, die durch das Bedienteil bedient werden, ausgeschaltet (bei ausgeschalteter Option wird die LED schon nach Scharfschaltung eines Bereichs ausgeschaltet).
- **Neue Störung sign.** [Sign.neue Stör] nach der Einschaltung der Option kann das Bedienteil akustisch das Auftreten neuer Störung akustisch signalisieren (wenn die Systemoption STÖRUNGSSPEICHER BIS LÖSCHEN eingeschaltet ist). Die Signalisierung der neuen Störung wird gelöscht, nachdem der Benutzer die Störungen durchsieht.
- **Kennworteingabe zeigen** [Kennw. im LCD] nach der Einschaltung der Option ist die Kennworteingabe auf dem Display des Bedienteils mit Sternzeichen präsentiert.
- **Bedienteilname zeigen** [BT Name] nach der Einschaltung der Option wird in der unteren Zeile des Bedienteils der Bedienteilname präsentiert.
- **Ausgangszeitkürzung möglich** [Lösch.AusgZeit] nach der Einschaltung der Option Ausgangszeit in den Bereichen mit eingeschalteter Option AUSGANGSZEITKÜRZUNG kann nach Betätigung der Tasten [9] $#$  verkürzt werden.
- **Verl. der Linien zeigen** [Linienverletz.] nach der Einschaltung der Option bewirkt die Verletzung der Linie zur Auslösung der GONG-Signalisierung zusätzlich die Anzeige des Liniennamens.
- **Verzög. Autoscharf. sign.** [A.Schär.Zähler] nach der Einschaltung der Option wird der Countdown zur Auto-Scharfschaltung des Bereichs akustisch signalisiert.
- **Auswahl des Anz.Modus** [Anz.Art ändern] nach der Einschaltung der Option kann der Betriebsmodus des Displays mithilfe der Taste 9 zwischen Standby- und Bereichsanzeigemodus gewechselt werden.
- **Unscharfmeldungen zeigen** [Sign.-Unscharf] bei eingeschalteter Option zeigt das Bedienteil die Meldung über Unscharfschaltung unabhängig davon, auf welche Weise die Unscharfschaltung erfolgte. Bei ausgeschalteter Option wird die Meldung angezeigt, nur wenn die Unscharfschaltung mithilfe dieses Bedienteils erfolgte.
- **Meldungen Scharfschalten** [Sign.-Scharf] bei eingeschalteter Option zeigt das Bedienteil die Meldung über Scharfschaltung an. Bei ausgeschalteter Option wird die Meldung nicht angezeigt.
- **RS-Kommunikation**  nach der Einschaltung der Option kann ein Computer mit dem Programm GUARDX an die RS-232-Schnittstelle des Bedienteils angeschlossen werden.
- **Schnelle Steuerung** [Steuerung 8#] der Einschaltung der Option kann die Benutzerfunktion STEUERUNG nach der Betätigung nacheinander der Tasten 8# aktiviert werden (ohne das Benutzerkennwort eingeben zu müssen).

#### **Linien**

- **Im LCD-Bedienteil** wenn diese Option gewählt wurde, wird die Linie des Bedienteils unterstützt.
- **Nicht belegt** wenn diese Option gewählt wurde, wird die Linie des Bedienteils nicht unterstützt.

#### **Autohintergrundbeleuchtung**

- **Eingangszeit im Bereich** wenn diese Option gewählt wurde, wird die Beleuchtung zusätzlich eingeschaltet, wenn Countdown der Eingangszeit im gewählten Bereich startet.
- **Linienverletzung** wenn diese Option gewählt wurde, wird die Beleuchtung zusätzlich bei Verletzung gewählter Meldelinie eingeschaltet.
- **Keine** wenn diese Option gewählt wurde, wird die Beleuchtung nur nach Drücken einer beliebigen Taste eingeschaltet.

#### **8.1.2 Lautstärke/Sensibilität**

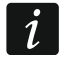

- *Lautstärke können Sie für Bedienteile INT-KLCD, INT-KLCDR und INT-KLFR einstellen.*
- **Lautstärke** Lautstärke der Tönen, die bei Bedienung des Bedienteils erzeugt werden (Tastendrücken, Bestätigung der Operationsausführung usw.).
- **Lautstärke – Gong** Lautstärke der Tönen, die bei Verletzung der Meldelinie erzeugt werden (GONG).
- **Lautstärke – Eingangszeit** Lautstärke bei Signalisierung der Eingangszeit.

**Lautstärke – Ausgangszeit** – Lautstärke bei Signalisierung der Ausgangszeit.

**Lautstärke – Brand** – Lautstärke bei Signalisierung der Brandalarme.

- **Lautstärke – Alarm** Lautstärke bei Signalisierung der Einbruch-, Überfall- und Notrufalarme.
- **Sensib. Karte lesen** [Sensibilität] der Grad der Filterung von Signalen durch den Zutrittskartenleser (bei Parametrierung mithilfe des Bedienteils: 1 – minimale Filterung, 10 – maximale Filterung). Ein höherer Grad der Filterung ist nützlich im Falle von Störungen, die zu einer Fehlfunktion des Lesers führen. Der Parameter ist für Bedienteil INT-KLCDR mit der Firmwareversion 1.06 (oder höher) und andere Bedienteile mit eingebautem Kartenleser verfügbar.

### **8.1.3 Durchsicht des Zustandes**

### **Taste drücken und halten**

Manche Funktionen können von Benutzern ohne Kennworteingabe aufgerufen werden.

- **1 – Linienzustand** bei eingeschalteter Option kann der Benutzer 3 Sekunden lang die Taste mit Ziffer 1 drücken, um den Linienzustand zu überprüfen.
- **4 – Bereiche scharf** [Ber.Zustand] bei eingeschalteter Option kann der Benutzer 3 Sekunden lang die Taste mit Ziffer 4 drücken, um den Bereichzustand zu überprüfen.
- **5 – Alarmspeicher**  bei eingeschalteter Option kann der Benutzer 3 Sekunden lang die Taste mit Ziffer 5 drücken, um die Geschichte der Alarme (aufgrund des Ereignisspeichers) durchzusehen.
- **6 – Störungsspeicher**  bei eingeschalteter Option kann der Benutzer 3 Sekunden lang die Taste mit Ziffer 6 drücken, um die Geschichte der Störungen (aufgrund des Ereignisspeichers) durchzusehen.
- **7 – Aktuelle Störungen** [Störungen] bei eingeschalteter Option kann der Benutzer 3 Sekunden lang die Taste mit Ziffer 7 drücken, um die Störungen durchzusehen.
- **8 – Gongsignal EIN/AUS** [GONG-Sig.Änder] bei eingeschalteter Option kann der Benutzer 3 Sekunden lang die Taste mit Ziffer 8 drücken, um die GONG-Signalisierung im Bedienteil ein-/auszuschalten.

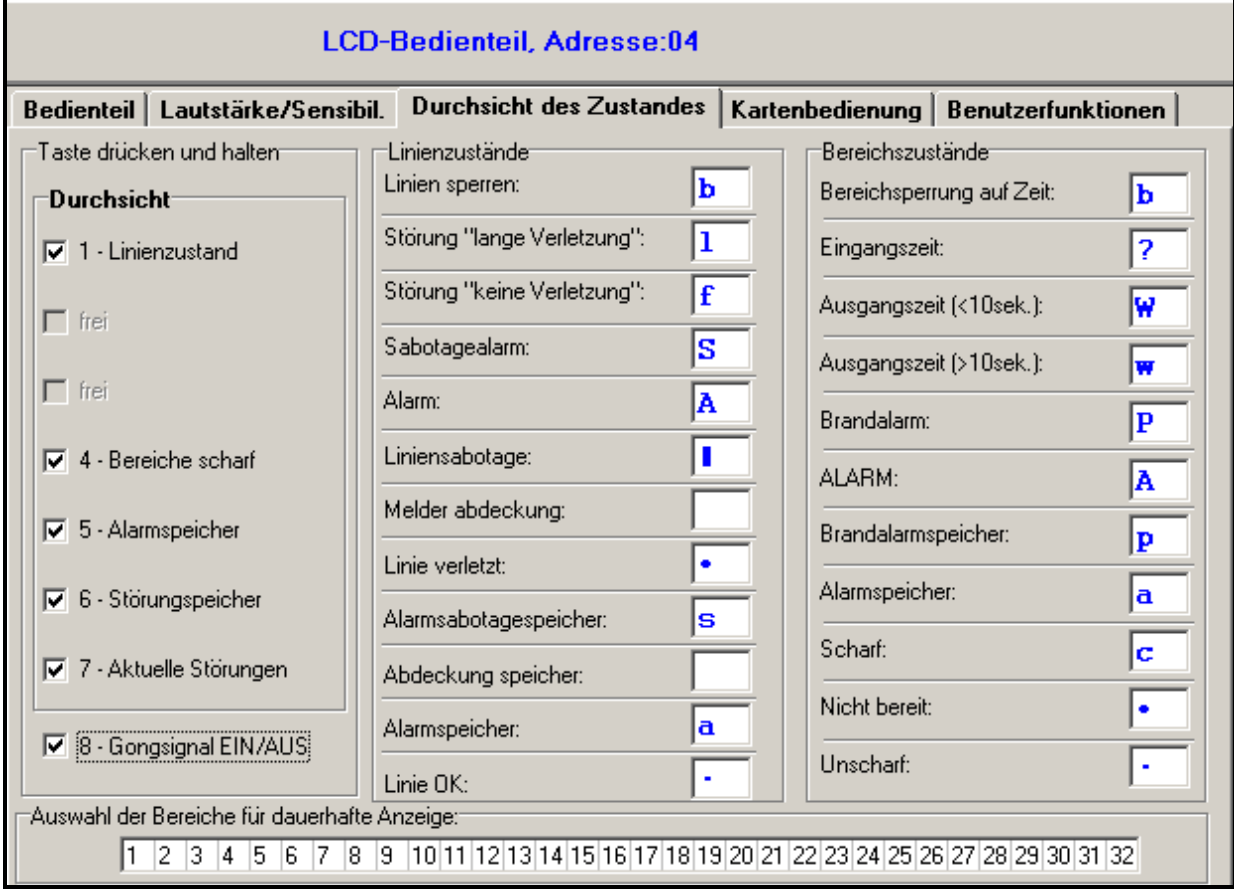

Abb. 9. Registerkarte "Durchsicht des Zustandes" für das Bedienteil im Programm DLOADX.

#### **Linienzustände** [Li.Zust.Zeichen]

Sie können Symbole definieren, mit denen der Linienzustand auf dem Display präsentiert wird.

#### **Bereichszustände** [Ber.Zust.Zeich.]

Sie können Symbole definieren, mit denen der Bereichszustand auf dem Display präsentiert wird.

#### **Auswahl der Bereiche für dauerhafte Anzeige** [Ber. zeigen]

Sie können Bereiche auswählen, deren Zustand in der unteren Zeile des Displays ständig angezeigt wird. Sie können maximal 16 Bereiche auswählen. Die Bereiche werden nacheinander angezeigt, d.h. wenn z.B. die Bereiche 3, 6 und 7 ausgewählt wurden, wird ihr Zustand auf dem ersten, zweiten und dritten Platz des Displays angezeigt.

#### **8.1.4 Benutzerfunktionen**

**Kennwort+Pfeile** – man kann definieren, welche der Funktionen nach Eingabe des Kennwortes und Betätigung einer ausgewählten Pfeiltaste aktiviert werden.

|                 | Bedienteil   Lautstärke/Sensibil.   Durchsicht des Zustandes                                                                                                    | <b>Benutzerfunktionen</b> |  |  |  |
|-----------------|----------------------------------------------------------------------------------------------------|---------------------------|--|--|--|
| Kennw. +<br>Д   | Nicht belegt<br>Nicht belegt<br>Externscharfschalten<br>Scharf ohne interne Linie.                                                                                                    |                           |  |  |  |
| $Kennw. +$<br>⊲ | Scharf ohne interne und ohne Eing.Verzög.<br>Unscharfschaltung<br>Alarmlöschung<br>Linien sperren (zeitweilig)<br>Linien entsperren<br>MONO-Ausgänge einschalten<br>BI-Ausgänge umschalten<br>BI-Ausgang einschalten<br>BI-Ausgang ausschalten<br>Externscharfschalten+Sperrung |                           |  |  |  |
| Kennw. +<br>▷   |                                                                                                    |                           |  |  |  |
| Kennw. +<br>V   | Nicht belegt                                                                                                    |                           |  |  |  |

Abb. 10. Registerkarte "Benutzerfunktionen" für das Bedienteil im Programm DLOADX.

### **8.1.5 Kartenbedienung**

Parameter, die sich auf Kartenbedienung beziehen, sind für Bedienteile mit Zutrittskartenlesern verfügbar (INT-KLCDR und INT-KLFR).

#### **Kartenfunktion**

- **Kartenlesen** [Karte lesen] Sie können eine Funktion auswählen, die nach Nähern der Karte ausgeführt wird.
- **Karte festhalten** [Karte lang halt] Sie können eine Funktion auswählen, die nach Festhalten der Karte ausgeführt wird.
- **Tür** [Türöffnung] soll als Reaktion auf Nähern oder Halten der Karte Tür geöffnet werden, zeigen Sie die Tür, die durch das Modul, die Zutrittskontrollfunktionen ausführt oder durch Ausgang Typ 101. KARTE IM MODUL EINGELESEN bewacht wird.

#### **Falsche Karte**

- **Falsche Karte signalisieren** [Fal-Karte Sig.] bei eingeschalteter Option wird das Einlesen einer unbekannten Karte durch zwei lange Töne signalisiert.
- **Ereignis nach 3x Einlesen** [Ereig3xF-Karte] bei eingeschalteter Option wird dreimaliges Einlesen einer unbekannten Karte das Speichern des Ereignisses verursachen.
- **Alarm nach 3x Einlesen** [Alarm3xF-Karte] bei eingeschalteter Option löst dreimaliges Einlesen einer unbekannten Karte einen Alarm aus. Die Option ist bei eingeschalteter Option EREIGNIS NACH 3X EINLESEN verfügbar.

#### **Kennw.+Karte**

- **Kennw. od. Karte** Benutzer kann zur Autorisation entweder Kennwort oder Karte verwenden.
- **Kennw. und Karte**  Benutzer muss zur Autorisierung Kennwort und Karte verwenden.
- **Gemäß Ausgang** Autorisierungsmethode hängt vom Zustand des ausgewählten Ausgangs ab (eingeschalteter Ausgang – Kennwort und Karte; ausgeschalteter Ausgang – Kennwort oder Karte).

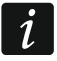

*Bei der Autorisierung mit dem Kennwort und der Karte wird die gewünschte Funktion erst nach dem Einlesen des zweiten Identifikationsträgers ausgeführt.*

# **9. ABAX-System – Hauptplatine der Zentrale INTEGRA 128-WRL**

Parameter und Optionen des ABAX-Systems der Hauptplatine der Zentrale INTEGRA 128-WRL und der Funkkomponenten kann man wie folgt einstellen:

- im Servicemodus im Bedienteil mit den Funktionen aus dem Untermenü ABAX HPL. (STRUKTUR MODULE FERWEITERUNGSMODULE FEINSTELLUNGEN FABAX - HPL.);
- im Programm DLOADX im Fenster "Struktur", Registerkarte "Module" nach dem Klicken auf "Funksystem der Hauptplatine".

In der Errichteranleitung für die Zentrale INTEGRA 128-WRL wurde beschrieben, wie die ABAX 2 / ABAX Funkkomponenten hinzuzufügen und zu löschen sind.

In der Benutzeranleitung wurde beschrieben, wie die ABAX 2 / ABAX Handsender hinzugefügt, gelöscht und konfiguriert werden sollen. Sie können Ausgänge definieren, deren Zustand mit den LEDs in den ABAX 2 / ABAX Handsendern präsentiert wird:

- im Servicemodus im Bedienteil mit der Funktion ABAX-BESTÄTIG. (PSTRUKTUR PMODULE ERWEITERUNGSMODULE ABAX-BESTÄTIG.);
- im Programm DLOADX im Fenster "Handsender ABAX" (Menü "Benutzer").
- *Beim Anschluss eines ABAX 2 / ABAX Funkbasismoduls an die Zentrale INTEGRA*   $\boldsymbol{i}$ *128-WRL müssen Sie die Daten zu den Handsendern APT-200 / APT-100 vereinheitlichen. Im Servicemodus im Bedienteil ist die Funktion ABAX-HANDS. KOP verfügbar (STRUKTUR MODULE ERWEITERUNGSMODULE ABAX-HANDS. KOP). Mit der Funktion können Sie die Daten zu den Handsendern kopieren. Wenn Sie über das Programm DLOADX in einem neuen Funkbasismodul die Daten zu den Handsendern APT-200 / APT-100 der schon registrierten Benutzer speichern wollen, dann klicken Sie im Fenster "Handsender ABAX" auf die Taste "Speichern für alle".*

### **9.1 Parameter und Optionen des ABAX-Systems**

- **Zuordnung dem Bereich**  in diesem Bereich wird ein Alarm bei der Überlagerung des ABAX-Systems ausgelöst.
- **Abfragezyklus** die Kommunikation mit den Funkkomponenten verläuft in bestimmten Zeitabständen. Die Zentrale sammelt dann Informationen über den Zustand der Einrichtungen und erteilt gegebenenfalls die Befehle an die Einrichtungen, z.B. sie schaltet die Melder in den aktiven/passiven Zustand um, schaltet den Testmodus ein/aus und ändert die Konfiguration der Komponenten. Der Abfragezyklus kann 12, 24 oder 36 Sekunden betragen Je seltener die Kommunikation zwischen der Zentrale und den Funkkomponenten erfolgt, desto mehr drahtlose Komponenten können innerhalb der gegenseitigen Reichweite arbeiten (12 Sekunden – bis 150, 24 Sekunden – bis 300, 36 Sekunden – bis 450). Außerhalb des Abfragezyklus werden an die Zentrale Informationen über Sabotagen der Einrichtungen und über Verletzungen der aktiven Melder gesendet. Der Abfragezyklus beeinflusst auch den Energieverbrauch durch die Funkkomponenten. Je seltener die Kommunikation zwischen der Zentrale und den Funkkomponenten erfolgt, desto kleiner ist der Energieverbrauch und länger die Betriebszeit der Batterie.
	- *Im Falle von Melder AMD-103 erfolgt die Kommunikation innerhalb des Abfragens*   $\boldsymbol{\eta}$ *nicht.*
- **Hohe Empfindlichkeit gegen Signalstörungen** bei eingeschalteter Option ist die Empfindlichkeit gegen Signalstörungen erhöht.
- **Synchronisieren** diese Funktion startet die Synchronisierung, d.h. prüft, ob in der Reichweite der Zentrale andere ABAX 2 / ABAX Funksysteme arbeiten. Die Zentrale kann den Abfragezyklus so anpassen, dass sich die Funksignale mehrerer ABAX-Systeme

einander nicht überlagern werden. Die Synchronisierung erfolgt automatisch beim Start der Zentrale und nach jedem Vorgang der Hinzufügung/Löschung der von ihm bedienten Funkkomponenten.

**Testmodus** – zu Diagnose- / Servicezwecken können Sie im ABAX System den Testmodus einschalten. Wenn der Testmodus aktiviert ist:

- sind LEDs in Meldern eingeschaltet,
- ist die Signalisierung der Sabotage in Signalgebern gesperrt.

Der Befehl zum Einschalten / Ausschalten des Testmodus wird während der Abfrage, also mit Verzögerung, gesendet. Die Verzögerungslänge hängt von der Abfragefrequenz ab. Das Ausschalten des Testmodus erfolgt automatisch 30 Minuten nach:

- der Aktivierung des Testmodus mithilfe des Programms DLOADX (die 30 Minuten werden ab dem Verlassen der Einstellungen des ABAX Systems gemessen),
- der Beendigung des Servicemodus in der Zentrale.
	- *Gemäß den Anforderungen der Norm EN50131 wird der Pegel der von Funkkomponenten gesendeten Funksignalen beim aktiven Testmodus gesenkt.*

*Im Melder AMD-103 kann der Testmodus per Fernzugriff nicht gestartet werden.*

## **9.2 Parameter und Optionen der Funkkomponenten**

- **Filter**  Anzahl fehlgeschlagener nachfolgender Abfragezyklen, nach denen fehlende Kommunikation mit dem Gerät gemeldet wird. Sie können einen Wert von 0 bis 50 eintragen. Die Eingabe der Ziffer 0 schaltet die Anwesenheitskontrolle des Gerätes im System aus.
	- *Im Falle von Melder AMD-103 erfolgt die Anwesenheitskontrolle auf andere Weise als im Falle von üblichen Geräten des ABAX 2 / ABAX Systems. Falls der für Parameter FILTER programmierte Wert unterschiedlich von 0 ist, wird Abwesenheit gemeldet, wenn keine Übertragung aus dem Melder AMD-103 über eine Stunde empfangen wird.*

<span id="page-92-0"></span>**Immer aktiv** – Option zugänglich für die meisten Funkmelder. Erlaubt die Umschaltung des Melders permanent in aktiven Zustand (siehe: Kapitel: ["Funkmelder"](#page-97-0) S. [96\)](#page-97-0).

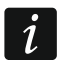

*Melder AMD-103 und Funkmelder, die den 24-Stunden-Meldelinien zugewiesen sind, funktionieren immer im aktiven Modus, deswegen müssen Sie die Option IMMER AKTIV für sie nicht einschalten.*

**Konfiguration** – bei manchen Komponenten können Sie zusätzliche Parameter und Optionen konfigurieren. Wenn das ABAX 2 Gerät als ABAX Gerät identifiziert wird, wird dessen Name in Klammern neben dem Namen des ABAX Gerätes angegeben. Wenn das Gerät mehr als eine Meldelinie belegt, wird in eckigen Klammern die Information zur Nummer der Linie angegeben, für die zusätzliche Parameter programmiert werden.

**ADD-200** – Funk-Außen-Dämmerungs- und Temperaturmelder. Sie können konfigurieren:

- Empfindlichkeit des Dämmerungssensors (Detektionsschwelle) [erste Linie],
- Parameter der Temperaturschwelle [zweite Linie]:
	- Typ der Schwelle: obere (wenn die Temperatur über die eingestellte Schwelle steigt, wird ein Alarm ausgelöst) oder untere (wenn die Temperatur unter die eingestellte Schwelle sinkt, wird ein Alarm ausgelöst),
	- Temperatur.
	- Toleranz.

**AGD-100 (AGD-200)** – Funk-Glasbruchmelder. Sie können die Sensibilität konfigurieren.

 $\vert i \vert$ 

**AMD-100 (AMD-200)** / **AMD-101 (AMD-201)** – Funk-Magnetkontakt. Sie können den aktiven Reedkontakt auswählen (gilt nicht für den Melder AMD-200 / AMD-201, der nicht über zwei Reedkontakte verfügt)

**AMD-102 (AMD-202)** – Funk-Magnetkontakt mit Rollladeneingang.

Sie können:

- den aktiven Reedkontakt des Magnetkontaktes auswählen (gilt nicht für den Melder AMD-202, der nicht über zwei Reedkontakte verfügt) [erste Linie].
- Parameter des Rollladeneingangs konfigurieren [zweite Linie]:
	- Anzahl von Impulsen, nach denen der Rollladeneingang einen Alarm auslösen wird,
	- Zeit, in der eine bestimmte Anzahl von Impulsen auftreten muss, damit der Rollladeneingang einen Alarm auslöst.

**AOCD-250 (AOCD-260)** – Funk-Außen-Dual-Vorhang-Bewegungsmelder. Sie können konfigurieren:

- **Empfindlichkeit des Infrarotsensors,**
- Empfindlichkeit des Mikrowellensensors.

**AOD-200 (AOD-210)** – Funk-Außen-Dual-Bewegungsmelder. Sie können konfigurieren:

- **Empfindlichkeit des Infrarotsensors,**
- Empfindlichkeit des Mikrowellensensors,
- Empfindlichkeit des Dämmerungssensors (Erkennungsschwelle).

**APD-100 (APD-200)** – Funk-PIR-Melder. Sie können die Empfindlichkeit konfigurieren.

**APD-100 (APD-200 Pet)** – Funk-PIR-Melder mit Haustierimmunität. Sie können konfigurieren:

- **Empfindlichkeit,**
- Haustierimmunität (gilt nicht für den Melder APD-200 Pet, der immer haustierimmun ist).

**APMD-150 (APMD-250)** – Funk-Dual-Bewegungsmelder. Sie können konfigurieren:

- **Empfindlichkeit des Infrarotsensors,**
- Empfindlichkeit des Mikrowellensensors,
- **Betriebsweise im Testmodus.**

**ARD-100 (ARD-200)** – Funk-Umstellungsmelder. Sie können die Empfindlichkeit konfigurieren.

**ASD-150 (ASD-250)** – Funk-Rauchmelder. Sie können konfigurieren:

- Option der Alarmsignalisierung aus anderen ASD-150 / ASD-250 Meldern,
- Option der Aussendung des Alarms an andere ASD-150 / ASD-250 Melder.
- **ATD-100 (ATD-200)** Funk-Temperaturmelder. Für beide durch den Melder belegten Positionen können Sie die Parameter der Temperaturschwelle konfigurieren (dies erlaubt, zwei verschiedene Temperaturschwellen zu programmieren):
	- Typ der Schwelle: obere (wenn die Temperatur über die eingestellte Schwelle steigt, wird ein Alarm ausgelöst) oder untere (wenn die Temperatur unter die eingestellte Schwelle sinkt, wird ein Alarm ausgelöst),
	- **Temperatur,**
	- **Toleranz.**

**AVD-100 (AVD-200)** – Funk-Erschütterungsmelder mit Magnetkontakt. Sie können:

 den aktiven Reedkontakt des Magnetkontaktes auswählen (gilt nicht für den Melder AVD-200, der nicht über zwei Reedkontakte verfügt) [erste Linie],

- Parameter des Erschütterungsmelders konfigurieren [zweite Linie]:
	- Empfindlichkeit (die Registrierung einer Erschütterung, die das Empfindlichkeitskriterium erfüllt, wird einen Alarm auslösen),
	- Anzahl von Erschütterungen, deren Registrierung durch den Melder einen Alarm auslösen wird – diese Erschütterungen müssen das Empfindlichkeitskriterium nicht erfüllen (gilt nicht für den Melder AVD-200, der keine Erschütterungen zählt).

 $\boldsymbol{i}$ *Die Parameter des Erschütterungsmelders werden unabhängig voneinander analysiert. Der Melder wird einen Alarm nach einer einzelnen, starken Erschütterung infolge eines starken Schlages als auch nach einer Reihe von schwachen Erschütterungen infolge von einer Serie schwacher Schläge melden.*

**ASP-105** – Funk-Außensignalgeber. Sie können konfigurieren:

- den Typ der akustischen Signalisierung,
- maximale Dauer der akustischen Signalisierung.
- **ASP-205 (ASP-215)**  Funk-Innensignalgeber. Für beide durch den Signalgeber belegten Positionen können Sie die Parameter der Signalisierung konfigurieren (dies erlaubt, zwei verschiedene Typen der Signalisierung zu programmieren):
	- **maximale Signalisierungsdauer,**
	- den Typ der akustischen Signalisierung,
	- die Option der optischen Signalisierung.
- **ASW-100 E (ASW-200)** Funk-Steuerungsmodul 230 V AC. Sie können den Betriebsmodus auswählen.
- **ASW-210** Funk-Steuerungsmodul 230 V AC 2-kanalig zur Installation in Unterputzdosen. Sie können den Betriebsmodus von Eingängen des Steuerungsmoduls auswählen.

### **9.2.1 Konfiguration der Funkkomponenten – Programm DLOADX**

Unten wurde beschrieben, wie man die zusätzlichen Parameter und Optionen für einzelne Geräte einstellen soll (Spalte "Konfiguration").

### **ADD-200**

Dämmerungsmelder – geben Sie eine Zahl von 1 bis 16 ein, um die Empfindlichkeit zu bestimmen (1 – minimal; 16 – maximal).

Temperaturmelder – geben Sie nacheinander ein:

- den Buchstaben H (obere Temperaturschwelle) oder L (untere Temperaturschwelle),
- eine Zahl aus dem Bereich von -30 bis +70 (auf 0,5 genau), um die Temperatur zu bestimmen,
- eine Zahl aus dem Bereich von 0,5 bis 10 (auf 0,5 genau), um die Toleranz zu bestimmen.

### **AGD-100 (AGD-200)**

Geben Sie eine Ziffer aus dem Bereich von 1 bis 3 ein, um die Empfindlichkeit zu bestimmen  $(1 - niedrig, 2 - mittel, 3 - hoch).$ 

### **AMD-100 (AMD-200) / AMD-101 (AMD-201)**

Geben Sie die Ziffer 0 (der horizontale Reedkontakt) oder 1 (der vertikale Reedkontakt) ein, um zu bestimmen, welcher der Reedkontakte aktiv sein soll. Im Falle der Melder AMD-200 und AMD-201 – konfigurieren Sie nicht.

## **AMD-102 (AMD-202)**

Magnetkontakt – geben Sie die Ziffer 0 (der horizontale Reedkontakt) oder 1 (der vertikale Reedkontakt) ein, um zu bestimmen, welcher der zwei Reedkontakte aktiv sein soll. Im Falle des Melders AMD-202 – konfigurieren Sie nicht.

Rollladeneingang – geben Sie 2 Ziffern ein:

- 1. Ziffer Anzahl der Impulse: von 1 bis 8.
- 2. Ziffer Impulslaufzeit: 0 (30 Sekunden), 1 (120 Sekunden), 2 (240 Sekunden) oder 3 (unbegrenzte Zeit).

## **AOCD-250 (AOCD-260)**

Geben Sie 2 Ziffern ein:

- 1. Ziffer Empfindlichkeit des Infrarotsensors: von 1 bis 4 (1 minimal; 4 maximal).
- 2. Ziffer Empfindlichkeit des Mikrowellensensors: von 1 bis 8 (1 minimal; 8 maximal).

## **AOD-200 (AOD-210)**

Geben Sie 3 Ziffern ein:

- 1. Ziffer Empfindlichkeit des Infrarotsensors: von 1 bis 4 (1 minimal; 4 maximal).
- 2. Ziffer Empfindlichkeit des Mikrowellensensors –von 1 bis 8 (1 minimal; 8 maximal).
- 3. Ziffer Empfindlichkeit des Dämmerungssensors: von 1 bis 4 (1 minimal; 4 maximal).

## **APD-100 (APD-200)**

Geben Sie eine Ziffer aus dem Bereich von 1 bis 3 ein, um die Empfindlichkeit zu bestimmen  $(1 - n i$ edrig,  $2 - m i$ ttel,  $3 - h$ och).

### **APD-100 (APD-200 Pet)**

Geben Sie 2 Ziffern ein:

- 1. Ziffer Empfindlichkeit: 1 (niedrig), 2 (mittel) oder 3 (hoch),
- 2. Ziffer Haustierimmunität: 0 (ausgeschaltet) oder 1 (eingeschaltet). Im Falle des Melders APD-200 Pet – konfigurieren Sie nicht.

### **APMD-150 (APMD-250)**

Geben Sie 3 Ziffern ein:

- 1. Ziffer Empfindlichkeit des Infrarotsensors von 1 bis 4 (1 minimal; 4 maximal).
- 2. Ziffer Empfindlichkeit des Mikrowellensensors –von 1 bis 8 (1 minimal; 8 maximal).
- 3. Ziffer Betriebsweise im Testmodus: 0 (Alarm nach der Bewegungserfassung durch beide Sensoren), 1 (Alarm nach der Bewegungserfassung durch den Infrarotsensor) oder 2 (Alarm nach der Bewegungserfassung durch den Mikrowellensensor).

### **ARD-100 (ARD-200)**

Geben Sie eine Ziffer aus dem Bereich von 1 bis 16 ein, um die Empfindlichkeit zu bestimmen (1 – minimal; 16 – maximal).

### **ASD-150 (ASD-250)**

Geben Sie 2 Ziffern ein:

- 1. Ziffer Option der Alarmsignalisierung aus anderen Meldern ASD-150 / ASD-250: 0 (ausgeschaltet) oder 1 (eingeschaltet).
- 2. Ziffer Option der Aussendung des Alarms an andere Melder ASD-150 / ASD-250: 0 (ausgeschaltet) oder 1 (eingeschaltet).

# **ATD-100 (ATD-200)**

Für jede durch den Melder belegte Position geben Sie folgendes nacheinander ein:

- den Buchstaben H (obere Temperaturschwelle) oder L (untere Temperaturschwelle),
- eine Zahl aus dem Bereich von -30 bis +70 (auf 0,5 genau), um die Temperatur zu bestimmen,
- eine Zahl aus dem Bereich von 0,5 bis 10 (auf 0,5 genau), um die Toleranz zu bestimmen.

### **AVD-100 (AVD-200)**

Magnetkontakt – geben Sie die Ziffer 0 ein (der horizontale Reedkontakt) oder 1 (der vertikale Reedkontakt) ein, um zu bestimmen, welcher der zwei Reedkontakte aktiv sein soll. Im Falle des Melders AVD-200 – konfigurieren Sie nicht.

Erschütterungsmelder – geben Sie 2 Ziffern ein:

- 1. Ziffer Empfindlichkeit: von 1 bis 8 (1 minimal; 8 maximal).
- 2. Ziffer Anzahl der Erschütterungen: von 0 bis 7. Bei der Einstellung 0 werden die Erschütterungen nicht gezählt. Im Falle des Melders AVD-200 – konfigurieren Sie nicht.

#### **ASP-105**

Geben Sie 2 Ziffern ein:

1. Ziffer – Typ der akustischen Signalisierung: von 1 bis 4.

2. Ziffer – max. Dauer der akustischen Signalisierung: 1 (1 Minute), 2 (3 Minuten), 3 (6 Minuten) oder 4 (9 Minuten).

### **ASP-205 (ASP-215)**

Für jede durch den Signalgeber belegte Position geben Sie 3 Ziffern ein:

- 1. Ziffer max. Signalisierungsdauer: 1 (1 Minute), 2 (3 Minuten), 3 (6 Minuten) oder 4 (9 Minuten).
- 2. Ziffer Typ der akustischen Signalisierung: 0 (ausgeschaltet), 1 (Ton Typ 1), 2 (Ton Typ 2) oder 3 (Ton Typ 3) – siehe Tabelle [6.](#page-96-0)
- 3. Ziffer optische Signalisierung: 0 (ausgeschaltet) oder 1 (eingeschaltet).

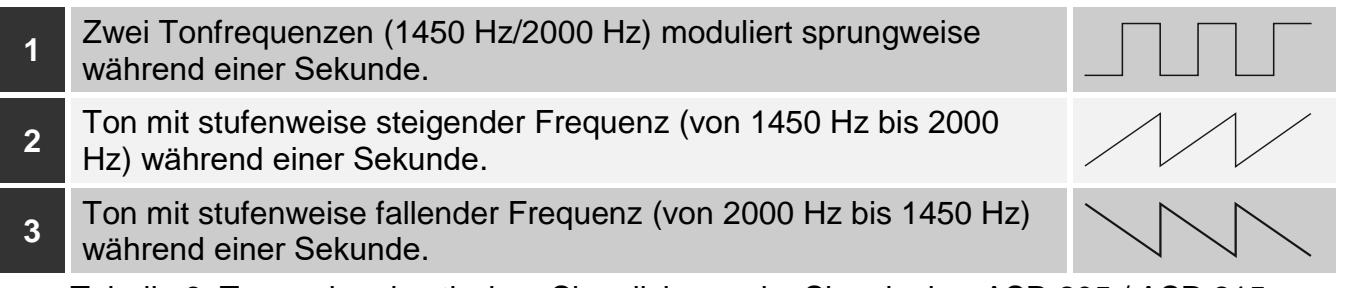

<span id="page-96-0"></span>Tabelle 6. Typen der akustischen Signalisierung im Signalgeber ASP-205 / ASP-215.

### **ASW-100 (ASW-200)**

Geben Sie 0 (nur Fernsteuerung), 1 (Fern- oder manuele Steuerung) oder 2 (Fern- oder manuelle Steuerung, aber die Fernsteuerung kann manuell gesperrt werden) ein.

#### **ASW-210**

Für jede durch das Steuerungsmodul belegte Position geben Sie 0 (die Relaissteuerung ist nur über die Zentrale möglich), 1 (der Eingang ermöglicht die Relaissteuerung mithilfe des monostabilen Schalters) oder 2 (der Eingang ermöglicht die Relaissteuerung mithilfe des bistabilen Schalters) ein.

#### **9.2.2 Konfiguration der Funkkomponenten – LCD-Bedienteil**

Nach dem Abruf der Funktion KONFIGURATION (FSTRUKTUR FMODULE ERWEITRUNGSMODULE EINSTELLUNGEN ABAX - HPL. EKONFIGURATION) wählen Sie mit den Tasten ▼ und ▲ die Meldelinie, der die Funkkomponente zugewiesen ist. Dann drücken Sie die Taste #. Zur Parametrierung dienen die Pfeiltasten. Die einzustellenden Werte für einzelne Parameter der Funkkomponenten wurden im Kapitel zur Konfiguration der Geräte über das Programm DLOADX beschrieben.

### **9.3 Spezifität der Funktionsweise von Funkkomponenten**

In diesem Kapitel wurde die Spezifikation einzelner Gruppen von Funkkomponenten beschrieben, was die Methode der Parametrierung von Linien und Ausgängen, den die Funkkomponenten zugewiesen sind, beeinflusst.

#### <span id="page-97-0"></span>**9.3.1 Funkmelder**

Die Meldelinie, der ein Funkmelder zugewiesen ist, wird aktiviert, wenn der Melder einen Alarm meldet (wählen Sie für die Linie einen entsprechenden Reaktionstyp). Wenn die Meldersabotage den Sabotagealarm auslösen soll, programmieren Sie die Meldelinie als 2EOL/NC oder 2EOL/NO.

Der Betriebsmodus der Funkmelder wird durch den Zustand des Bereichs, dem die Linie mit dem Funkmelder zugewiesen ist, beeinflusst:

**Bereich unscharf** – der Melder arbeitet in **passivem Modus**. Dieser Modus verlängert die Batterielebensdauer. Der Melder informiert die Zentrale über seinen Zustand während der Abfrage (es wird nur die Information über Sabotage sofort gesendet).

**Bereich scharf** – der Melder arbeitet in **aktivem Modus**. Der Melder übersendet alle Informationen sofort an die Zentrale.

Weil das Umschalten der Melder vom passiven in den aktiven Modus und umgekehrt zum Zeitpunkt der Abfrage erfolgt, verursacht es eine Zeitverzögerung im Verhältnis zum Scharf-/ Unscharfschaltung. Die Länge der Verzögerung hängt von dem gewählten Abfragezyklus ab und beträgt maximal 12, 24 oder 36 Sek.

Die an die 24-stündigen (also immer scharfen) Linien zugewiesenen Funkmelder befinden sich immer im aktiven Modus. Auch andere Funkmelder können im aktiven Modus arbeiten, wenn für sie die Option IMMER AKTIV eingeschaltet ist (siehe: S. [91\)](#page-92-0).

 $\boldsymbol{i}$ 

*Gemäß den Anforderungen der Norm EN50131-3 müssen alle Überfallgeräte des ABAX 2 / ABAX Systems im aktiven Modus betrieben werden.*

*Bei den immer aktiven Meldern ist die Batterielebensdauer kürzer als bei den Meldern, die zeitweise in passiven Modus umgeschaltet sind. Wenn jedoch die Spezifikation des Melders oder seines Montageortes verursacht, dass nur wenige Alarme auftreten, dann hat dauerhaftes Umschalten in aktiven Modus keinen großen Einfluss auf die Batterielebensdauer.*

#### **9.3.2 Funksignalgeber**

Die Einschaltung des Ausgangs, dem der Funk-Signalgeber zugewiesen ist, wird die Signalisierung aktivieren. Je nach Signalgeber:

- **ASP-105** der erste Ausgang steuert die akustische, und der zweite die optische Signalisierung. Der Befehl zur Auslösung oder Beendigung der Signalisierung wird zum Signalgeber sofort gesendet. Die akustische Signalisierung endet nach Ablauf der maximalen Zeit der akustischen Signalisierung, auch wenn der Steuerungsausgang immer noch aktiv ist. Die optische Signalisierung ist eingeschaltet, solange der Ausgang aktiv ist.
- **ASP-205 / ASP-215** beide Ausgänge steuern akustische und optische Signalisierung. Dies ermöglicht die Konfiguration von zwei verschiedenen, unabhängig auslösenden

Signalisierungsarten. Die Ausgänge können die optische und akustische Signalisierung voneinander unabhängig steuern oder andere Signalisierung für verschiedene Alarme (z.B. Einbruch- und Brandalarm) aktivieren. Der Befehl der Auslösung der Signalisierung wird an den Signalgeber nur in der Abfragezeit gesendet. Aus diesem Grund muss die Betriebsdauer der Ausgänge der Zentrale, die den Signalgeber steuern, länger als die Abfragezeit sein. Es wird empfohlen, dass die Zeit der im Signalgeber programmierten Signalisierungszeit entspricht. Die Signalisierung endet nach Ablauf der maximalen Zeit der Signalisierung, auch wenn der Steuerungsausgang immer noch aktiv ist.

Die Meldelinien im System, denen die Funksignalgeber zugeordnet sind, können wie folgt programmiert werden:

- NC, NO oder EOL informiert über Störungen (eine Störung löst die Verletzung der Meldelinie aus),
- 2EOL/NC oder 2EOL/NO informiert über Störungen (eine Störung löst die Verletzung der Meldelinie aus) und Sabotage.

Die Linien, denen der Funk-Signalgeber zugewiesen ist, werden bei Störung der Stromversorgung des Signalgebers aktiviert (wählen Sie für die Linien einen entsprechenden Reaktionstyp):

**ASP-105** – erste Linie: entladener Akku; zweite Linie: Ausfall der Stromversorgung 12 V DC.

**ASP-205** / **ASP-215** – beide Linien: schwache Batterie.

Falls die Sabotage des Signalgebers den Sabotagealarm auslösen soll, programmieren Sie die Linie als 2EOL/NC oder 2EOL/NO.

Die Informationen zur Sabotage werden sofort übersendet, und die Informationen zur Störungen – während der Abfrage.

Sabotagealarm nach Öffnen des Sabotagekontaktes im Signalgeber:

**ASP-105** – dauert die für den Signalgeber einprogrammierte maximale Zeit der akustischen Signalisierung (eingestellte Tonart und optische Signalisierung);

**ASP-205** / **ASP-215** – dauert 3 Minuten (1. Tonart und optische Signalisierung).

 $\boldsymbol{i}$ *Nach dem Start des SERVICEMODUS oder des TESTMODUS und innerhalb von 40 Sekunden nach dem Anschluss der Stromversorgung im Signalgeber wird die Signalisierung gesperrt. Es ermöglicht, die Installationsarbeiten auszuführen. Die Öffnung des Sabotagekontaktes löst keine laute Signalisierung aus, aber die Information über die Sabotage wird gesendet (im Servicemodus signalisiert die Zentrale keine Sabotagealarme). Der Befehl der Sperrung/Entsperrung der Signalisierung nach dem Ein-/Ausschalten des Servicemodus bzw. Testmodus wird zum Zeitpunkt der Abfrage gesendet.*

#### **9.3.3 Funk-Erweiterungsmodule verdrahteter Linien und Ausgänge**

Das Funk-Erweiterungsmodul verdrahteter Linien und Ausgänge (ACX-200 / ACX-201 / ACX-210 / ACX-220) belegt 4 Linien und 4 Ausgänge im System. Die Linie / der Ausgang des Alarmsystems, dem die Linie / der Ausgang des Erweiterungsmoduls zugewiesen ist, können Sie genauso wie die verdrahteten Linien / Ausgänge konfigurieren. Es ist aber zu beachten, dass die Sensibilität der Linien im Erweiterungsmodul anders sein kann, als die in der Zentrale eingestellte:

– von 20 ms bis 140 ms – entspricht der Sensibilität, die in der Zentrale eingestellt ist;

- über 140 ms nur einige Werte sind zugänglich: 400 ms, 500 ms, 700 ms usw. Je 200 ms (der einprogrammierte Wert wird zum nächsten durch das Erweiterungsmodul bedienten Wert gerundet).
- *Die Norm EN50131-3 verlangt, dass die Alarmmeldelinien auf über 400 ms dauernde*   $\vert i \vert$ *Signale reagieren. Daher geben Sie bei der Konfiguration der Empfindlichkeit von Alarmmeldelinien in Erweiterungsmodulen 400 ms ein.*

Die Informationen über den Zustand der Meldelinien und Befehle zur Änderung des Zustands von Ausgängen werden sofort gesendet. Die Einstellungen der Meldelinien werden zum Zeitpunkt der Abfrage gesendet (in einem Abfragezyklus werden die Daten über die Konfiguration einer Linie übersendet, d.h., für die Übersendung der Informationen über die Einstellungen der 4 Linien werden 4 Abfragezyklen gebraucht).

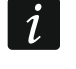

*Falls die Verbindung mit der Zentrale unterbrochen wird, dann werden nach 20 Abfragezyklen alle früher aktivierten Ausgänge inaktiv.*

Das Erweiterungsmodul ACX-201 übersendet zusätzlich Informationen über:

- Zustand der Stromversorgungsausgänge AUX1 und AUX2 die Information über die Überlastung wird gesendet, wenn die Belastung des Ausgangs AUX1 oder AUX2 0,5 A überschreitet.
- Akkuzustand die Information über die Entladung des Akkus wird übersendet, wenn die Spannung des Akkus unter 11 V auf die Zeit länger als 12 Minuten fällt (3 Tests des Akkus). Die Information wird an die Zentrale so lange übersendet, bis die Spannung des Akkus über 11 V auf die Zeit länger als 12 Minuten steigt (3 Tests des Akkus).
- Zustand der AC-Versorgung die Information über die fehlende Stromversorgung wird gesendet, wenn der Ausfall der Stromversorgung länger als 30 Sek. dauert. Die Verfügbarkeit der Stromversorgung wird mit gleicher Verzögerung gemeldet.

Die Information über schwache Batterie bedeutet für die erste Meldelinie des Erweiterungsmodul ACX-201 Überlastung des Stromversorgungsausgans AUX1 oder AUX2, für die zweite Meldelinie – schwache Akku, für die dritte Meldelinie – keine AC-Stromversorgung.

Zusätzliche Informationen übersendet auch das Erweiterungsmodul ACX-220, wenn es aus dem an die APS-Schnittstelle angeschlossenen Netzteil versorgt wird. Die durch die Zentrale übermittelte Information über die schwache Batterie bedeutet im Falle dieses Erweiterungsmoduls folgendes:

erste Linie – Überlastung des Netzteils,

zweite Linie – schwacher Akku,

dritte Linie – Ausfall der Stromversorgung AC.

#### **9.3.4 Funk-Steuerungsmodule 230 V AC**

Aktivierung des Ausgangs, dem das Funk-Steuerungsmodul zugewiesen ist, bewirkt die Einschaltung des Relais, das den Stromkreis 230 V AC steuert (Einschaltung der Stromversorgung).

Die Meldelinie, der das Funk-Steuerungsmodul zugewiesen ist, wird aktiviert, wenn das Relais zur Steuerung des Stromkreises 230 V AC eingeschaltet ist [Betriebsmodi 1 und 2] / die Taste des Steuerungsmoduls ASW-200 gedrückt ist [Betriebsmodus 0] / der Eingang des Steuerungsmoduls ASW-210 aktiviert ist [Betriebsmodus 0] (wählen Sie für die Meldelinie einen entsprechenden Reaktionstyp).

# **10. Timer**

Die Timer ermöglichen automatische Ausführung einiger Funktionen von der Zentrale (Scharf-/Unscharfschalten, Aktivierung der an die Ausgänge angeschlossenen Geräte usw.). Der Timer vergleicht die Zeit mit der Uhr der Zentrale und führt zur eingestellten Zeit die gewünschte Funktion aus.

## **10.1 Timerparametrierung**

Die Timer kann man auf folgende Weise programmieren:

- im Servicemodus im Bedienteil mithilfe der Funktionen aus dem Untermenü TIMER;
- im Programm DLOADX im Fenster ..Timer".

### **10.2 Timerparameter**

**Name** – individueller Name des Timers (bis zu 16 Zeichen).

- **Bntz.kann edit** bei eingeschalteter Option können Benutzer Timerparameter mithilfe des Bedienteils bearbeiten ([Code] <sup>\*</sup> DOPTION ÄNDERN DTIMER).
- **[Wochentag]** Sie können die Zeit der Ein- und Ausschaltung des Timers für jeden Wochentag einstellen.
- **Jeden Tag**  Sie können die Zeit der Ein- und Ausschaltung des Timers einstellen, die für die Wochentage gelten wird, für welche Zeit der Ein- und Ausschaltung des Timers nicht eingestellt wurde.
- **Ausnahme** Zeitraum, im welchem Timer um einer anderen Uhrzeit ein- und ausgeschaltet werden soll. Sie können 4 Ausnahmen für einen Timer einstellen. Für jede Ausnahme können Sie was folgt einstellen:
	- Datum, ab welchem die Ausnahme gelten wird,
	- Datum, bis welchem die Ausnahme gelten wird,
	- Uhrzeit des Ein- und Ausschaltens des Timers, wenn die Ausnahme gilt.
- *Falls für die Ausnahme ein Jahr eingestellt wird, wird dieses nur im bestimmten Jahr*   $\tilde{i}$ *gelten. Falls Jahr nicht eingestellt wird (im Bedienteil wird anstatt des Jahres eine Zahlenfolge 9999 eingetragen), wird diese Ausnahme jedes Jahr gelten.*
- **Anschaltmethode** Scharfschaltungstyp, der aktiviert wird, wenn Timer eingeschaltet wird (im Programm DLOADX sollen Sie eine zusätzliche Ziffer neben der Zeit der Timereinschaltung eintragen: 0 – externe Scharfschaltung; 1 – externe Scharfschaltung + Sperrungen; 2 – Scharfschaltung ohne interne Linien; 3 – Scharfschaltung ohne interne Linien und ohne Verzögerung).

# **11. Benutzerschemas**

Für die Bedürfnisse der Benutzer vom Typ SCHEMATISCH (siehe: BENUTZERANLEITUNG) definieren Sie die Zeitschemen. Die Zeitschemen kann man programmieren:

- im Servicemodus im Bedienteil mithilfe der Funktion aus dem Untermenü BENUTZER SCHEMEN;
- im Programm DLOADX im Fenster "Timer" in der Registerkarte "Schemen der Benutzer". Für jedes Zeitschema kann man:

- einen individuellen Namen programmieren (bis zu 16 Zeichen);
- Timer auswählen, die den Zugriff des Benutzers auf das System definieren werden.

# **12. Übertragung**

Die Zentrale kann die Ereigniscodes an die Leitstelle über folgende Übertragungskanäle senden:

 analoge Telefonleitung (Zentrale INTEGRA 128, INTEGRA 64, INTEGRA 32 oder INTEGRA 24),

- 
- GSM-Sprachkanal (Zentrale INTEGRA 128-WRL) in Hinsicht auf Verzerrungen, die während der Übersendung der Ereigniscodes auftreten können, wird nicht empfohlen, diesen Übertragungskanal zu nutzen,
- Ethernet (erfordert Anschluss des Moduls ETHM-1 Plus / ETHM-1 an die Zentrale),
- zellulares Datennetzwerk (Zentrale INTEGRA 128-WRL; bei einer anderen Zentrale muss das Modul INT-GSM / INT-GSM LTE im Alarmsystem installiert oder ein GSM-Modul von SATEL an die Zentrale angeschlossen werden),
- SMS (Zentrale INTEGRA 128-WRL; bei einer anderen Zentrale muss das Modul INT-GSM / INT-GSM LTE im Alarmsystem installiert werden) – die Zentrale erhält keine Bestätigung, dass die Leitstelle die Ereigniscodes empfangen hat.

Die Zentrale versucht den Ereigniscode an die Leitstelle zu senden, indem sie folgendes nacheinander verwendet:

- 1. das Modul ETHM-1 Plus / ETHM-1 und/oder das Modul INT-GSM / INT-GSM LTE. Wenn mehrere solcher Module an die Zentrale angeschlossen sind, wird das Modul mit der niedrigsten Adresse verwendet. Für den Versand des Ereigniscodes kann Ethernet, zellulares Datennetzwerk oder SMS verwendet werden.
- *Bei der Konfiguration des Moduls ETHM-1 Plus, an das das Modul INT-GSM /*   $\boldsymbol{i}$ *INT-GSM LTE angeschlossen ist, oder bei der Konfiguration des direkt an die Zentrale angeschlossenen Moduls INT-GSM / INT-GSM LTE ist die Priorität der Übertragungskanäle festzulegen. Der Übertragungskanal, der nicht in der Liste enthalten ist, die die Reihenfolge angibt, in der die Übertragungskanäle verwendet werden sollen, wird nicht verwendet.*
- 2. GSM-Wählgerät [Zentrale INTEGRA 128-WRL] / GSM-Modul von SATEL [beliebige Zentrale] zur Übertragung über zellulares Datennetzwerk (GPRS/LTE).
- 3. GSM-Wählgerät zum Senden einer SMS-Nachricht [Zentrale INTEGRA 128-WRL],
- 4. analoge Telefonleitung [Zentrale INTEGRA 128, INTEGRA 64, INTEGRA 32 oder INTEGRA 24] / GSM-Sprachkanal [Zentrale INTEGRA 128-WRL] (Haupt- und Reservenummer).

Wenn es gelingt, den Ereigniscode mit einem der Übertragungskanäle zu senden, werden die nächsten Kanäle nicht verwendet.

Wenn es nicht gelingt, den Ereigniscode mit einem Übertragungskanal zu senden, wird die Zentrale versuchen, den Ereigniscode mit dem nächsten Übertragungskanal zu senden. Bei der Übertragung über die Telefonleitung, wenn nach der eingestellten Anzahl der Versuche das Senden des Ereignisses fehlschlagen wird, wird die Zentrale die Übertragung für die definierte Zeit aufhängen, oder bis ein neues Ereignis vorkommt. Nach dem Ablauf der Zeit wird die Zentrale wieder versuchen, die Ereignisse zu senden.

Die Übertragungsparameter kann man programmieren:

- im Servicemodus im Bedienteil mithilfe der Funktionen aus dem Untermenü AUFSCHALTUNG;
- im Programm DLOADX im Fenster "Aufschaltung".

Für ein korrektes Funktionieren der Übertragung kann das Einschalten einiger Systemoptionen benötigt werden.

Die Übertragung über Module ETHM-1 Plus / ETHM-1 / INT-GSM / INT-GSM LTE / GSM erfordert Aktivierung einiger Telefonoptionen und entsprechende Konfiguration der Einstellungen der Module.

Bevor Sie die Funktion parametrieren, holen Sie vom Bediener der Leitstelle die notwendigen Daten zur korrekten Aktivierung der Übertragung ein:

- je nach der Methode der Sendung von Ereignissen:
	- Rufnummer der Leitstelle (telefonische Übertragung);
- Serveradresse, Nummer des Portes, SCHLÜSSEL DER STELLE und ETHM SCHLÜSSEL (Übertragung per Ethernet);
- Serveradresse, Nummer des Portes, SCHLÜSSEL DER STELLE und GPRS SCHLÜSSEL (Übertragung über zellulares Datennetzwerk);
- Rufnummer der Leitstelle und das Format der SMS (SMS-Übertragung);
- von der Leitstelle benötigtes Übertragungsformat;
- dem Alarmsystem zugewiesene Identifikationsträger;
- Liste der Ereigniscodes (betrifft nicht die Formate Contact ID und SIA).

# **12.1 Parameter und Optionen der Übertragung**

#### **Siehe auch Kapitel ["Telefonische Optionen"](#page-74-0) S. [73.](#page-74-0)**

In eckigen Klammern wurden die Namen aus dem Bedienteil angegeben.

#### **12.1.1 Optionen**

**Stelle 1 oder Stelle 2** – die Zentrale versucht den Ereigniscode an die Leitstelle 1 senden, und bei der Verweigerung – an die Leitstelle 2.

**Nur Leitst. 1** – die Ereigniscodes werden nur an die Leitstelle 1 gesendet.

**Nur Leitst. 2** – die Ereigniscodes werden nur an die Leitstelle 2 gesendet.

- **Leitst. 1 und Leitst. 2**  die Ereigniscodes werden an beide Leitstellen gesendet. Bei mehreren Formaten kann dann definiert werden, welche der Ereignisse an die bestimmte Leitstelle gesendet werden (siehe: EREIGNIS-ZUTEILUNG).
- **Dual Path Reporting** diese Option ist verfügbar, wenn an die Zentrale das Modul ETHM-1 Plus angeschlossen ist, an welches das Modul INT-GSM / INT-GSM LTE angeschlossen ist. Die Zentrale versucht, den Ereigniscode an die Stelle 1 zu senden, und bei Misserfolg – an die Stelle 2.

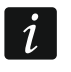

- *Dual Path Reporting erfordert eine zusätzliche Parametrierung von folgenden Einstellungen:*
- *nur ein Übertragungskanal an die erste Stelle: ETHM (Ethernet) [Einstellungen des Moduls ETHM-1 Plus, an welches das Modul INT-GSM / INT-GSM LTE angeschlossen ist],*
- *Prioritätsübertragungskanal an die zweite Stelle: GPRS SIM1 oder GPRS SIM 2 [Einstellungen des Moduls ETHM-1 Plus, an welches das Modul INT-GSM / INT-GSM LTE angeschlossen ist],*
- *IP-Format für beide Stellen: SIA-IP,*
- *Überwachung der Verbindung zwischen Zentrale und Leitstelle: Parameter KONTROLLE DER VERBINDUNG mindestens für die erste Leitstelle konfiguriert.*
- **Modulneustart nicht melden** [Neust.n.Meld.] nach Einschaltung der Option werden bei der Datenübertragung im Format Contact ID oder SIA keine Ereigniscodes bezüglich des Wiederanlaufs der Module zur Leitstelle gesendet.

#### **Erweiterte**

- **Langes Bestätigungssignal**  nach der Einschaltung der Option akzeptiert die Zentrale langes Bestätigungssignal des Empfangs eines Ereignisses im Falle der Formate Ademco Express und Contact ID. Schalten Sie die Option im Falle der telefonischen Übertragung ein, wenn die Leitstelle den Ereignisempfang mit einem Sonderwählton bestätigt (das Bestätigungssignal ist länger als 800 ms).
- **Rückmeldezeit der Leitstelle verlängern** [Lg.wart.a.Meld] nach der Einschaltung der Option wartet die Zentrale länger auf die Antwort von der Leitstelle im Falle der

Übersendung von Ereignissen in Formaten Ademco Express, Contact ID oder SIA. Schalten Sie die Option im Falle der telefonischen Übertragung ein, wenn die Leitstelle mit einem Sonderwählton antwortet.

- **ID-Bestätigung erfordert** die Option bezieht sich auf das SIA Format. Ist sie eingeschaltet, dann wartet die Zentrale auf die Bestätigung von der Leitstelle, dass die Identnummer mit den gesendeten Daten empfangen wurde. Die Option betrifft die telefonische Übertragung.
- **ID 6-Zeichen** die Option bezieht sich auf das SIA Format. Ist sie eingeschaltet, dann werden die Ereignisse mit einer 6-stelligen Identnummer gesendet. Sie besteht aus 2 Teilen: 2-stelliges Präfix und 4-stellige Identnummer.
- **Name der Ereignisquelle senden** die Option bezieht sich auf das SIA Format. Ist sie eingeschaltet, dann wird außer dem Ereigniscode auch der Name der Ereignisquelle (der Linie, des Benutzers usw.) gesendet.

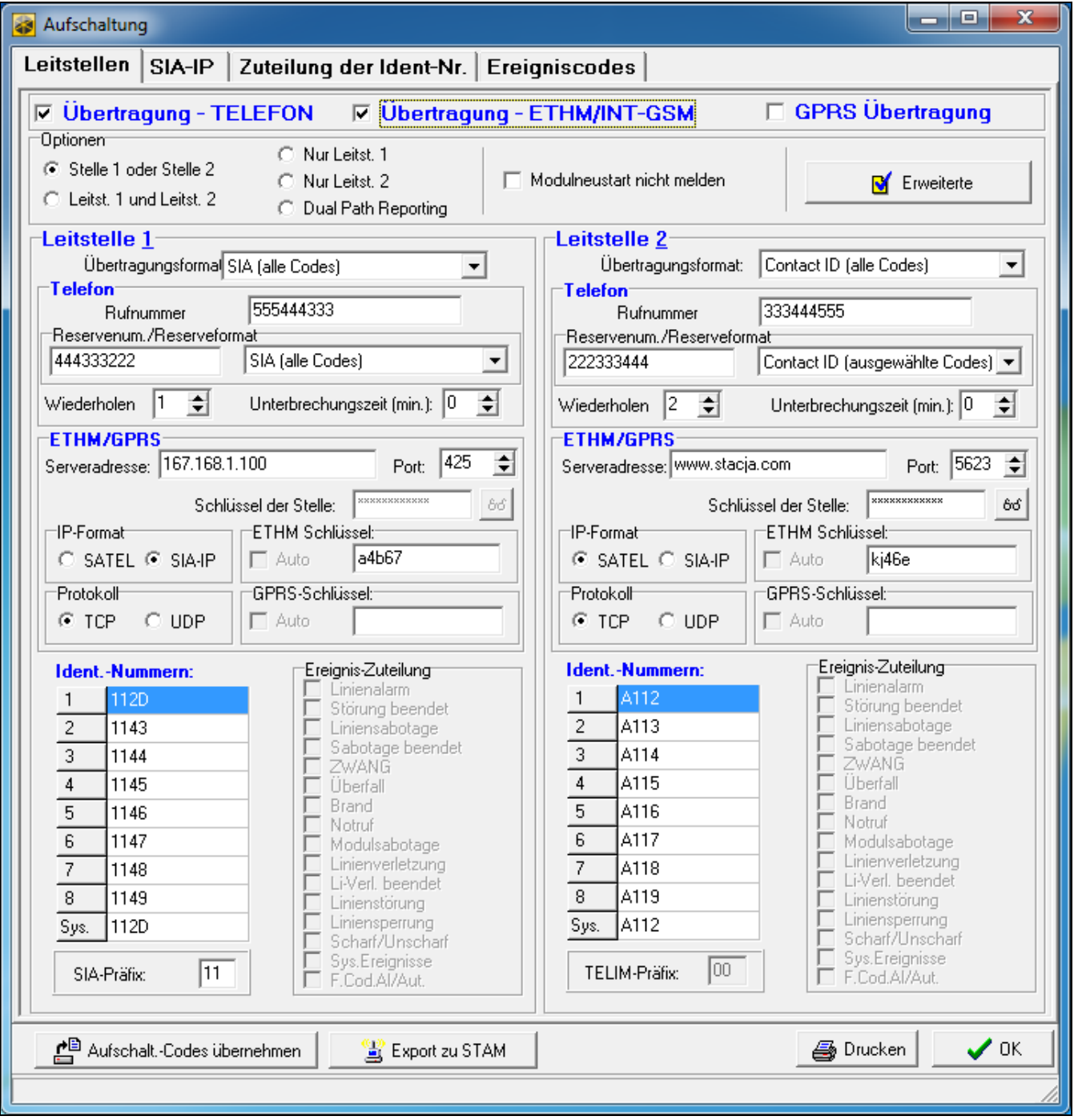

Abb. 11. Beispielsweise Einstellungen der Übertragung im Programm DLOADX.

**Name des Ereignisbereichs senden** – die Option bezieht sich auf das SIA Format. Ist sie eingeschaltet, dann wird außer dem Ereigniscode auch der Name des Bereichs, in dem das Ereignis auftrat, gesendet.

- **Bestät. jedes Blocks erfordert**  die Option bezieht sich auf das SIA Format. Ist sie eingeschaltet, dann wartet die Zentrale auf die Bestätigung von der Leitstelle, dass jeder Datenblock empfangen wurde. Die Option betrifft die telefonische Übertragung.
- **Erweiterter Zeichensatz**  die Option bezieht sich auf das SIA-Format. Wenn die Option eingeschaltet ist, können nicht nur ASCII-Zeichen, sondern auch diakritische Zeichen gesendet werden.

#### **12.1.2 Leitstelle 1 / Leitstelle 2**

**Übertragungsformat** [Übertr.Form 1] – Format, in dem die Ereigniscodes an die Leitstelle gesendet werden.

 $\boldsymbol{j}$ 

*Bei der Auswahl des Formates CONTACT ID (ALLE CODES) oder SIA (ALLE CODES) brauchen Sie keine Zuweisung der Identnummern und keine Ereigniscodes zu programmieren. Die Zentrale sendet die Codes gemäß der Spezifikation des Formates und eingestellter Aufteilung in Partitionen.*

*Im Format TELIM können die Ereignisse nur über analoge Telefonleitung gesendet werden.*

#### **Telefon**

**Rufnummer** [Tel. Nr. 1] – Hauptrufnummer der Leitstelle.

- **Reservenum.** [Tel. Nr. 2] eine Reservenummer der Leitstelle. Die Zentrale versucht die Codes an diese Rufnummer zu senden, wenn die Übertragung auf die Hauptrufnummer fehlgeschlagen ist.
- **Reserveformat** [Übertr.Form 2] Format, in dem die Ereigniscodes an die Leitstelle an die Reservenummer gesendet werden.
- **Wiederholen** [Wiederh. Anzahl] Anzahl der Verfahren zur Verbindungsherstellung mit der Leitstelle, nach welcher die Zentrale die Benachrichtigung im Falle fehlender Kommunikation unterbricht (Besetztzeichen, keine Antwort von der Leitstelle usw.). Bis zu 31 Wiederholungen sind zu programmieren. Das Einprogrammieren des Wertes 0 bedeutet, dass die Benachrichtigung nach 8 Versuchen unterbrochen wird.
- **Unterbrechungszeit** Zeit, während der, nach der Ausführung vorgegebener Anzahl telefonischer Verbindungsversuche mit der Leitstelle, die Benachrichtigung unterbrochen wird. Nach Ablauf der Zeit oder nach dem Auftreten eines neuen Ereignisses versucht die Zentrale erneut die Telefonverbindung mit der Leitstelle aufzunehmen. Maximal 30 Minuten sind zu programmieren. Das Einprogrammieren des Wertes 0 bedeutet, dass der Versuch der Aufnahme der Telefonverbindung mit der Leitstelle nur nach dem Auftreten eines neuen Ereignisses im System erfolgen wird.

#### **ETHM/GPRS**

- **Serveradresse** [Adresse IP] Netzadresse der Leitstelle STAM-2 (oder des Konverters SMET-256). Sie kann in Form einer IP-Adresse (4 Dezimalzahlen getrennt durch Punkte) oder als ein Name angegeben werden.
- **Port** [Leitstelleport] Nummer des Portes, über den die Kommunikation mit der Leitstelle erfolgen wird.
- **Schlüssel der Stelle** Schlüssel, mit dem die an die Leitstelle gesendeten Daten verschlüsselt werden (Reihenfolge bis zu 12 alphanummerischer Zeichen). Der Parameter bezieht sich auf das Format IP SATEL.
- **IP-Format** [SIA-IP] wenn die Ereigniscodes per Ethernet oder zellulares Datennetzwerk übertragen werden sollen, ist festzulegen, ob das Format SATEL oder SIA-IP (Norm SIA DC-09) verwendet wird.
- **Protokoll** [UDP] wenn die Ereigniscodes per Ethernet oder zellulares Datennetzwerk übertragen werden sollen, ist festzulegen, ob das TCP- oder UDP-Protokoll verwendet wird.
- **ETHM Schlüssel** Reihenfolge bis zu 5 alphanummerischer Zeichen, die zur Identifizierung der Zentrale für die Übertragung per Ethernet dient. Der Parameter bezieht sich auf das IP-Format SATEL.
- **GPRS Schlüssel**  Reihenfolge bis zu 5 alphanummerischer Zeichen, die zur Identifizierung der Zentrale für die Übertragung über zellulares Datennetzwerk (GPRS/LTE) dient. Der Parameter bezieht sich auf das IP-Format SATEL.
- $\dot{l}$

*Es wird empfohlen, die maximale Anzahl von Zeichen für die Schlüssel zu programmieren sowie Buchstaben, Ziffern und Sonderzeichen zu verwenden, was einen besseren Übertragungsschutz gewährt.*

#### **Identnummern**

Jeder Ereigniscode wird an die Leitstelle mit der Identnummer gesendet. Sie können bis zu 8 Identnummern programmieren und eine System-Identnummer. Mit der System-Identnummer werden die auf das Alarmsystem bezogenen Ereignisse (Störungen, Tests usw.) gesendet.

Für jede Identnummer programmiert man 4 Zeichen (Ziffern oder Buchstaben von A bis F). Es wird nicht empfohlen, die Ziffer 0 in der Identnummer einzugeben.

Für die Impulsformate, ADEMCO EXPRESS, CONTACT ID (AUSGEWÄHLTE CODES) oder SIA (AUSGEWÄHLTE CODES) muss man definieren, welche Ereignisse mit der bestimmten Identnummer gesendet werden (siehe: Kapitel ["Zuteilung der Indentnummern"](#page-106-0)).

*In den Formaten CONTACT ID (ALLE CODES) und SIA (ALLE CODES) hat jede Partition eigene Identnummer. Deswegen ist notwendig, die Identnummern nur für die bestehenden Partitionen einzustellen. Im Feld der Identnummer für System-Ereignisse wiederholen Sie die Identnummer der Partition, die für das Alarmsystem verantwortlich ist (z.B. in der die Zentrale montiert ist).*

#### **TELIM / SIA – Präfix**

Für die Formate TELIM und SIA sind jeder Identnummer 2 Zeichen vorangestellt. So erhalten Sie 6-stelligen Identnummern. Geben Sie 2 hexadezimale Zeichen (Ziffern oder Buchstaben von A bis F) ein. Die Eingabe des Wertes 00 bedeutet, dass kein Präfix zugefügt wird.

#### **Ereignis-Zuteilung**

Sollen die Ereignisse an beide Leitstellen gesendet werden (LEITST. 1 UND LEITST. 2 gewählt), dann kann man bestimmen, welche Ereignistypen an die bestimmte Leitstelle gesendet werden.

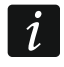

 $\boldsymbol{i}$ 

*Für die Formate CONTACT ID (ALLE CODES) und SIA (ALLE CODES) können die Ereignisse nicht zugewiesen werden.*

#### **12.1.3 SIA-IP**

Sollen die Ereignisse im Format SIA-IP übersendet werden, dann programmieren Sie zusätzliche Parameter für jede Leistelle.

**MAC-Adresse senden** [MAC] – bei eingeschalteter Option wird die MAC-Adresse des Moduls ETHM-1 / ETHM-1 Plus mit dem Ereigniscode gesendet.

- **Datum und Uhrzeit senden** [Timestamp] bei eingeschalteter Option werden das Datum und Uhrzeit mit dem Ereigniscode gesendet (Leitstelle kann das Datum und die Zeit in der Zentrale ändern).
- **Daten kodieren** [Verschlüsseln] bei eingeschalteter Option werden die übersendeten Daten verschlüsselt und das Datum und Uhrzeit werden mit dem Ereigniscode gesendet (Leitstelle kann das Datum und die Zeit in der Zentrale ändern).
- **SIA-IP Schlüssel** Zeichenfolge, die zur Verschlüsselung der Daten, die im Format SIA-IP gesendet werden, dient.
- **hex** bei eingeschalteter Option können Sie als SIA-IP SCHLÜSSEL bis zu 32 hexadezimalen Zeichen eintragen. Bei ausgeschalteter Option können Sie als SIA-IP SCHLÜSSEL bis zu 16 alphanumerischen Zeichen eintragen.
- **SIA-IP acct** eine Folge von bis zu 16 hexadezimalen Zeichen, die zur Identifikation der Zentrale zum Zweck der Übertragung im Format SIA-IP dient.
- **Kontrolle der Verbindung** [SIA-IP T. alle] in definierten Zeitabständen kann eine zusätzliche Übertragung erfolgen, um die Verbindung mit der Leitstelle zu prüfen. Es wird die Anzahl der Tage, Stunden, Minuten und Sekunden zwischen den Übertragungen programmiert.
- **Ereignisunabhängige Kontrolle der Verbindung** [Ev.independent] bei eingeschalteter Option wird eine zusätzliche Übertragung zur Überprüfung der Verbindung gesendet, nachdem eine vorprogrammierte Zeit seit der letzten solchen Übertragung abgelaufen ist. Bei ausgeschalteter Option wird eine zusätzliche Übertragung zur Überprüfung der Verbindung gesendet, nachdem eine vorprogrammierte Zeit seit einer letzten beliebigen Übertragung abgelaufen ist.

# <span id="page-106-0"></span>**12.1.4 Zuteilung der Indentnummern**

Definieren Sie, mit welcher Identnummer die Ereignisse zu den einzelnen Bereichen, Meldelinien, Bedienteilen und Erweiterungsmodulen gesendet werden. Wird die Identnummer dem bestimmten Systemelement nicht zugewiesen, dann kann man für die betreffenden Ereignisse die Codes nicht definieren.

# **12.1.5 Ereigniscodes**

Für Impuls- und Ademco Express-Formate programmieren Sie Codes, die an die Leitstelle im Falle des Auftretens von bestimmten Ereignissen gesendet werden. Es werden nur die Ereignisse übermittelt, deren Codes anders als "00" programmiert sind. 2 Zeichen sind einzustellen (Ziffern oder Buchstaben von A bis F).

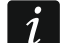

*Bei den Formaten CONTACT ID (AUSGEWÄHLTE CODES) und SIA (AUSGEWÄHLTE CODES) wählen Sie die zu übertragene Ereignisse aus, geben Sie für sie einen beliebigen Code anders als "00" (bei der Einstellung "00" wird nicht der eingegebene sondern ein der Spezifikation des Formates entsprechender Code gesendet). Ereignisse, für die der Code "00" programmiert wird, werden nicht übertragen.*

### **12.1.6 Testübertragungen**

Die Testübertragung kann auf zweierlei Weise erfolgen:

- zur definierten Zeit. Der Code der Testübertragung wird regelmäßig zu einer definierten Zeit gesendet. Die Anzahl der Tage zwischen den Übertragungen und die Zeit der Übertragung sind einzustellen.
- in bestimmten Zeitabständen. Der Code der Testübertragung wird wie folgt gesendet:
	- nach dem Ablauf der definierten Zeit ab der letzten Übertragung ohne Rücksicht darauf, ob es eine Testübertragung oder ein Code eines anderen Ereignisses war (Option ZUR LETZTEN ÜBERTRAGUNG NICHT SYNCHRON. ausgeschaltet),

– in definierten Zeitabständen (Option ZUR LETZTEN ÜBERTRAGUNG NICHT SYNCHRON. eingeschaltet).

### **12.1.7 SMS-Übertragung nur INTEGRA 128-WRL**

#### **Leitstelle 1 / Leitstelle 2**

**Rufnummer** – Rufnummer der Leitstelle, an die die SMS-Nachrichten übertragen werden.

**SMS Format** – Format der SMS-Nachrichten für die SMS-Übertragung. Es muss gem. den Anforderungen der Leitstelle definiert werden. Das in der Zentrale INTEGRA 128-WRL voreingestellte Format der SMS-Nachrichten entspricht den Werkseinstellungen der Leitstelle STAM-2 (Programmversion 1.2.0 oder höher) für das Format Contact ID. Bei der Einstellung des SMS-Formates beachten Sie, dass für andere Formate als Contact ID nur die Identnummer und der Ereigniscode gesendet wird.

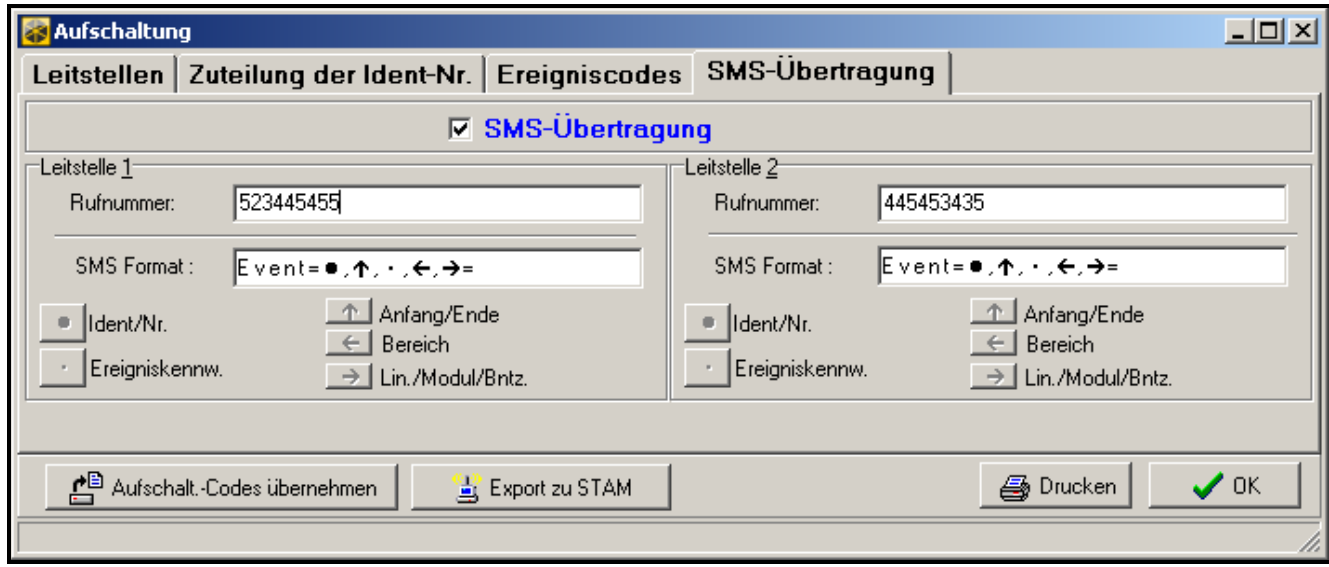

Abb. 12. Beispielsweise Einstellungen der SMS-Übertragung im Programm DLOADX.

# **12.2 Aktivierung der Übertragung**

## **12.2.1 Telefonische Übertragung**

- 1. Schalten Sie die Option ÜBERTRAGUNG TELEFON ein.
- 2. Mithilfe der telefonischen Option (siehe: Kapitel: ["Telefonische Optionen"](#page-74-0) S. [73\)](#page-74-0):
	- bestimmen Sie, auf welche Weise die Nummer gewählt werden soll (globale Option MFV; im Falle des Impulswahlverfahrens die Option IMPULS 1/1,5 (AUS 1/2) wählen);
	- bestimmen Sie, ob die Zentrale vor dem Anruf prüfen soll, ob ein Freizeichen in der Telefonleitung vorhanden ist (globale Option OHNE WÄHLTONTEST).
- 3. Bestimmen Sie, ob die Ereigniscodes an beide oder nur an eine der Leitstellen gesendet werden (STELLE 1 ODER STELLE 2 / NUR LEITST. 1 / NUR LEITST. 2 / LEITST. 1 UND LEITST. 2).
- 4. Für die Leitstelle, an welche die Ereigniscodes gesendet werden sollen, programmieren Sie:
	- Rufnummer,
	- Übertragungsformat, in dem die Ereigniscodes gesendet werden,
	- Anzahl der Verbindungsversuche, nach denen bei fehlender Verbindung die Zentrale die Übertragung aufhängt (WIEDERHOLUNGEN),
- Unterbrechungsdauer der Übertragung nach der Ausführung programmierter Verbindungsversuche mit der Leitstelle (UNTERBRECHUNGSZEIT),
- ID-Nummern, mit denen die Ereignisse gesendet werden,
- Ereignis-Zuteilung (wenn LEITST. 1 UND LEITST. 2 gewählt wurde),
- erweiterte Optionen (im Falle der Wahl eines der Formate: Ademco Express, Contact ID, SIA oder TELIM).
- 5. Bei der Auswahl eines anderen Übertragungsformates als CONTACT ID (ALLE CODES) oder SIA (ALLE CODES):
	- weisen Sie die Identnummern den Bereichen, Meldelinien, Bedienteilen und Erweiterungsmodulen zu;
	- programmieren Sie die zu übertragenden Ereigniscodes.
- 6. Definieren Sie die Parameter der Testübertragung.

# <span id="page-108-0"></span>**12.2.2 Übertragung per Ethernet**

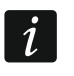

*An die Zentrale muss das Modul ETHM-1 oder ETHM-1 Plus angeschlossen sein.*

*Per Ethernet können keine Ereignisse im Format TELIM übersendet werden.*

- 1. Aktivieren Sie die Option ÜBERTRAGUNG ETHM / ÜBERTRAGUNG ETHM/INT-GSM.
- 2. Bestimmen Sie, ob die Ereigniscodes an beide oder nur an eine der Leitstellen gesendet werden (STELLE 1 ODER STELLE 2 / NUR LEITST. 1 / NUR LEITST. 2 / LEITST. 1 UND LEITST. 2). Wenn das Modul INT-GSM / INT-GSM LTE an das Modul ETHM-1 Plus angeschlossen ist, kann die Option DUAL PATH REPORTING gewählt werden.
- 3. Für die Leitstelle, an welche die Ereigniscodes gesendet werden sollen, programmieren Sie:
	- Übertragungsformat, in dem die Ereigniscodes gesendet werden,
	- Serveradresse;
	- Nummer des Portes,
	- IP-Format, in dem die Codes übersendet werden (SATEL oder SIA-IP),
	- Schlüssel zur Datenverschlüsselung (SCHLÜSSEL DER STELLE) und Identnummer der Zentrale für die Übertragung per Ethernet (ETHM SCHLÜSSEL) bei der Auswahl des IP-Formates SATEL,
	- zusätzliche Parameter bei der Auswahl des IP-Formates SIA-IP,
	- Identnummern, mit denen die Ereignisse übersendet werden;
	- Ereignis-Zuteilung (wenn LEITST. 1 UND LEITST. 2 gewählt wurde);
	- erweiterte Optionen bei der Auswahl des SIA-Übertragungsformates.
- 4. Bei der Auswahl eines anderen Übertragungsformates als CONTACT ID (ALLE CODES) oder SIA (ALLE CODES):
	- weisen Sie die Identnummern den Bereichen, Meldelinien, Bedienteilen und Erweiterungsmodulen zu;
	- programmieren Sie die zu übertragenden Ereigniscodes.
- 5. Definieren Sie die Parameter der Testübertragung.
- 6. Wenn das Modul INT-GSM / INT-GSM LTE an das Modul ETHM-1 Plus angeschlossen ist, legen Sie die Priorität der Ethernet-Übertragung in den Einstellungen des Moduls ETHM-1 Plus fest.

# <span id="page-108-1"></span>**12.2.3 Übertragung über zellulares Datennetzwerk**

*Über zellulares Datennetzwerk können keine Ereignisse im Format TELIM übersendet werden.*

*In der Zentrale INTEGRA 128-WRL / dem Modul INT-GSM / INT-GSM LTE / dem GSM-Modul müssen die Einstellungen bezüglich der Internetverbindung programmiert werden (APN, Benutzername, Kennwort, DNS-Server).*

# **Übertragung über das Modul INT-GSM / INT-GSM LTE**

- 1. Aktivieren Sie die Option ÜBERTRAGUNG. ETHM/INT-GSM.
- 2. Bestimmen Sie, ob die Ereigniscodes an beide oder nur an eine der Leitstellen gesendet werden (STELLE 1 ODER STELLE 2 / NUR LEITST 1 / NUR LEITST 2 / LEITST. 1 UND LEITST. 2). Wenn das Modul INT-GSM / INT-GSM LTE an das Modul ETHM-1 Plus angeschlossen ist, kann die Option DUAL PATH REPORTING gewählt werden.
- 3. Für die Leitstelle, an welche die Ereigniscodes gesendet werden sollen, programmieren Sie:
	- Übertragungsformat, in dem die Codes gesendet werden,
	- Serveradresse,
	- Nummer des Ports,
	- IP-Format, in dem die Codes übersendet werden (SATEL oder SIA-IP),
	- Schlüssel zur Datenverschlüsselung (SCHLÜSSEL DER STELLE) und Identnummer der Zentrale für die Übertragung per Ethernet (ETHM SCHLÜSSEL) bei der Auswahl des IP-Formates SATEL,
	- zusätzliche Parameter bei der Auswahl des Formates SIA-IP,
	- Identnummern, mit denen die Ereignisse übersendet werden,
	- Ereignis-Zuteilung (wenn LEITST. 1 UND LEITST. 2 gewählt wurde),
	- erweiterte Optionen bei der Auswahl des SIA-Übertragungsformates.
- 4. Bei der Auswahl eines anderen Übertragungsformates als CONTACT ID (ALLE CODES) oder SIA (ALLE CODES):
	- weisen Sie die Identnummern den Bereichen, Meldelinien, Bedienteilen und Erweiterungsmodulen zu,
	- programmieren Sie die zu übertragenden Ereigniscodes.
- 5. Definieren Sie Parameter der Testübertragungen.
- 6. Legen Sie die Priorität der Übertragung über zellulares Datennetzwerk in den Einstellungen des Moduls INT-GSM / INT-GSM LTE (an die Zentrale angeschlossenes Modul INT-GSM / INT-GSM LTE) oder des Moduls ETHM-1 Plus (an das Modul ETHM-1 Plus angeschlossenes Modul INT-GSM / INT-GSM LTE) fest.

#### **Übertragung bei der Zentrale INTEGRA 128-WRL / über das GSM-Modul**

 $\boldsymbol{i}$ 

*Wenn die Ereigniscodes über das GSM-Modul übersendet werden sollen:*

- *An die Zentrale muss als externes Modem (die RS-232-Schnittstellen der Zentrale und des Moduls müssen verbunden werden) folgendes Modul angeschlossen sein:*
	- *- GSM-X / GSM-X LTE,*
	- *- GSM LT-2 mit der Firmware 2.11 (oder höher),*
	- *- GSM-4 mit der Firmware 4.11 (oder höher),*
	- *- GSM-5.*
- *Wenn das GSM-Modul nur an die Klemmen des Telefon-Wählgerätes der Zentrale (TIP und RING) angeschlossen wird, dann werden die Einstellungen der Übertragung über zellulares Datennetzwerk ignoriert.*
- *In der Zentrale müssen die Optionen EXTERNES MODEM und MODEM ISDN/GSM/ETHM aktiv sein (siehe: ["Telefonische Optionen"](#page-74-0) S. [73\)](#page-74-0).*

 $\boldsymbol{i}$ 

- 1. Aktivieren Sie die Option GPRS ÜBERTRAGUNG.
- 2. Bestimmen Sie, ob die Ereigniscodes an beide oder nur an eine der Leitstellen gesendet werden (STELLE 1 ODER STELLE 2 / NUR LEITST. 1 / NUR LEITST. 2 / LEITST. 1 UND LEITST. 2).
- 3. Für die Leitstelle, an welche die Ereigniscodes gesendet werden sollen, programmieren Sie:
	- Übertragungsformat, in dem die Codes gesendet werden,
	- Serveradresse,
	- Nummer des Portes,
	- IP-Format, in dem die Codes übersendet werden (SATEL oder SIA-IP),
	- Schlüssel zur Datenverschlüsselung (SCHLÜSSEL DER STELLE) und Identnummer der Zentrale für die Übertragung über zellulares Datennetzwerk (GPRS-SCHLÜSSEL) bei der Auswahl des IP-Formates SATEL,
	- zusätzliche Parameter bei der Auswahl des Formates SIA-IP,
	- Identnummern, mit denen die Ereignisse übersendet werden,
	- Ereignis-Zuteilung (wenn LEITST. 1 UND LEITST. 2 gewählt wurde),
	- erweiterte Optionen bei der Auswahl des SIA-Übertragungsformates.
- 4. Bei der Auswahl eines anderen Übertragungsformates als CONTACT ID (ALLE CODES) oder SIA (ALLE CODES):
	- weisen Sie die Identnummern den Bereichen, Meldelinien, Bedienteilen und Erweiterungsmodulen zu;
	- programmieren Sie die zu übertragenden Ereigniscodes.
- 5. Definieren Sie die Parameter der Testübertragungen.

# <span id="page-110-0"></span>**12.2.4 SMS-Übertragung**

# **Übertragung bei der Zentrale INTEGRA 128-WRL**

*In Form von SMS-Nachrichten können die Ereignisse nicht in den Formaten SIA und TELIM gesendet werden.*

- 1. Schalten Sie die Option SMS ÜBERTRAGUNG ein.
- 2. Definieren Sie, ob die Ereigniscodes an beide, oder nur an eine der Leitstellen gesendet werden (STELLE 1 ODER 2 / NUR LEITST. 1 / NUR LEITST. 2 / LEITST. 1 UND LEITST. 2).
- 3. Für die Leitstelle, an die die Ereigniscodes gesendet werden, programmieren Sie:
	- Übertragungsformat, in dem die Codes gesendet werden,
	- Rufnummer, an die die SMS-Nachrichten gesendet werden,
	- SMS-Format,
	- Identnummern, mit den die Ereigniscodes gesendet werden,
	- Ereignis-Zuteilung (wenn LEITST. 1 UND LEITST. 2 gewählt wurde).
- 4. Bei der Auswahl eines anderen Übertragungsformates als CONTACT ID (ALLE CODES):
	- weisen Sie die Identnummern den Bereichen, Meldelinien, Bedienteilen und Erweiterungsmodulen zu;
	- programmieren Sie die Codes für die zu übertragenden Ereignisse.
- 5. Definieren Sie die Parameter der Testübertragungen.

# **Übertragung über das Modul INT-GSM / INT-GSM LTE**

- - *In Form von SMS-Nachrichten können die Ereignisse nicht im Format TELIM übersendet werden.*
- 1. Schalten Sie die Option ÜBERTRAGUNG ETHM/INT-GSM ein.
- 2. Definieren Sie, ob die Ereigniscodes an beide oder nur an eine der Leitstellen gesendet werden (STELLE 1 ODER STELLE 2 / NUR LEITST. 1 / NUR LEITST. 2 / LEITST. 1 UND LEITST. 2).
- 3. Für die Leitstelle, an die die Ereigniscodes gesendet werden, programmieren Sie:
	- Übertragungsformat, in dem die Codes gesendet werden,
	- Serveradresse (diese Adresse wird nicht verwendet, es ist jedoch erforderlich, ein beliebiges Zeichen einzugeben),
	- Identnummern, mit den die Ereigniscodes gesendet werden,
	- Ereignis-Zuteilung (bei der Auswahl LEITST. 1 UND LEITST. 2).
- 4. Bei der Auswahl eines anderen Übertragungsformates als CONTACT ID (ALLE CODES):
	- weisen Sie die Identnummern den Bereichen, Meldelinien, Bedienteilen und Erweiterungsmodulen zu,
	- programmieren Sie die zu übertragenden Ereigniscodes.
- 5. Definieren Sie die Parameter der Testübertragungen.
- 6. In den Einstellungen des Moduls INT-GSM / INT-GSM LTE (an die Zentrale angeschlossenes Modul INT-GSM / INT-GSM LTE) oder des Moduls ETHM-1 Plus (an das Modul ETHM-1 Plus angeschlossenes Modul INT-GSM / INT-GSM LTE):
	- bestimmen Sie die Priorität der SMS-Übertragung,
	- programmieren Sie die Telefonnummer, an die die SMS-Nachrichten gesendet werden,
	- konfigurieren Sie das Format der SMS-Nachricht.

# <span id="page-111-0"></span>**13. Benachrichtigung**

Die Zentrale kann über die Ereignisse im System mit folgenden Methoden informieren:

- Sprachmeldungen. Erforderlich ist der Anschluss an die Zentrale:
	- des Moduls INT-VG oder eines anderen Sprachausgabemoduls,
	- bei den Zentralen INTEGRA 128, INTEGRA 64, INTEGRA 32 und INTEGRA 24: der Telefonleitung oder eines GSM-Moduls von SATEL.
- vom Errichter definierte PAGER-Textmeldungen (die von SATEL hergestellten GSM-Module ermöglichen die Umwandlung der PAGER-Nachrichten in SMS). Bei den Zentralen INTEGRA 128, INTEGRA 64, INTEGRA 32 und INTEGRA 24 ist es erforderlich, die Telefonleitung oder ein GSM-Modul von SATEL an die Zentrale anzuschließen.
- SMS-Nachrichten, deren Inhalt programmiert werden kann. **nur INTEGRA 128-WRL**
- SMS-Nachrichten, deren Inhalt automatisch aufgrund der Beschreibungen aus dem Ereignisspeicher der Alarmzentrale erstellt wird. Es ist erforderlich, das Modul INT-GSM / INT-GSM LTE im System zu installieren.

Die Benachrichtigung erfolgt ohne Rücksicht auf die Übertragung, aber die Übertragung hat die Priorität. Kommen während der Benachrichtigung an die Leitstelle weiterzuleitende Ereignisse vor, dann wird die Verbindung unterbrochen. Die Zentrale wird die Funktion der Benachrichtigung erst nach dem Senden an die Leitstelle der Ereigniscodes fortsetzen.

Die Benachrichtigung kann man wie folgt programmieren:

 im Servicemodus im Bedienteil mit den Funktionen aus dem Untermenü BENACHRICHTIGUNG;

*Mithilfe des Bedienteils können die Einstellungen der SMS-Benachrichtigung über das Modul INT-GSM / INT-GSM LTE nicht konfiguriert werden.*

- im Programm DLOADX:
	- im Fenster "Benachrichtigung" (Sprachmeldungen und PAGER/SMS),

SATEL INTEGRA 111 – im Fenster "Struktur", in der Registerkarte "Module", bei der Konfiguration der Einstellungen des Moduls INT-GSM / INT-GSM LTE (SMS-Benachrichtigung über das Modul INT-GSM / INT-GSM LTE).

Ein korrektes Funktionieren der Benachrichtigung kann die Einschaltung einiger System-Optionen benötigen.

# **13.1 Parameter und Optionen der Benachrichtigung**

### **Siehe auch Kapitel ["Telefonische Optionen"](#page-74-0) S. [73.](#page-74-0)**

In eckigen Klammern wurden die Namen aus den Bedienteilen angegeben.

**Anzahl der Wiederholungen in einer Wählschleife** [Wiederh. Anzahl] – Anzahl der Anrufversuche, nach der die Zentrale auf die Benachrichtigung in laufender Wählschleife verzichtet, wenn die Verbindung fehlgeschlagen ist (die Nummer ist besetzt).

| 83 |   | Benachrichtigung                                                                                                |           |                |           |         |                     |  |                  | e<br>$\Box$                   | x |  |
|----|---|----------------------------------------------------------------------------------------------------|-----------|----------------|-----------|---------|---------------------|--|------------------|-------------------------------|---|--|
|    |   | Rufnummern<br>Zuteilung der Ereignisse<br>  Löschung   Pager/SMS   Sprachmeldungen  <br><b>SMS-Benachricht.</b> |           |                |           |         |                     |  |                  |                               |   |  |
|    | ⊽ | Tel. Benachrichtigung<br>Anzahl der Wiederholungen in einer Wählschleife: 1<br>÷<br>Doppelmeldung               |           |                |           |         |                     |  |                  |                               |   |  |
|    |   | Beschreibung                                                                                                    | Rufnummer | Typ            | Schleifen | lsMs -> | Beliebige Ke Kennw. |  | Benutzer         | Kommentar                     |   |  |
|    |   | Sebastian Fox                                                                                                   | 233445566 | 0: Sprachmeld. |           |         | ×                   |  | 1:Sebastian Fox  |                               |   |  |
|    | 2 | Thomas Schmidt                                                                                                  | 445667889 | 0: Sprachmeld. |           |         | ×                   |  | 2:Thomas Schmidt |                               |   |  |
|    | 3 | Sabine Klein                                                                                                    | 667788999 | 0: Sprachmeld. |           |         |                     |  |                  |                               |   |  |
|    | ∢ |                                                                                                    |           |                |           |         |                     |  |                  |                               |   |  |
|    |   |                                                                                                    |           |                |           |         |                     |  |                  | $\boldsymbol{\mathcal{S}}$ ok |   |  |

Abb. 13. Beispielsweise Einstellungen der Benachrichtigung im Programm DLOADX.

# **13.1.1 Rufnummern**

**Beschreibung** – Name oder Beschreibung der Rufnummer (bis zu16 Zeichen).

**Rufnummer** – Rufnummer, die benachrichtigt werden soll.

- **Typ** Auswahl der Benachrichtigungsart für die bestimmte Rufnummer  $(0 -$  Sprachbenachrichtigung; 1 – PAGER Typ 1; 2 – PAGER Typ 2; 3 – PAGER Typ 3, 4 – SMS [nur INTEGRA 128-WRL]).
- **Schleifen** Anzahl der Versuche der Benachrichtigung über Ereignisse, die die Zentrale an die betreffenden Nummern übersendet, wenn der Empfang der Meldung nicht bestätigt wurde. Die Eingabe des Wertes 0 bedeutet das Ausschalten der Benachrichtigung für gewählte Nummer.
- **SMS ->** [Fwd.unknwn.SMS] wenn die Option eingeschaltet ist, dann sendet die Zentrale an die betroffene Rufnummer die empfangenen SMS-Nachrichten, die die Steuerungsbefehle nicht enthalten. **nur INTEGRA 128-WRL**
- **Belieb. Kennw.** nach der Einschaltung der Option kann man den Empfang der Sprachmeldung über die Telefontastatur mit einer Sequenz von 4 Ziffern bestätigen.

**Kennwort** – 4 Ziffern, deren Eingabe auf der Telefontastatur den Empfang der Sprachmeldung bestätigt.

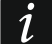

*Wurde weder das Kennwort, das den Empfang der Sprachmeldung bestätigt, einprogrammiert, noch die Option BELIEB. KENNW. eingeschaltet, betrachtet die Zentrale den Empfang der Meldung als bestätigt, wenn der Hörer nach zwei Tönen abgenommen wird und irgendein Signal vorkommt.*

**Benutzer** – wurde das Kennwort zur Bestätigung der Sprachmeldung programmiert oder wurde die Option BELIEB. KENNW. eingeschaltet, dann kann der Rufnummer der Benutzer zugewiesen werden. Wenn an die Zentrale das Modul INT-VG angeschlossen ist, dann wird dem Benutzer nach der Bestätigung der Sprachbenachrichtigung automatisch der Zugriff auf das Sprachmenü gewährt.

#### **13.1.2 Zuteilung der Ereignisse**

Bestimmen Sie für die Ereignisse, die von der Zentrale gemeldet werden sollen:

- die Nummer der Textmeldung zur Benachrichtigung.
- die zu benachrichtigende Rufnummer.

#### **13.1.3 Löschung**

#### **In Bereichen** [Benachr.Abbruch]

Für jede Rufnummer können Sie die Bereiche auswählen, in denen die Alarmlöschung die Benachrichtigung über den Alarm annulliert (die Benachrichtigung wird an die betreffende Rufnummer gesendet, aber kann an andere Rufnummern gesendet werden).

#### **Nach Bestätigung** [LöschBenach.Tel]

Sie können Rufnummern auswählen, die über Ereignisse nicht benachrichtigt werden, bis die Zentrale die Bestätigung des Empfangs der Sprachmeldung von einer anderen gewählten Rufnummer erhält.

#### **13.1.4 PAGER / SMS-Meldungen**

Definieren Sie den Inhalt der Meldungen, die zur PAGER- oder SMS-Benachrichtigung verwendet werden.

#### **13.1.5 Pagertypen**

Zur Benachrichtigung mittels der PAGER-Meldungen definieren Sie die Parameter der Identifizierung des Pagers. Die voreingestellte Parameter des Pagers Typ 1 sind an die Anforderungen des vom SATEL hergestellten GSM-Moduls zur Umwandlung der PAGER- in SMS-Nachricht.

# **13.2 Aktivierung der Sprachbenachrichtigung**

- 1. Die Option BENACHRICHTIGUNG einschalten.
- 2. Mithilfe der telefonischen Optionen (siehe: Kapitel ["Telefonische Optionen"](#page-74-0) S. [73\)](#page-74-0):
	- definieren Sie, wie die Rufnummern gewählt werden sollen (Option MFV, und beim Impulswahlverfahren zusätzlich auch die Option – IMPULS 1/1,5 (AUS 1/2));
	- definieren Sie, ob die Zentrale vor dem Wählen der Nummer prüfen soll, ob der Wählton zu hören ist (Option OHNE WÄHLTONTEST);
	- definieren Sie, ob die Zentrale die Sprachmeldung nach dem Abnehmen des Hörers oder 15 Sekunden nach dem Wählen der Nummer wiedergeben soll (globale Option OHNE EMPFANGSTEST);
	- definieren Sie, ob die Sprachmeldung nur einmal oder zweimal wiedergegeben werden soll (Option DOPPELMELDUNG).
- 3. Definieren Sie die Anzahl der Anrufversuche in einer Schleife (Parameter ANZAHL DER WIEDERHOLUNGEN IN EINER WÄHLSCHLEIFE).
- 4. Definieren Sie die Parameter der zu benachrichtigenden Rufnummern:
	- Name (bis zu 16 Zeichen),
	- Rufnummer,
- Benachrichtigung (Sprachbenachrichtigung 0 auswählen),
- Anzahl der Benachrichtigungsversuche von der Zentrale über Ereignisse an die gewählte Rufnummer gesendet, wenn der Empfang der Meldung nicht bestätigt wurde;
- Methode der Bestätigung des Empfangs von Sprachmeldungen (soll die Benachrichtigung bestätigt werden, schalten Sie die Option BELIEB. KENNW. ein oder geben Sie ein 4-stelliges Kennwort).
- 5. Aufnehmen oder verarbeiten Sie die Sprachmeldungen, die zur Benachrichtigung dienen werden (siehe: Anleitung zum Sprachmodul INT-VG oder AWAG-Modul CA-64 SM).
- 6. Für die Ereignisse, über die die Zentrale informieren soll, definieren Sie:
	- die Nummer der Sprachmeldung, die zur Benachrichtigung dienen wird;
	- Rufnummern, die benachrichtigt werden.
- 7. Um die unnötige Benachrichtigung zu verringern, bestimmen Sie, in welchen Fällen die Benachrichtigung abgebrochen werden kann (Funktionen BENACHRICHT. GELÖSCHT IN BEREICHEN und NACH BESTÄTIGTER BENACHR. LÖSCHEN SIE BENACHR. AN sowie Option ALARMLÖSCHUNG BRICHT BENACHRICHTIGUNG AB).

# **14. Telefonantworten und -steuerung**

Die Funktion des Telefonantwortens ermöglicht den Benutzern die Information über den Zustand der Bereiche (Scharfzustand, Alarme) einzuholen, Dank der Funktion der Telefonsteuerung können die Benutzer über das Telefon die Ausgänge vom Typ TELEFONRELAIS steuern.

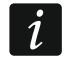

*Das Modul INT-VG bietet viel bessere Reichweite der Bedienung des Alarmsystems mithilfe eines Telefons.*

Die Parameter des Antwortens und Telefonsteuerung programmiert man:

- im Servicemodus im Bedienteil mit den Funktionen aus dem Untermenü ANTWORT/STEUER.;
- im Programm DLOADX im Fenster "Tel.Antworten und Steuerung".

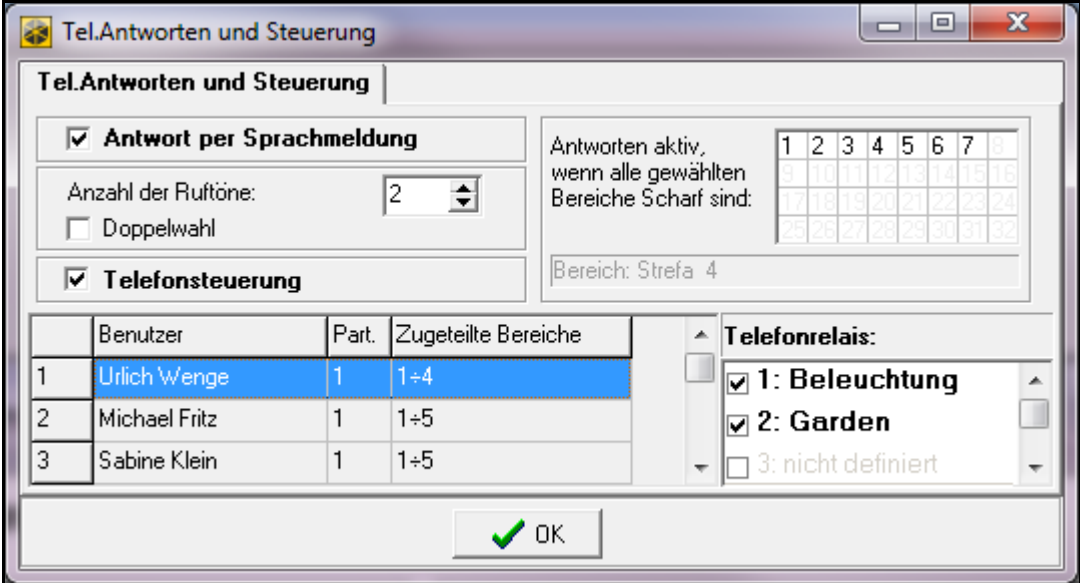

Abb. 14. Fenster "Tel.Antworten und Steuerung" im Programm DLOADX.

# **14.1 Parameter und Optionen des Telefonantwortens und der -steuerung**

#### **Siehe auch Kapitel ["Telefonische Optionen"](#page-74-0) S. [73.](#page-74-0)**

In eckigen Klammern wurden die Namen aus den Bedienteilen angegeben.

**Antworten aktiv, wenn alle gewählten Bereiche Scharf sind** [Scharfzust.-Ber] – Sie können die Bereiche auswählen, deren Zustand einen Einfluss auf das Telefonantworten und die Telefonsteuerung haben wird (die Funktionen werden nur dann ausgeführt, wenn alle gewählte Bereiche scharf sind).

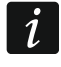

*Ist die Option ANTWORTEN – MODEM eingeschaltet, dann wird die Zentrale den Hörer abnehmen, ohne Rücksicht auf den Scharfzustand der Bereiche.*

#### **14.1.1 Benutzer und Telefonrelais**

Funktion der Telefonsteuerung benötigt die Zuweisung individuell für jeden Benutzer der Ausgänge vom Typ TELEFONRELAIS, die er steuern kann.

# **14.2 Aktivierung des Tel.Antwortens**

- 1. Schalten Sie die Option ANTWORT PER SPRACHMELDUNG ein.
- 2. Bestimmen Sie die Regeln des Empfangs der Anrufe von der Zentrale (Funktion RUFANZAHL VOR ANTWORT und DOPPELWAHL).
- 3. Bestimmen Sie, ob die Funktion immer zugänglich sein soll, oder nur während der Scharfschaltung der gewählten Bereiche (Funktion ANTWORTEN AKTIV, WENN ALLE GEWÄHLTEN BEREICHE SCHARF SIND).
- 4. Programmieren Sie die telefonischen Kennwörter für die Benutzer, die die Funktion benutzen werden (siehe: BENUTZERANLEITUNG).

# **14.3 Aktivierung der Telefonsteuerung**

- 1. Aktivieren Sie die Funktion des Tel.Antwortens.
- 2. Schalten Sie die Option TELEFONSTEUERUNG ein.
- 3. Programmieren Sie die gewählten Ausgänge als TELEFONRELAIS.
- 4. Weisen Sie den Benutzern, die die Funktion benutzen werden, die Ausgänge vom Typ TELEFONRELAIS zu.

# **15. SMS-Steuerung nur INTEGRA 128-WRL**

<span id="page-115-0"></span> $\boldsymbol{i}$ *Die Parameter und Optionen für die SMS-Steuerung über das Modul INT-GSM / INT-GSM LTE sind in der Anleitung zum Modul INT-GSM / INT-GSM LTE beschrieben.*

Die Zentrale INTEGRA 128-WRL kann mit den SMS-Nachrichten gesteuert werden. Die Nachrichten müssen entsprechende Steuerungsbefehle enthalten.

Die Parameter der SMS-Steuerung programmiert man im:

- Servicemodus im Bedienteil mit den Funktionen aus dem Untermenü SMS-STEUERUNG;
- im Programm DLOADX im Fenster "Tel.Antworten und Steuerung", in der Registerkarte "SMS-Steuerung".

# **15.1 Parameter und Optionen der SMS-Steuerung**

In eckigen Klammern wurden die Namen aus den Bedienteilen angegeben.

**SMS-Steuerung** – bei eingeschalteter Option ist die Steuerung mittels SMS möglich.

- **Tel.Kennwort erfordert** [Tel.Ken.in SMS] bei eingeschalteter Option muss die an die Zentrale gesendete SMS außer dem Steuerungsbefehl auch das telefonische Kennwort enthalten.
- **Beachte Groß-/Kleinschreibung** [Schriftgröße] nach der Einschaltung der Option wird die Zentrale im Steuerungsbefehl auch die Schriftgröße analysieren.
- **Bestätigung der Steuerung** [SMS-Bestätig.] nach der Einschaltung der Option wird die Ausführung der Steuerung mit einer SMS bestätigt. Die SMS wird an die Rufnummer gesendet, von der die Nachricht mit dem Steuerungsbefehl gesendet war.
- **Steuerung nur über gewählte Nummern** [Autoris. Tel.Nr.] die Steuerung mittels SMS-Nachrichten kann für ausgewählte Rufnummern vorbehalten werden (die Zentrale wird die von anderen Rufnummern gesendeten Steuerungsbefehle ignorieren). Wird keine Rufnummer angegeben, dann können die Steuerungsbefehle von beliebigen Rufnummern gesendet werden.
- **Tel.Nr. zur Steuerung für den Service** [Service Tel.] man kann eine zusätzliche Rufnummer programmieren, von der die SMS-Nachrichten mit Steuerungsbefehlen auch gesendet werden können.

*Bei der Einstellung der Steuerungsbefehle beachten Sie, dass:*

- *der Befehl von 4 bis 16 alphanumerischer Zeichen enthalten soll,*
- *der Befehl weder diakritische Zeichen noch Leerstellen enthalten soll,*
- *die Befehle unterschiedlich sein sollen (man darf nicht denselben Befehl zur Steuerung mit zwei Linien oder zwei Funktionen usw. verwenden),*
- *der Inhalt der Befehle darf nicht auf der Basis von anderen Befehlen gebildet werden. Zum Beispiel bei den Befehlen "Linie1" und "Linie11" ist die Zentrale nicht im Stande, den zweiten Befehl auszuführen.*

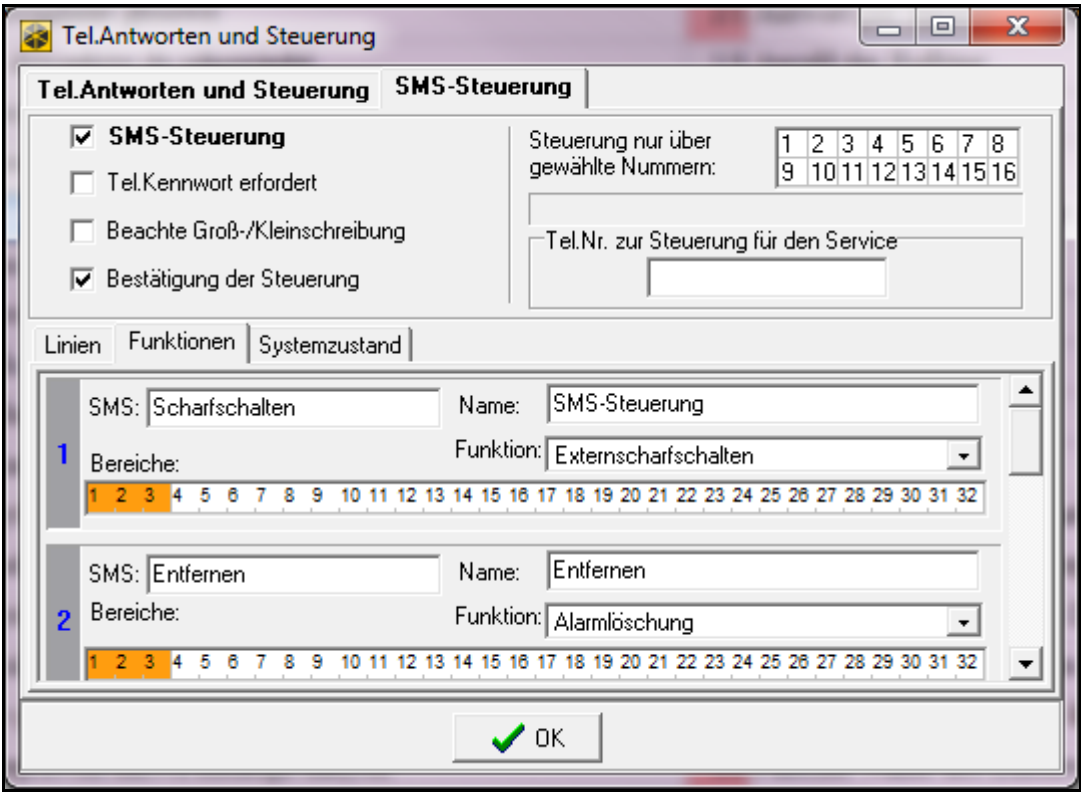

Abb. 15. Beispielsweise Einstellung der SMS-Steuerung.

#### **Linie verletzt [SMS -> Li.Verl.]**

- **SMS** Steuerungsbefehl, der an die Rufnummer der Zentrale in einer SMS gesendet werden kann, um die Meldelinie zu verletzen (nach dem Empfang der SMS von der Zentrale wird die Linie verletzt). Man kann bis zu 32 Steuerungsbefehle definieren und jedem Befehl eine Linie zuweisen.
- **Linie** Meldelinie im Alarmsystem, die nach dem Empfang von der Zentrale der SMS mit dem Steuerungsbefehl verletzt werden soll. Sie muss nicht physisch vorhanden sein, aber muss einen Linientyp anders als MELDER FEHLT oder NACH AUSGANG programmiert haben.

#### **Aktivierung der Funktion [SMS -> Funktion]**

- **SMS** Steuerungsbefehl, der an die Rufnummer der Zentrale in einer SMS gesendet werden kann, um die Funktion abzurufen (die Funktion wird nach dem Empfang der SMS von der Zentrale aktiviert). Sie können bis zu 8 Steuerungsbefehle definieren und jedem Befehl eine Funktion zuweisen.
- **Funktion** die Funktion wird nach dem Empfang von der Zentrale einer SMS mit dem Steuerungsbefehl abgerufen. Sie können eine der Funktionen auswählen:
	- Aktivierung des ausgewählten Scharfschaltmodus;
	- Unscharfschalten;
	- Alarmlöschen;
	- Zeitweilige Liniensperrung;
	- Entsperrung der Linien;
	- Aktivierung der Ausgänge vom Typ MONOSTABILER KONTAKT;
	- Aktivierung der Ausgänge vom Typ BISTABILER KONTAKT;
	- Deaktivierung der Ausgänge vom Typ BISTABILER KONTAKT;
	- Umschaltung der Ausgänge vom Typ BISTABILER KONTAKT.
- **Bereiche** bei einigen Funktionen (Scharf-/Unscharfschalten, Alarmlöschen) wählen Sie die Bereiche aus, in den die Funktion ausgeführt wird.
- **Linien** bei einigen Funktionen (Sperren/Entsperren der Linien) müssen Sie Linien auswählen, auf die die Funktion bezogen ist.
- **Ausgänge** bei einigen Funktionen (Ein-/Ausschalten der Ausgänge) müssen Sie Ausgänge auswählen, die mit der Funktion gesteuert werden.
- **Name** man kann einen individuellen Namen für die Funktion eingeben. Der Name wird in der SMS mit der Bestätigung der Funktionsausführung enthalten.

#### **Prüfen des Systemzustandes**

- **SMS** [SMS Zust. prüf] Steuerungsbefehl, der an die Rufnummer der Zentrale in einer SMS gesendet werden kann, um den Zustand der Bereiche zu prüfen. Nach dem Empfang der SMS sendet die Zentrale eine Rückmeldung mit der Information zum Bereichszustand.
- **Zustand gewählter Bereiche senden** [Bereichsliste] die Zentrale wird über den Zustand gewählter Bereiche nach dem Empfang der SMS mit dem Steuerungsbefehl informieren.

#### **Übersendung der USSD-Netzcodes**

**SMS** [SMS USSD Codes] – der Steuerungsbefehl muss vor dem USSD-Codes in der an die Zentrale gesendeten SMS stehen. Dank den USSD-Codes kann man z.B. den Kontozustand der in der Zentrale installierten SIM-Karte prüfen. Nach dem Empfang solch einer SMS realisiert die Zentrale den enthaltenen USSD-Code. Die vom Betreiber enthaltene Antwort wird in Form einer SMS an die Rufnummer gesendet, von der der Steuerungsbefehl gesendet war.

 $\tilde{l}$ 

*Es wird nicht empfohlen, die erweiterten USSD-Funktionen zu verwenden, wenn in Antwort auf den eingegebenen Code ein Menü angezeigt wird.*

# **16. Firmwareaustausch in der Zentrale**

Auf der Webseite **www.satel.eu** finden Sie die aktuelle Firmwareversion der Zentrale sowie das FLASHX Programm, das die Speicherung der neuen Version zur Zentrale erlaubt. Um die Firmware der Zentrale auszutauschen:

- 1. Verbinden Sie den RS-232-Port der Alarmzentrale mit dem Port des Computers (die Anschlussweise sehen Sie in der BEDIENUNGSANLEITUNG).
- 2. Starten Sie das Programm FLASHX.
- 3. Klicken Sie auf das Icon  $\| \cdot \|$ , um die Datei mit einer neuen Firmware der Zentrale auszuwählen.
- 4. Klicken Sie auf das Icon , um den Port auszuwählen, über den die Kommunikation mit der Zentrale erfolgt, und starten Sie den Firmwareaustausch.
- 5. Mit der Servicefunktion starten Sie in der Zentrale das Programm STARTER (NEUSTARTEN STARTER).

**Wenn das Programm STARTER im Betrieb ist, erfüllt die Zentrale ihre normalen Funktionen nicht (es wird nur der Zustand der elektronischen Sicherungen kontrolliert).**

**Das Programm STARTER wartet 2 Minuten lang auf den Start des Firmwareaustauschs. Wenn das nicht erfolgt, wird die Zentrale auf den Servicemodus zurückgesetzt.**

**Wenn aus einem Grund die Prozedur des Firmwareaustauschs plötzlich unterbrochen wird (z.B. Stromausfall) und dadurch die Firmware der Zentrale geschädigt wird, wird das Programm STARTER automatisch gestartet und bleibt aktiv, bis die richtige Firmware installiert wird.**

**Das Programm STARTER kann man aktivieren, indem man die Pins RESET während der Inbetriebnahme der Zentrale kurzschließt – ziehen Sie die Pins fast sofort nach der Einschaltung der Stromversorgung ab (nach ca. 1 Sekunde).**

# **17. Änderungen in der Anleitung**

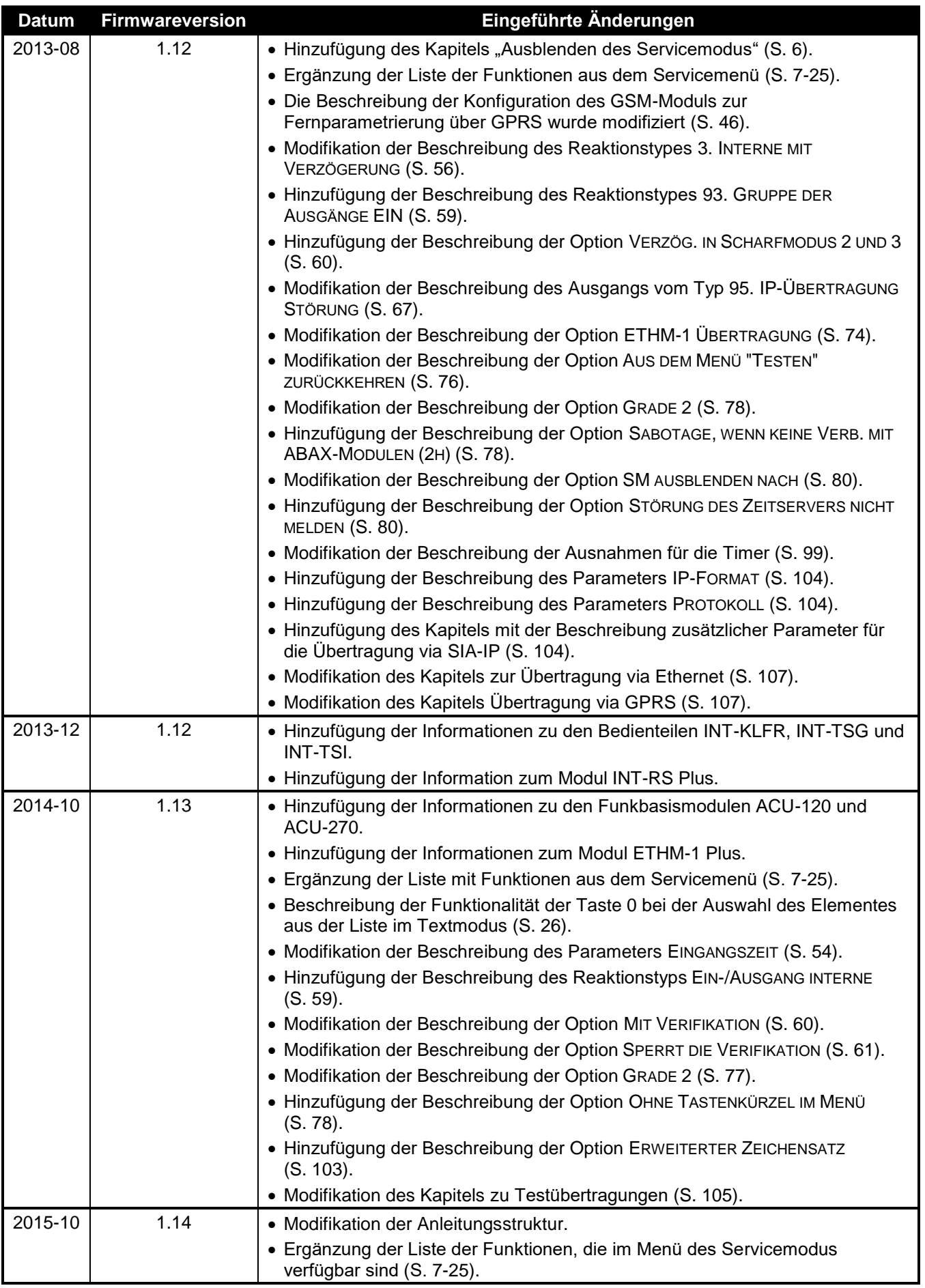

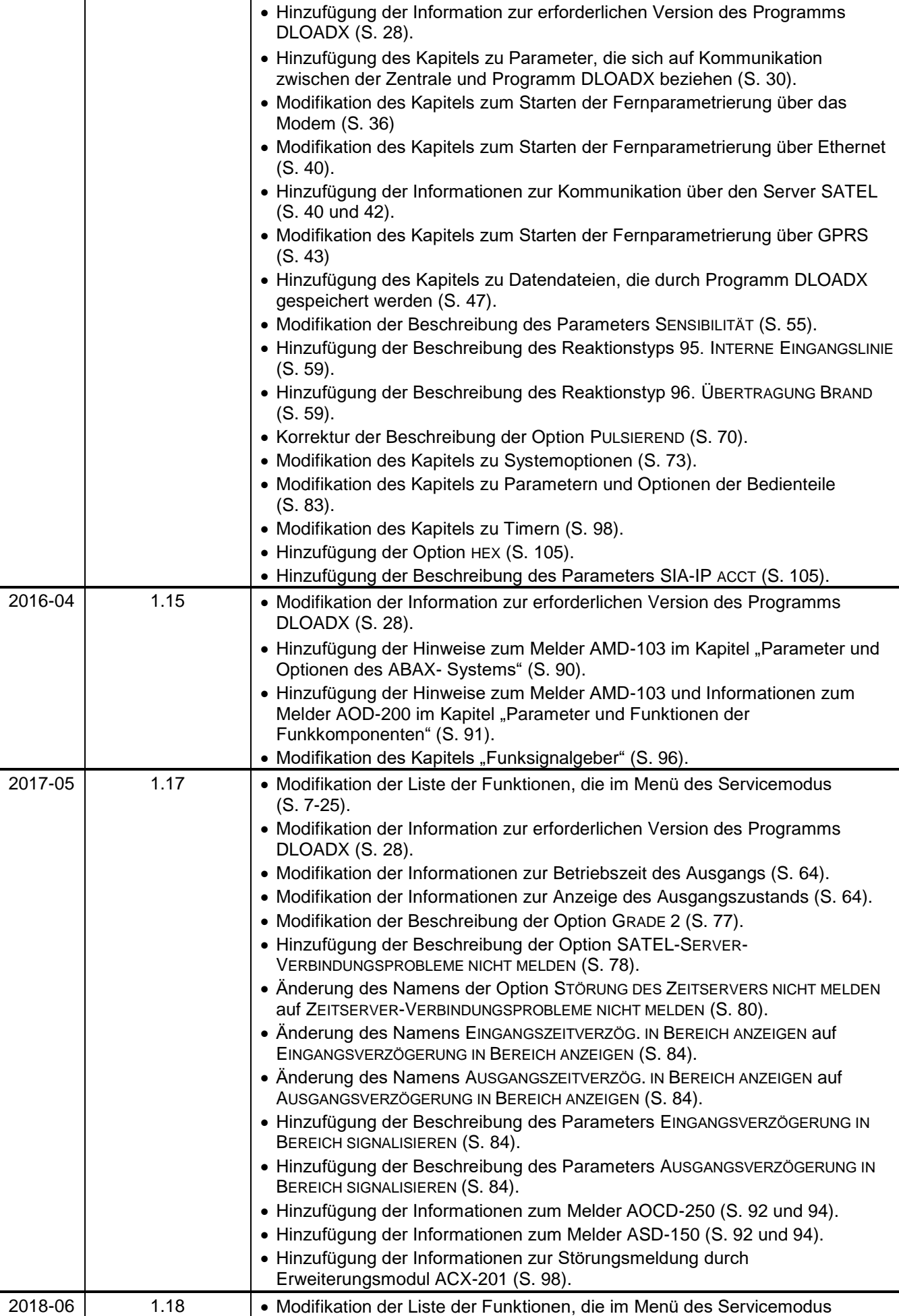

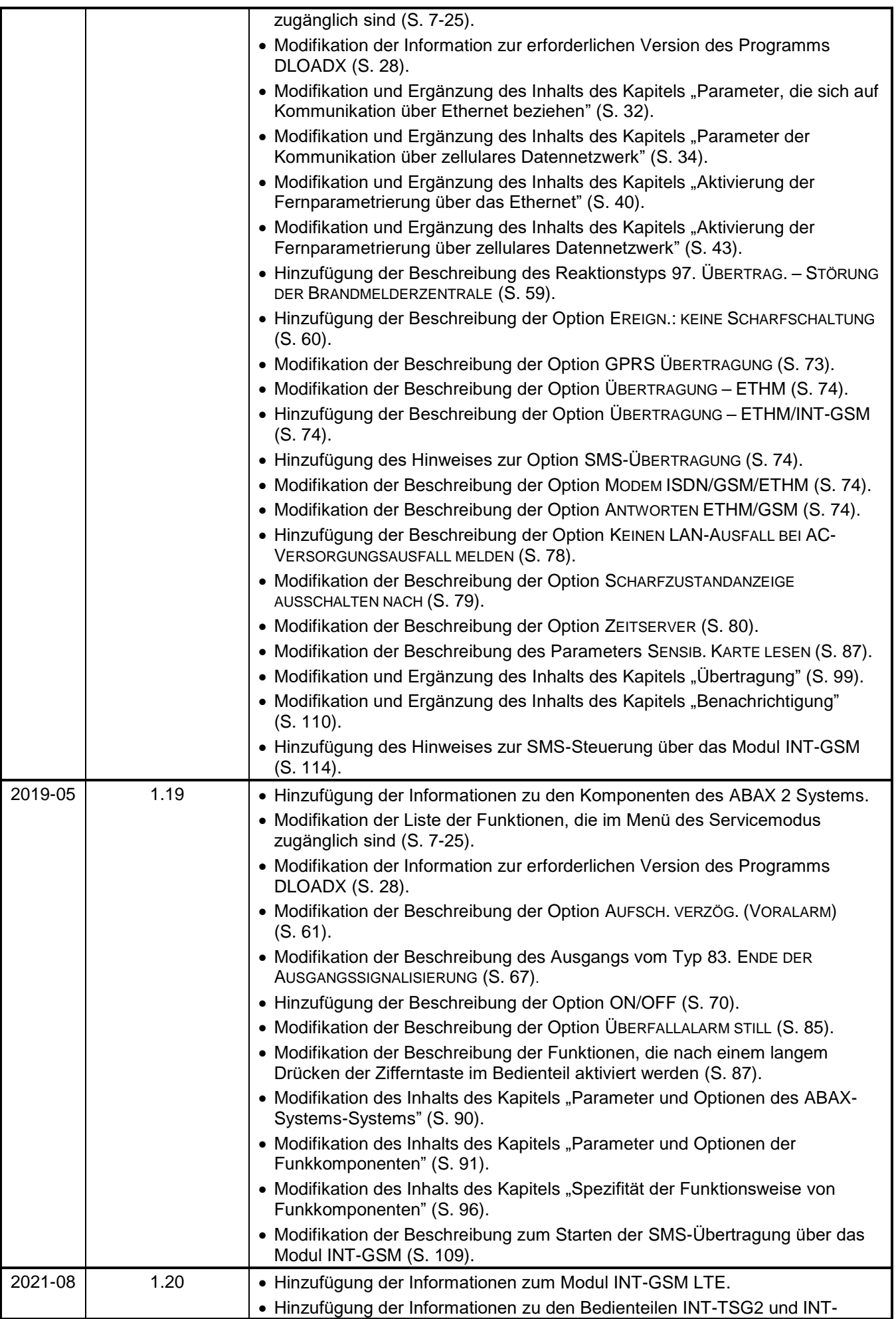

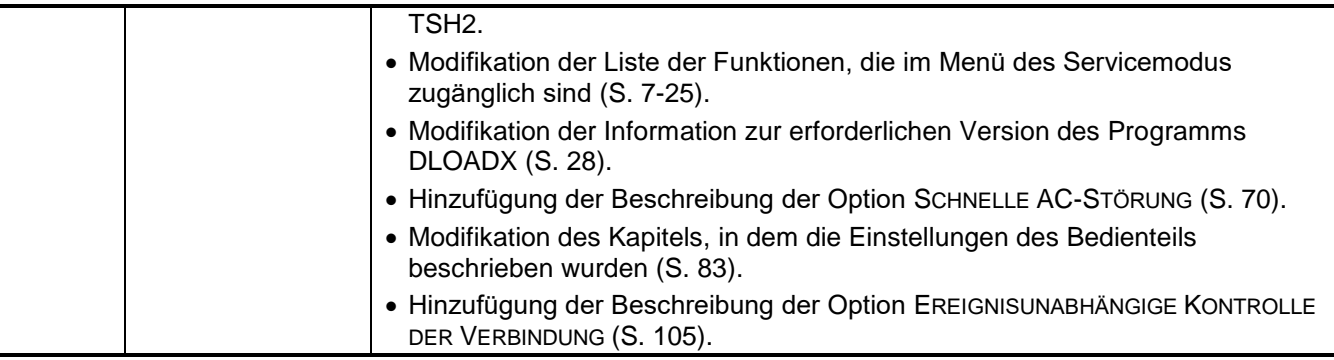